# $\frac{d\ln\ln}{d}$

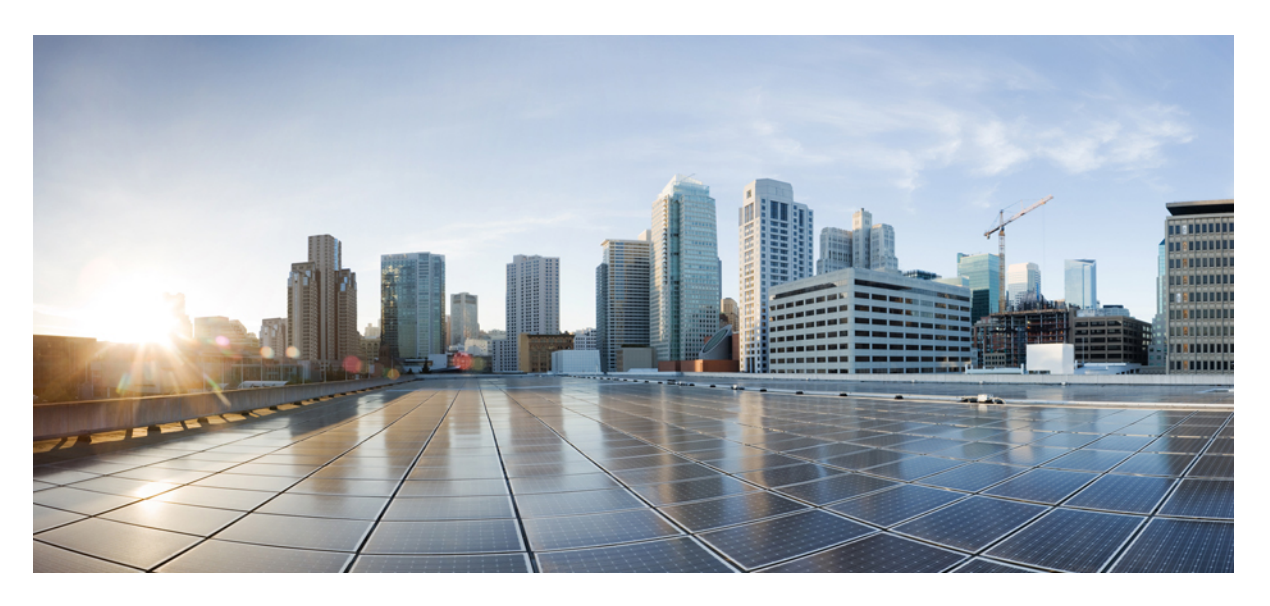

### **Release Change Reference, StarOS Release 21.23**

**First Published:** 2021-03-31 **Last Modified:** 2022-03-15

### **Americas Headquarters**

Cisco Systems, Inc. 170 West Tasman Drive San Jose, CA 95134-1706 USA http://www.cisco.com Tel: 408 526-4000 800 553-NETS (6387) Fax: 408 527-0883

THE SPECIFICATIONS AND INFORMATION REGARDING THE PRODUCTS IN THIS MANUAL ARE SUBJECT TO CHANGE WITHOUT NOTICE. ALL STATEMENTS, INFORMATION, AND RECOMMENDATIONS IN THIS MANUAL ARE BELIEVED TO BE ACCURATE BUT ARE PRESENTED WITHOUT WARRANTY OF ANY KIND, EXPRESS OR IMPLIED. USERS MUST TAKE FULL RESPONSIBILITY FOR THEIR APPLICATION OF ANY PRODUCTS.

THE SOFTWARE LICENSE AND LIMITED WARRANTY FOR THE ACCOMPANYING PRODUCT ARE SET FORTH IN THE INFORMATION PACKET THAT SHIPPED WITH THE PRODUCT AND ARE INCORPORATED HEREIN BY THIS REFERENCE. IF YOU ARE UNABLE TO LOCATE THE SOFTWARE LICENSE OR LIMITED WARRANTY, CONTACT YOUR CISCO REPRESENTATIVE FOR A COPY.

The Cisco implementation of TCP header compression is an adaptation of a program developed by the University of California, Berkeley (UCB) as part of UCB's public domain version of the UNIX operating system. All rights reserved. Copyright © 1981, Regents of the University of California.

NOTWITHSTANDING ANY OTHER WARRANTY HEREIN, ALL DOCUMENT FILES AND SOFTWARE OF THESE SUPPLIERS ARE PROVIDED "AS IS" WITH ALL FAULTS. CISCO AND THE ABOVE-NAMED SUPPLIERS DISCLAIM ALL WARRANTIES, EXPRESSED OR IMPLIED, INCLUDING, WITHOUT LIMITATION, THOSE OF MERCHANTABILITY, FITNESS FOR A PARTICULAR PURPOSE AND NONINFRINGEMENT OR ARISING FROM A COURSE OF DEALING, USAGE, OR TRADE PRACTICE.

IN NO EVENT SHALL CISCO OR ITS SUPPLIERS BE LIABLE FOR ANY INDIRECT, SPECIAL, CONSEQUENTIAL, OR INCIDENTAL DAMAGES, INCLUDING, WITHOUT LIMITATION, LOST PROFITS OR LOSS OR DAMAGE TO DATA ARISING OUT OF THE USE OR INABILITY TO USE THIS MANUAL, EVEN IF CISCO OR ITS SUPPLIERS HAVE BEEN ADVISED OF THE POSSIBILITY OF SUCH DAMAGES.

Any Internet Protocol (IP) addresses and phone numbers used in this document are not intended to be actual addresses and phone numbers. Any examples, command display output, network topology diagrams, and other figures included in the document are shown for illustrative purposes only. Any use of actual IP addresses or phone numbers in illustrative content is unintentional and coincidental.

All printed copies and duplicate soft copies of this document are considered uncontrolled. See the current online version for the latest version.

Cisco has more than 200 offices worldwide. Addresses and phone numbers are listed on the Cisco website at www.cisco.com/go/offices.

The documentation set for this product strives to use bias-free language. For purposes of this documentation set, bias-free is defined as language that does not imply discrimination based on age, disability, gender, racial identity, ethnic identity, sexual orientation, socioeconomic status, and intersectionality. Exceptions may be present in the documentation due to language that is hardcoded in the user interfaces of the product software, language used based on standards documentation, or language that is used by a referenced third-party product.

Cisco and the Cisco logo are trademarks or registered trademarks of Cisco and/or its affiliates in the U.S. and other countries. To view a list of Cisco trademarks, go to this URL: <https://www.cisco.com/c/en/us/about/legal/trademarks.html>. Third-party trademarks mentioned are the property of their respective owners. The use of the word partner does not imply a partnership relationship between Cisco and any other company. (1721R)

© 2021-2022 Cisco Systems, Inc. All rights reserved.

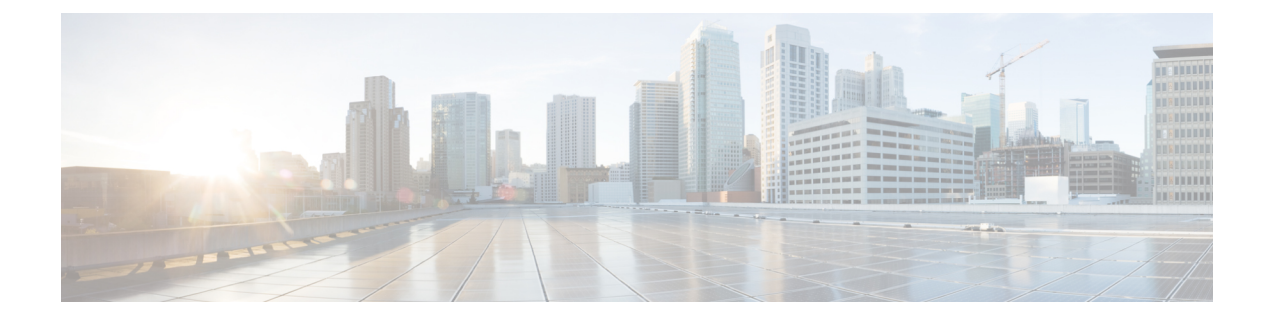

### **About this Guide**

The documentation set for this product strives to use bias-free language. For purposes of this documentation set, bias-free is defined as language that does not imply discrimination based on age, disability, gender, racial identity, ethnic identity, sexual orientation, socioeconomic status, and intersectionality. Exceptions may be present in the documentation due to language that is hardcoded in the user interfaces of the product software, language used based on RFP documentation, or language that is used by a referenced third-party product. **Note**

This RCR is applicable to the ASR5500, VPC-DI, and VPC-SI platforms. This RCR describes new and modified feature and behavior change information for the applicable StarOS release(s).

• [Conventions](#page-2-0) Used, on page iii

### <span id="page-2-0"></span>**Conventions Used**

The following tables describe the conventions used throughout this documentation.

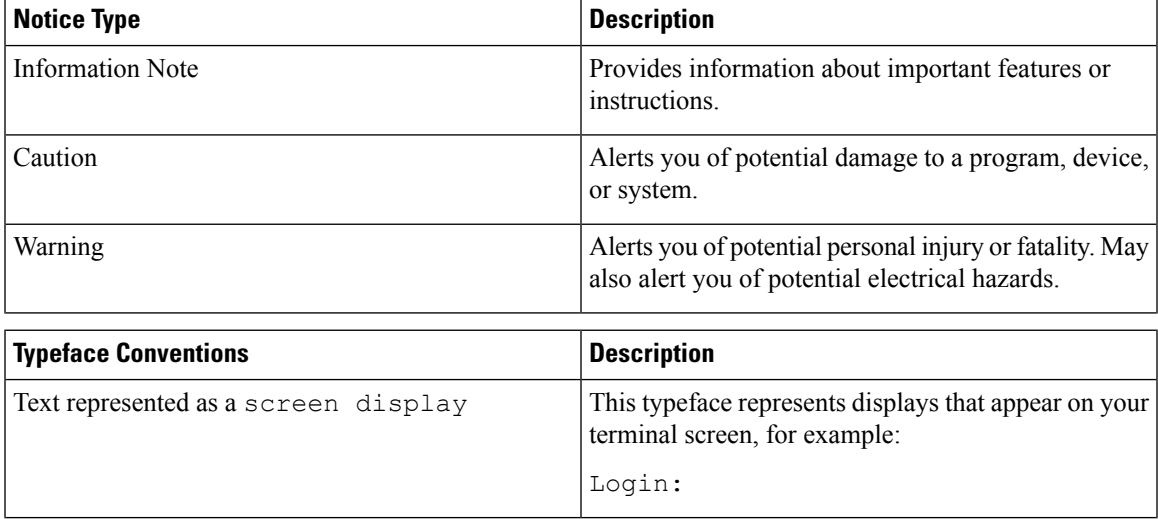

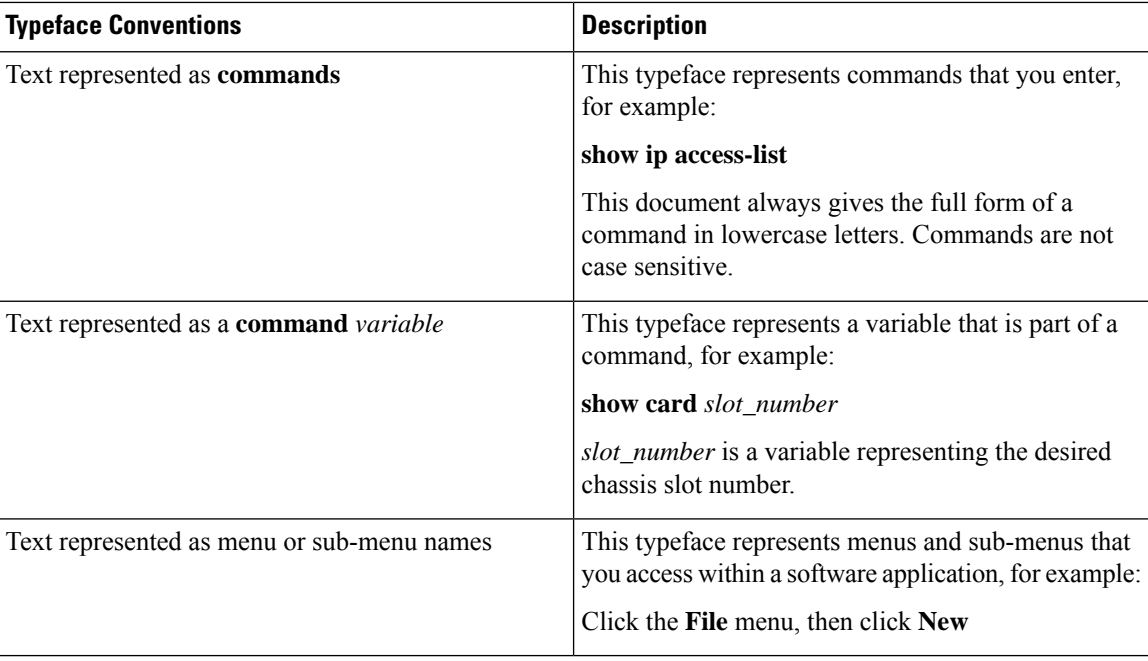

ı

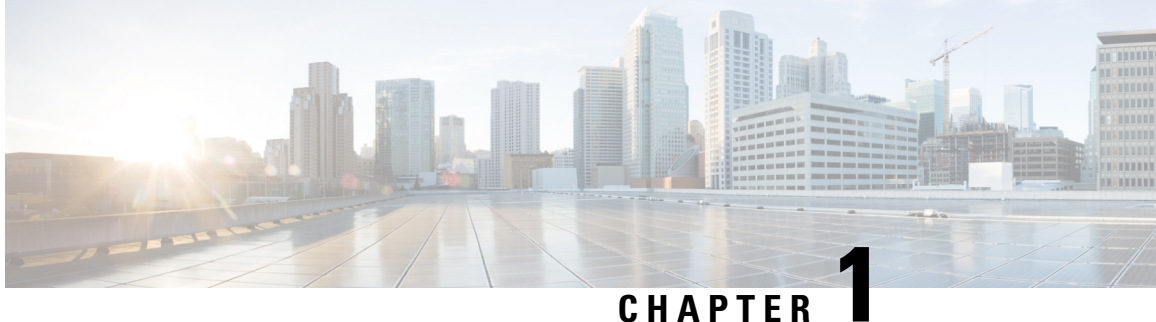

## **Release 21.23 Features and Changes Quick Reference**

• Release 21.23 Features and [Changes,](#page-4-0) on page 1

## <span id="page-4-0"></span>**Release 21.23 Features and Changes**

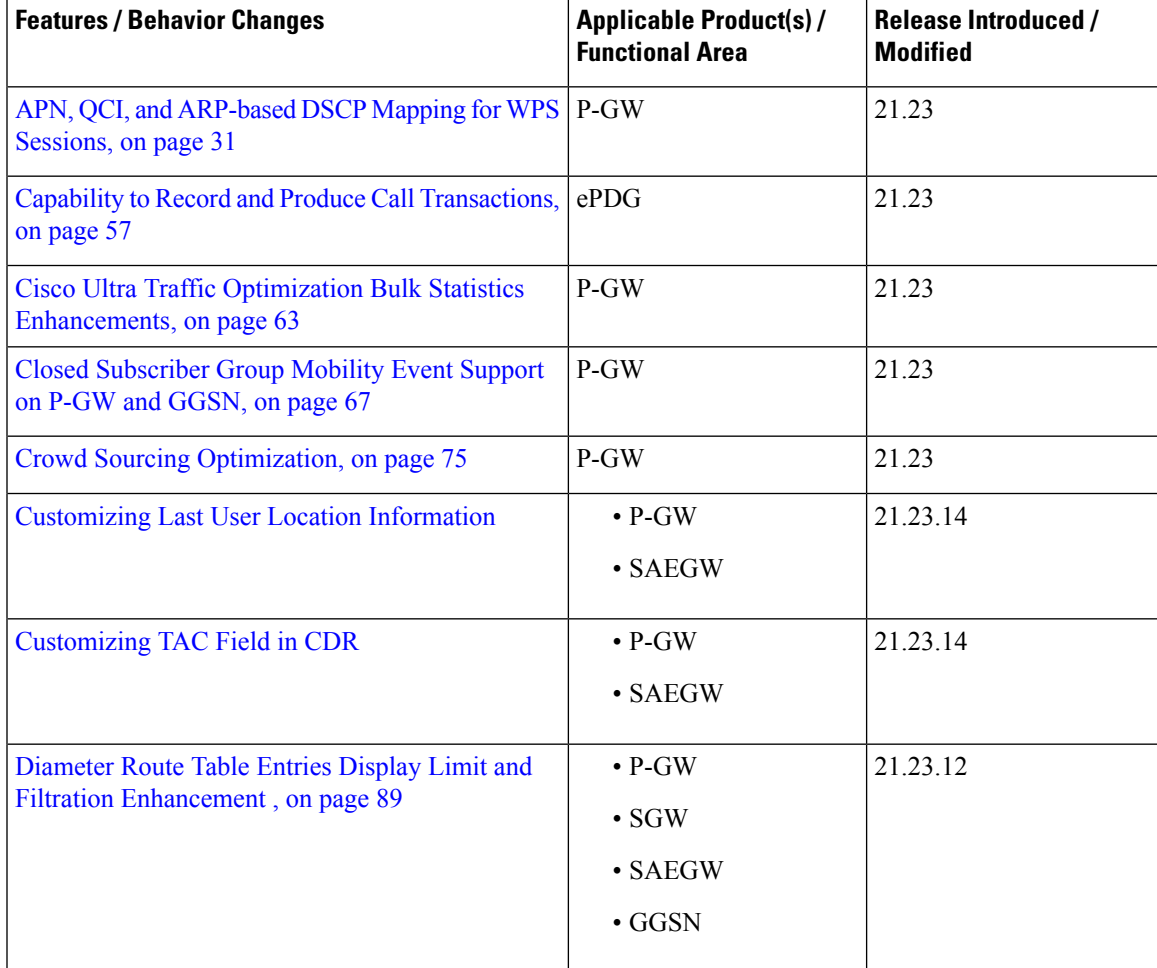

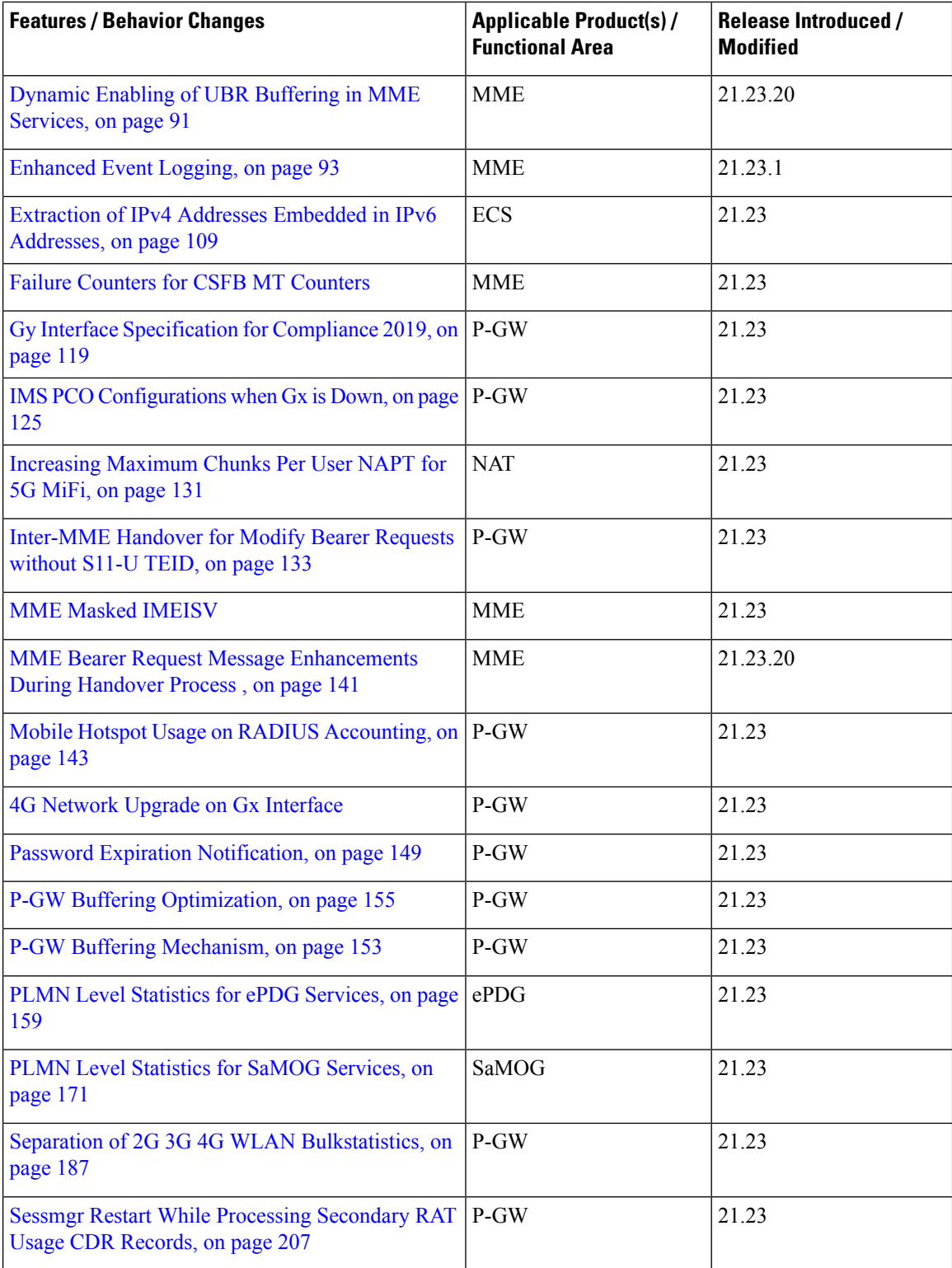

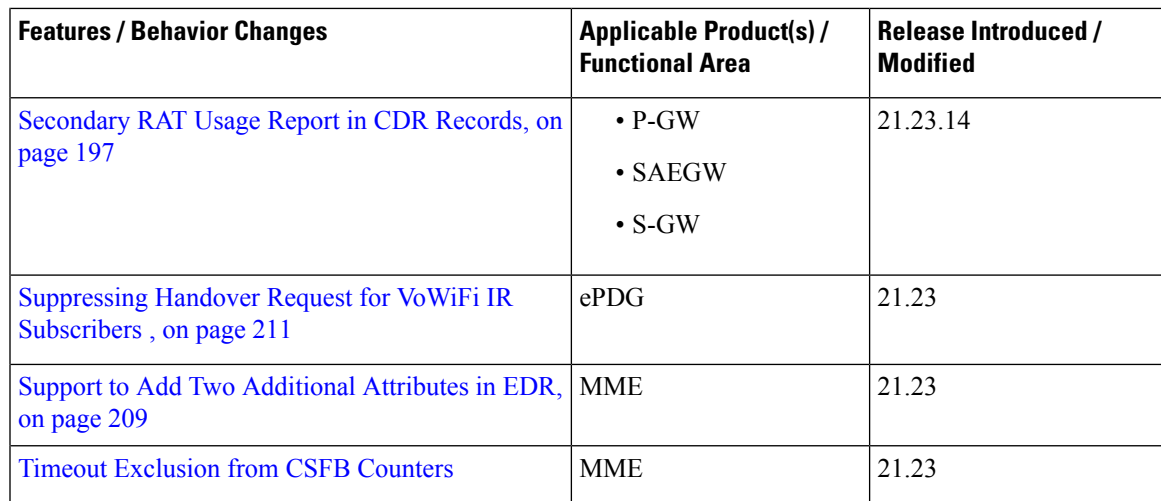

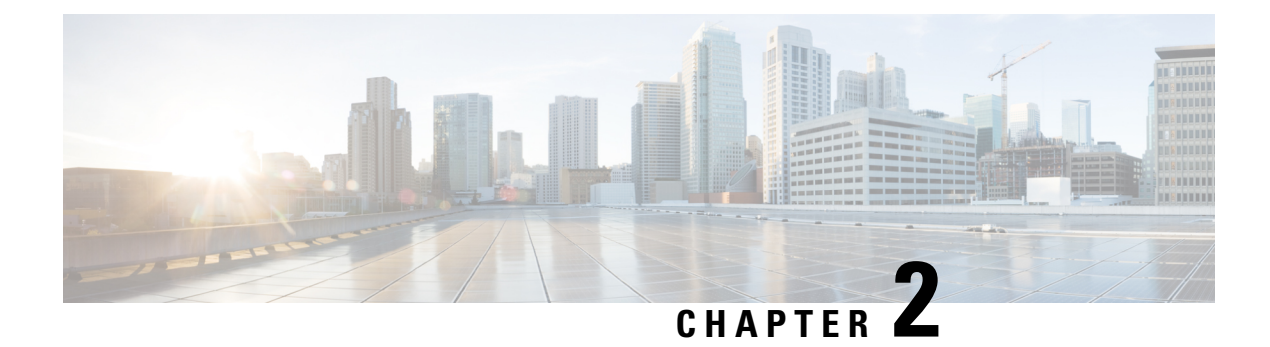

## **Feature Defaults Quick Reference**

• Feature [Defaults,](#page-8-0) on page 5

### <span id="page-8-0"></span>**Feature Defaults**

The following table indicates what features are enabled or disabled by default.

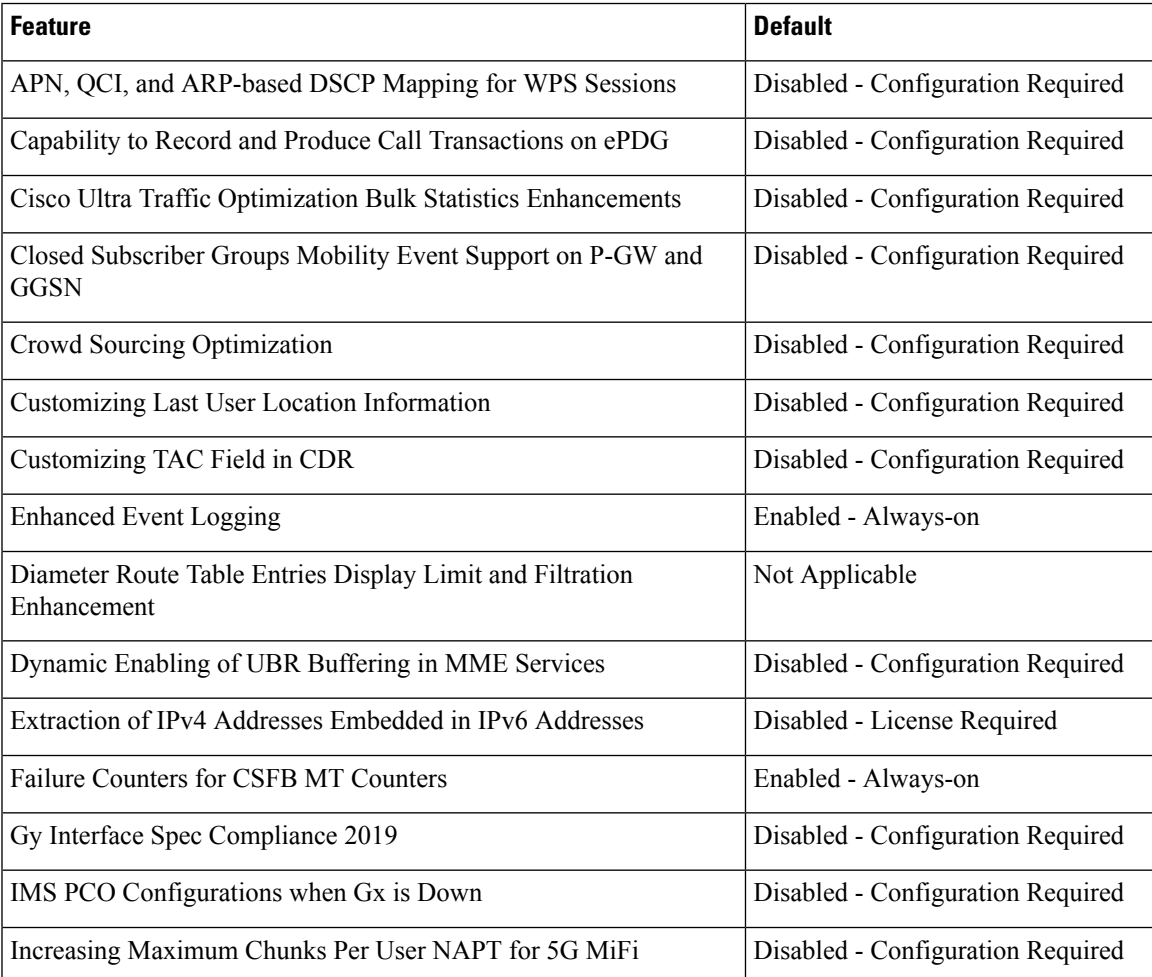

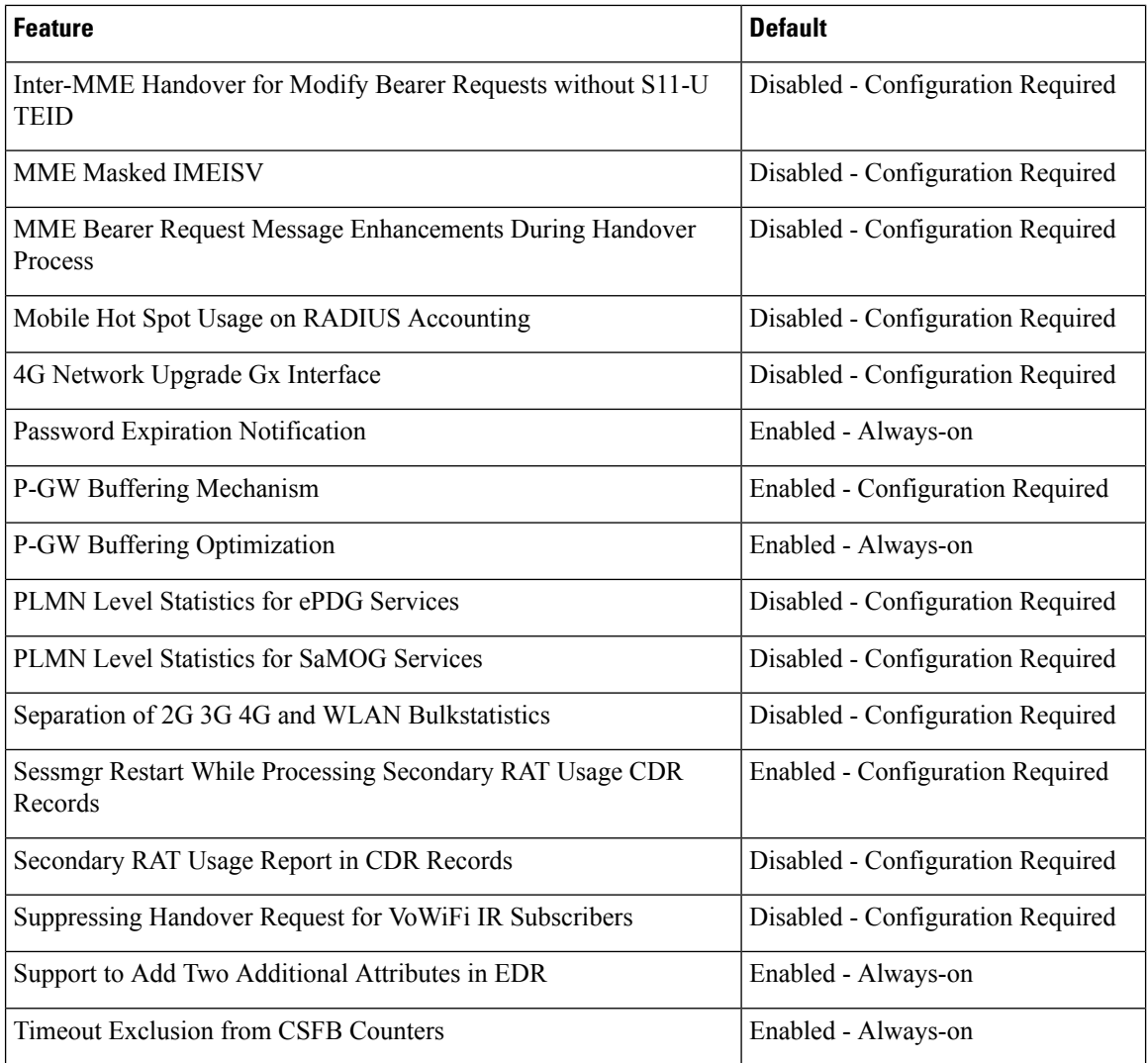

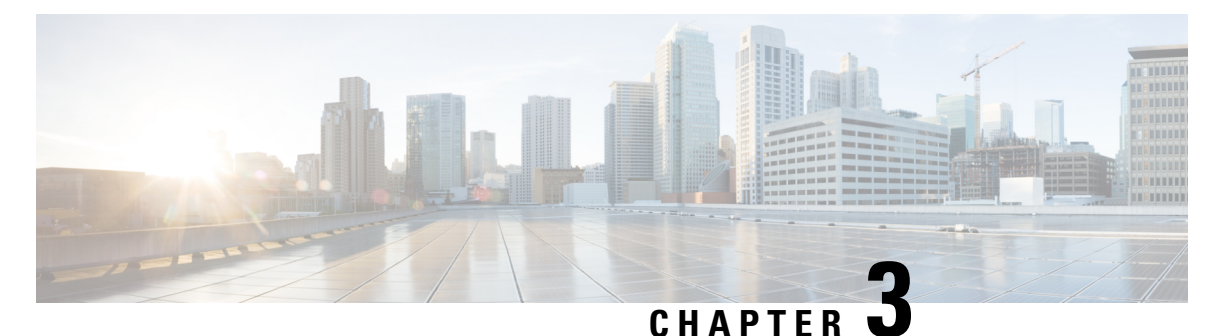

### **Bulk Statistics Changes Quick Reference**

This chapter identifies bulk statistics changes added to, modified for, or deprecated from the StarOS 21.23 software release.

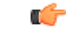

**Important**

For more information regarding bulk statistics identified in this section, see the latest version of the *BulkstatStatistics\_document.xls* spreadsheet supplied with the release.

Bulk statistics changes for 21.23 include:

- New Bulk [Statiscs,](#page-10-0) on page 7
- [Deprecated](#page-23-0) Bulk Statistics, on page 20
- Modified Bulk [Statistics,](#page-24-0) on page 21

### <span id="page-10-0"></span>**New Bulk Statiscs**

#### **APN Schema**

The following bulk statistics are added in the APN schema to support the 2G, 3G, 4G, WLAN bulkstats separation feature:

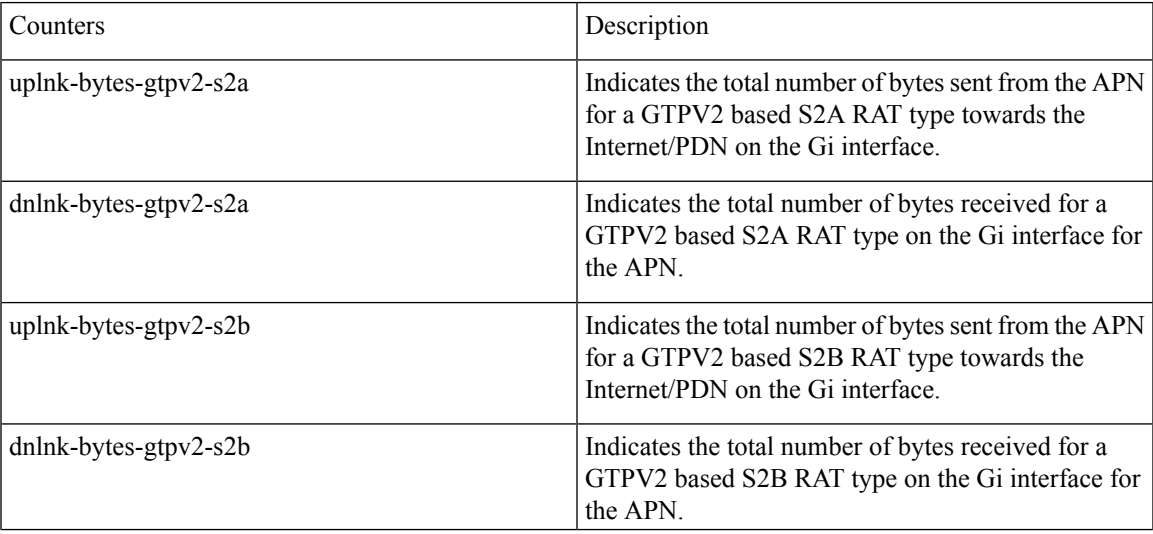

 $\mathbf I$ 

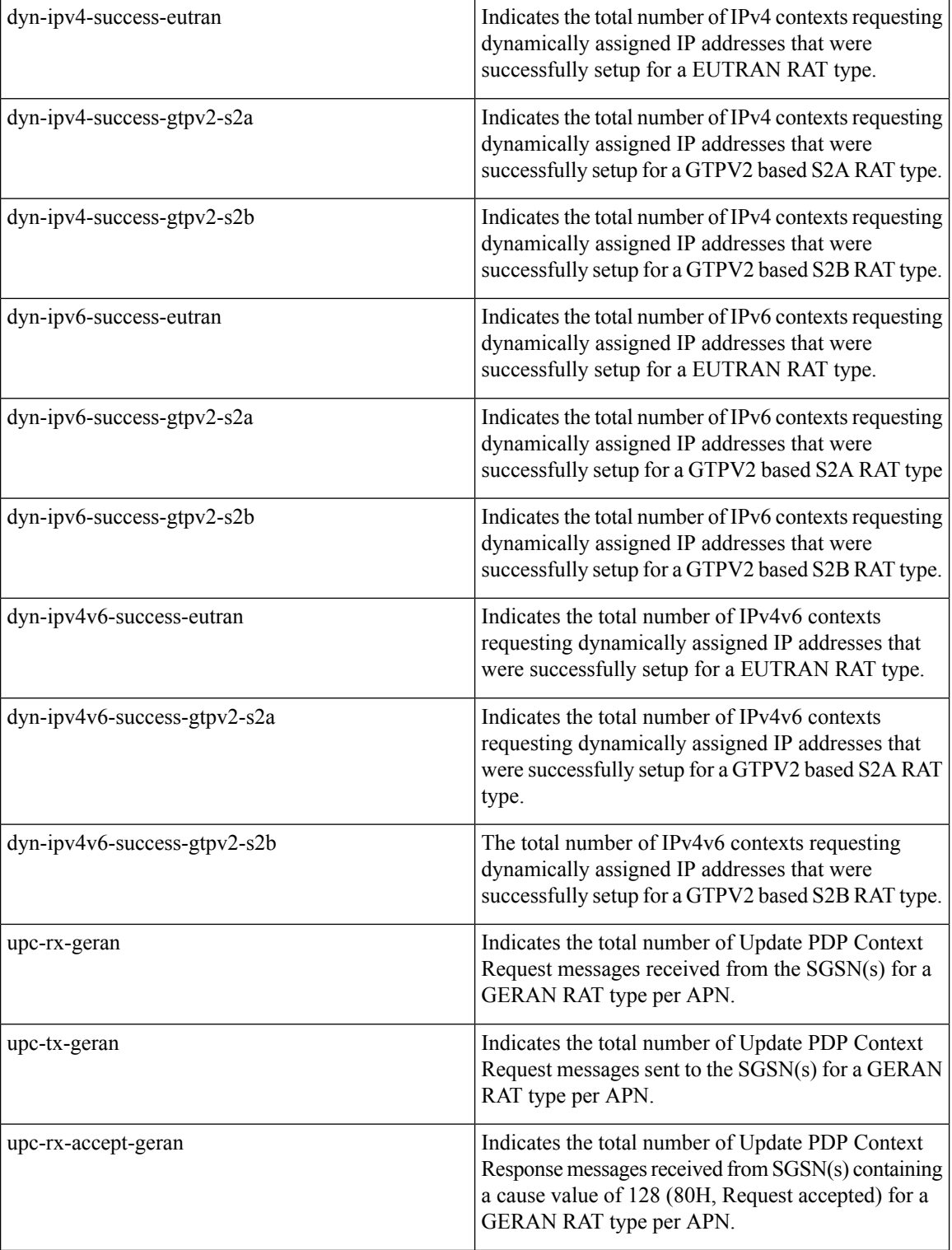

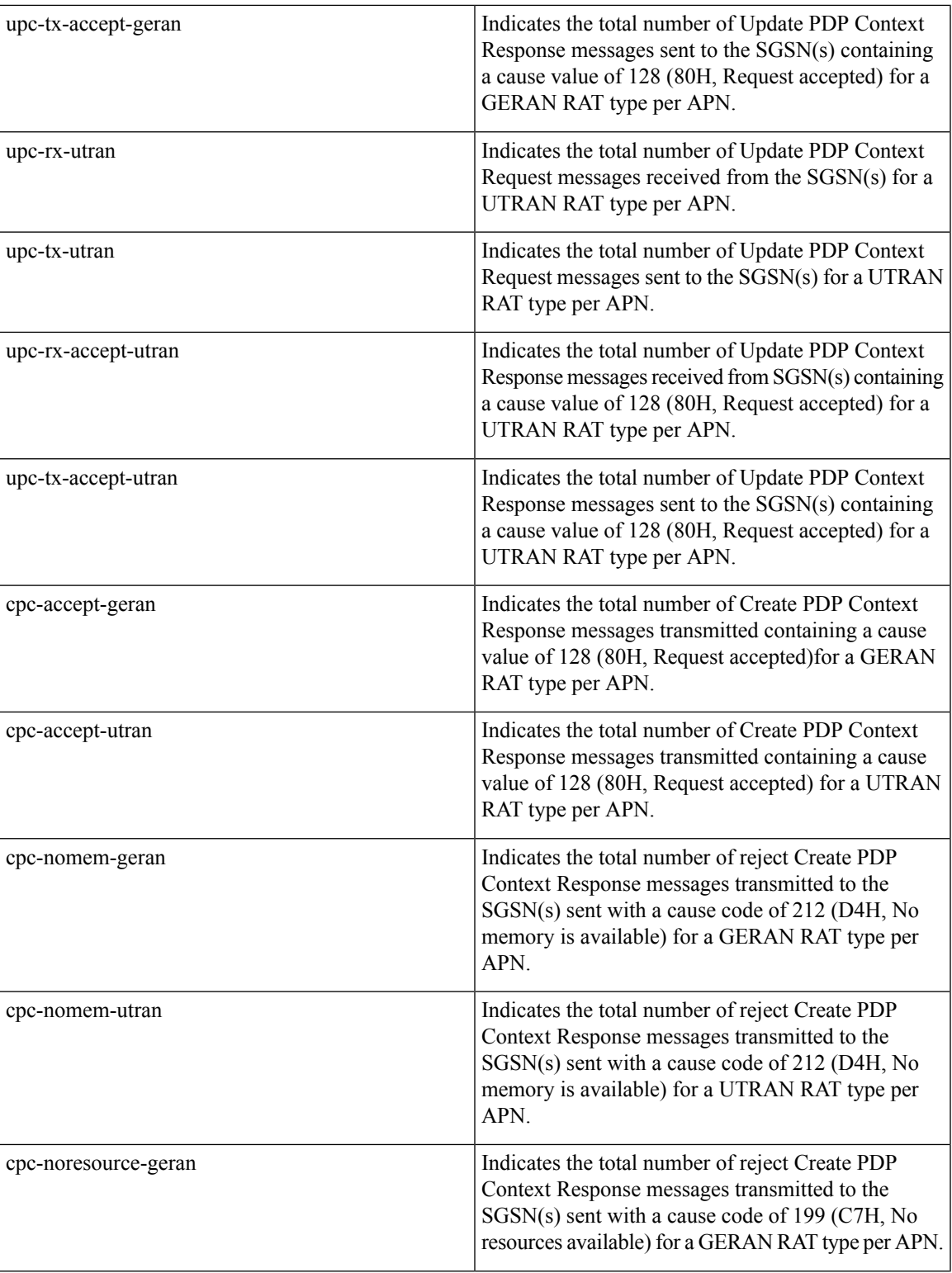

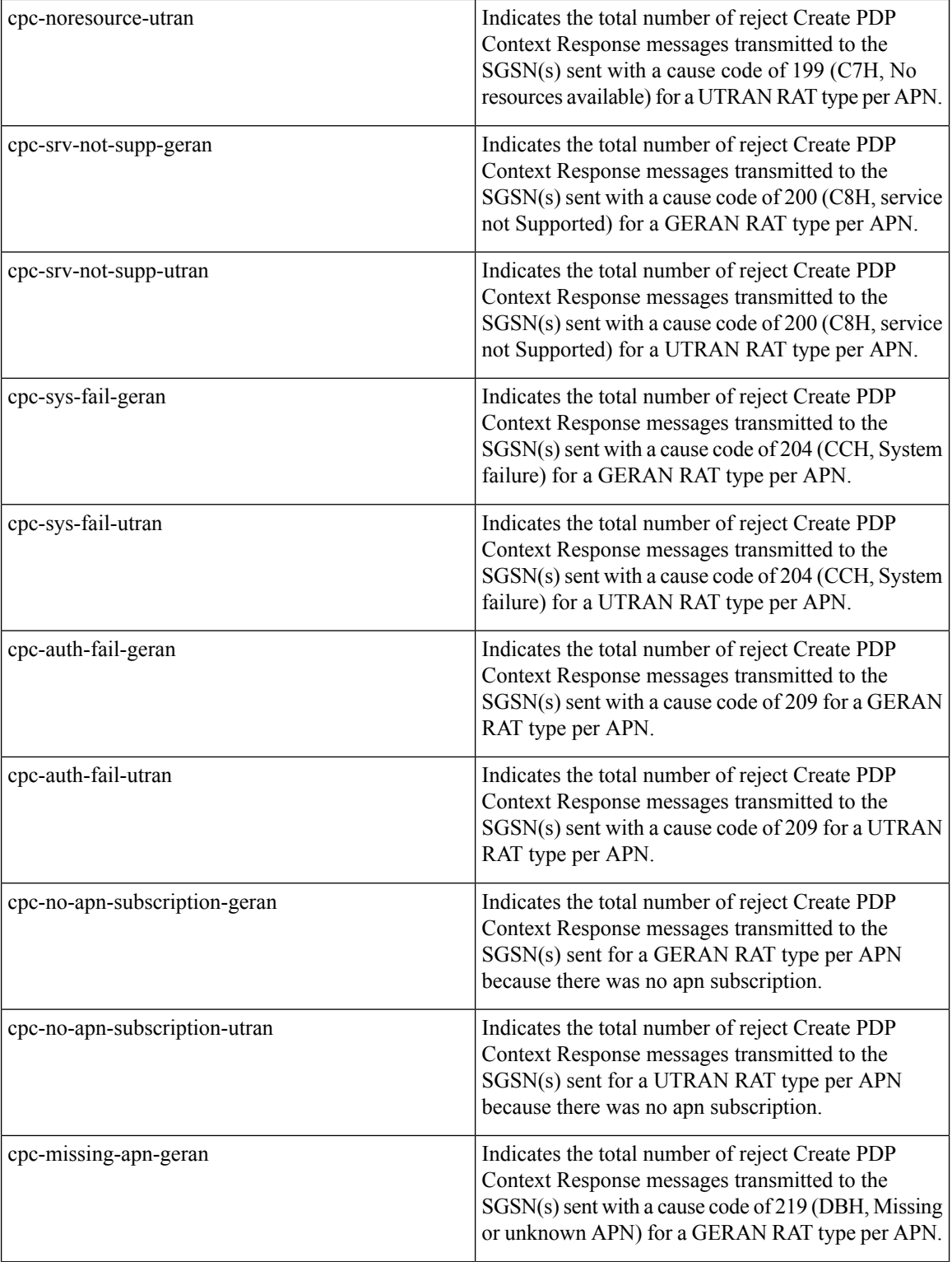

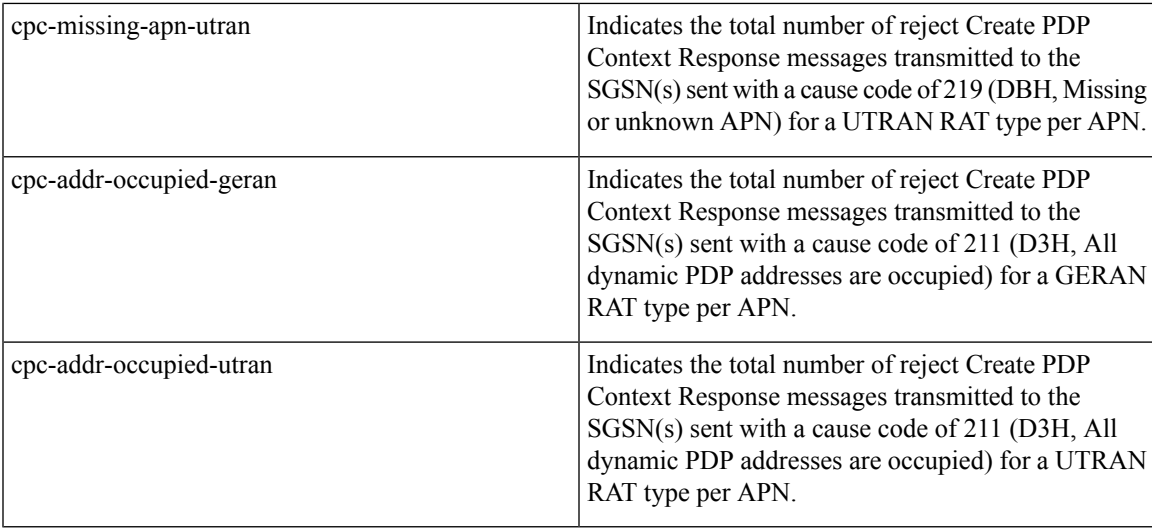

#### **DPCA-IMSA Schema**

The following bulk statistics are added in the DPCA-IMSA Schema to support Statistics of overlapping and time-out request.

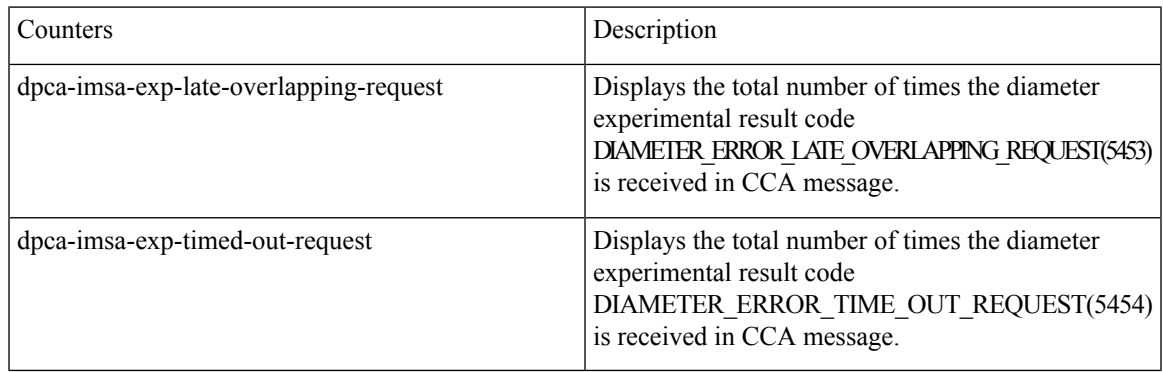

#### **eGTP-C Schema**

The following new bulk statistics variables are added to the eGTP-C schema in support of APN, QCI, and ARP-based DSCP Mapping for WPS Sessions feature. These statistics are only for the current bulkstat intervals.

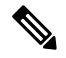

**Note**

This feature has not been validated for all customer deployment scenarios. Please contact your Sales Account team for support.

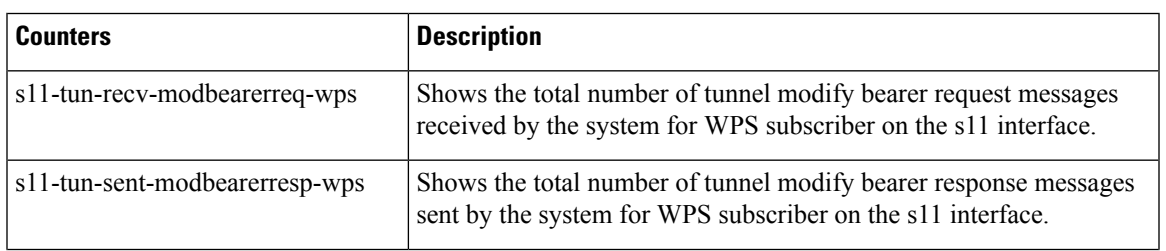

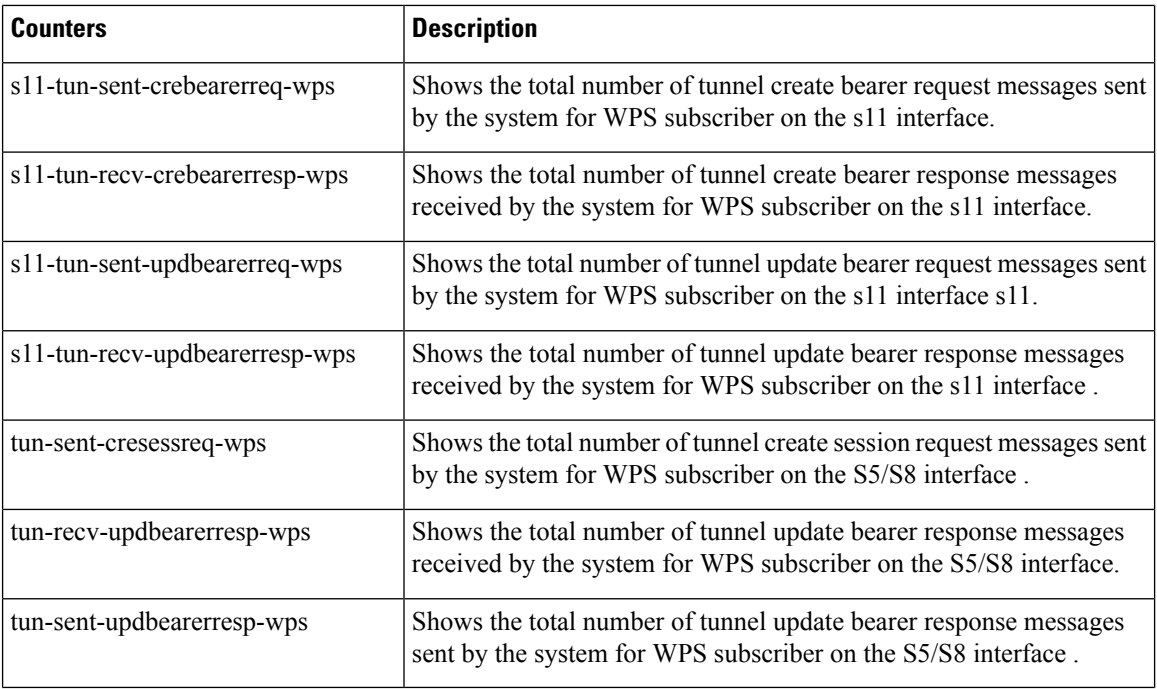

### **epdg-plmn schema**

The following bulk statistics are added in the epdg-plmn-schema to support Bulk Statistics Variables.

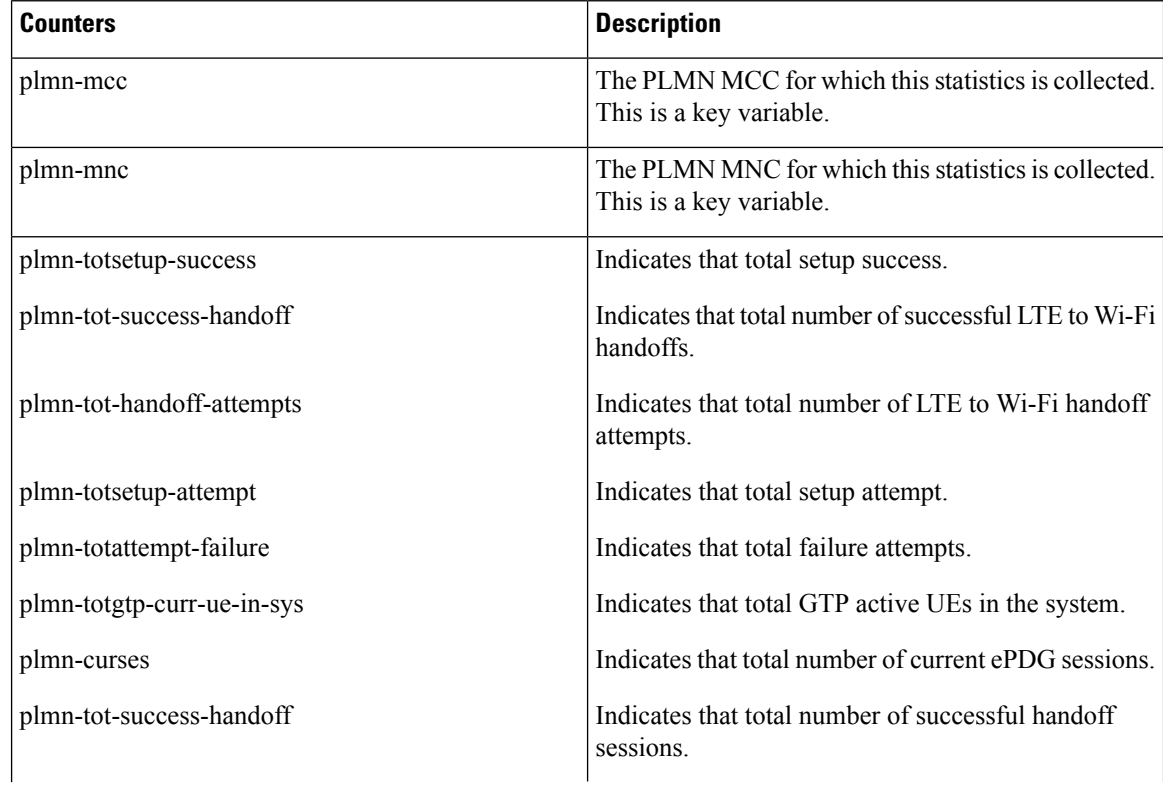

 $\mathbf I$ 

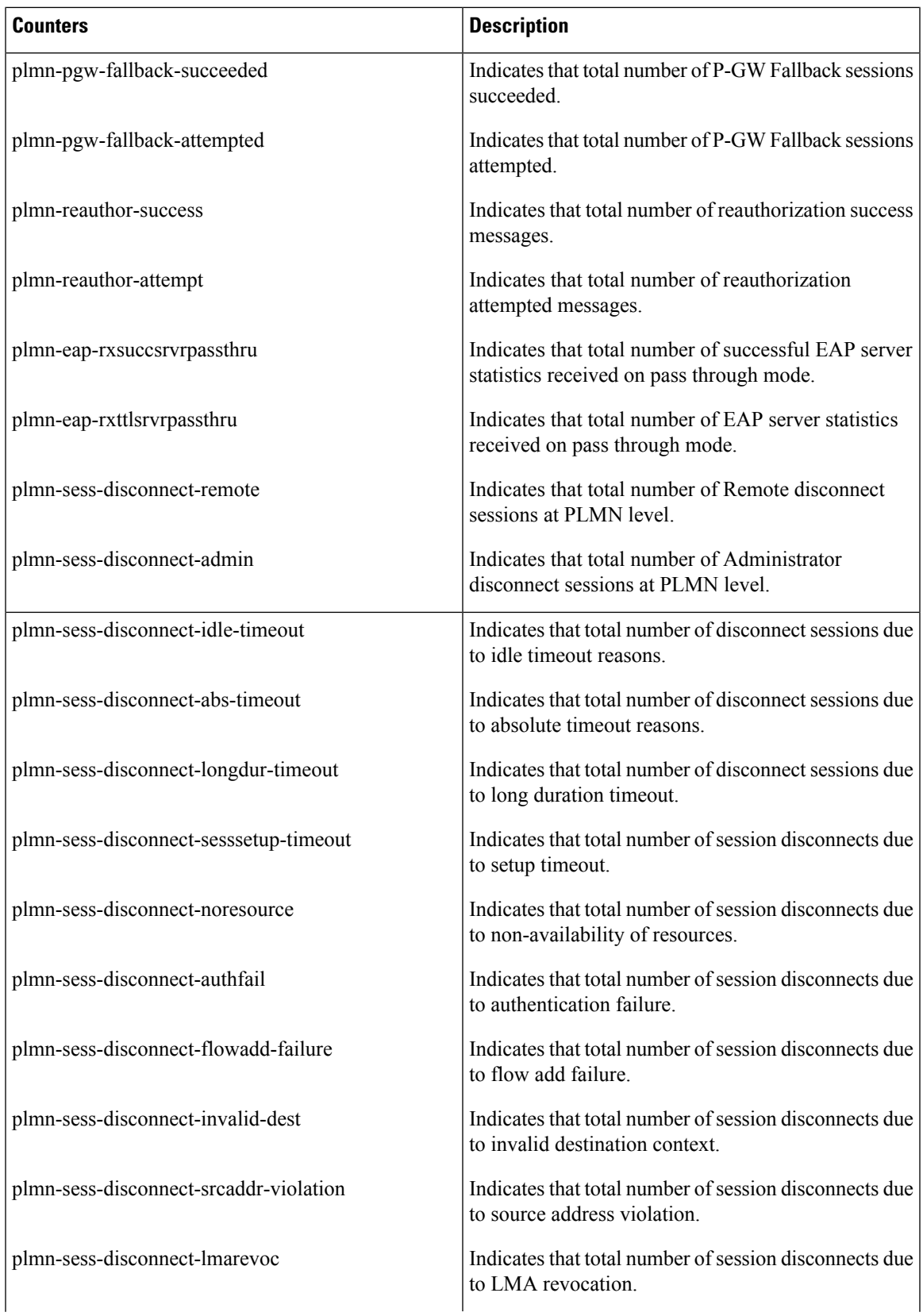

L

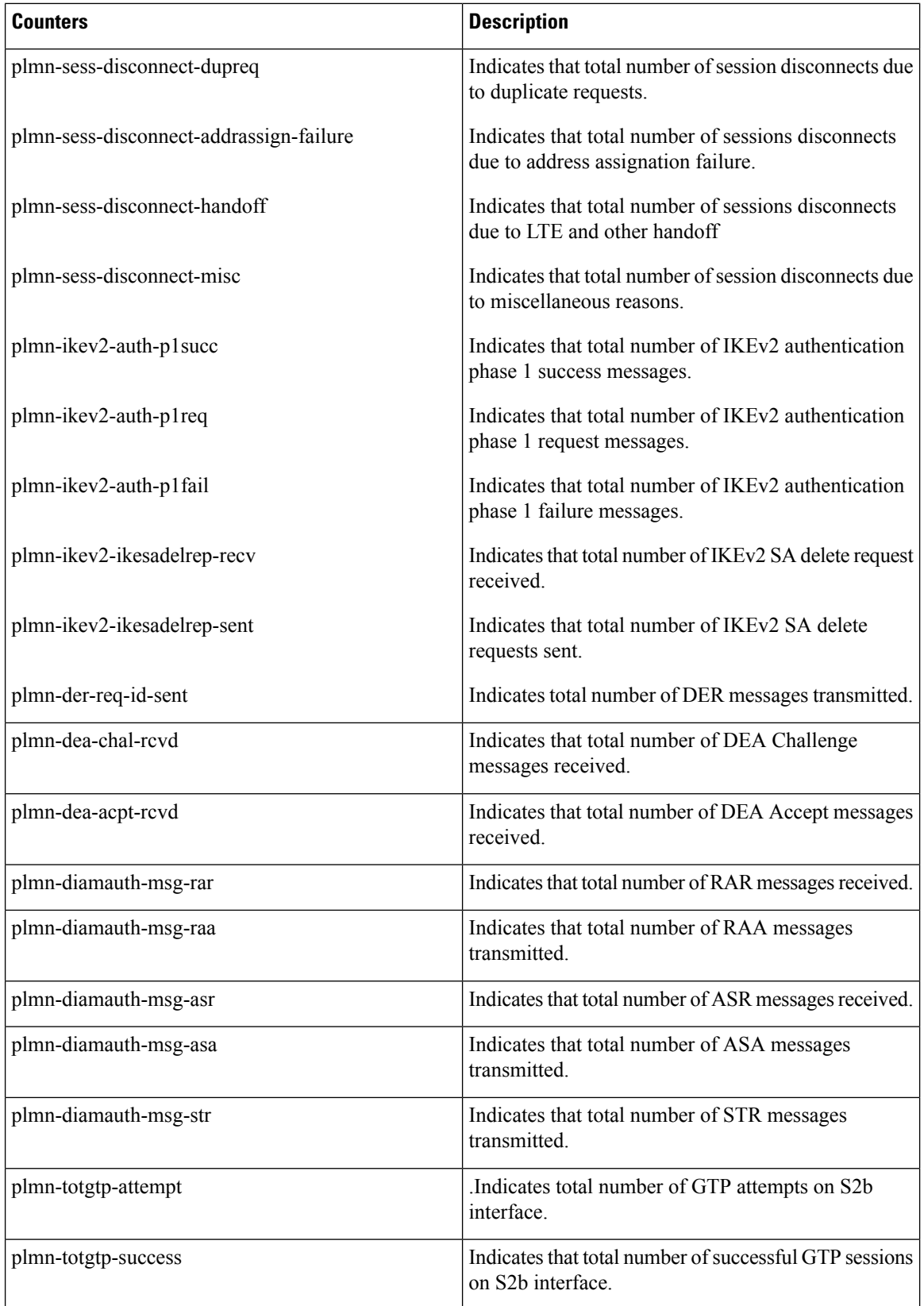

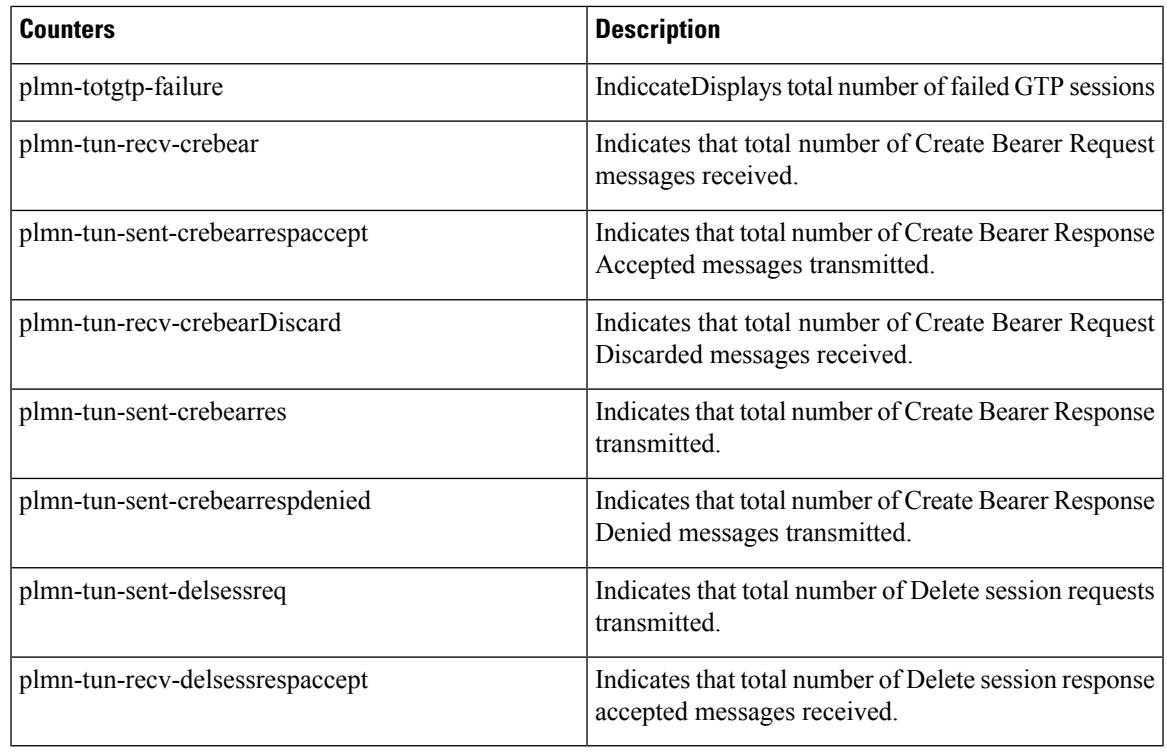

#### **samog-plmn-schema**

The following bulk statistics are added in the samog-plmn-schema to support Bulk Statistics Variables.

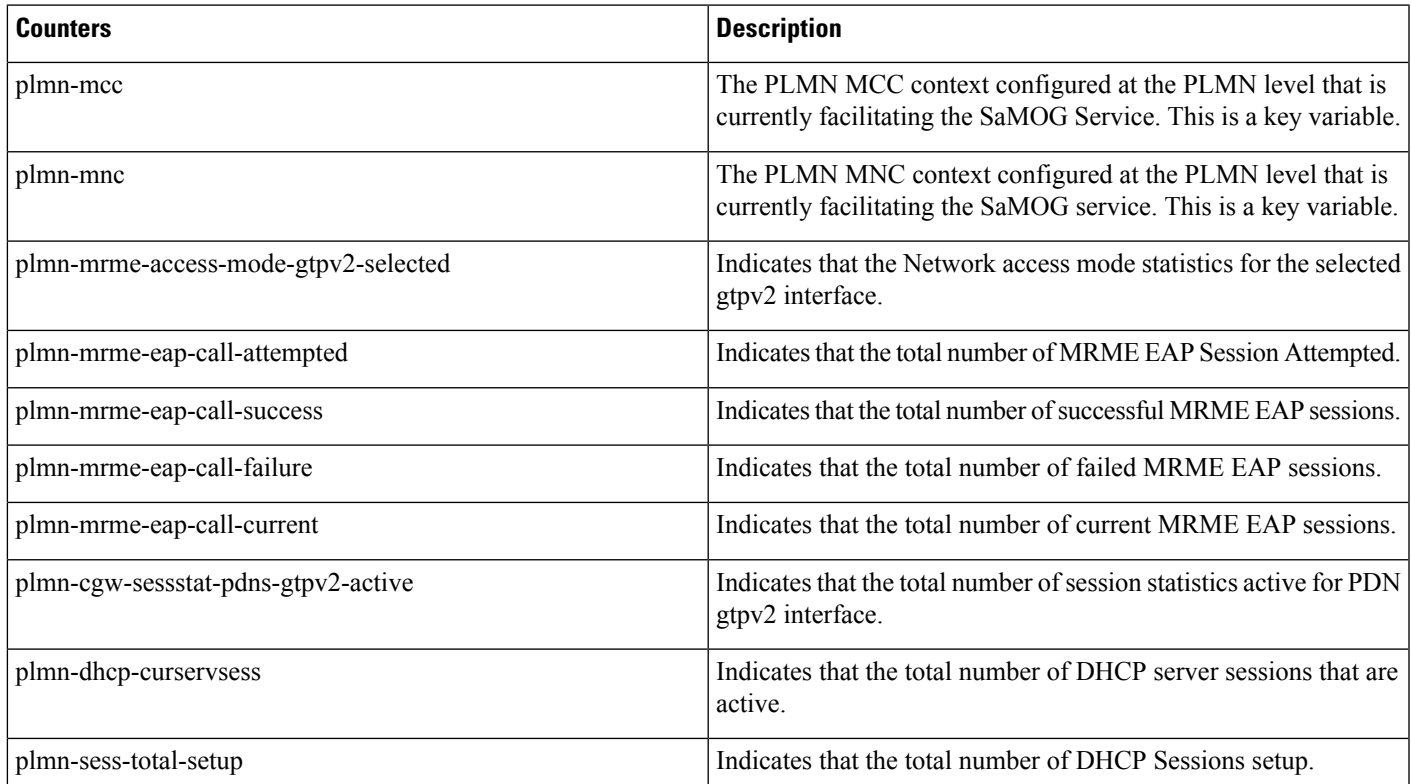

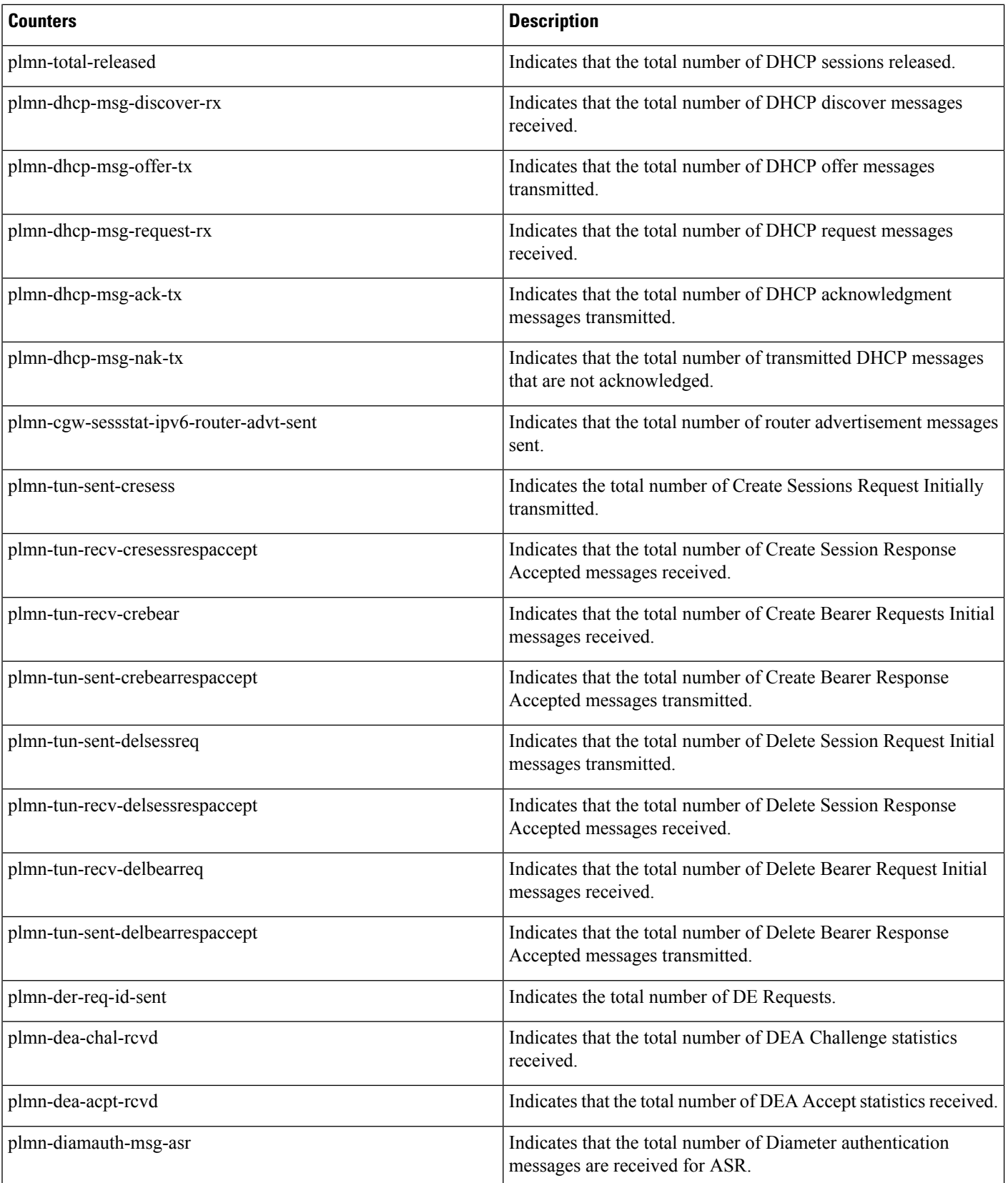

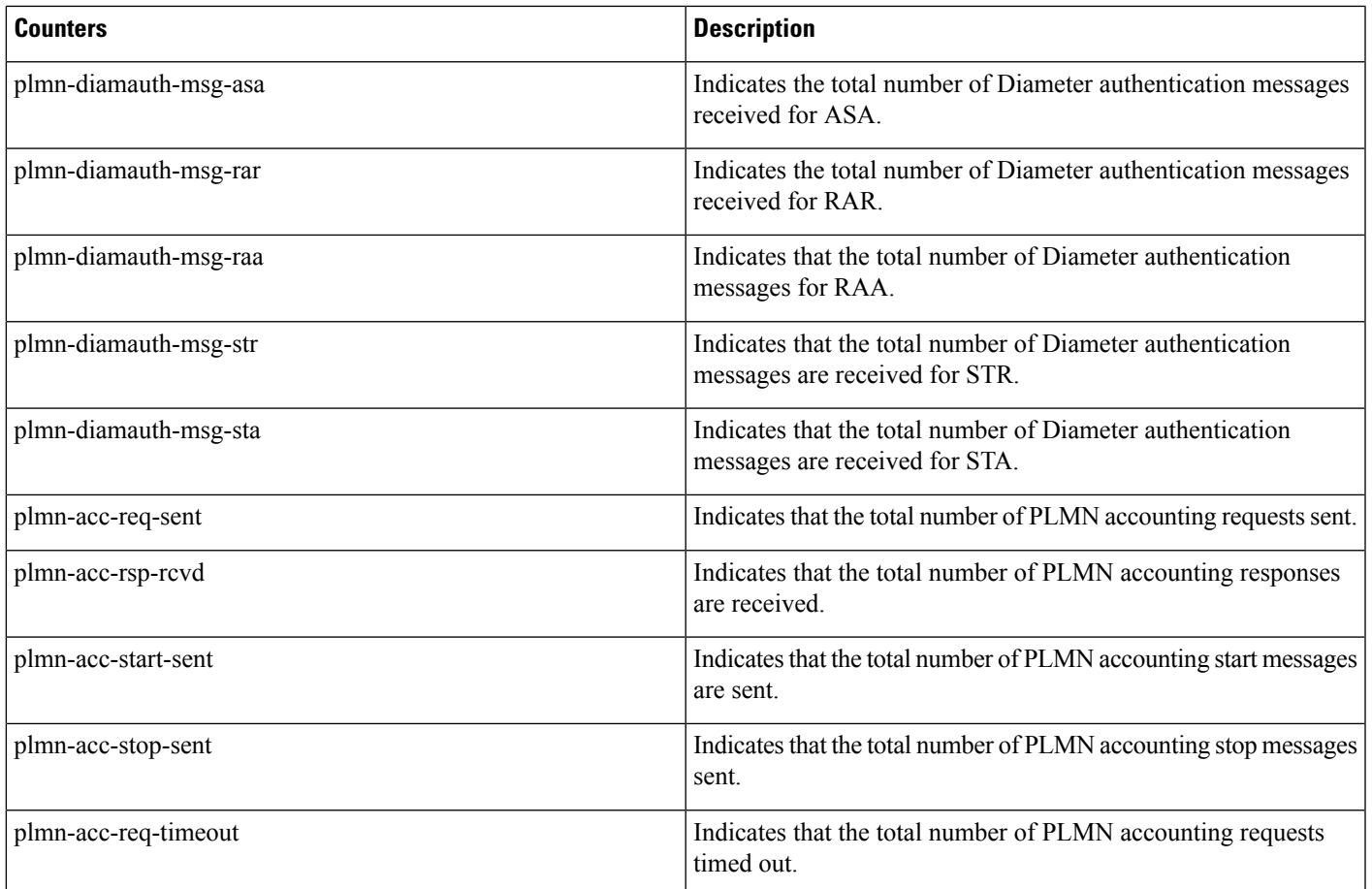

#### **MT Voice CSFB**

The following bulk statistics are added in the MT Voice CSFB to support Bulk Statistics Variables.

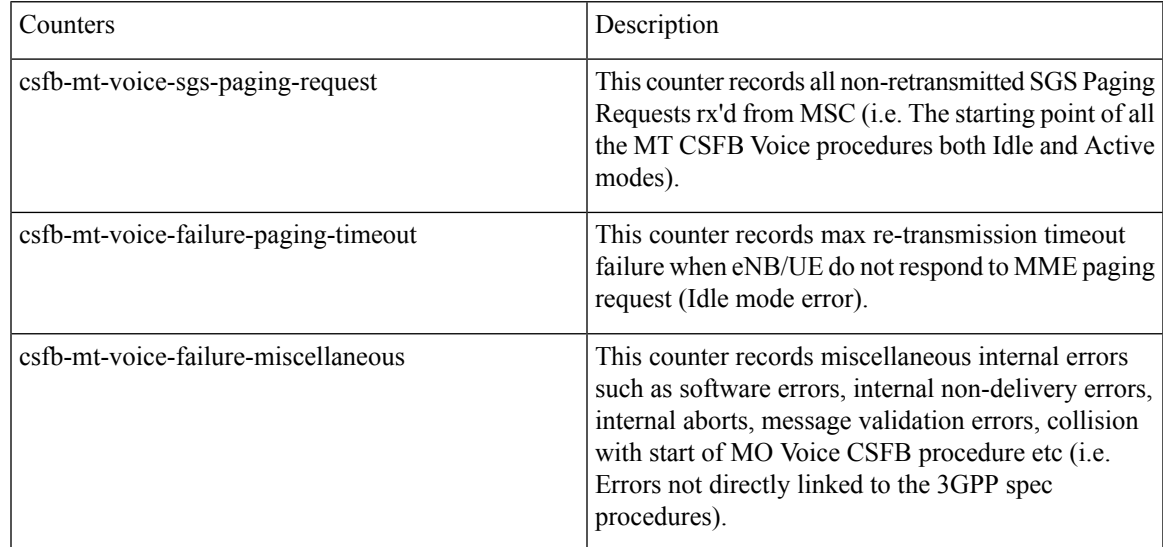

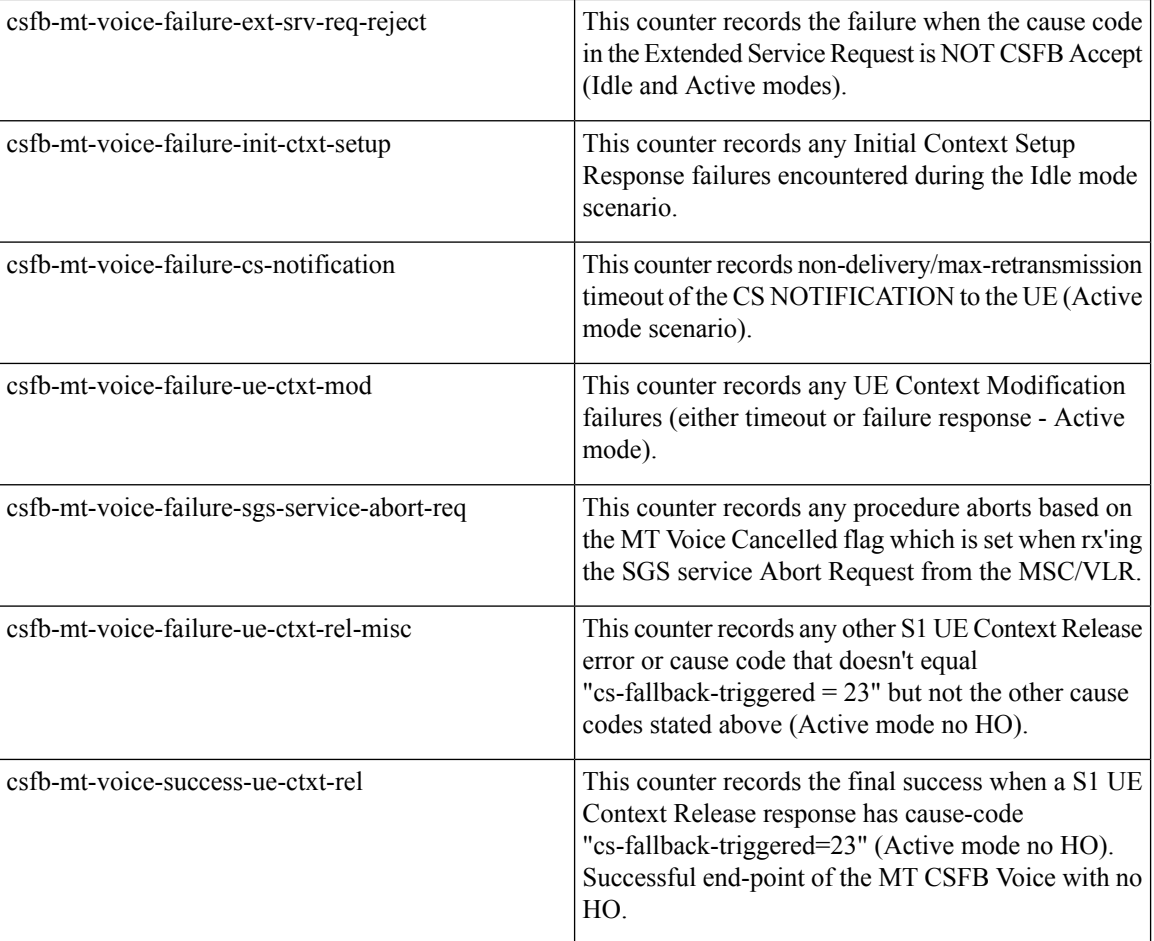

#### **IMSA Schema**

The following bulk statistics are included in the IMSA Schema to track high and low priority categories for WPS and Non-WPS users for the APN, QCI, and ARP-based DSCP Mapping for WPS Sessions feature.

This feature has not been validated for all customer deployment scenarios. Please contact your Sales Account team for support. **Note**

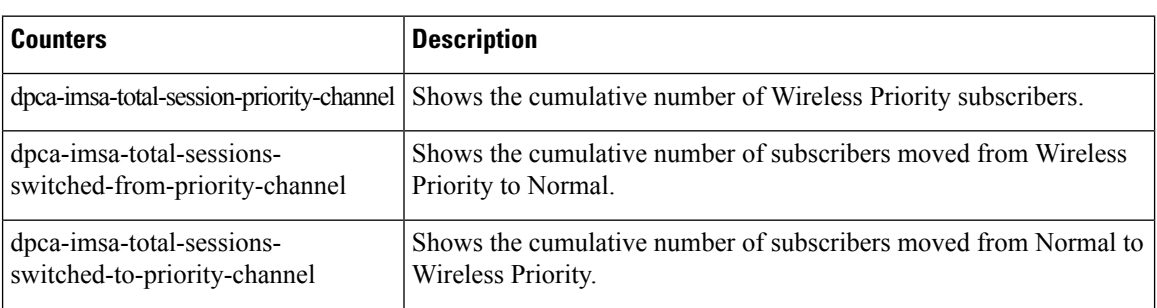

#### **P-GW Schema**

The following bulk statistics are added in the epdg-plmn-schema to support Bulk Statistics Variables for the APN, QCI, and ARP-based DSCP Mapping for WPS Sessions feature.

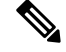

**Note**

This feature has not been validated for all customer deployment scenarios. Please contact your Sales Account team for support.

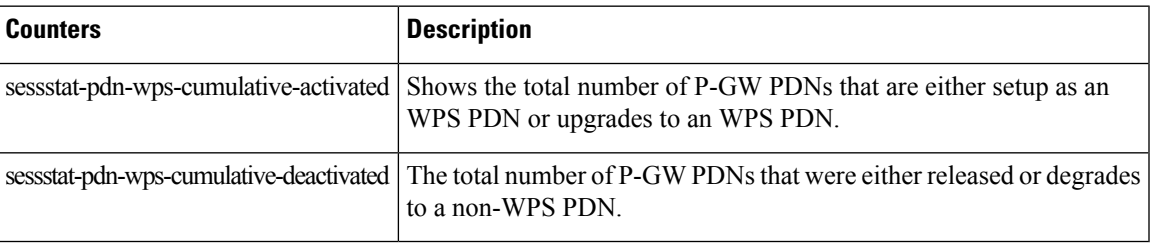

#### **P-GW eGTP-C S5/S8 Schema**

The following bulk statistics are added to the P-GW eGTP-C S5/S8 schema in support of the APN, QCI, and ARP-based DSCP Mapping for WPS Sessions feature.

This feature has not been validated for all customer deployment scenarios. Please contact your Sales Account team for support. **Note**

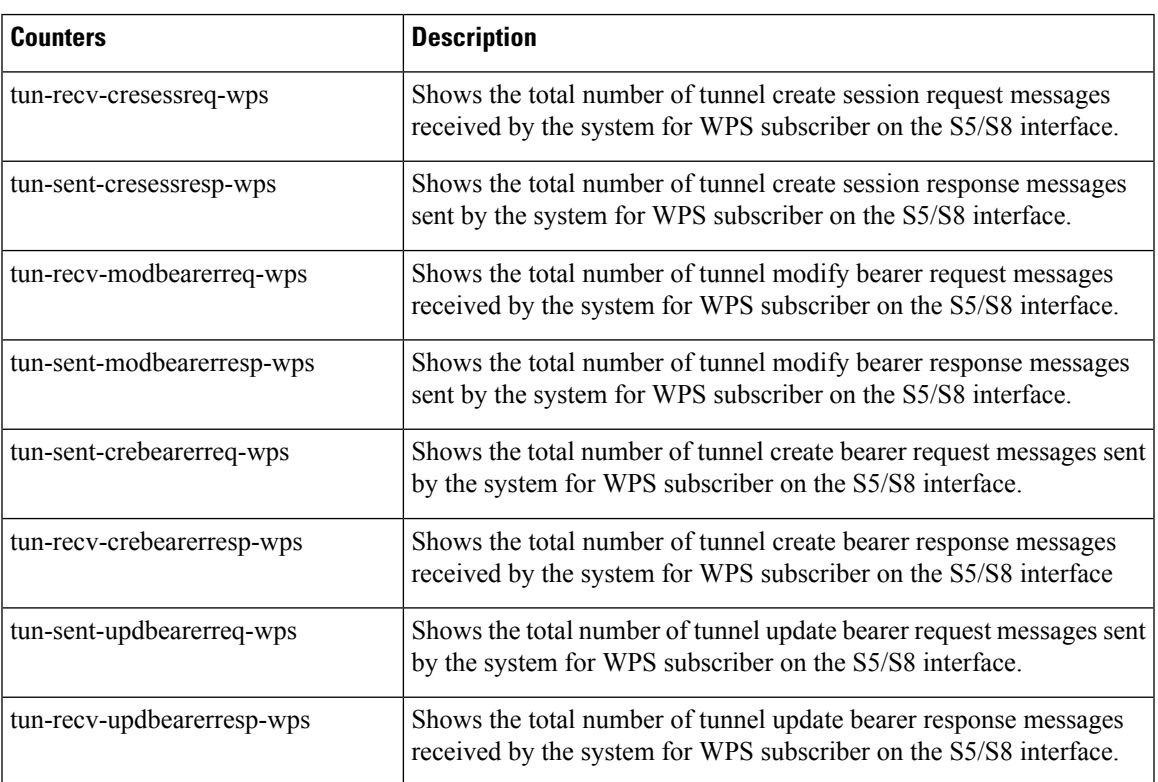

#### **SAEGW Schema**

The following bulk statistics are added in the SAEGW schema to support the APN, QCI, and ARP-based DSCP Mapping for WPS Sessions feature.

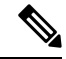

This feature has not been validated for all customer deployment scenarios. Please contact your Sales Account team for support. **Note**

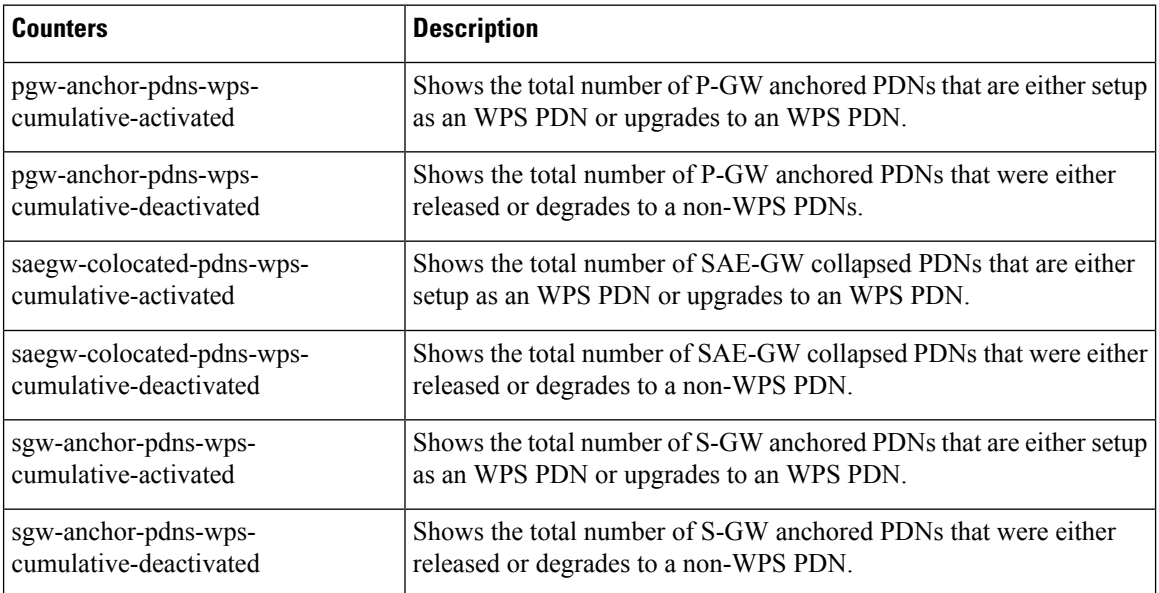

#### **S-GW Schema**

The following bulk statistics are included in the S-GW Schema to support the APN, QCI, and ARP-based DSCP Mapping for WPS Sessions feature.

 $\mathscr{D}$ 

This feature has not been validated for all customer deployment scenarios. Please contact your Sales Account team for support. **Note**

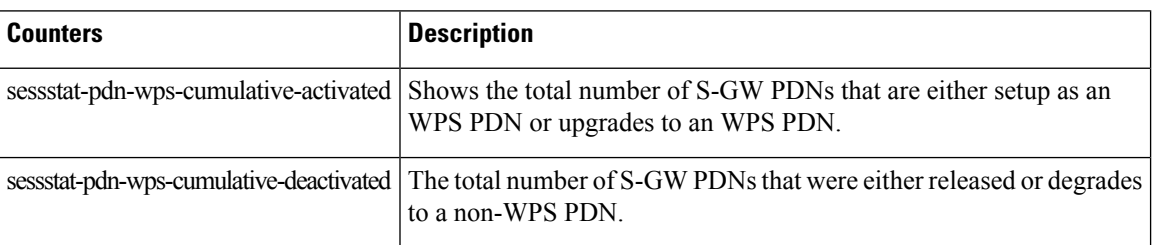

### <span id="page-23-0"></span>**Deprecated Bulk Statistics**

None in this release.

### <span id="page-24-0"></span>**Modified Bulk Statistics**

None in this release.

L

ı

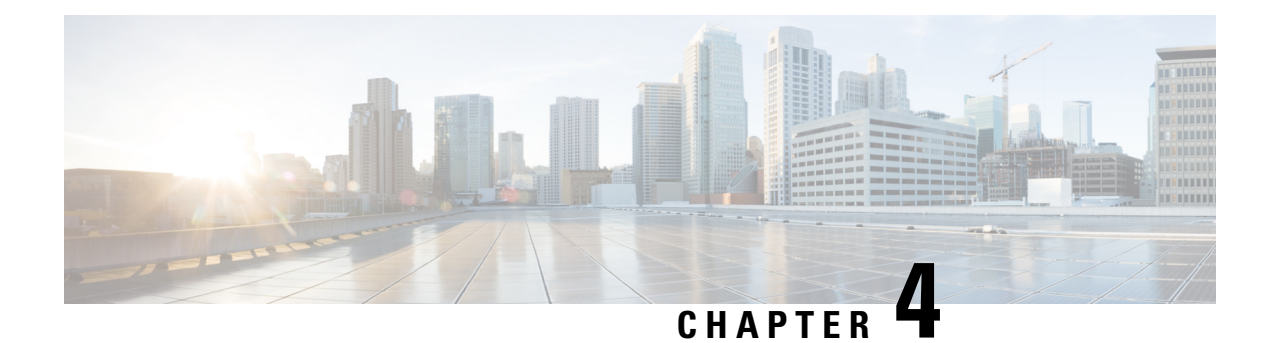

### **SNMP MIB Changes in StarOS 21.23**

This chapter identifies SNMP MIB objects, alarms and conformance statements added to, modified for, or deprecated from the StarOS 21.23 software release.

- SNMP MIB Alarm [Changes](#page-26-0) for 21.23, on page 23
- SNMP MIB [Conformance](#page-26-1) Changes for 21.23, on page 23
- SNMP MIB Object [Changes](#page-26-2) for 21.23, on page 23

### <span id="page-26-1"></span><span id="page-26-0"></span>**SNMP MIB Alarm Changes for 21.23**

There are no new, modified, or deprecated SNMP MIB alarm changes in this release.

### <span id="page-26-2"></span>**SNMP MIB Conformance Changes for 21.23**

There are no new, modified, or deprecated SNMP MIB Conformance changes in this release.

### **SNMP MIB Object Changes for 21.23**

This section provides information on SNMP MIB alarm changes in release 21.23.

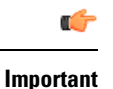

For more information regarding SNMP MIB alarms in this section, see the *SNMP MIB Reference* for this release.

#### **New SNMP MIB Object**

This section identifies new SNMP MIB alarms available in release 21.23.

- starSRPPeerVersion
- starSXPeerVersion
- starChassisState
- starSxPeerUnsupportedVersion
- starSxPeerUnsupportedVersionClear
- starSRPPeerUnsupportedVersion
- starSRPPeerUnsupportedVersionClear

#### **Modified SNMP MIB Object**

- starThreshPerServicePDSNSessions
- starThreshClearPerServicePDSNSessions
- starThreshPerServiceGGSNSessions
- starThreshClearPerServiceGGSNSessions
- starThreshPerServiceHASessions
- starThreshClearPerServiceHASessions
- starThreshPerServiceLNSSessions
- starThreshClearPerServiceLNSSessions
- starThreshClearCDRFlowControl
- starThreshClearPerServiceSGSNSessions
- starThreshPerServiceSGSNPdpSessions
- starThreshClearPerServiceSGSNPdpSessions
- starThreshPerServiceASNGWSessions
- starThreshClearPerServiceASNGWSessions
- starThreshPerServiceGPRSSessions
- starThreshClearPerServiceGPRSSessions
- starThreshPerServiceGPRSPdpSessions
- starThreshClearPerServiceGPRSPdpSessions
- starThreshCSCFSvcErrorNoResource
- starThreshPerServicePCCPolicySessions
- starThreshClearPerServicePCCPolicySessions
- starThreshPerServicePCCQuotaSessions
- starThreshClearPerServicePCCQuotaSessions
- starThreshPerServicePCCAFSessions
- starThreshClearPerServicePCCAFSessions
- starThreshClearPerServicePDGSessions
- starThreshPerServiceSAMOGSessions
- starThreshClearPerServiceSAMOGSessions
- starCdrPurged
- starTechSuppPasswdChanged
- starMonSubProcessInitFailure
- starUPlaneTsServiceChainPathNotSelected
- starUPlaneTsServiceChainUp
- starUPlaneTsServiceChainDown
- starUPlaneTsMissConfiguration

#### **Deprecated SNMP MIB Object**

None in this release.

 $\mathbf I$ 

<span id="page-30-0"></span>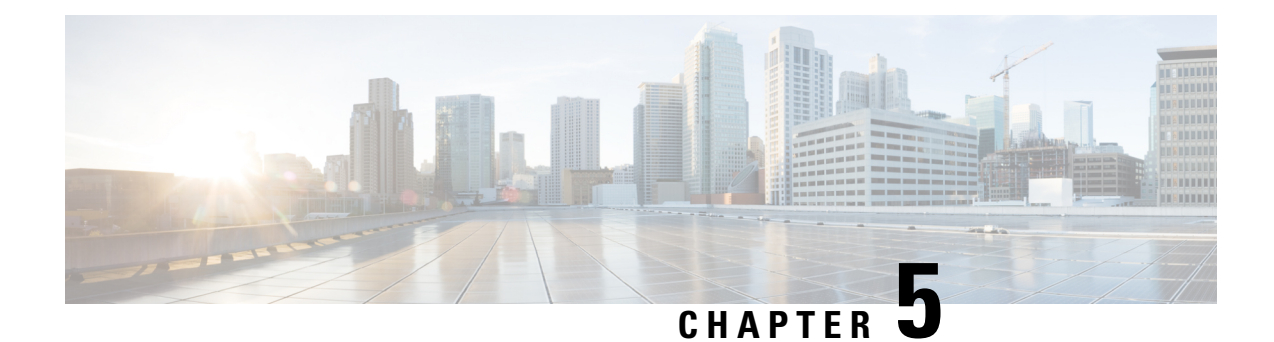

### **4G Network Upgrade on Gx Interface**

- Feature [Summary](#page-30-1) and Revision History, on page 27
- Feature [Description,](#page-31-0) on page 28
- [Configuring](#page-31-1) DRMP Priority Values , on page 28
- **[Origination](#page-32-0) Time Stamp and Maximum Wait Time**, on page 29
- [Monitoring](#page-32-1) and Trouble Shooting, on page 29

### <span id="page-30-1"></span>**Feature Summary and Revision History**

#### **Summary Data**

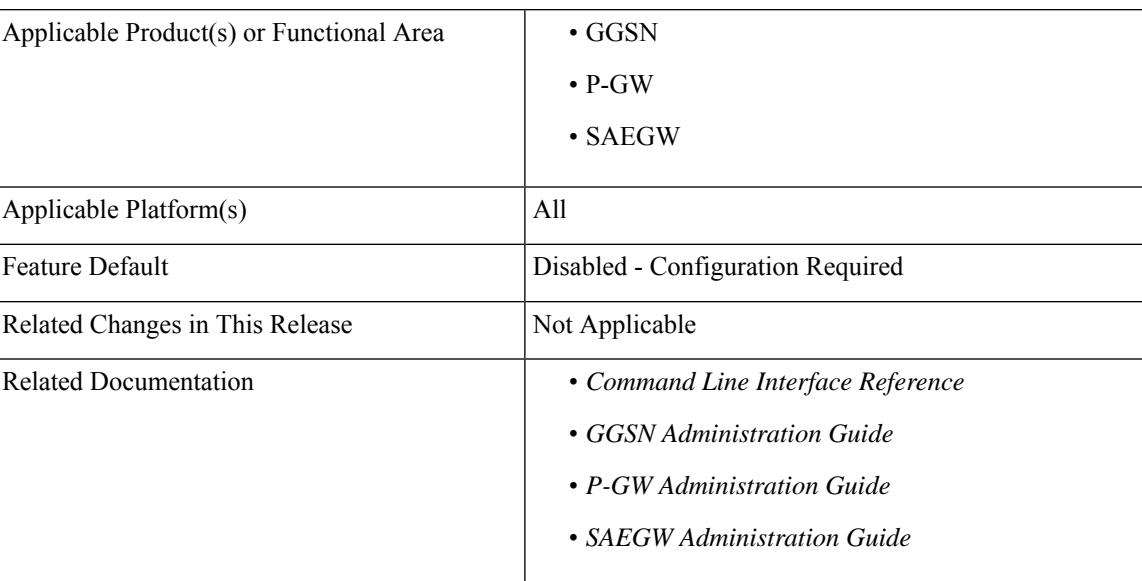

#### **Revision History**

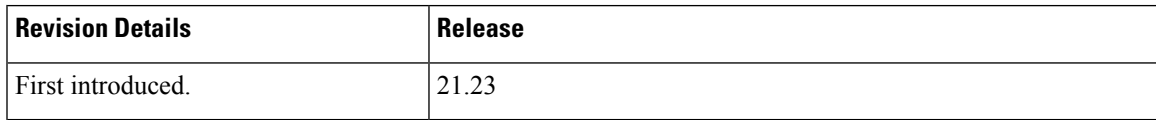

### <span id="page-31-0"></span>**Feature Description**

Diameter Overload Indication Conveyance (DOIC) specification passes overload information during transfer of messages to P-GW server. When there is an overload, there is no specific way to choose the messages that needs to be throttled or discarded which could result in excess traffic in the network. To reduce traffic in the network, Diameter Routing Message Priority (DRMP) is newly introduced. Using DRMP, you can set the priority for messages, based on which messages are throttled or discarded.

DRMP messages can be sent in CCR message and RAA in Gx interface only. The value to be sent in AVP can be configured using the configuration commands for below messages:

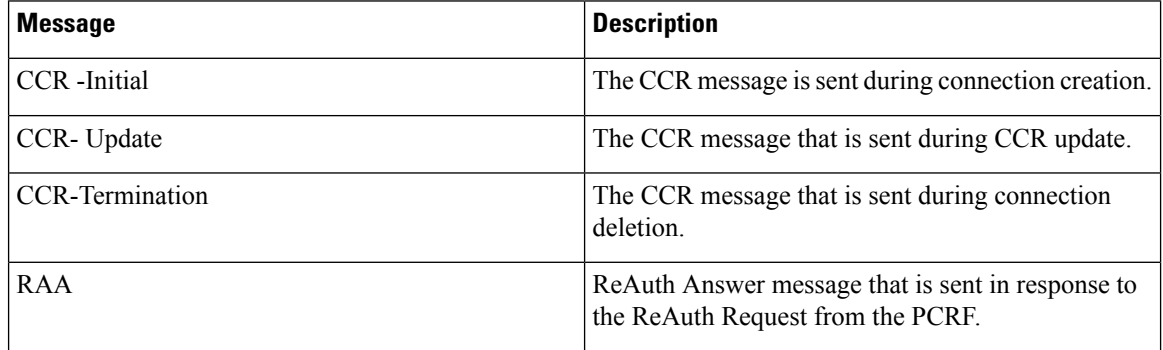

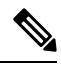

If the DRMP feature is not configured, then no priority is set in the CCR/RAA messages. If DRMP is set without any priority (0 to 15), then the default priority of 10 will be set. **Note**

### <span id="page-31-1"></span>**Configuring DRMP Priority Values**

Use the following configuration commands to set the priority DRMP value:

```
configure
    context context_name
       ims-auth-service ims_auth_service_name
         policy-control
            [ no ]diameter{ drmp [ ccr-i drmp_value| ccr-t drmp_value| ccr-u
drmp_value |rra drmp_value]}
  end
```
If the DRMP feature is not configured, then no priority is set in the CCR/RAA messages. If DRMP is set without any priority (0 to 15), then the default priority of 10 will be set. **Note**

Ш

### <span id="page-32-0"></span>**Origination Time Stamp and Maximum Wait Time**

#### **Origination-Time-Stamp**

Origination-Time-Stamp(1536) is a standard AVP that is added in the CCR-I messages originating from P-GW. This AVP indicates the time (NTP synced) when the request message is sent to PCRF Server from P-GW. The Origination-Time-Stamp(1536)indicates the UTC time at which the originating entity initiated the request and is encoded in the 64-bit NTP timestamp format and here, the binary encoding of the integer part is in the first 32 bits and binary encoding of the fraction part is in the last 32 bits.

#### **Maximum-Wait-time**

Maximum-Wait-time is a standard AVP (code 1537) of type of Unsigned 32. If message is received and takes a long time to process then the message is dropped by the PCRF and the CCA-I will not be sent by the PCRF. This AVP is used along with origination-timestamp AVP. Max-Wait-time (7103) is the non-standard AVP used in CCR-I messages towards Diameter Gx and it is used along with the Maximum-Wait-Time (1537) standard AVP.

#### **Table 1: Existing AVP's**

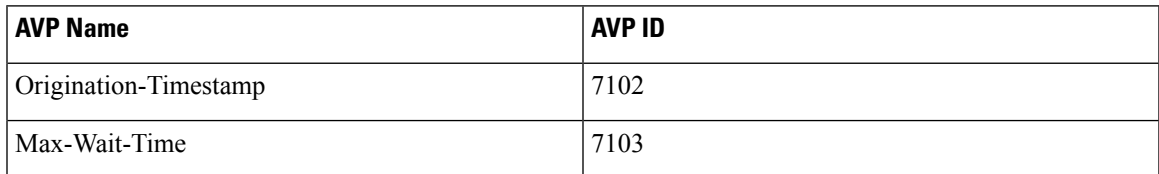

#### **Table 2: New AVP's**

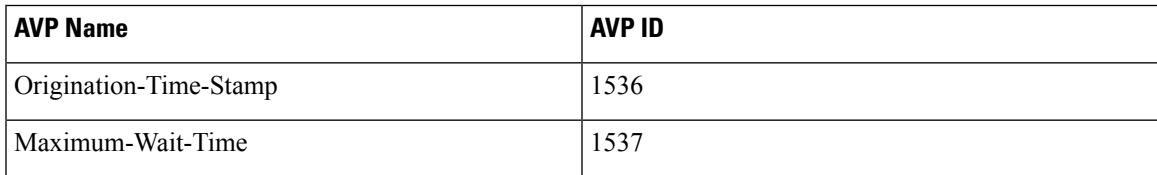

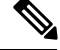

**Note** Both new and existing AVPs are supported in this release.

### <span id="page-32-1"></span>**Monitoring and Trouble Shooting**

This section provides information on the show commands and bulk statistics.

### **Show Command and Output**

#### **show ims-authorization service name <service\_name>**

The following new fields are added to the output of this command:

- Diameter Policy Control
	- DRMP: CCR-I CCR-U CCR-T RAA

#### **show ims-authorization policy-control statistics**

The following new fields are added to the output of this command:

- DPCA Experimental Result Code Stats
	- Late Overlapping Request
	- Time Out Request

#### **show session disconnect-reasons**

The following new fields are added to the output of this command:

- Disconnect Reason
	- newer-session-detected
	- late-overlapping-request

### **Bulk Statistics**

The following bulk statistics are newly added:

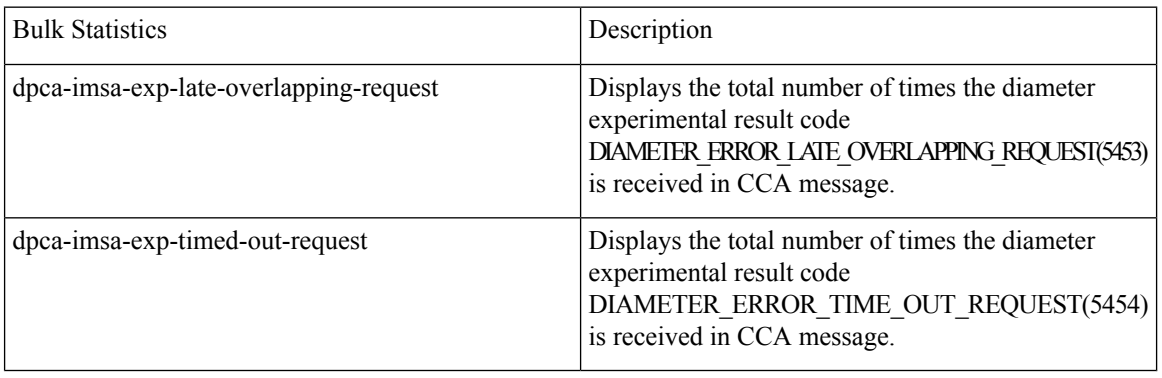

<span id="page-34-0"></span>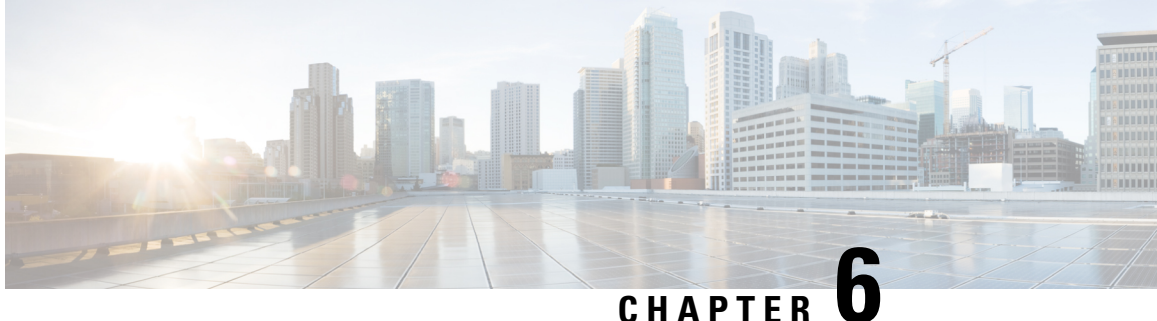

## **APN, QCI, and ARP-based DSCP Mapping for WPS Sessions**

- Feature [Summary](#page-34-1) and Revision History, on page 31
- Feature [Description,](#page-35-0) on page 32
- How it [Works,](#page-37-0) on page 34
- Configuring IMS [Authorization](#page-41-0) Service for WPS, on page 38
- [Configuring](#page-42-0) DSCP Mapping, on page 39
- Monitoring and [Troubleshooting,](#page-45-0) on page 42

### <span id="page-34-1"></span>**Feature Summary and Revision History**

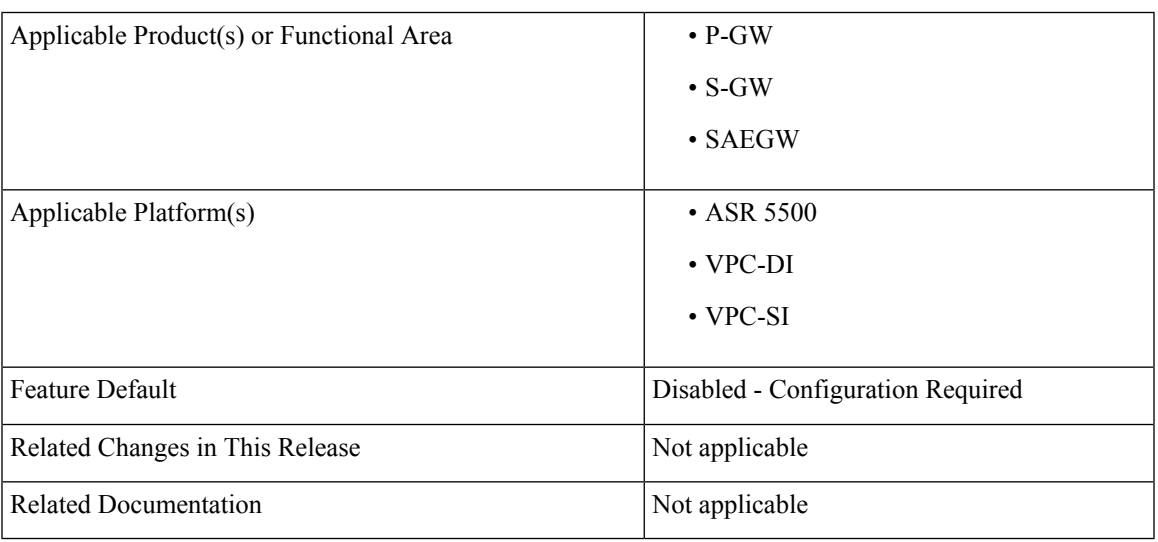

#### **Summary Data**

#### **Revision History**

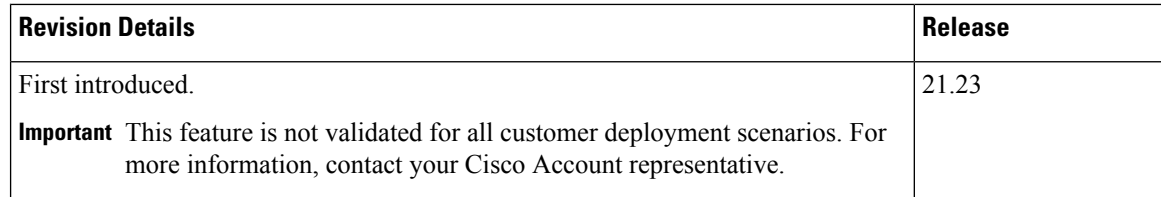

### <span id="page-35-0"></span>**Feature Description**

The APN, QCI and ARP-based DSCP Mapping for WPS Sessions feature enables P-GW and S-GW to support DSCP marking based on APN, QCI and ARP functionality for Wireless Priority Service subscribers.

**Prioritization of Control Plane Traffic**: WPS user's control plane traffic is prioritized over other subscribers between different Network Functions in the LTE Core.

**Priority Levels**: P1, P2, and P3 are the three priority levels available for WPS users:

- P1 and P2 users are identified in HSS/PCRF and GW uses their priority (APN, QCI, and ARP) during default and dedicated bearer creation, modification, update, or deletion.
- P1 and P2 WPS users are always treated as High Priority.
- DSCP markings for prioritized user's control plane IP packets is marked with DSCP=47 while all other users control packets IP packets is marked with DSCP=32.
- Non-WPS users and P3 WPS users (for example, with QCI=5 and ARP PL =5) are given high priority dynamically based on a call being placed. Example: WPS-P1 user calling non-WPS user.
- For the LTE Core, the indication of higher priority for a user comes over Rx based on the presence of MPS-Identifier-AVP and value of Service-Info-Status-AVP in the Rx-AAR. PCRF takes appropriate actions and then propagates appropriate QCI, ARP values over to P-GW on Gx session.

#### **Diameter Interfaces**:

• P-GW, Policy Change Rule Function (PCRF), and Diameter Routing Agent (DRA) uses the configuration of Diameter interfacessuch as Gx and Rx interfacesto support policy and charging control forsubscribers.

**Non-Diameter Interfaces**: P-GW and S-GW uses non-diameter interfaces such as S5, S8, S11, or S1U with its peer respectively.

### **Characteristics of Low and High Priority Channels for Diameter based Interfaces**

Low Priority channels are used for non-WPS user sessions and High Priority channels are used for WPS user sessions. These channels are identified by different Differentiated Services Code Point (DSCP) markings. The peer connections towards DRA for PGW (Gx) isshown in the figure.
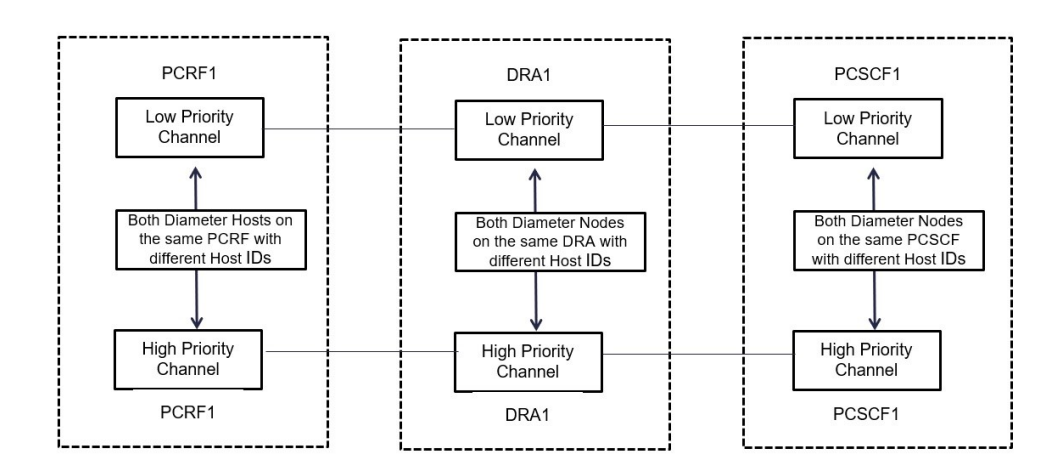

#### **Figure 1: High-Level Overview of Low and High Priority Channels over Gx Interface**

**Table 3: Low and High Priority Channels on Gx Interface**

| <b>Priority</b><br><b>Channel</b> | Diameter Interfaces   IP Layer DSCP |             | layer       | <b>TCP Connection over IP</b>                                                                                                    | <b>Diameter Host FQDN</b>                                                                                      |
|-----------------------------------|-------------------------------------|-------------|-------------|----------------------------------------------------------------------------------------------------|----------------------------------------------------------------------------------------------------|
| Low Priority                      | Gx                                  | Equal to 32 | 32          |                                                                                                    | Not Modified                                                                                                   |
|                                   |                                     |             | <b>Note</b> | This channel is<br>for non-WPS<br>diameter<br>messages but<br>may carry WPS<br>diameter<br>messages in error<br>scenarios, for<br>example when all<br>the Red Peers are<br>down. | Examples: 000<br>1-diamproxy.<br>PGW-Gx', 'dra1',<br>'pcrf1                                                    |
| <b>High Priority</b>              | Gx                                  | Equal to 47 | 47          |                                                                                                    | Specific to High<br>Priority<br>Examples:<br>0001-diamproxy.<br>PGW-Gx-wps', '<br>$dral-wps$ ,<br>'pcrf1-wps'. |

# **Characteristics of Low Priority and High Priority Channels for S11, S5, or S8 interfaces**

The S5 and S11 interfaces are GTPv2 based (which uses UDP as the transport protocol), Low and High Priority channels have the following characteristics.

| <b>Priority</b><br><b>Channel</b> | <b>Diameter Interfaces</b>                                  |    | <b>IP Layer DSCP   TCP Connection over IP layer</b> | <b>Diameter Host</b><br><b>FODN</b> |
|-----------------------------------|-------------------------------------------------------------|----|-----------------------------------------------------|-------------------------------------|
| Low Priority                      | $\vert$ S <sub>11</sub> or S <sub>5</sub> or S <sub>8</sub> | 32 |                                                     |                                     |
| <b>High Priority</b>              | $\vert$ S <sub>11</sub> or S <sub>5</sub> or S <sub>8</sub> | 47 |                                                     |                                     |

**Table 4: Low and High Priority Channels on Other Interfaces**

# **How it Works**

The following is a high-level overview of how this feature works.

The P-GW/S-GW selects either High Priority or Low Priority channels based on the wps profile. The following table describes the DSCP marking rules based on the configured APN name, QCI values, and ARP PL in the default or any of the dedicated bearer of a session. WPS session detection is based on the configured APN name, QCI and ARP PL values in the default or dedicated bearer of a session. The S5, S8 and S11 interface contain IP packets marked with DSCP=47 IP based on APN, QCI, and ARP PL parameters as shown in the table. Other IP packets are marked with DSCP=32.

**Table 5: WPS Message Prioritization based on APN, QCI, and ARP Priority Level**

| <b>APN Name</b> | QCI            | <b>ARP PL</b> | <b>DSCP</b> |
|-----------------|----------------|---------------|-------------|
| $APN-x/APN-y/*$ | 66,69          | $\ast$        | .47         |
| $APN-x/APN-y/*$ | $\ast$         | 1,2           | 47          |
| APN-x/APN-y/*   | 18             | 3             | 47          |
| $APN-x/APN-y/*$ | 9              | Ć             | 47          |
| $APN-x/APN-y/*$ | $\overline{2}$ | 4             | 47          |

The following table explains the process of dynamic transport selection based on transaction or Origin Host:

#### **Table 6: Procedure**

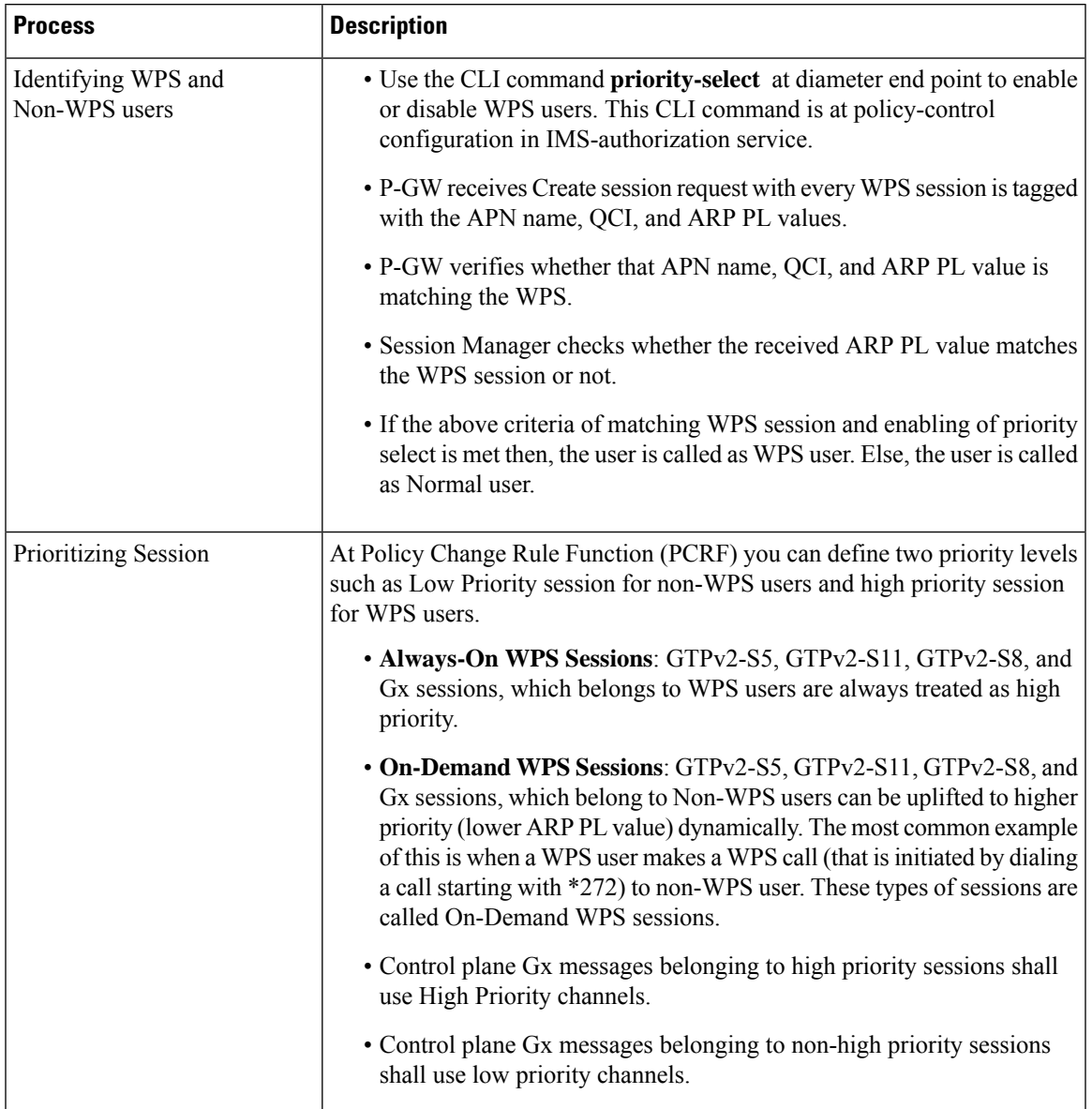

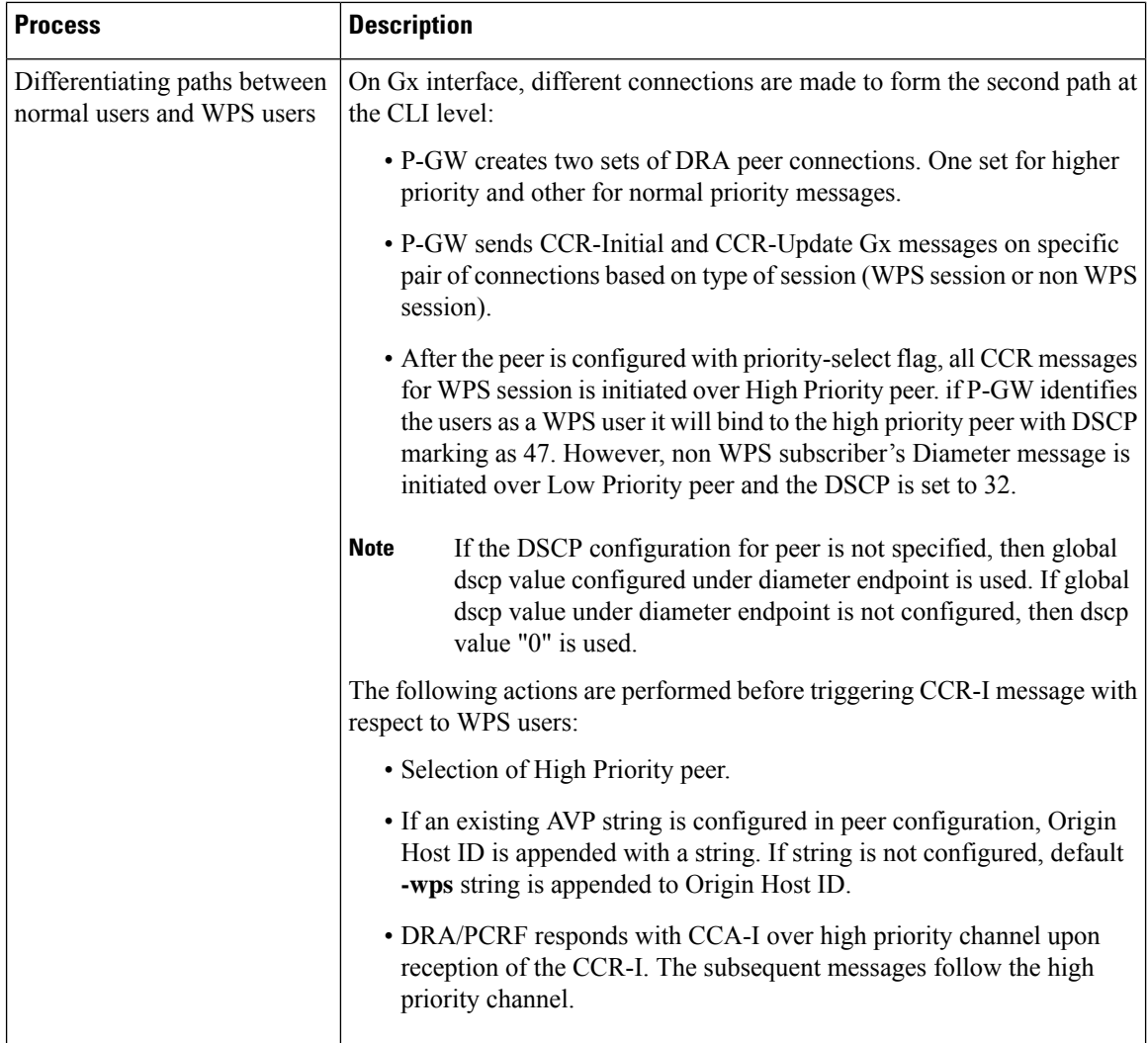

## **Call Flow**

The key call flow for this feature include transitioning from non-WPS to WPS Session and PCRF initiated Bearer Deletion.

If CSR (Creation Session Request) has one bearer and ARP PL, QCI does not match with ARP PL, QCI defined in WPS profile for corresponding APN, the Session is treated as Non-WPS Session. All Gx messages follow low priority channel to PCRF. However, if any dedicated bearer triggered by Mobile has ARP PL, QCI matched with ARP PL, QCI in WPS profile for corresponding APN , low priority session is transitioned to WPS session.

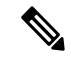

**Note** "Green peer" is "Low priority channel". "Red peer" is "High priority channel"

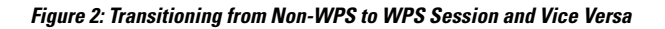

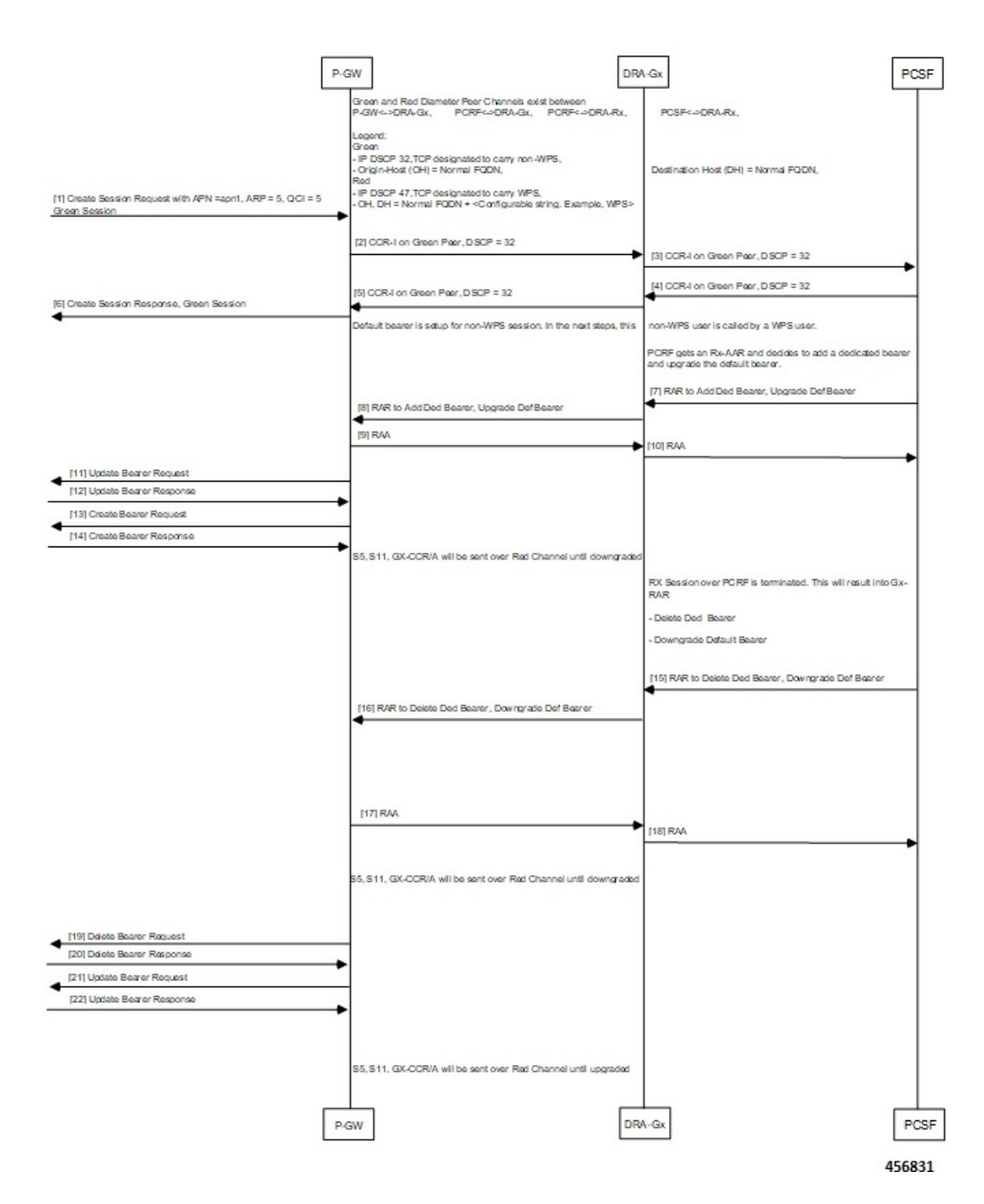

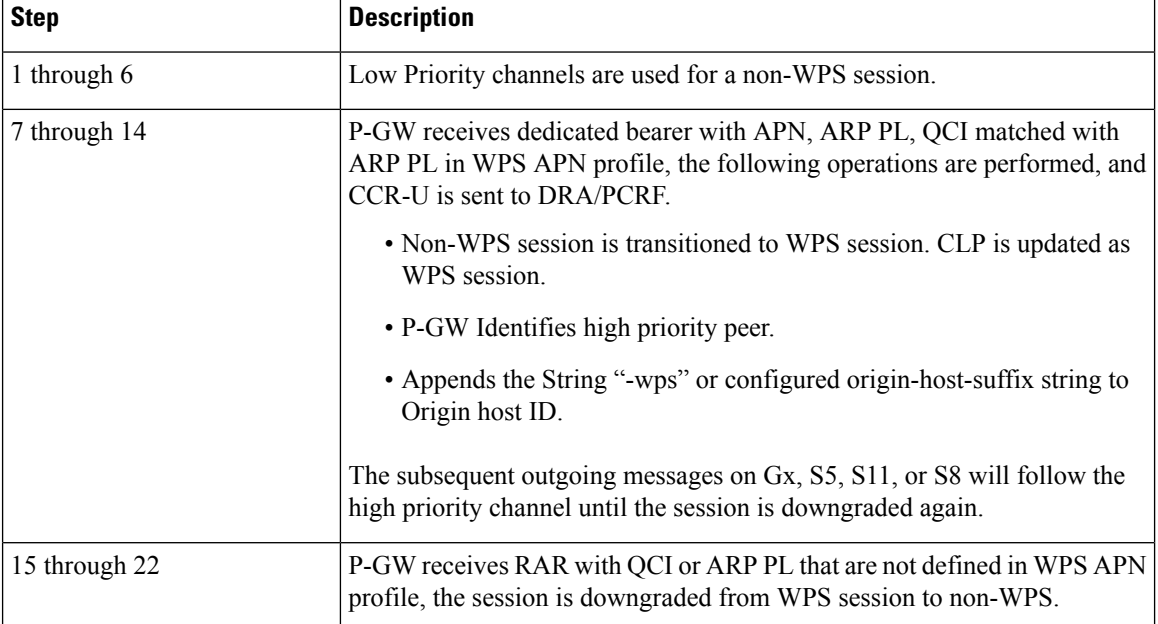

**Table 7: Procedure**

# **Configuring IMS Authorization Service for WPS**

Use the following sample configuration to configure IMSA service at context level for IMS subscribers:

```
configure
  context context_name
     ims-auth-service imsa_service_name
       policy-control
          diameter origin endpoint endpoint_name priority-select
          diameter dictionary dictionary
         no event-report-indication
          custom-reauth-trigger qos-change default-bearer-qos-change
ue-ip-addr-allocate resource-modification-request ue-ip-addr-release
apn-ambr-mod-failure default-bearer-qos-mod-failure
          diameter host-select table { 1 | 2 } algorithm round-robin
          diameter host-select row-precedence precedence_value table { 1 |
 2 } host primary_host_name [ realm primary_realm_id ] [ secondary host
secondary_host_name [ realm secondary_realm_id ] ] priority-host [ -noconfirm
]
          exit
       exit
```
#### **NOTES**:

- *context\_name* must be the name of the context where you want to enable IMSA service.
- *imsa\_service\_name* must be the name of the IMSA service to be configured for Rel. 8 Gx interface authentication.
- To enable Rel. 8 Gx interface support, pertinent Diameter dictionary must be configured.For information on the specific Diameter dictionary to use, contact your Cisco account representative.
- The Round Robin algorithm for PCRF selection is effective only over a large number of PCRF selections, and not at a granular level.
- **priority-select**: Enables Wireless Priority Services (WPS) for subscribers. This is a mandatory parameter to define peer as Red peer.

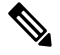

**priority-select** keyword is used under IMSA as well as under 'diameter endpoint' configuration. Both must be enabled for current feature to work. **Note**

• **priority-host**: Configures host as red host. If priority-host keyword configured in a row, both primary and secondary peers are treated as red host .

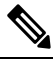

**Note** To remove this keyword, configure **no-priority-host**.

# **Configuring DSCP Mapping**

This section describes how to configure the DSCP mapping:

- Configuring a WPS APN Profile.
- Associating an WPS profile with P-GW and S-GW service
- Enabling Gx Prioritization for WPS Sessions
- Differentiating Low Priority and High Priority Peers

# **Configuring WPS APN Profile**

Use the following commands to configure WPS APN profile, which is used to identify a bearer or session as an WPS bearer or session.

#### **configure**

```
wps-apn-profile wps_apn_name
```

```
[ no ] wps-apn-row row_number qci qci_value earp arp_pl_value dscp dscp_value
end
```
**NOTES**:

• **wps-apn-profile** *wps\_apn\_name*: Configures WPS profile for an APN. This APN name is used for wps session detection. **wps-apn-profile all**is used when this WPS APN Profile is to be applied for all APNs.

```
a Gr
```
**Input Conducture Different wps-apn-profile** must be defined for different APNs.

• **wps-apn-row**: This configuration is used for marking a bearer/PDN as an WPS. QCI and eARP PL are used for wps session detection. You can configure maximum of 16 rows and an integer value from 1 to16.

For the **qci and earp**, **all** is the wild card match.

• **dscp**: This configuration is used at S-GW or P-GW, to mark various outgoing GTP-C and Gx messages associated with an WPS PDN with configured DSCP marking. The dscp value is an integer between 1..63.

### **Associating WPS APN Profiles with P-GW and S-GW Services**

This section describes how to associate a WPS APN profile with P-GW and S-GW services.

```
configure
  context context_name
     [ no ] pgw-service service_name
        [ no ] associate wps-apn
       end
```
**Notes**:

- **no**: Disables WPS APN profile association with P-GW service.
- **associate wps-apn**: Associates WPS APN profile with P-GW service.

```
configure
  context context_name
     [ no ] sgw-service service_name
        [ no ] associate wps-apn
        end
```
**Notes**:

- **no**: Disables WPS APN profile association with S-GW service.
- **associate wps-apn**: Associates WPS APN profile with S-GW service.

### **Enabling Gx Prioritization for WPS Sessions**

This section describes how to enable Gx prioritization levels for WPS sessions

```
configure
  context context_name
     [ no ]ims-auth-service service_name
       [ no ] policy control
           [ no ] diameter origin endpoint endpoint_name priority-select
           [ no ] diameter session-prioritization
           diameter host-select row-precedence precedence_value table { 1 |
2 } host primary_host_name [ realm primary_realm_id ] [ secondary host
secondary_host_name [ realm secondary_realm_id ] ] priority-host [ -noconfirm
]
       end
```
**Notes**:

• **priority-select**: Enables Wireless Priority Services (WPS) for the selected IMS authorization service.

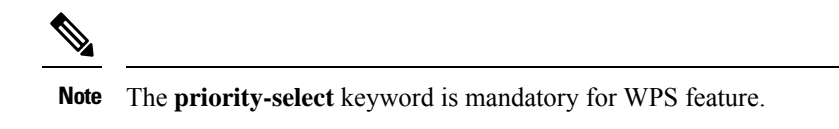

- **no diameter session-prioritization**: Enables or disables Gx signalling prioritization for WPS sessions:
	- By default, the **diameter session-prioritization** CLI command is disabled and Gx messages does not get prioritized based on WPS value.
	- If previously configured, use the**nodiameter session-prioritization** CLI command to set the default behavior
	- The **diameter session-prioritization** CLI takes effect when Gx, along with WPS APN profile, is enabled in the configuration.
	- The **diameter session-prioritization**configuration attaches DRMP-0 AVP to Diameter Messages going over the High Priority channel. DRA/PCRF takes appropriate actions based on DRMP-0, incase of fallback from High Priority to Low Priority channel takes place on P-GW to DRA or DRA to PCRF Gx links.

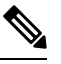

Diameter session-prioritization is an existing CLI and it is not mandatory for configuring WPS feature. **Note**

• **priority-host**: Configures host asred host. If priority-host keyword configured in a row, both primary and secondary peers are treated as red host.

### **Differentiating Low Priority and High Priority Peers**

This section describes how to differentiate between low and priority peers. Priority-endpoint configuration under policy-control ensures WPS feature is only applicable to IMS auth service under policy control area. It is applicable for Gx interface

#### **configure**

```
context context_name
     [ no ] diameter endpoint pgw-gx
        peer primary_peer_name [ realm primary_realm_name ] address ip_address [
port port_number ]
         peer secondary_peer_name [ realm secondary_realm_name ] address ip_address
 [ port port_number ] priority-select dscp dscp_value origin-host-suffix
suffix_name
           end
```
#### **NOTES**:

- **priority-select**: Defines peer as high priority wps peer. It is optional to configure to both parameters. Following conditions apply during peer configuration:
	- If **priority-select** is not configured, peer will not be treated as high priority **WPS** peer.
- If no DSCP at peer is configured, endpoint level DSCP is filled in IP packets towards DRA/PCRF. Otherwise, configured DSCP is filled in IP packet.
- If Priority-select is set and **origin-host-suffix** is configured in peer, configured string is added to Origin Host ID. Otherwise, default "-wps" string is added to origin host id (for example, pgw-gx-wps).
- **dscp**: DSCP can also be configured on low priority peer. The dscp value is a integer between 1..63.

# **Monitoring and Troubleshooting**

This section describes troubleshooting information, show commands and Outputs, IMSA level statistics, eGTPC statistics, and Bulk statistics.

### **Show Commands and Outputs**

#### **show ims-authorization policy-control statistics**

Use this CLI command to view the output field details of Rule Installation Failure statistics, number of prioritized DRMP messages, WPS and Non-WPS session statistics

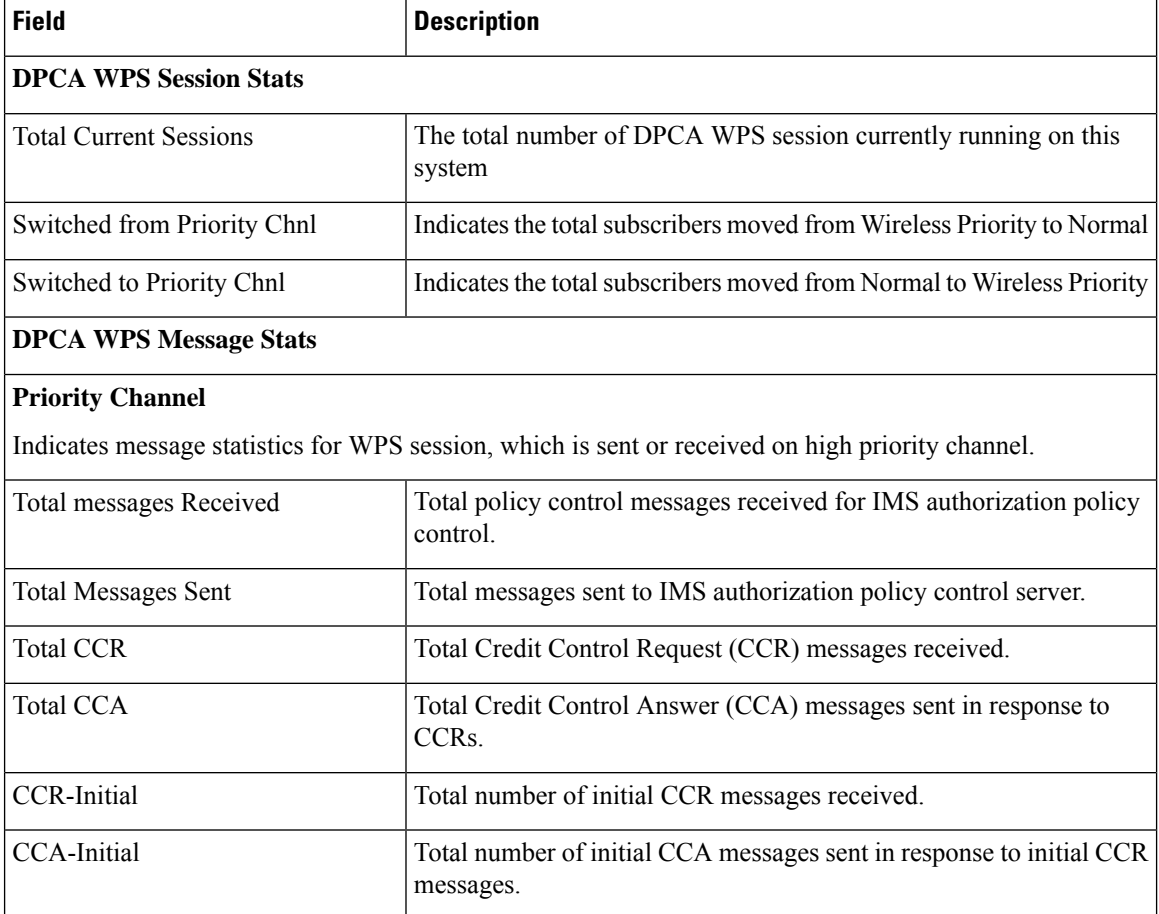

 $\mathbf l$ 

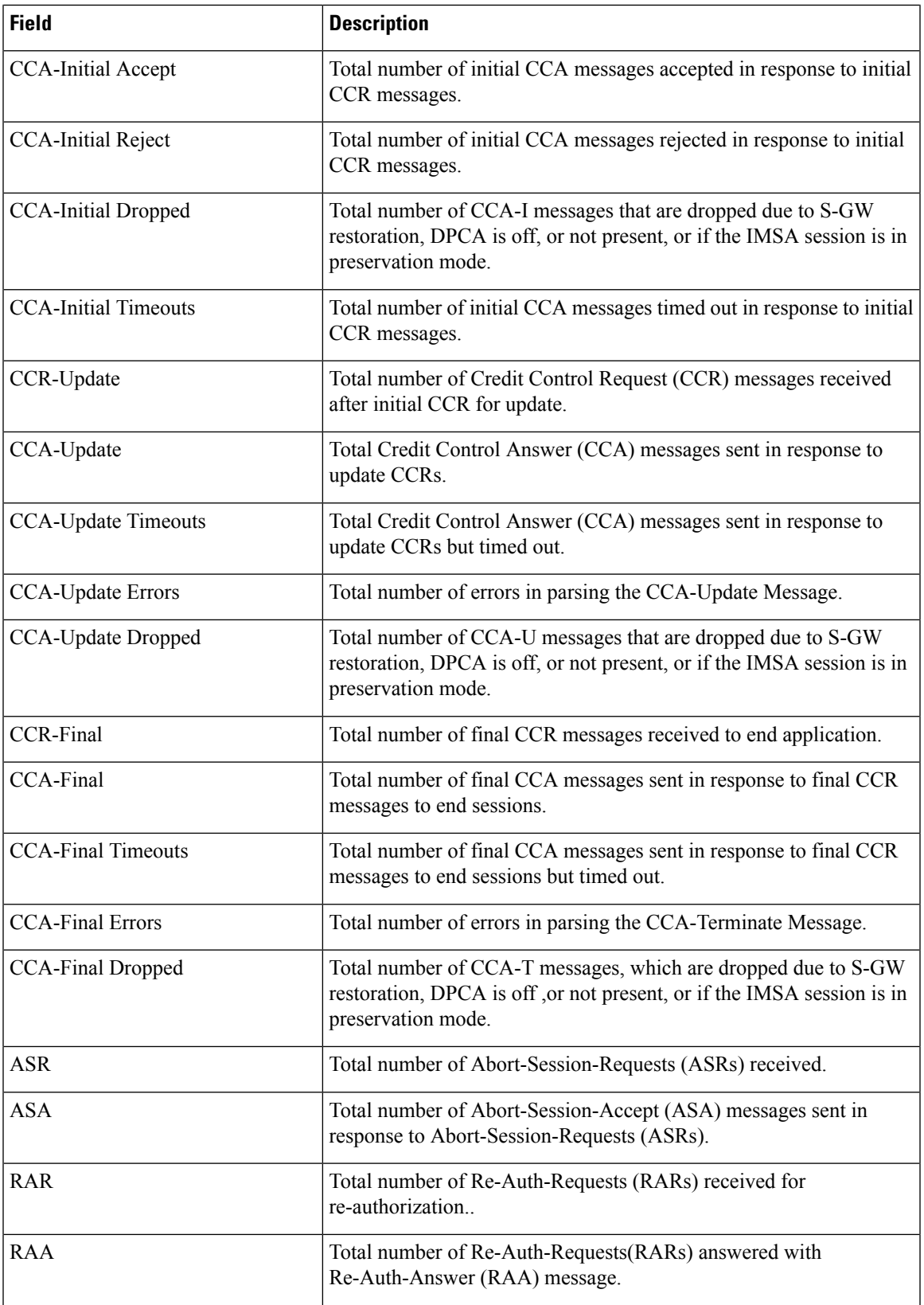

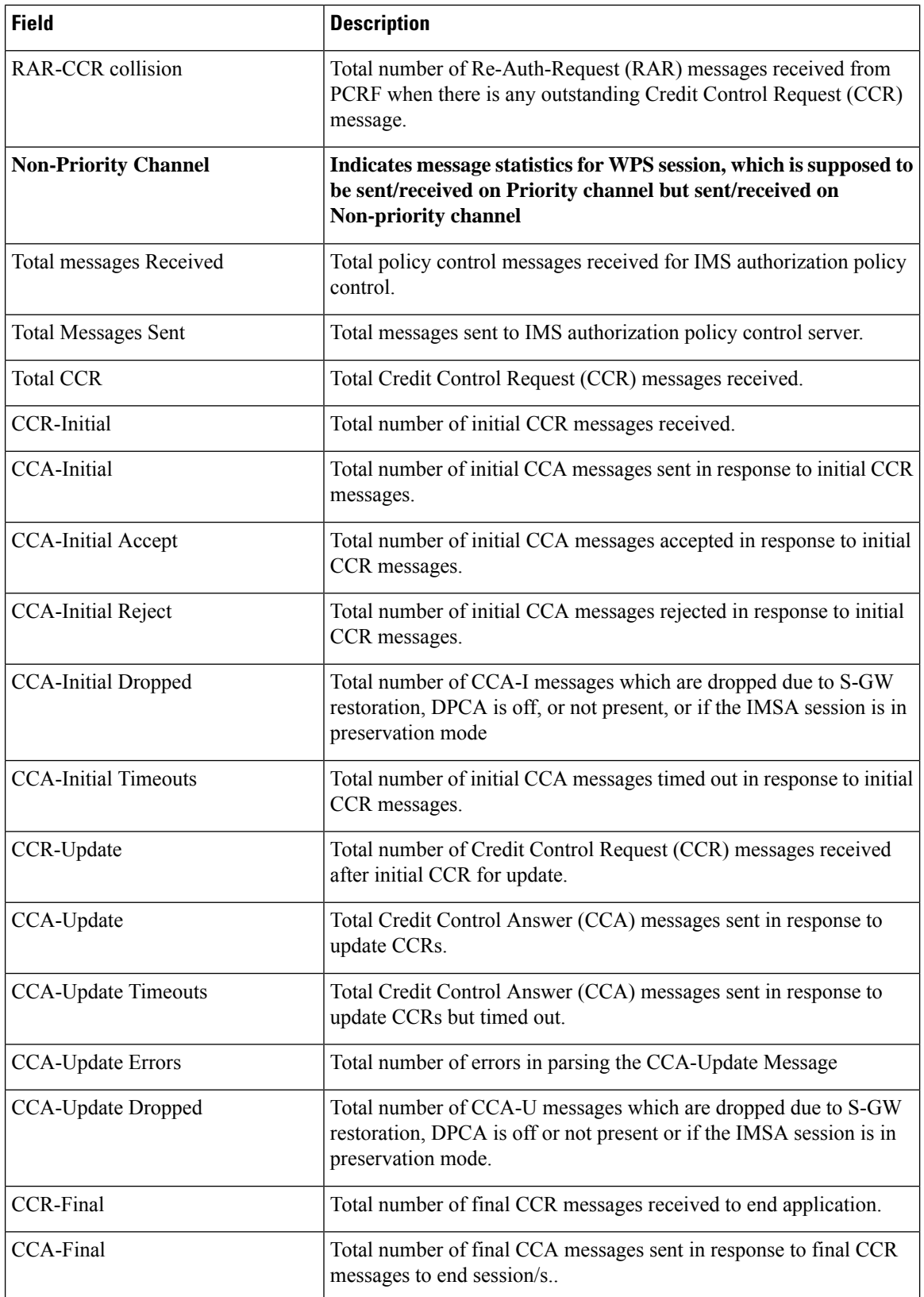

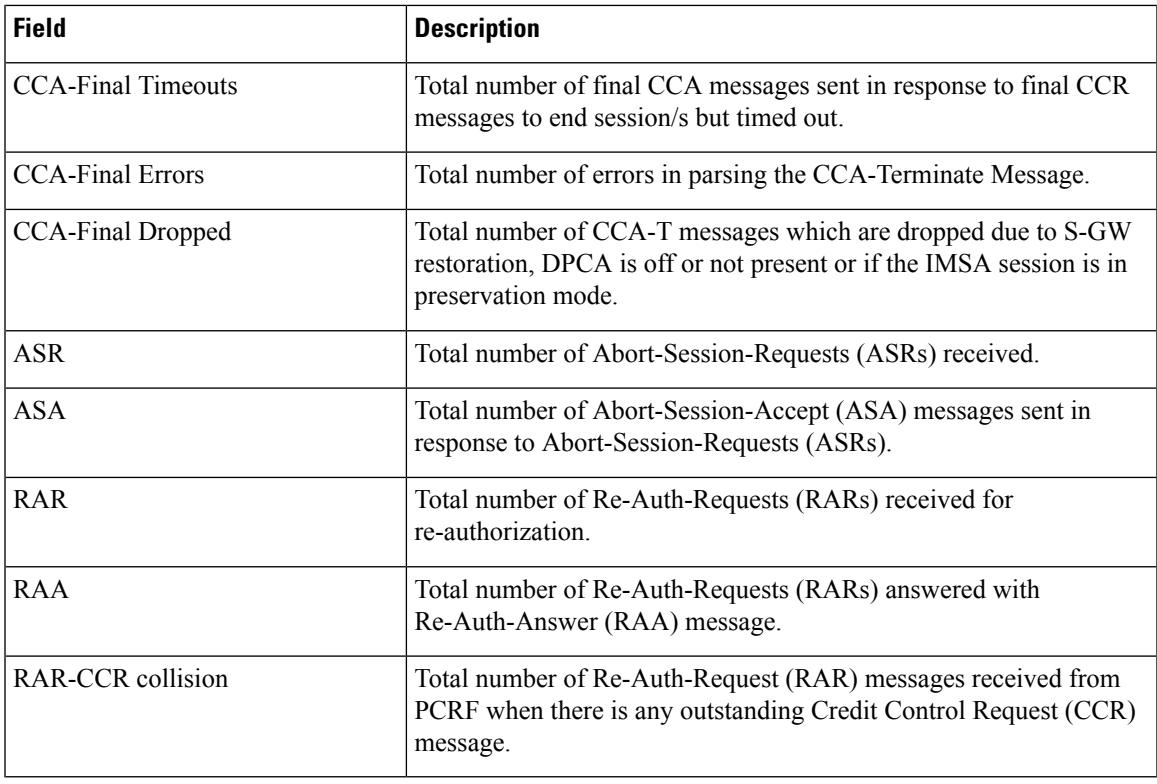

### **show diameter peers full all**

Use this CLI command to view peer details.

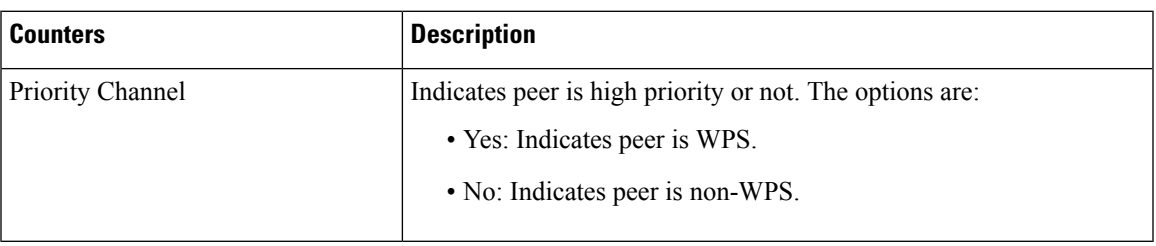

### **show wps-apn-profile{all | name wps\_apn\_profile\_name}**

View a particular or all WPS APN profile(s) configured with its associated attributes.

#### **show pgw-service { name <name> | all }**

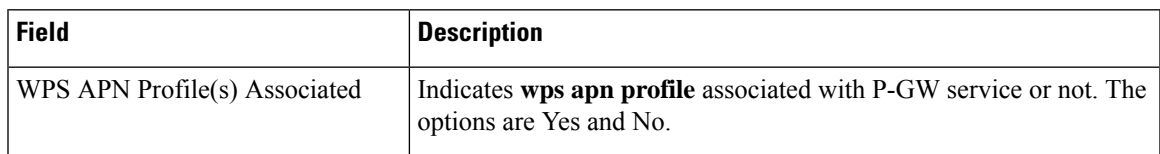

You can view similar output field information for the **show sgw-service** {  $name$  **name**  $>$  |  $all$  } command.

#### **show pgw-service { name\_name | all }**

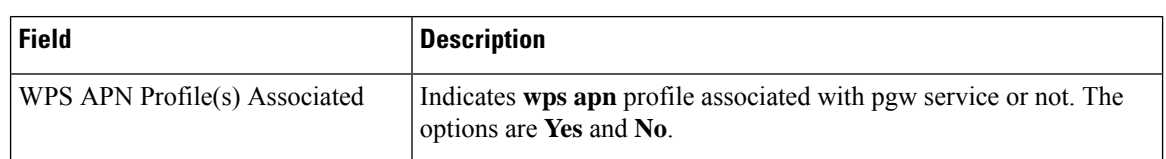

The output of this command is modified to reflect the WPS APN profile associated with the P-GW service.

#### **show sgw-service { name\_name | all }**

The output of this command is modified to reflect the WPS APN profile associated with the S-GW service.

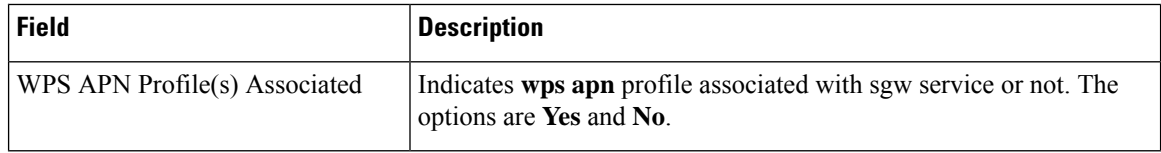

#### **show subscribers pgw-only full all**

The output of this command is modified to reflect whether the session is WPS or not.

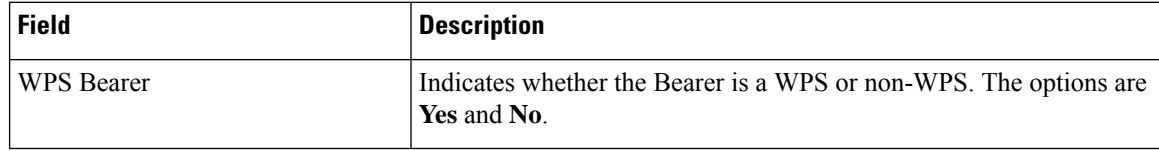

#### **show sgw-service statistics all**

The output of this command is modified to display the WPS PDN statistics information.

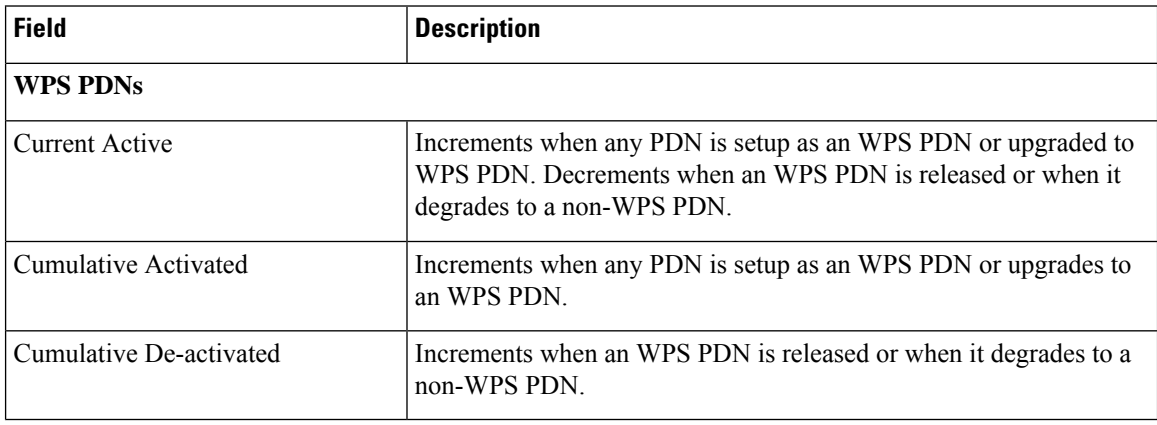

#### **show subscribers sgw-only full all**

The output of this command is modified to reflect whether the session is WPS or not

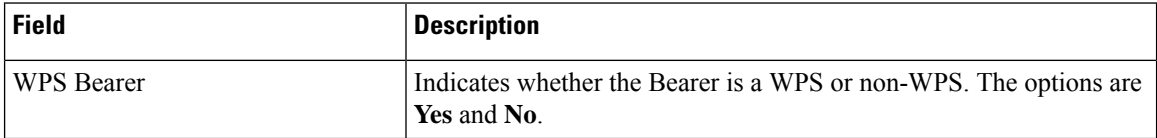

#### **show subscribers saegw-only full all**

The output of this command is modified to reflect whether the session is WPS or not.

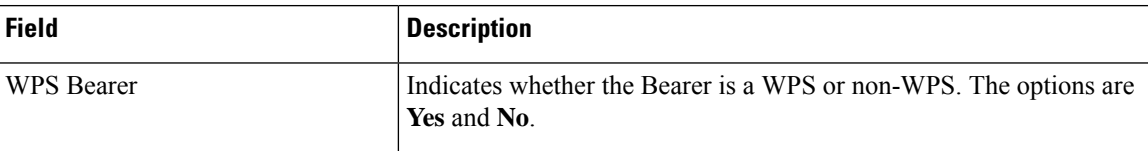

### **show pgw-service statistics all**

The output of this command is modified to display the WPS PDN statistics information.

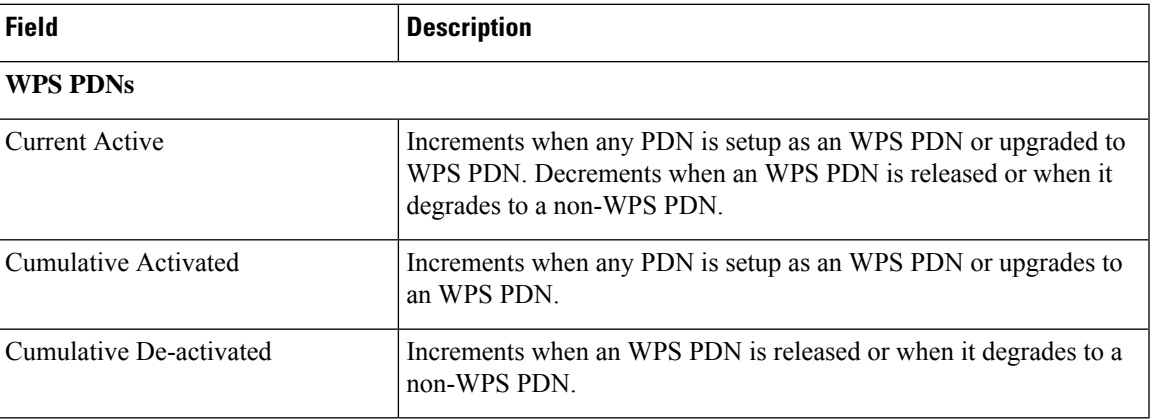

#### **show sgw-service statistics all**

The output of this command is modified to display the WPS PDN statistics information.

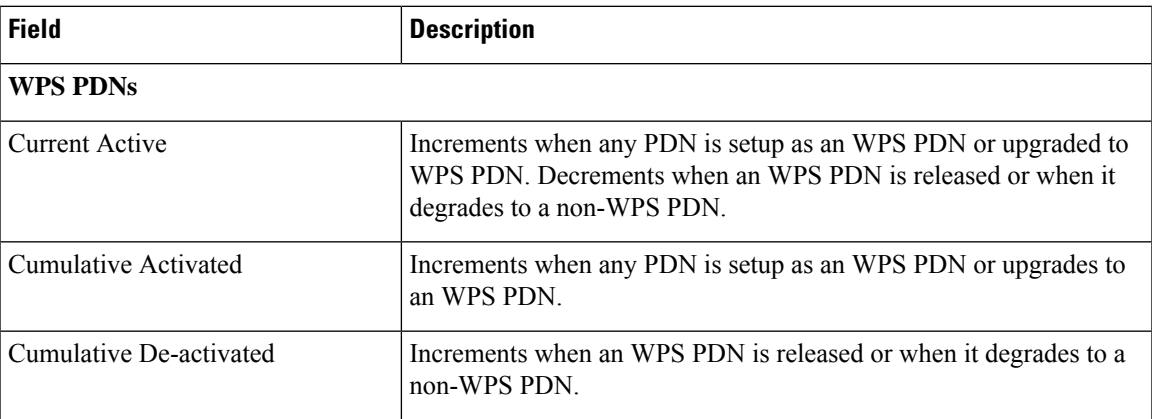

### **show saegw-service statistics all**

The output of this command is modified to display the WPS PDN statistics information.

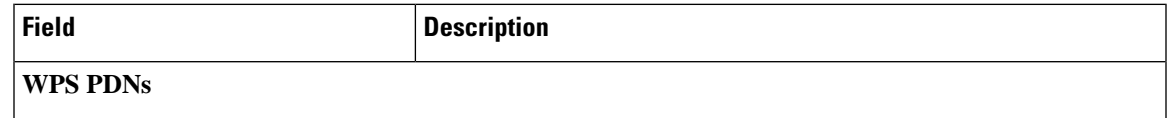

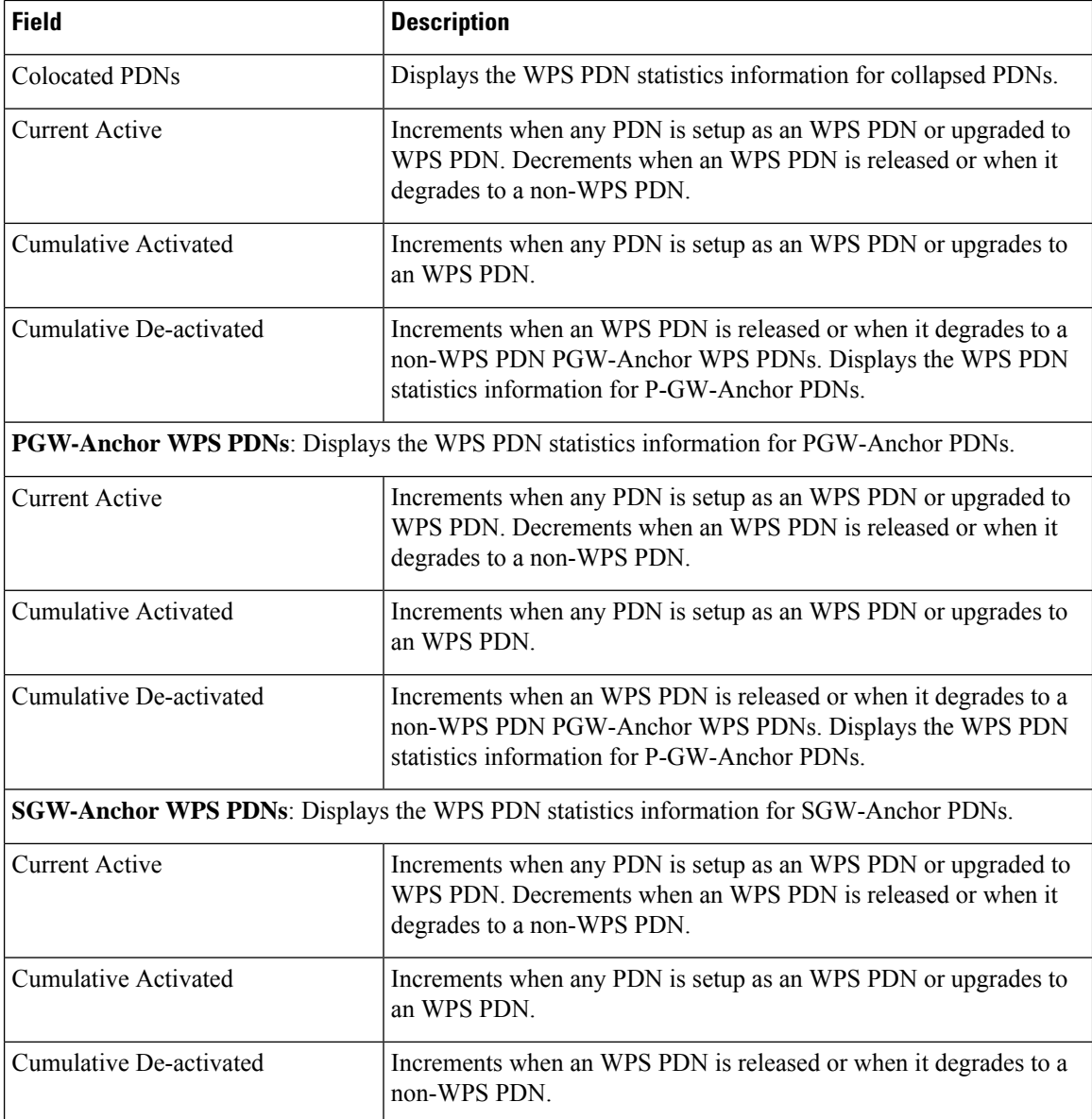

### **show egtpc statistics interface pgw-ingress interface-type S5/S8**

The following CLI commands are modified to display the WPS session related GTP-C message statistics for S5/S8 interface of P-GW Ingress.

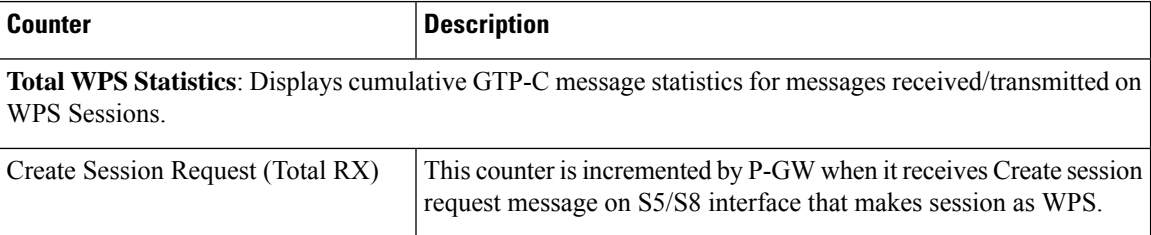

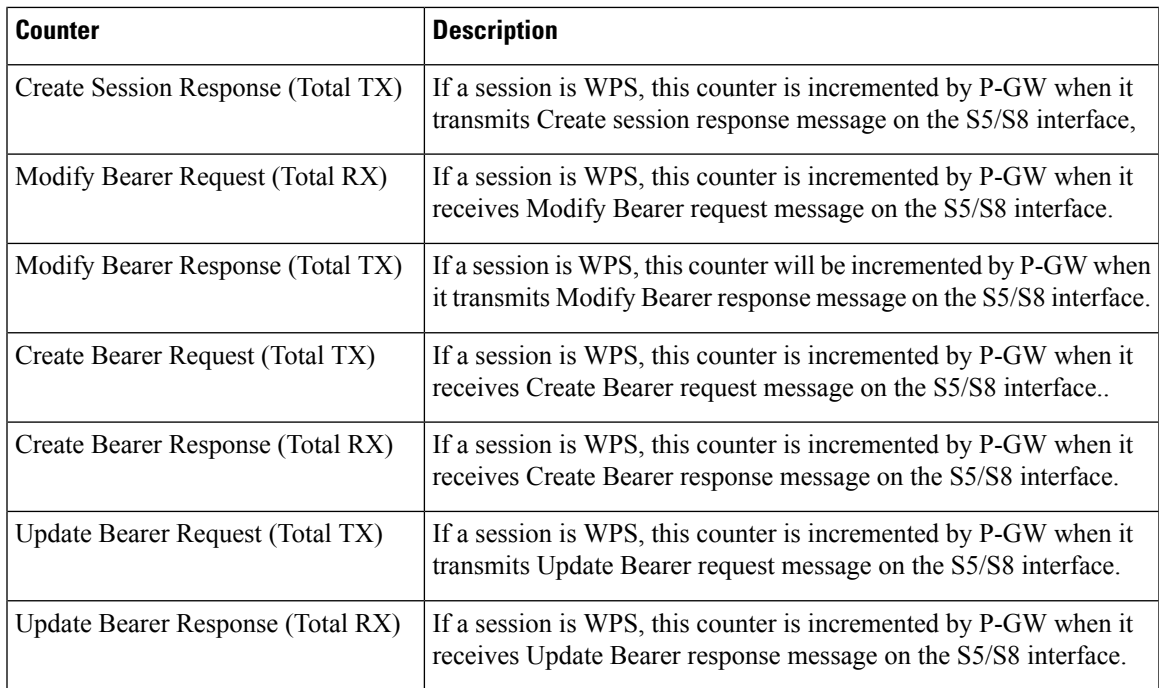

#### **Current interval WPS Statistics**:

GTP-C message statistics for messages received/transmitted on WPS Sessions for current statistics collection interval. Statistics collection interval will be same as bulkstats collection interval. If bulk stats collection is not configured, then Current WPS Statistics is displayed similarly as Total WPS Statistics.

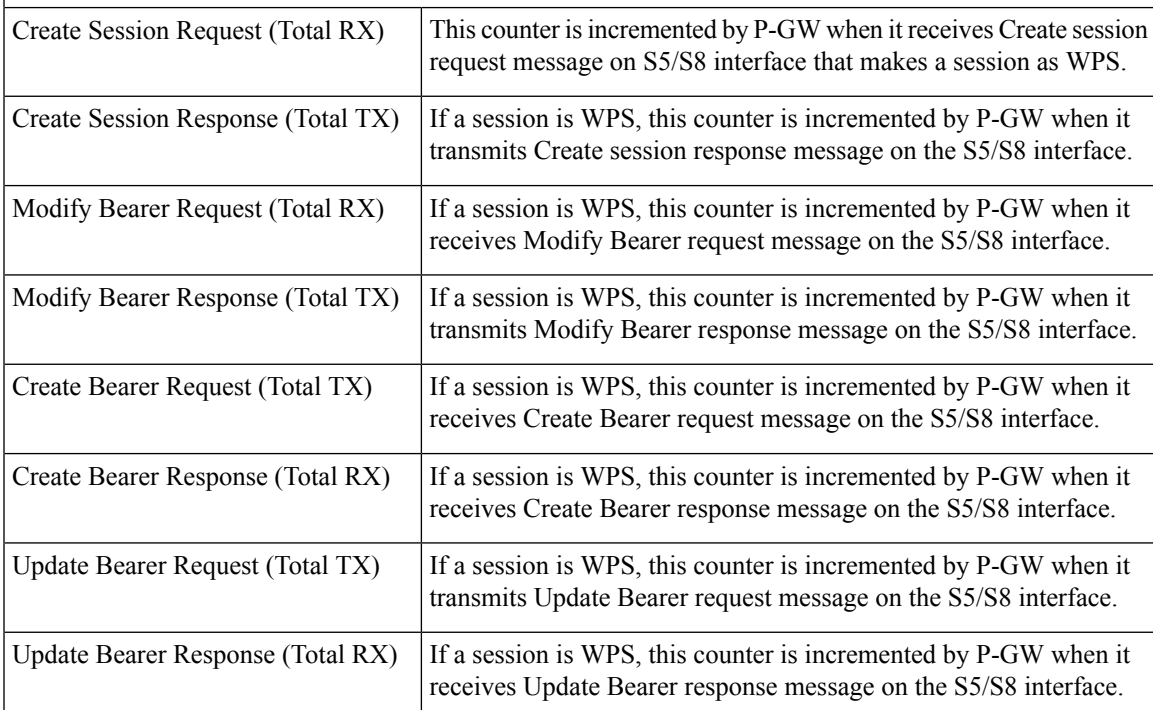

### **show egtpc statistics interface sgw-egress interface-type S5/S8**

The following CLI commands are modified to display the WPS session related GTP-C message statistics for S5/S8 interface of S-GW Egress.

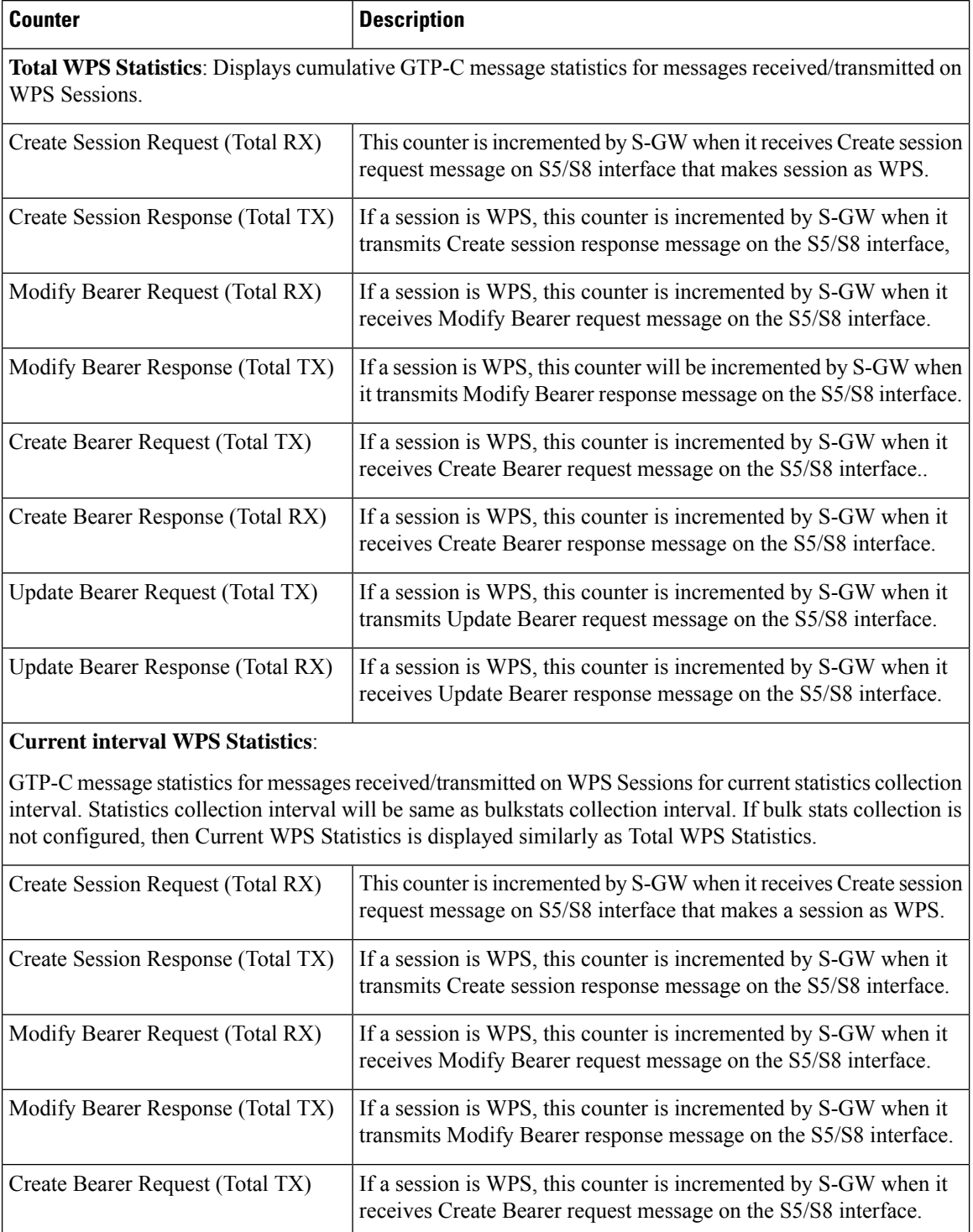

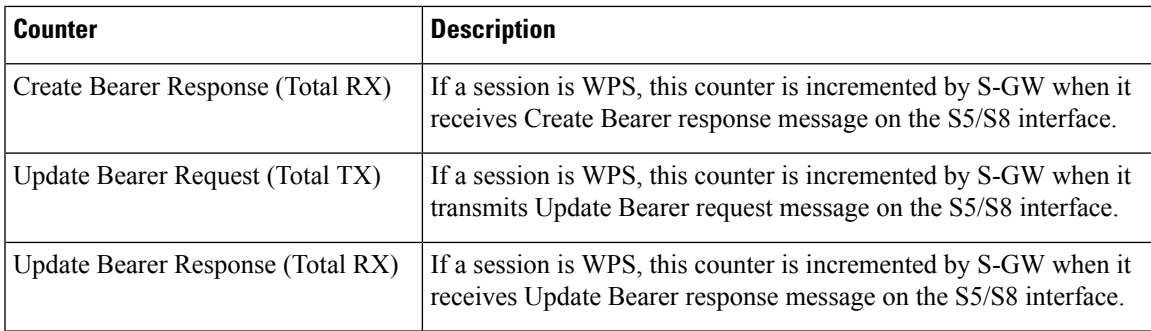

### **show egtpc statistics interface sgw-ingress interface-type s11**

The following CLI commands are modified to display the WPS session related GTP-C message statistics for S11 interface of S-GW Ingress

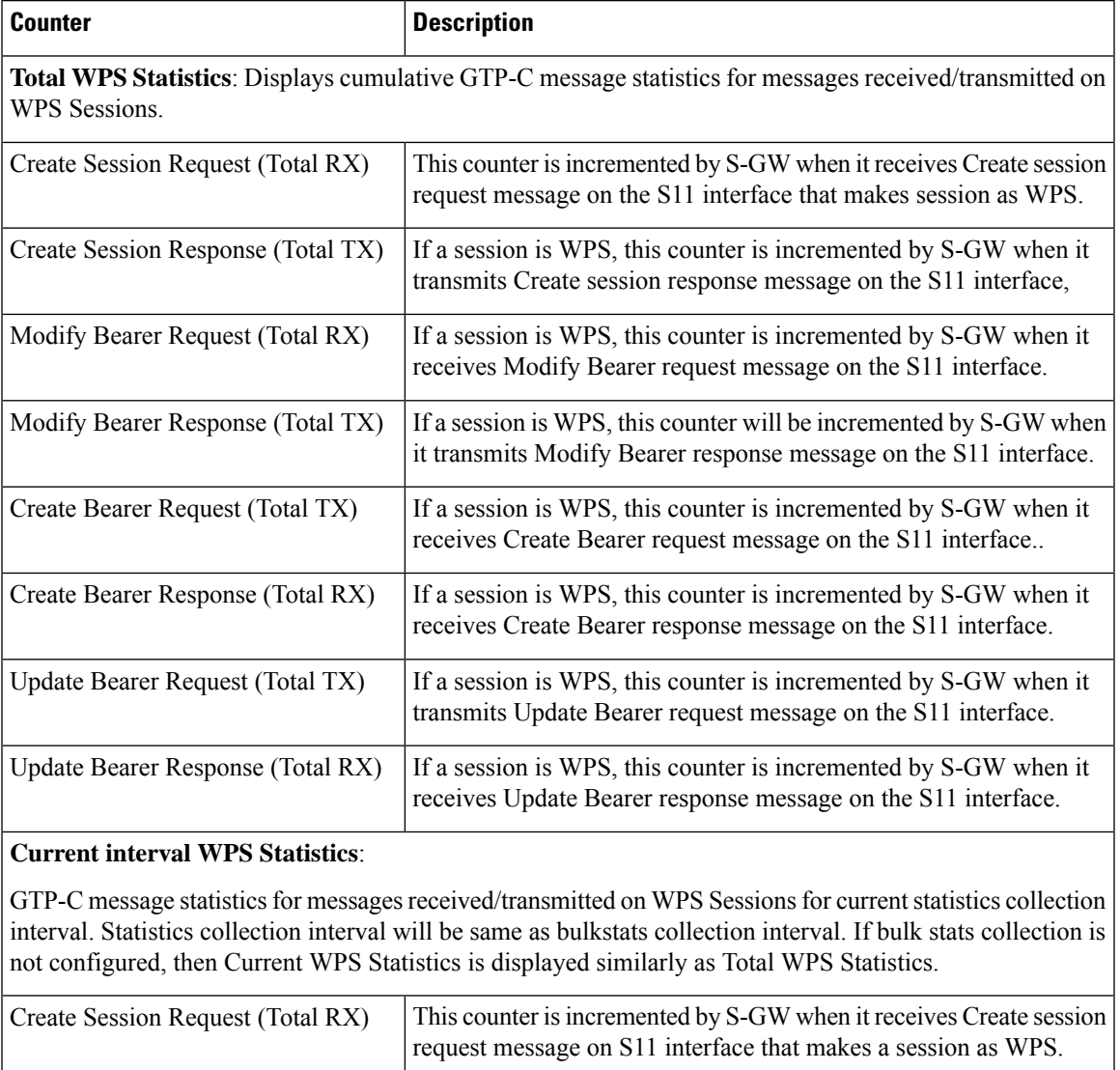

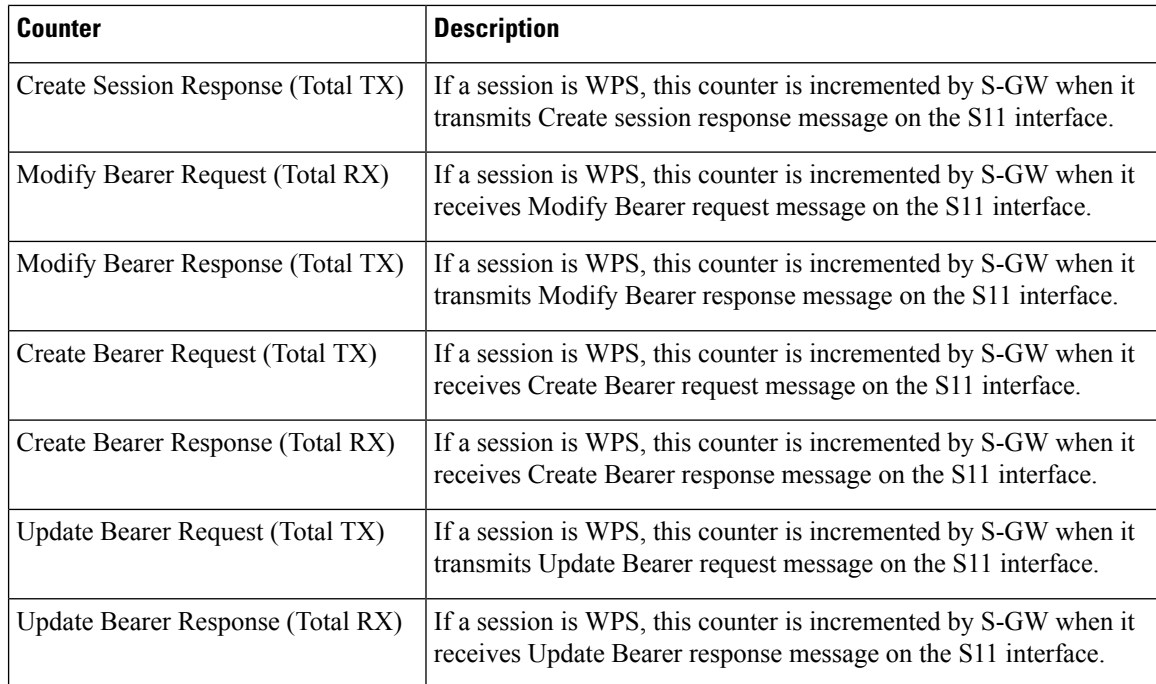

#### **clear egtpc**

The following CLI commands are modified to clear WPS statistics at interface level and eGTP-C service level:

- **clear egtpc statistics interface-type interface-pgw-ingress interface s5s8**: Clears interface statistics along with WPS statistics for all eGTP-C services of P-GW Ingress type and S5/S8 interface.
- **clear egtpc statistics interface-type [ interface-sgw-ingress | interface-sgw-egress ] interface [ s11 | sgw-s5s8 ]** : Clears interface statistics along with WPS statistics for all eGTP-C services of S-GW Ingress type and S11 interface/S-GW Egress type and S5/S8 interface.
- **clear egtpc statistics egtp-service pgw\_egtpc\_service\_name interface [ s5s8 ]** : Clears interface statistics along with WPS statistics for all P-GW eGTP-C services and S5/S8 interface.
- **clear egtpc statistics egtp-service sgw\_egptc\_service\_name interface [ s11 | sgw-s5s8 ]** : Clears interface statistics along with WPS statistics for all S-GW eGTP-C services and S11 or S5/S8 interface.

## **Bulk Statistics**

This section provides information on the bulk statistics in support of the QCI and ARP based DSCP mapping feature.

#### **IMSA Schema**

The following bulk statistics are included in the IMSA Schema to track high and low priority categories for WPS and Non-WPS users.

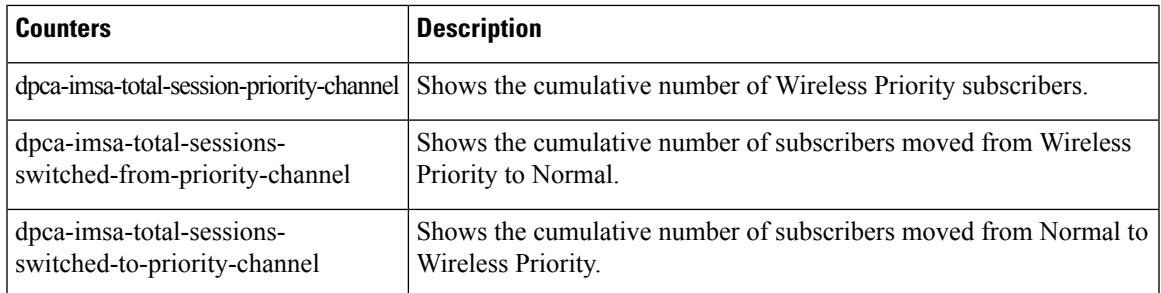

### **PGW Schema**

The following bulk statistics are included in the P-GW Schema.

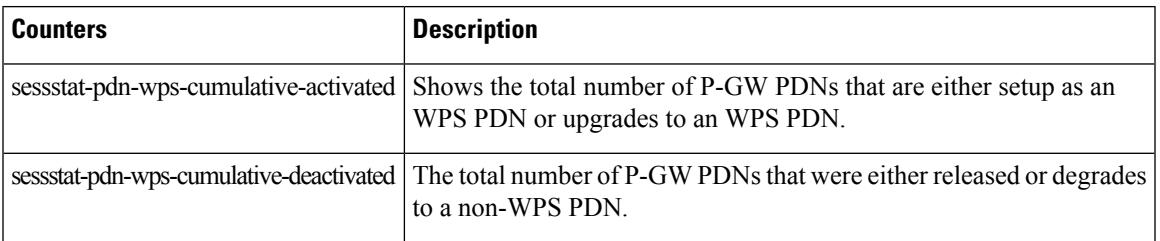

### **SGW Schema**

The following bulk statistics are included in the S-GW Schema.

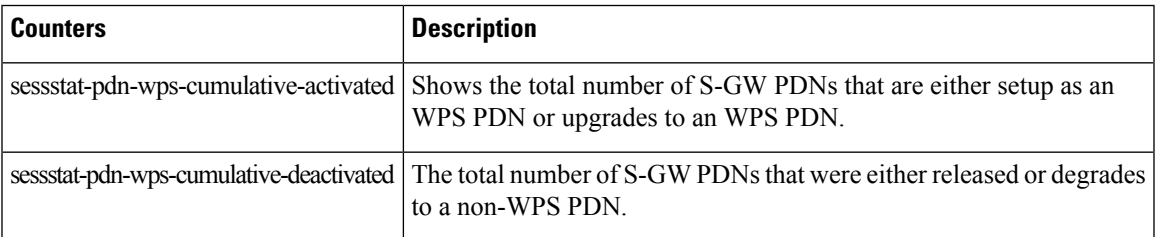

#### **SAEGW Schema**

The following bulk statistics are added in the SAEGW schema to support Bulk Statistics Variables.

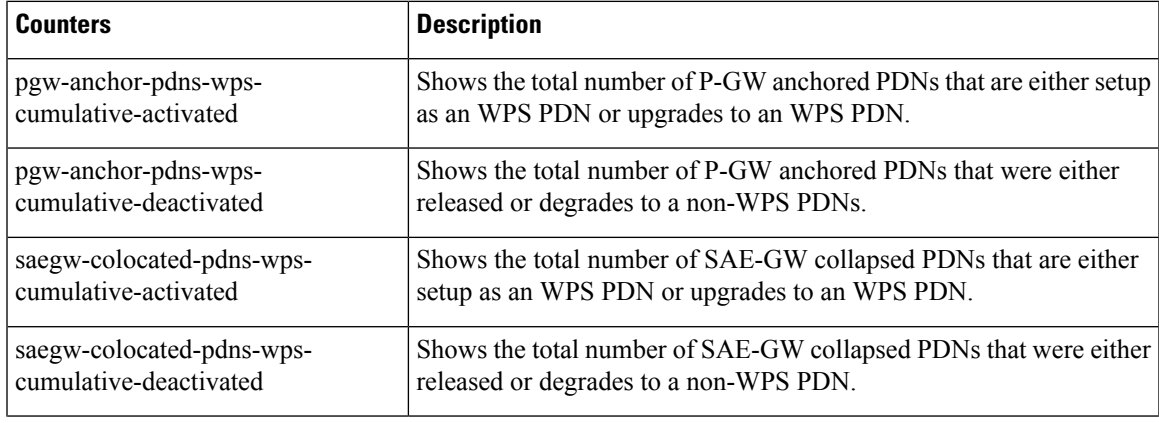

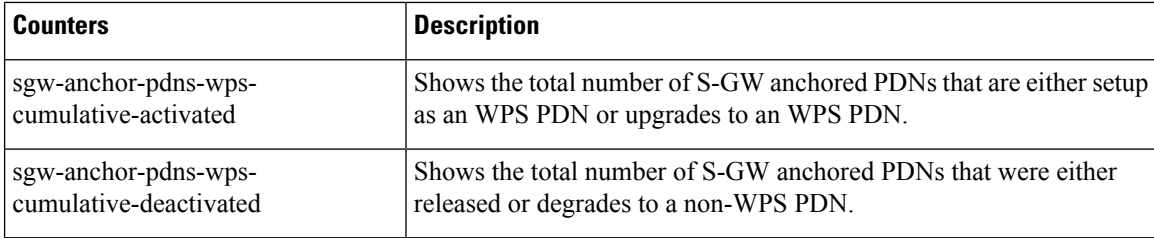

#### **eGTP-C Schema**

The following new bulk statistics variables are added to the eGTP-C schema in support of this feature. These statistics are only for the current bulkstat intervals.

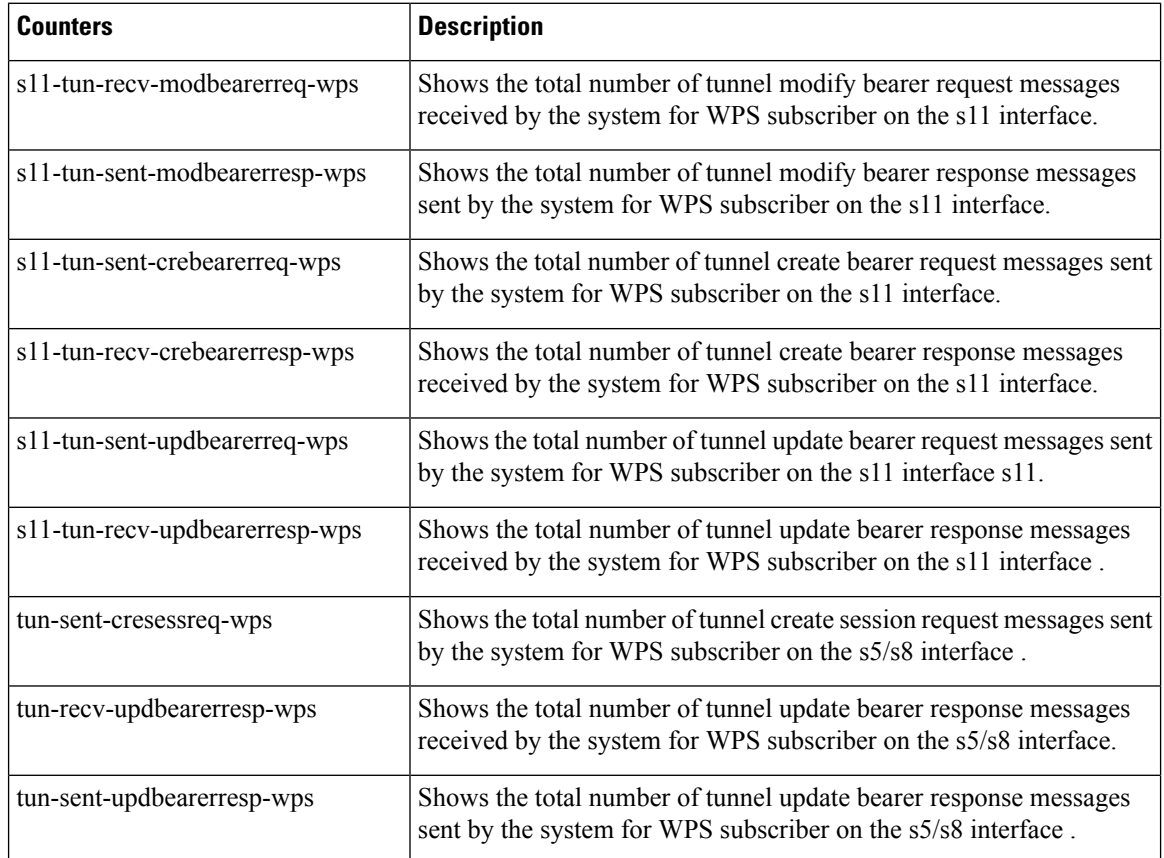

### **P-GW eGTP-C S5/S8 Schema**

The following bulk statistics are added to the P-GW eGTP-C S5/S8 schema in support of this feature. These statistics are only for the current bulkstat intervals.

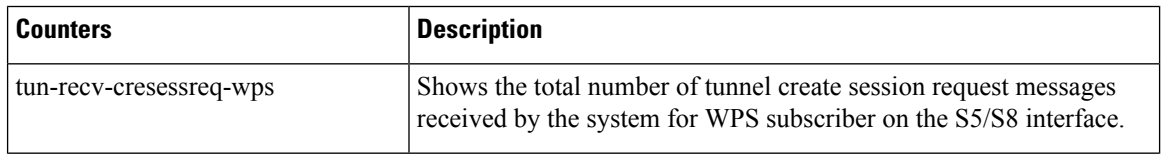

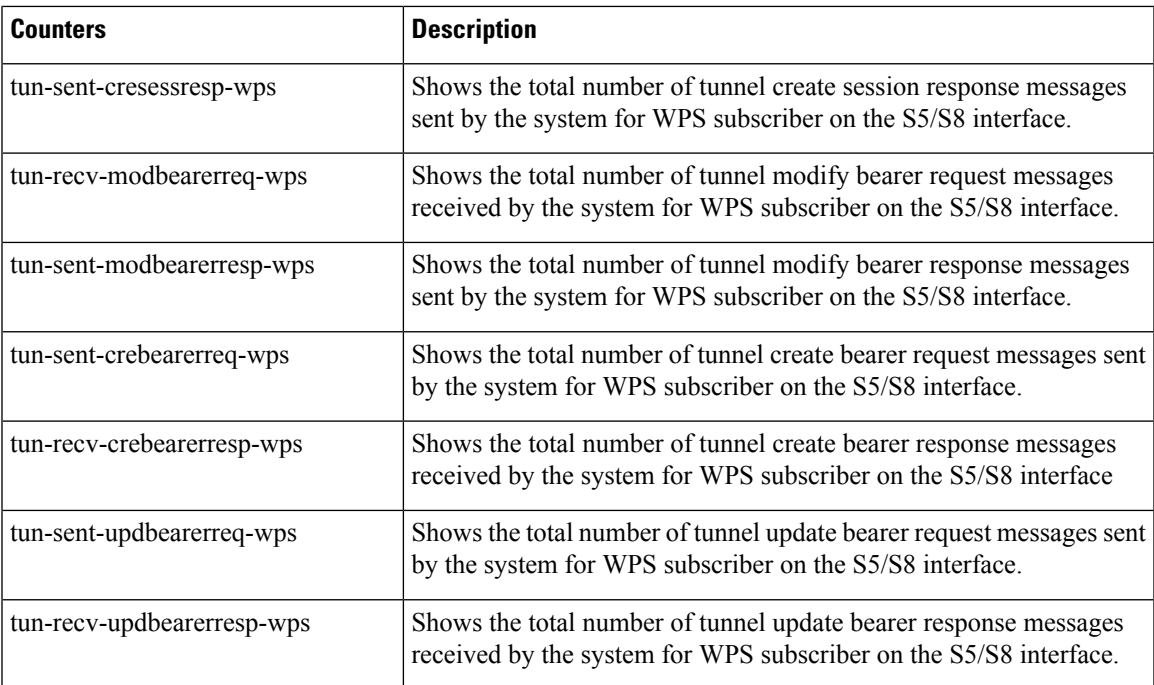

ı

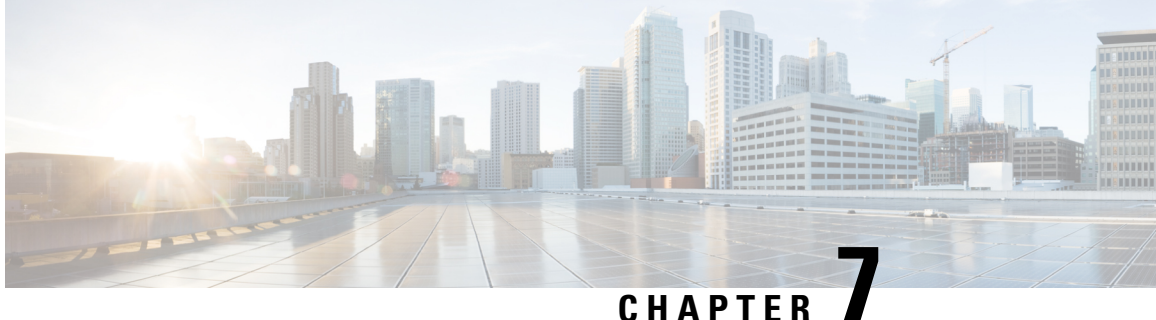

# **Capability to Record and Produce Call Transactions**

- Feature [Summary](#page-60-0) and Revision History, on page 57
- Feature [Description,](#page-61-0) on page 58
- How it [Works,](#page-61-1) on page 58
- [Configuring](#page-63-0) RTT for ePDG, on page 60
- Monitoring and [Troubleshooting,](#page-64-0) on page 61

# <span id="page-60-0"></span>**Feature Summary and Revision History**

#### **Summary Data**

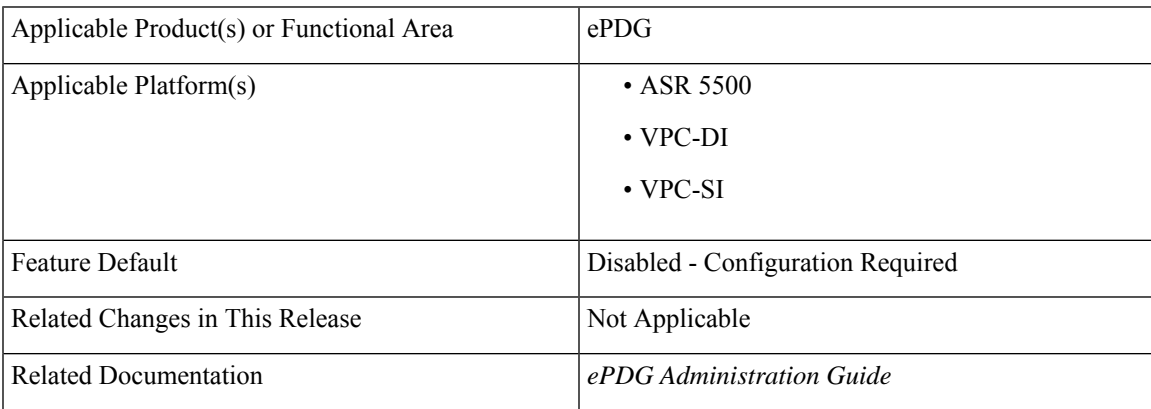

#### **Revision History**

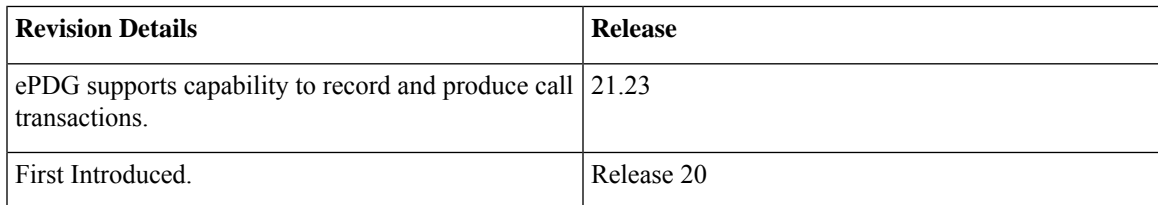

# <span id="page-61-0"></span>**Feature Description**

Real Time Tool (RTT) is used in Regions and Network Operations Center (NOC) for debugging network issues and to understand user behavior. All call transactions in ePDG are generated in RTT files. The ePDG support allows to understand service impact on the ePDG chassis for WLAN offload service. ePDG transfers RTT files to the external server through SSH File Transfer Protocol (SFTP). The RTT files that are in comma separated values (.CSV) format are transferred either in compressed or non-compressed format based on the configuration to the external servers such as servers in customer network either directly or through the Cisco Collector server.

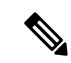

**Note**

RTT Record Schema and its procedure numbers are genericized to Gateway RTT. Contact your Cisco account representative for detailed information on specific RTT Record Schema.

# <span id="page-61-1"></span>**How it Works**

This section explains about RTT procedures and schema.

## **RTT Procedures**

The following table lists the RTT procedures that are specific to ePDG, P-GW and SaMOG:

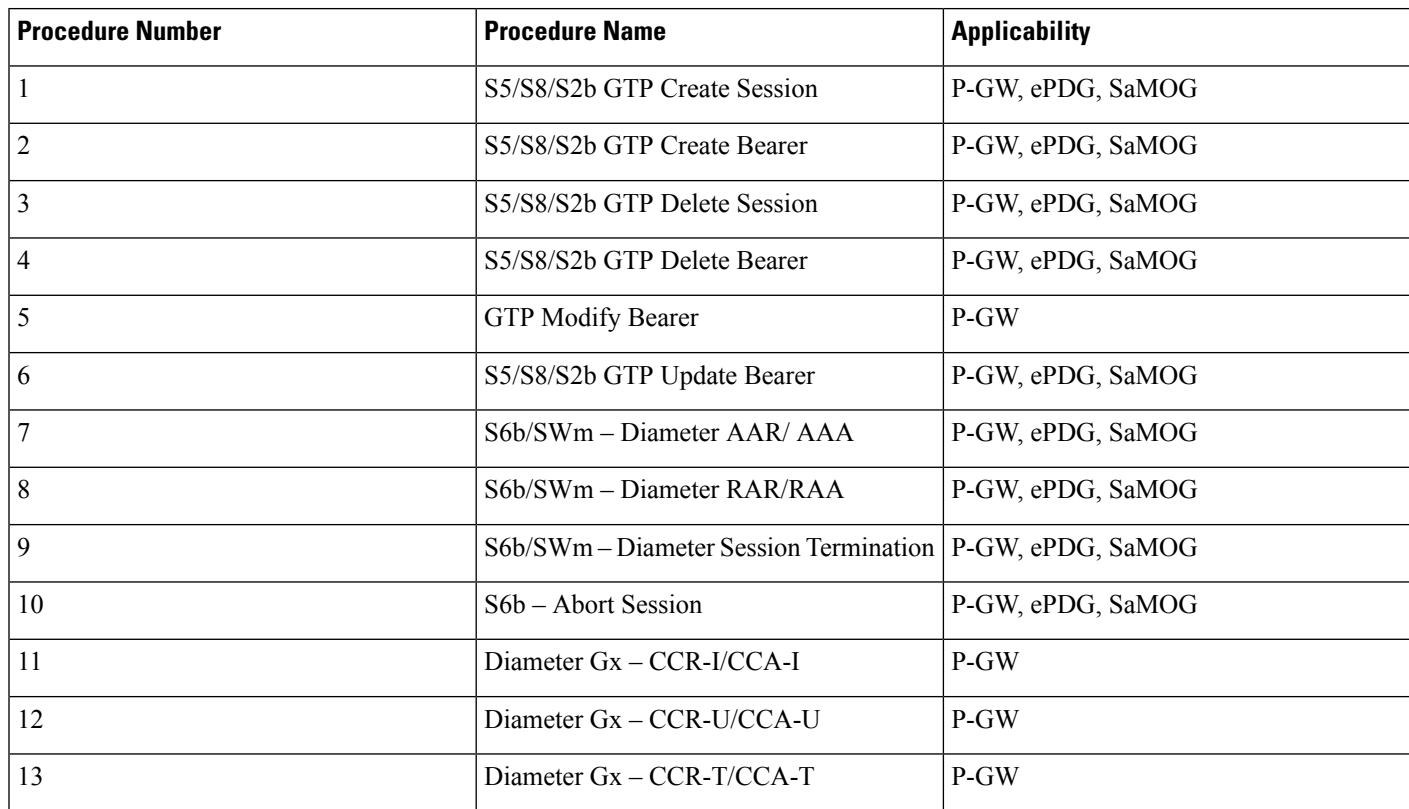

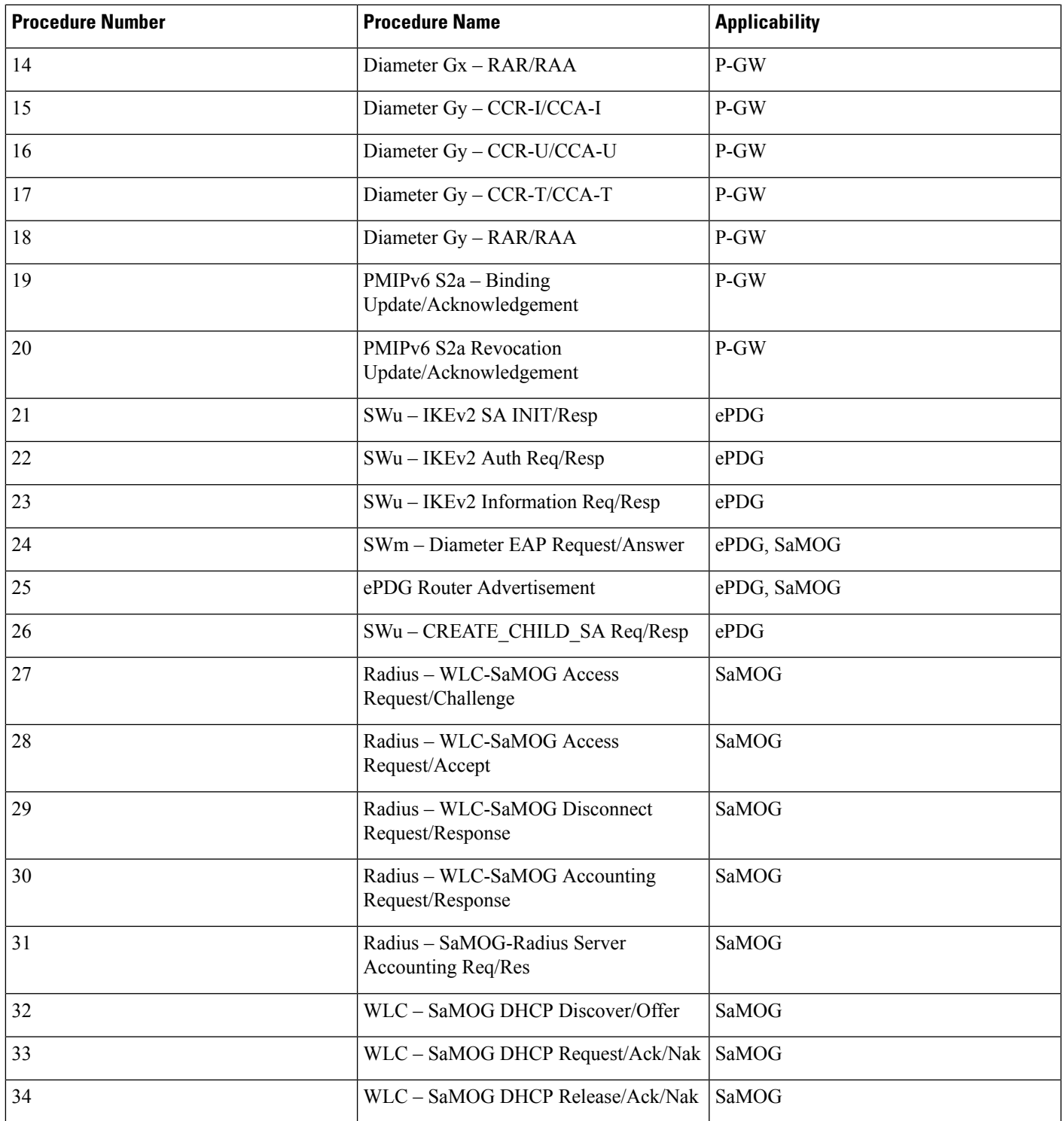

## **RTT Record Schema**

# <span id="page-63-0"></span>**Configuring RTT for ePDG**

This section provides RTT configuration information for ePDG.

### **Enabling RTT to Record and Produce Call Transactions**

Use the following configuration for enabling RTT to record and produce call transactions.

```
configure
          context context_name
            epdg-service service_name
              [ no ] reporting-action event-record
          end
```
**NOTES**:

- **reporting-action event-record**: Enables event reporting through RTT in ePDG.
- **no**: Disables event reporting through RTT in ePDG.

### **Configuring RTT**

Use the following CLI commands to configure the RTT feature in ePDG.

```
configure
```

```
context context_name
            session-event-module
             event transfer-mode push primary url URL_address
              file name file_name|rotation volume volume_size|rotation time
rotation_time|compression compression_type|extension extension_type
             event use-harddisk
              event remove-file-after-transfer
              event push-interval interval_time
           end
```
**NOTES**:

- **transfer-mode**: Enables the transfer mode in RTT.
- **push primary url**: Specifies the external server location where the records are transferred from ePDG.
- **file name**: Specifies the RTT file name where the records are stored.
- **rotation volume**: The volume based on which the RTT file is generated.
- **rotation time**: The time based on which the RTT file is generated.

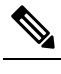

The RTT files are pushed to the external server based on the rotation volume or rotation time, whichever occurs first. **Note**

- **compression**: Specifies the file compression type. If enabled, the RTT file is generated as a Gzip file, else it is generated as a normal file.
- **extension**: Specifies the RTT file extension (.csv).
- **use-harddisk**: Specifies hard disk as the storage space for the RTT file generation.
- **remove-file-after-transfer**: Specifies RTT files to be removed after pushing the files to the external server.
- **push-interval**: Specifies the push interval time at which the RTT file are transferred from ePDG to the external server.

# <span id="page-64-0"></span>**Monitoring and Troubleshooting**

This section provides information on how to monitor and troubleshoot using show commands to support this feature.

### **Show Commands and Output**

This section provides information regarding show commands and their outputs for this feature.

#### **show Event-Record Statistics ePDG**

This command displays the number of RTT record types generated based on different event types.

**Table 8: show event-record statistics ePDG Command Output Descriptions**

| <b>Field</b>                         | <b>Description</b>                                                  |
|--------------------------------------|---------------------------------------------------------------------|
| <b>Total Number of Event Records</b> | The total number of event records (GTPv2 + Diameter + IKE +<br>RA). |
| <b>GTPv2</b> Event Records           | The total number of GTPv2 records                                   |
| <b>CSR</b>                           | The total number of CSR (Create Session Request) events.            |
| <b>CBR</b>                           | The total number of CBR (Create Bearer Request) events.             |
| <b>DSR</b>                           | The total number of DSR (Delete Session Request) events.            |
| <b>DBR</b>                           | The total number of DBR (Delete Bearer Request) events.             |
| <b>UBR</b>                           | The total number of UBR (Update Bearer Request) events.             |
| <b>IKEv2</b> Event Records           | The total number of IKE events.                                     |

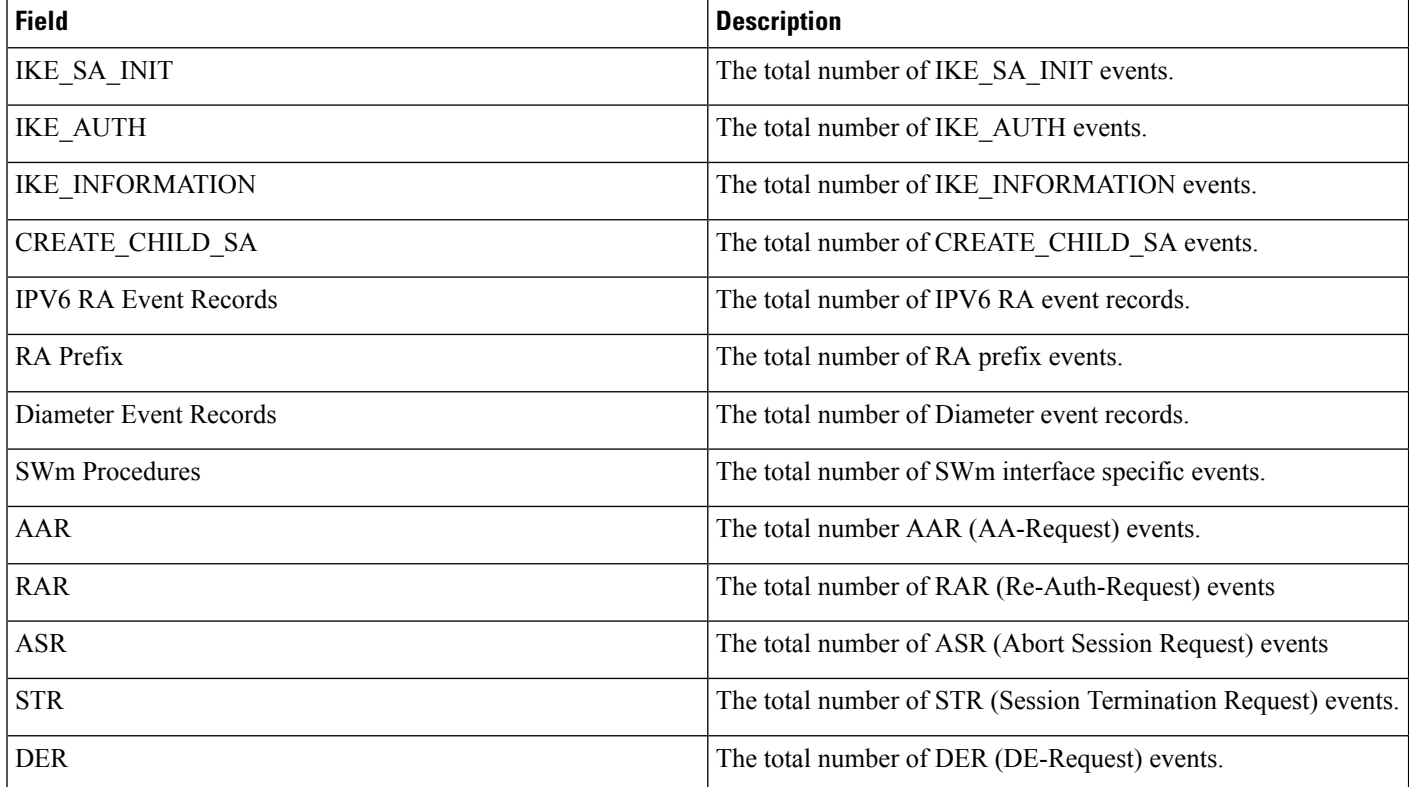

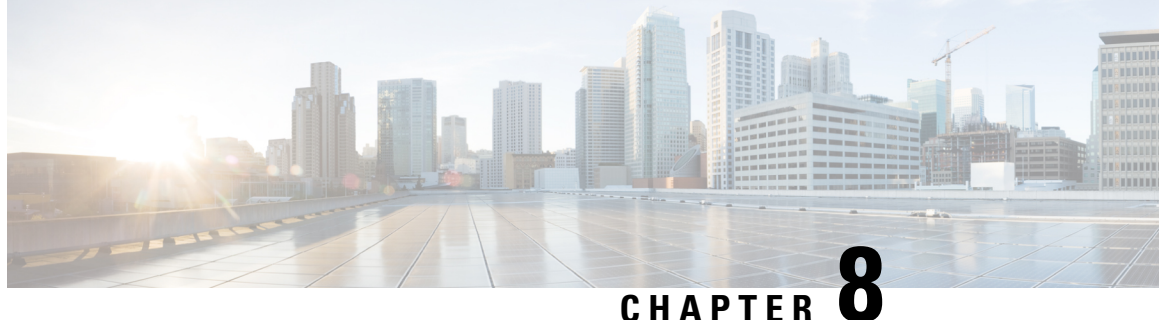

# **Cisco Ultra Traffic Optimization Bulk Statistics Enhancements**

- Feature [Summary](#page-66-0) and Revision History, on page 63
- Feature [Description,](#page-67-0) on page 64
- Monitoring and [Troubleshooting,](#page-67-1) on page 64

# <span id="page-66-0"></span>**Feature Summary and Revision History**

#### **Summary Data**

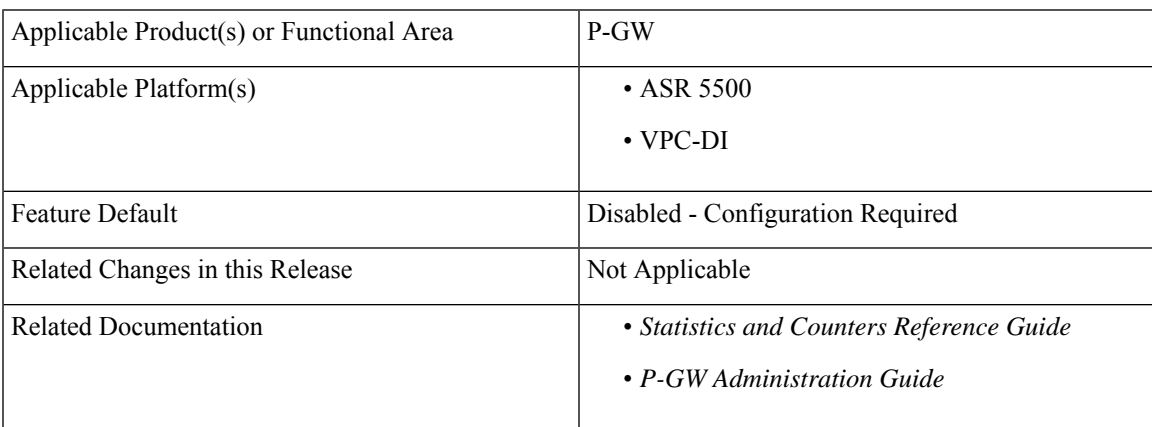

#### **Revision History**

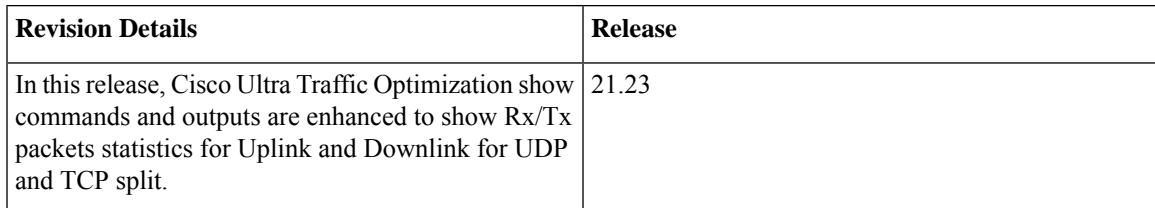

# <span id="page-67-0"></span>**Feature Description**

In this StarOS 21.23 release, the following show commands and bulk statistics schema counters are enhanced to show Rx/Tx packet statistics for Uplink and Downlink for UDP and TCP split in Cisco Ultra Traffic Optimization solution.

- show active-charging traffic-optimization counters sessmgr all
- show active-charging traffic-optimization counters tcp sessmgr all
- show active-charging traffic-optimization counters udp sessmgr all

# <span id="page-67-1"></span>**Monitoring and Troubleshooting**

### **Show Commands and Outputs**

#### **show active-charging traffic-optimization counters sessmgr all**

You can view CUTO Control Plane statistics for the following show command.

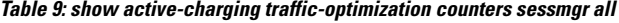

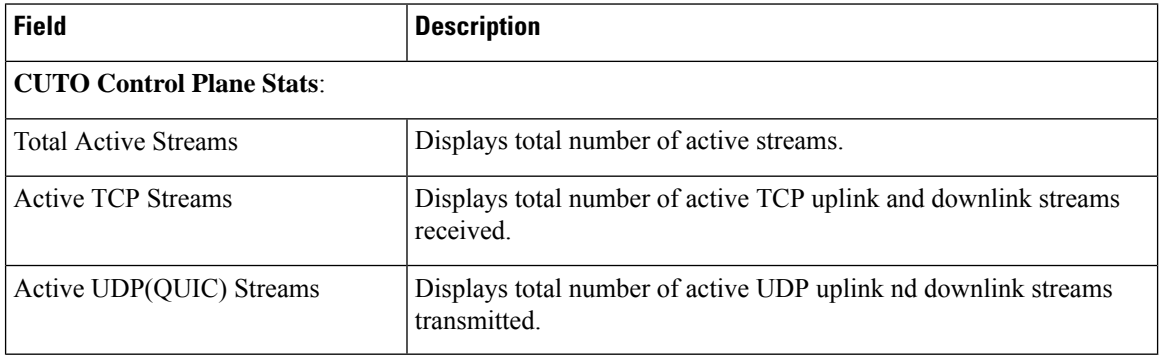

You can also view similar outputs for the folowing show commands:

- **show active-charging traffic-optimization counters tcp sessmgr all**
- **show active-charging traffic-optimization counters udp sessmgr all**

## **Bulk Statistics**

The following bulk statistics are added in the ECS schema.

### **ECS Schema**

I

#### **Table 10: Bulk Statistics Variables in the ECS Schema**

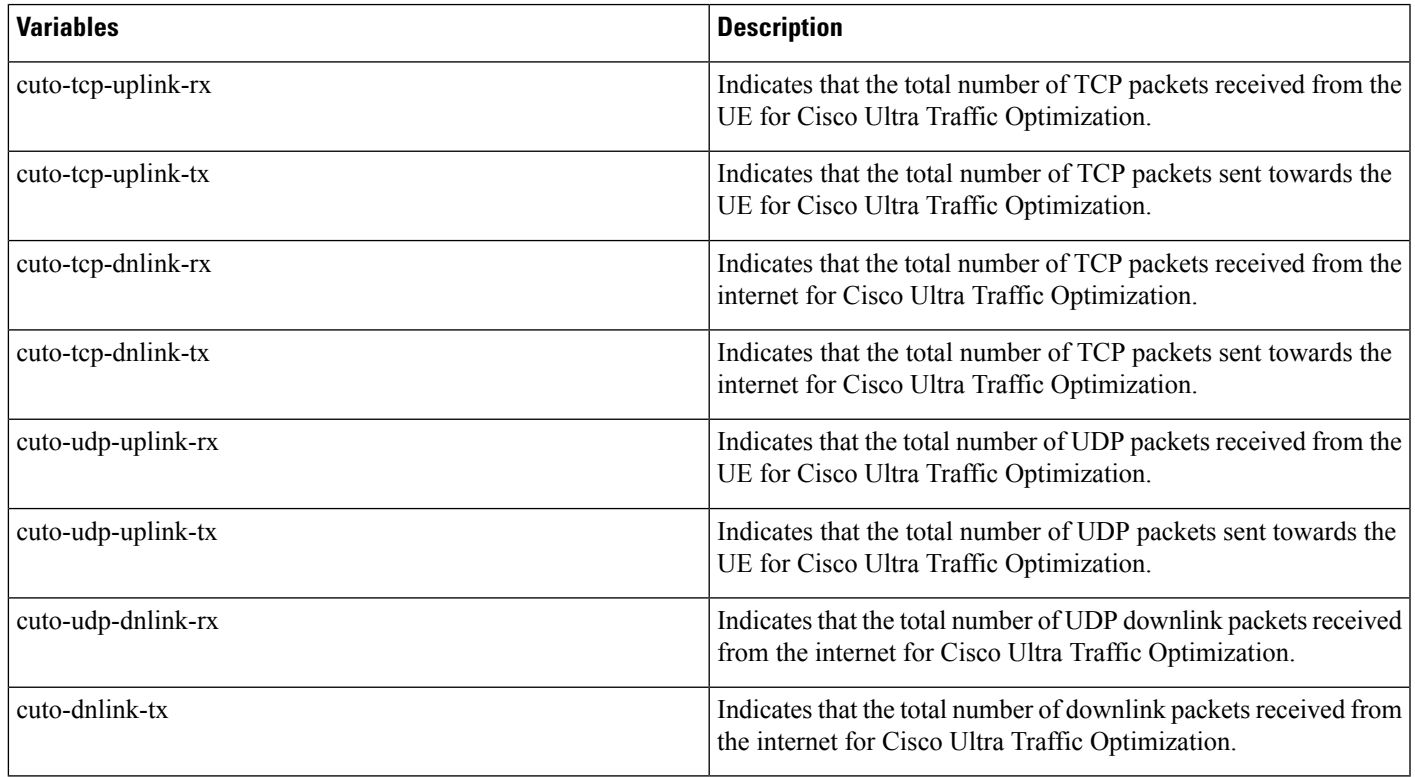

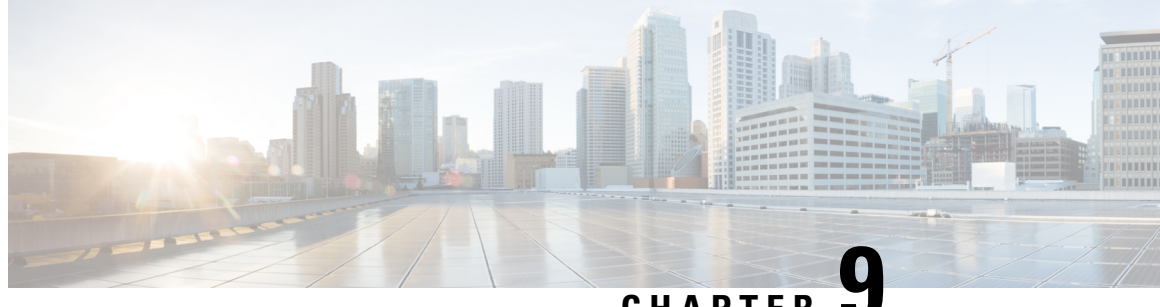

**CHAPTER 9**

# **Closed SubscriberGroup Mobility Event Support on P-GW and GGSN**

- Feature [Summary](#page-70-0) and Revision History, on page 67
- Feature [Description,](#page-71-0) on page 68
- Access [Control,](#page-71-1) on page 68
- How it [Works,](#page-74-0) on page 71
- [Behavior](#page-75-0) Matrix, on page 72
- Monitoring and [Troubleshooting,](#page-75-1) on page 72

# <span id="page-70-0"></span>**Feature Summary and Revision History**

#### **Summary Data**

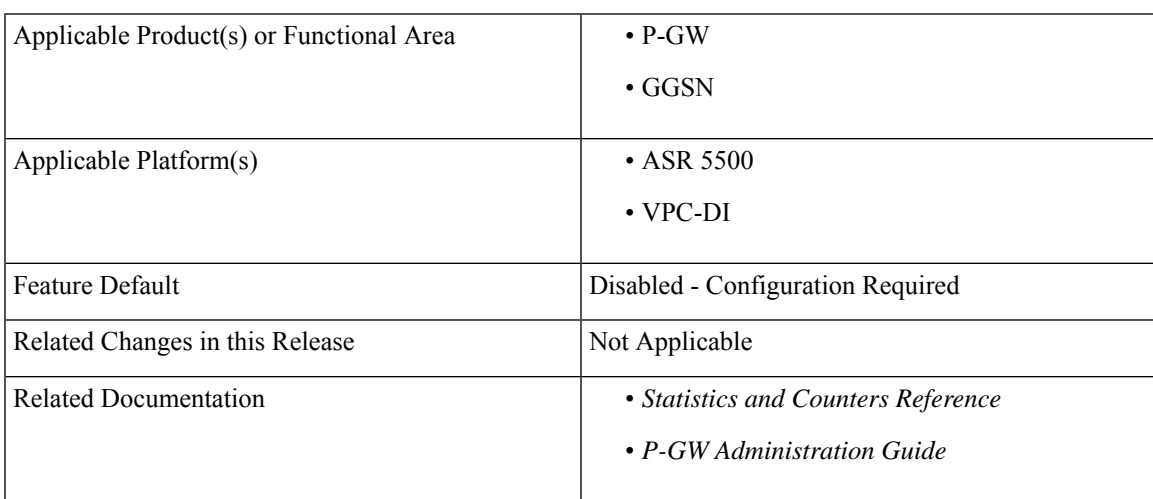

#### **Revision History**

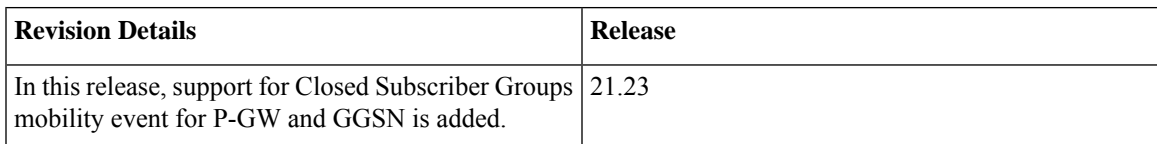

# <span id="page-71-0"></span>**Feature Description**

Closed Subscriber Group (CSG) identifies a group of subscribers who are permitted to access one or more CSG cells of the Public Land Mobile Network (PLMN) as a member of the CSG. A CSG ID is a unique identifier within the scope of PLMN, which identifies a CSG in the PLMN associated with a CSG cell or group of CSG cells. For CSG information change reporting for a subscriber session requested by GGSN, the Serving GPRS Support Node (SGSN) includes the User CSG Information if the MS is located in the CSG cell or the hybrid cell.

When users enter or exit the CSG Cells or Hybrid Cells, if there are no event notifications sent back to the P-GW and Gateway GPRS Support (GGS), the capability to provide different policy and charging characteristic to the users becomes limited. In this StarOS 21.23 and later releases, CSG mobility event support is available in multiple network elements, namely eNodeB, MME, SGW, PGW, PCRF, SGSN, GGSN, HSS, and so on. This CSG mobility event feature provides full support of CSG capability on P-GW and GGSN based on 3GPP standards. This CSG mobility event feature includes capability to:

- Enable and trigger the CSG notification event.
- Apply appropriate policy and charging rules.

# <span id="page-71-1"></span>**Access Control**

The CSG Mobility Event feature functions on S5/S8, Gn/Gp, Gx, and Rf interfaces:

### **S5 and S8 Interfaces**

The message types that processes CSG information shows the message initiated from MME and the messages initiated from PGW. S-GW passes the information from and to MME.and to and from P-GW:

- **Create Session Request**: In the Create Session Request (CSR) message, it contains a CSG Change Reporting Support Indication( CCRSI) flag when MME is configured to support CSG information change reporting to the S-GW and P-GW. If the UE is attached through a CSG or hybrid cell, the User CSG information (UCI) IE is included in the CSR. The User CSG Information IE contains the PLMN and CSG ID of the CSG or hybrid cell, the access mode (closed or hybrid), and if the access mode is hybrid, the membership status of the UE in the CSG.
- **Create Session Response**: If CSG information reporting is started or stopped, the P-GW/S-GW sends the CSG Information Reporting Action (CIRA) IE in the Create Session Response . This IE includes three bits that indicate whether the MME should report when the UE enters or leaves a CSG (non-hybrid) cell, a subscribed hybrid cell, or an unsubscribed hybrid cell. If all three bits are set to zero, all CSG information reporting to the S-GW and P-GW is stopped. The MME stores the CSG reporting information as part of the PDN context,.
- **Create Bearer Request**: If CSG reporting from the MME changes, the Create Bearer Request message from the P-GW and S-GW includes a CIRA IE. The MME stores the CSG reporting information as part of the PDN context.
- **Modify Bearer Request**: The CCRSI flag in the Indication IE is set in a Modify Bearer Request when the MME is configured to support CSG information change reporting to the S-GW and P-GW. If the
P-GW and S-GW has requested CSG information reporting and a TAU, Handover, or UE-initiated Service Request is taking place, the MME includes the UCI IE in the Modify Bearer Request message.

- **Update Bearer Request**: If CSG reporting from the MME changes, the Create Bearer Request message from the P-GW and S-GW includes a CIRA IE. The MME stores the CSG reporting information as part of the PDN context.
- **Change Notification Request**: If there is a change to the CSG connection information without a Create Bearer Request or Modify Bearer Request, the MME sends a Change Notification Request to the S-GW P-GW for each PDN where it is requested. The Change Notification Request contains a UCI IE. Since Location Reporting also uses the Change Notification Request message, the MME minimizes the number of Change Notification Request messages sent by bundling the reporting of a location change with a CSG change into the same message whenever possible.
- **Change Notification Response**: If CSG reporting from the MME changes, the Change Notification Response message from the P-GW and S-GW includes a CIRA IE. The MME stores the CSG reporting information as part of the PDN context.

### **Gn and Gp Interfaces**

The message types that processes CSG information shows the message initiated from SGSN and the messages initiated from GGSN:

• **Create PDP Context Request (CPC Request)**: The CPC Request message contains a CSG Change Reporting Support Indication (CCRSI) flag when SGSN is configured to support CSG information change reporting to the GGSN. If the UE is attached through a CSG or hybrid cell, the User CSG information (UCI) IE is included in the CPC. The User CSG Information IE contains the PLMN and CSG ID of the CSG or hybrid cell, the access mode (closed or hybrid), and if the access mode is hybrid, the membership status of the UE in the CSG.

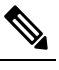

Note Ignores UCI value on GGSN/P-GW when access mode value is reserved (2 or 3).

- **Create PDP Context Response (CPC Response)**: If CSG information reporting is to be started or stopped, the GGSN sends the CSG Information Reporting Action (CIRA) IE in the CPC Response. This IE includes three bits that indicate whether the SGSN should report when the UE enters or leaves a CSG (non-hybrid) cell, a subscribed hybrid cell, or an unsubscribed hybrid cell. If all three bits are set to zero, all CSG information reporting to the GGSN is stopped.
- **Update PDP Context Request (UPC Request)**: The CCRSI flag in the Extended Common Flags IE is set in UPC Request when the SGSN supports CSG Information Change Reporting and if CSG Change Reporting isrequested by the GGSN through the CSG Information Reporting Action. If the UE is accessed through CSG cell or Hybrid cell, the SGSN includes the User CSG Information IE.
- .**Network Requested Update PDP Context Request (NRUPC Request)**: If CSG reporting from the SGSN changes, the NRUPC Request message from the GGSN includes a CIRA IE. The SGSN stores the CSG reporting information as part of the PDN context.
- **MS Info Change Notification Request**: The MS Info Change Notification Request contains a UCI IE and CCRSI flag in the Extended Common Flags IE. Since Location Reporting also uses the MS Info Change Notification Request message, the SGSN minimizes the number of MS Info Change Notification

Request messages sent by bundling the reporting of a location change with a CSG change into the same message whenever possible.

• **MSInfo Change Notification Response**: If CSG reporting from theSGSN changes Notification Response message from the GGSN includes a CIRA IE . The SGSN stores the CSG reporting information as part of the PDN context.

### **Gx Interface**

During CSG handling related messages over Gx interface the following functions happen:

- **Internet Protocol**: During an Internet Protocol connectivity Access Network (IP-CAN) session, the PCRF determines whether the reports for change of CSG cell or Hybrid cell is required for an IP-CAN session.
- When the UE enters or leaves the CSG or Hybrid cell, Policy and Charging Enforcement Function (PCEF) reports either USER\_CSG\_INFORMATION\_CHANGE, USER\_CSG\_HYBRID\_SUBSCRIBED\_INFORMATION\_CHANGE, or USER\_CSG\_HYBRID\_UNSUBSCRIBED\_INFORMATION\_CHANGE event. PCEF also reports the CSG change within the User-CSG-Information AVP.
- If CSG-Information-Reporting AVP is not received in subsequent CCA-U messages, existing CSG-Information-Reporting values are reused.
- CSG-Information-Reporting AVP is used by PCRF to inform PCEF to report the user CSG information change to the Charging Data Function (CDF)/ Offline Charging Server (OFCS) over RF interface. If this AVP is not received during IPCAN session, PCEF does not report the user CSG information change to the CDF/OFCS.

### **Rf Interface**

The ACR messages in the CSG information handling involve:

• User CSG Information (UCI) at PS level (Ps-Information AVP) to send information only during ACR start message. Sends UCI information SDC level (Service-Data-Container AVP) in subsequent messages

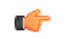

**hut Configuration attribute csg in the Rf profile enables UCI information** at PS level when transmitted in the ACR start message.

- User CSG Information (UCI) change value gets added in the Change-Condition AVP at SDC level every time when change of User CSG Information is received from access side and CSG change reporting to OFCS in CSG Information is enabled in the Reporting AVP from PCRF.
- If CSG Information Reporting is not received during IP-CAN session, P-GW does not send User CSG Information AVP to OFCS over Rf interface.

### **How it Works**

Ш

The following diagram shows the messaging between the EPC elements in a Closed Subscriber Group implementation.

**Figure 3: Closed Subscriber Groups Message Call Flow**

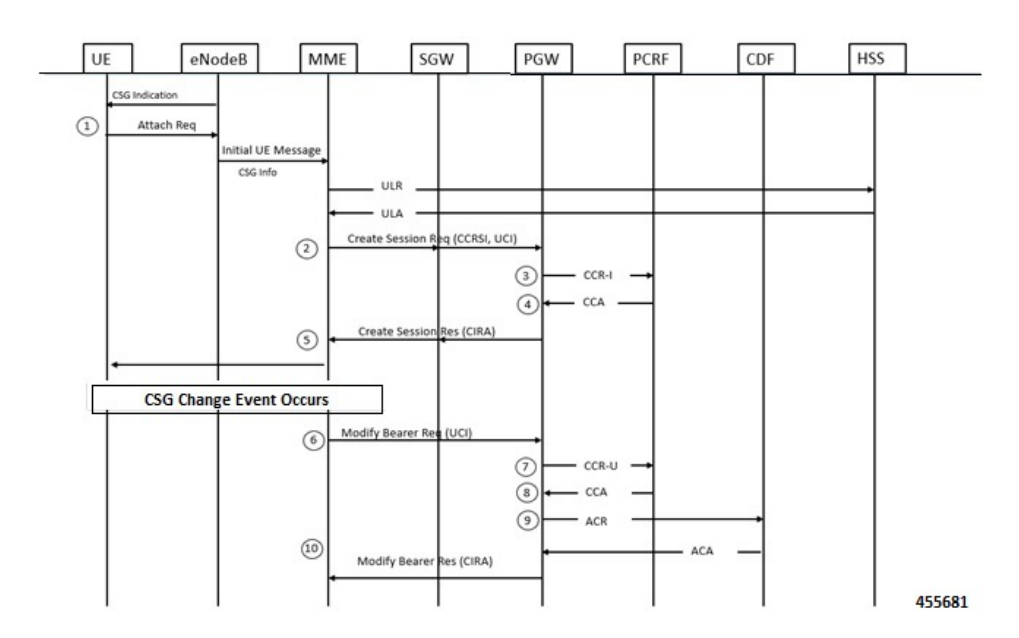

The following steps describes the workflow:

- **1.** The eNodeB broadcasts the CSG Information to UEs. When an Attach Request event happens, the eNodeB sends its own CSG-related Information in Initial UE message to the MME. The MME sends an Update Location Request (ULR) to the HSS to get subscriber's profile. The HSS responds with an update Location Answer including subscription-data which includes CSG-subscription-data.
- **2.** The MME proceeds with the call according to the user profile from the HSS. The MME sets the CSG membership Indication and passes it to the S-GW including Access Mode and CSG-ID. The S-GW transparently passes the information to the P-GW.
- **3.** The P-GW requests policy and charging rule from the PCRF.
- **4.** The PCRF sends Event-Trigger:=USER\_CSG\_INFORMATION\_CHANGE, USER\_CSG\_HYBRID\_SUBSCRIBED\_INFORMATION\_CHANGE and USER\_CSG\_HYBRID\_UNSUBSCRIBED\_INFORMATION\_CHANGE and CSG-Information-Reporting AVP based on the user subscription profile.
- **5.** The P-GW sets CSG-Information-Reporting-Action in Create Session Response when the P-GW receives Event-Trigger:=USER\_CSG\_INFO\_CHG.
- **6.** The MME sends CSG-Membership-Status to eNodeB. This is only occurs when the Access mode is set to Hybrid.
- **7.** The eNodeB/MME reports the event when a CSG change event happens. The MME updates CSG change event using a Change Notification Request or Modify Bearer Request.
- **8.** The P-GW reports CSG change event using Event-Reporting-Indication AVP to the PCRF.
- **9.** The PCRF updates the policy and charging rule with Charging-Rule-Base-Name or install new Charging-Rule-Base-Name.
- **10.** The P-GW reports charging record to CDF over Rf interface and includes User-CSG-Information AVP, if PCRF reports CSG-Information-Reporting AVP with CHANGE\_CSG\_CELL flags.
- **11.** If the policy and charging rule changes cause bearer modification or creation, the P-GW sends a CSG Information Reporting Action IE as part of the Modify Bearer Response, a Change Notification Response, or it can initiate a change through an Update Bearer Request.

### **Behavior Matrix**

Following Message types and the CSG AVP are available in the Gx and Rf interfaces.

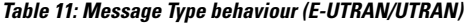

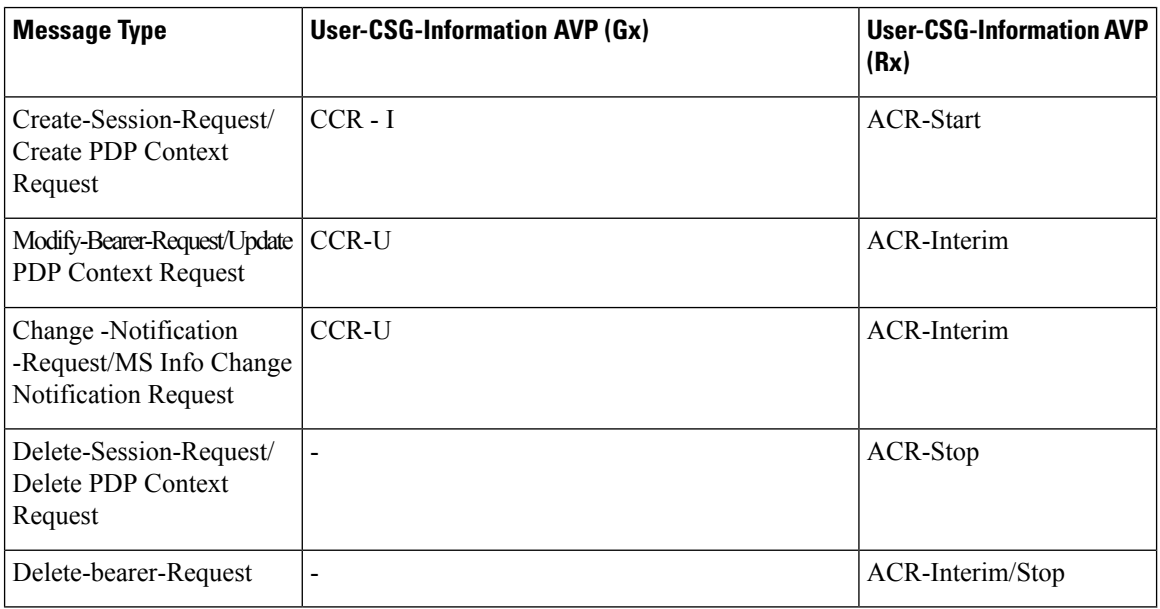

**Note** Only 3G and E-UTRAN RAT Type is supported for CSG -information on Gx and Rf Interface.

**Handoff Expected Behavior**: If there are UE handover from E-UTRAN or 3G to other RAT types (for example. WI-FI ) , then the User-CSG-Information AVP will not be sent on Gx and Rf interface.

## **Monitoring and Troubleshooting**

This section provides information regarding show command outputs available for the Closed Subscriber Groups mobility event feature.

### **Show Commands and Outputs**

### **show subscribers pgw-only full all**

The output of **show subscribers pgw-only full all** command has been enhanced to include the following output fields in support of the Closed Subscriber Groups Mobility Event feature on P-GW and GGSN.

Similarly, the output of **show subscribers ggsn-only full all** and **show subscribers saegw-only full** CLI commands has been enhanced to include the following output fields:

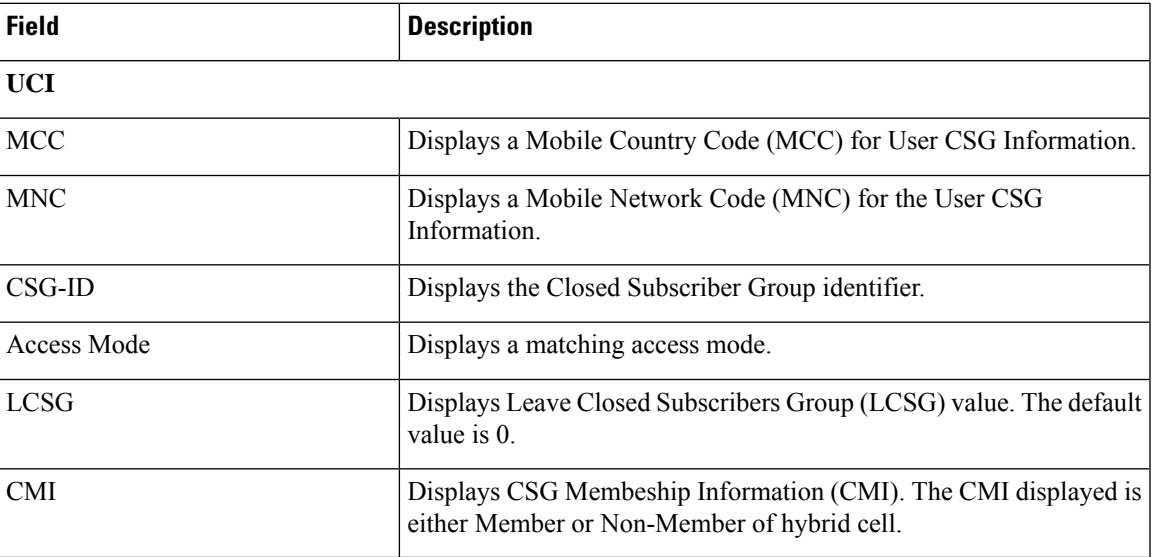

#### **show ims-authorization sessions full all**

The output of this command has been enhanced to include the following output fields in support of the Closed Subscriber Groups Mobility Event feature on P-GW and GGSN.

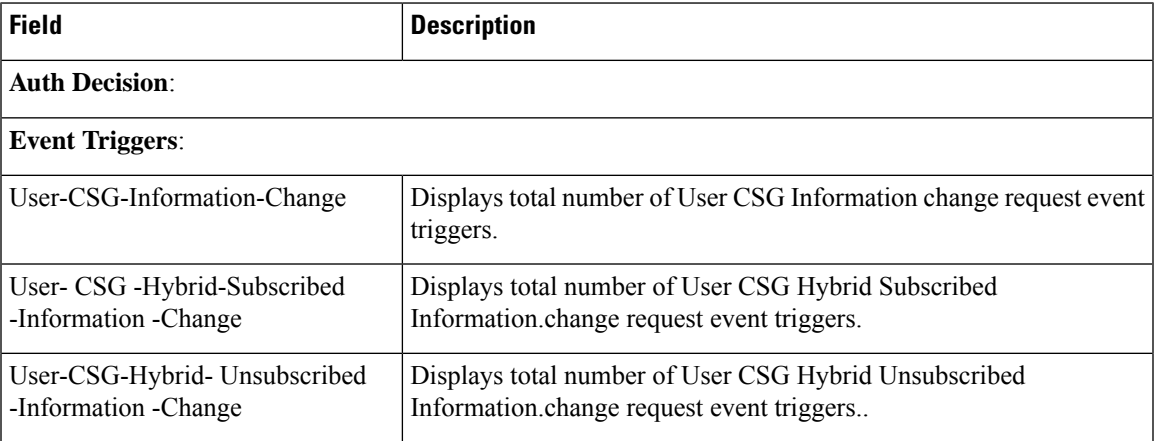

### **show ims-authorization service statistics**

The output of this command displays the the CSG feature statistics.

I

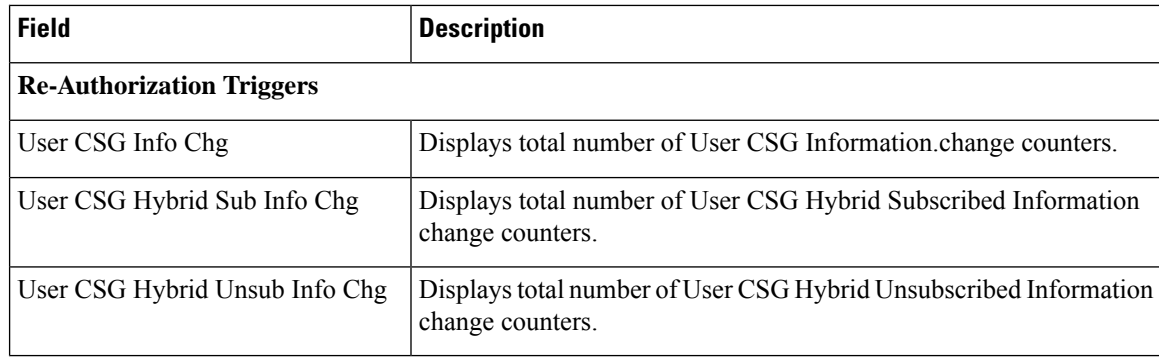

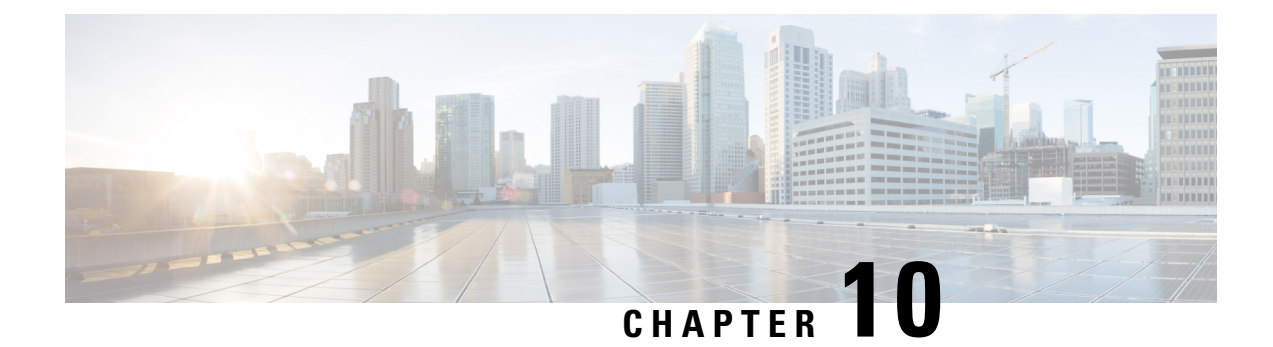

## **Crowd Sourcing Optimization**

- Feature [Summary](#page-78-0) and Revision History, on page 75
- Feature [Description,](#page-79-0) on page 76
- How it [Works,](#page-79-1) on page 76
- **[Configuring](#page-81-0) Detection Mode for Elephant Detection Mechanism**, on page 78
- Configuring Crowd Source [Optimization](#page-81-1) in trial-mode, on page 78
- Monitoring and [Troubleshooting,](#page-82-0) on page 79

## <span id="page-78-0"></span>**Feature Summary and Revision History**

#### **Summary Data**

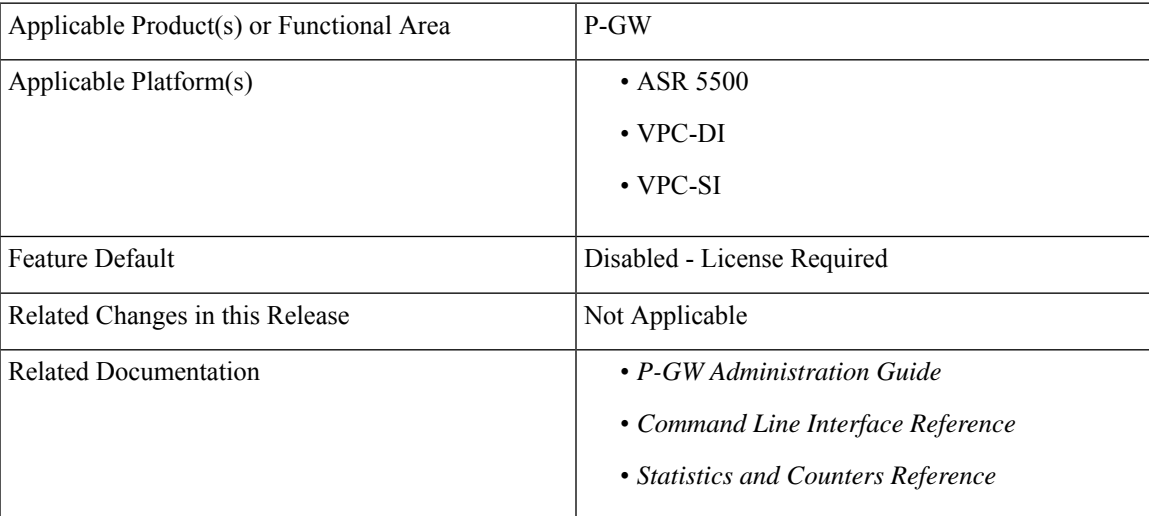

#### **Revision History**

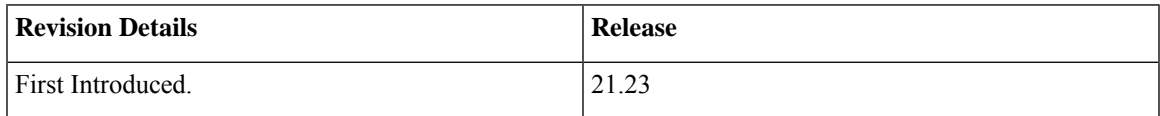

### <span id="page-79-0"></span>**Feature Description**

The Crowd Sourcing Optimization feature uses historical data sessions to provide an increase in recovered capacity from active elephants through seeding profiles and more rapid learning of cell conditions and capabilities.

Crowd Sourcing Optimization feature allows

- Reporting of real-time and historical cell characteristics that capture performances of traffic flows.
- Handling of traffic from the same subscriber by the same session manager.
- Location update enablement.
- Reporting to Cisco Ultra Traffic Optimization library based on the ECGI change instead of ULI change.
- Crowd Sourcing information on each VPP instance.

**Note**

The Crowd Sourcing Optimization feature works only if P-GW learns about user location (for example, from MME). Hence, you should enable the User Location Information update.

### **Relationship to Other Feature**

The Crowd Sourcing Optimization feature is related to Cisco Ultra Traffic Optimization functionality. For details, see the *Cisco Ultra Traffic Optimation* chapter in the *P-GW Administration Guide*.

### <span id="page-79-1"></span>**Licensing**

The Crowd Sourcing Optimization feature requires Feature Pack1 license. Contact your Cisco account representative for detailed information on specific licensing requirements. For information on installing and verifying licenses, refer to the *ManagingLicense Keys*section of the *Software Management Operations* chapter in the *System Administration Guide*.

### **How it Works**

The Crowd sourcing optimization procedure describes:

- Handling ECGI Information
- Enhanced elephant detection mechanism
- Trial Mode mechanism

### **Handling ECGI Information**

Following is the workflow for processing ECGI data:

- When P-GW records the ULI information it receives the session creation request.
- P-GW experiences the traffic, recorded ULI information is reported to CUTO during flow creation.
- During the location update, new ULI information is received in bearer modification request during mid flows. All the flows of respective subscribers gets onloaded and new ULI information is reported through CUTO stream modification and streams get offloaded again once rule is matched.

Under the "CUTO Upgrade Pack 1" license:

- Reporting of the ULI information is generated based on CUTO algorithm.
- ULI type and ECGI information gets captured in TODR after the end of flow in multiple phases. It helps for analysis of flows in scale scenario.

### **Enhanced Elephant Detection Mechanism**

Detection of elephant logic, which is based on byte-based, time-based, or bytes-and-time-based thresholds, are added in the configuration CLI as follows.

- Detection mechanism is grouped under the following two modes:
	- **Base Mode**: In Base mode, threshold bytes parameter value is considered.
	- **Enhanced Mode**: In Enhanced mode, combinations of threshold bytes and seed-time values are considered.

Flows become elephant when either of them crosses first.

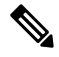

Seed time is applicable in enhanced mode of detection. Ensure to activate Seed Time and Detection Mode CLI options under the CUTO Upgrade Pack1 license to view all parameters in the CLI. **Note**

• Detections of the elephant flows are based on the cuto base policy configuration parameters (seed-time, detection-mode) and CUTO does not consider extended based policy parameters in detection algorithm. CLI throws warning as:

Seed-time configured will not take effect for detection. Please configure under heavy-session" when it's getting configured.

• Detection-cause (time or bytes) and cuto mode (Active/Passive) are recorded in TODR, which helps in the analysis of flows in scale. Detection-cause is recorded under "CUTO Upgrade Pack 1" license and cuto-mode is recorded without any license and applicable for the base CUTO license as well.

### **Trial Mode**

Trail Mode allows the feature to schedule a A/B test campaign from within the P-GW that alternates active and passive modes at regular intervals to demonstrate CUTO's network efficacy.The Trial Mode operates under the traffic-optimization license or Cisco Ultra Traffic Optimization suppression license, but does not

need the"CUTO feature pack 1" license to turn it on. Service Request (SR) is supported as Trial Mode is applicable only on the Active chassis, however, ICSR is not supported.

```
Ú
Important
```
Make sure to disable Trial Mode before making any changes in the **cuto-profile** because no changes are allowed in the **cuto-profile** during Trial Mode.

### <span id="page-81-0"></span>**ConfiguringDetectionModeforElephantDetectionMechanism**

Detection of elephant logic that is based on byte-based, time-based or bytes-and-time-based thresholds are added in the configuration CLI as follows.

```
configure
  active-charging service service_name
     [ no ] traffic-optimization-policy policy_name[extended]
       default detection-mode
       detection-mode
      [ no ] heavy-session { standard-flow-timeout standard_flow-timeout_value
  threshold threshold_value seed-time seed_time_value }
       end
```
#### **NOTES**:

- **default**: Default configuration for detection-mode.
- **detection-mode**: Configures heavy-session detection mode. The default value for detection mode is "enhanced".
- **heavy-session**: Configures heavy-session detection related parameters.
- **seed-time**: Configures time in ms for detection of elephant flow. Use this parameter in the enhanced detection mode.

### <span id="page-81-1"></span>**Configuring Crowd Source Optimization in trial-mode**

Use the following CLI commands to enable the Crowd Sourcing Optimization feature in trial-mode.

```
configure
```

```
require active-charging
  active-charging service service_name
     traffic-optimization-profile
        trial-mode start-time YYYYMMDDHHMM end-time YYYYMMDDHHMM
mode-toggle-interval mode_toggle_interval initial-mode initial_active |
initial_passive
        end
```
#### **NOTES**:

- **trial-mode**: Enables the Crowd Sourcing Optimation feature in the Trial Mode.
- **start-time** : Local time begins trial in YYYY:MM:DD:HH:MM.

ш

- **end-time** : Local time ends trial in YYYY:MM:DD:HH:MM.
- **toggle-mode-interval** : Provides interval in minutes to toggle the CUTO mode toggling between Active and Passive at interval. Interval can be at 15, 30, 60 minutes. Starting interval is at 15 minutes.
- **initial-mode** : Set the initial mode with Active or Passive when trial starts.
	- active: Start the trial mode with CUTO mode as active.
	- passive: Start the trial mode with CUTO mode as passive

## <span id="page-82-0"></span>**Monitoring and Troubleshooting**

This section provides information regarding commands available to monitor and troubleshoot the Crowd Sourcing Optimization solution on the P-GW.

### **Show Commands and Outputs**

This section provides information about show commands and the fields that are introduced in support Crowd Sourcing Optimization solution.

#### **show active-charging traffic-optimization policy all**

Shows configured values of heavy-sessions, extended-heavy-session at active charging service level and traffic optimization policy.

#### **Table 12:**

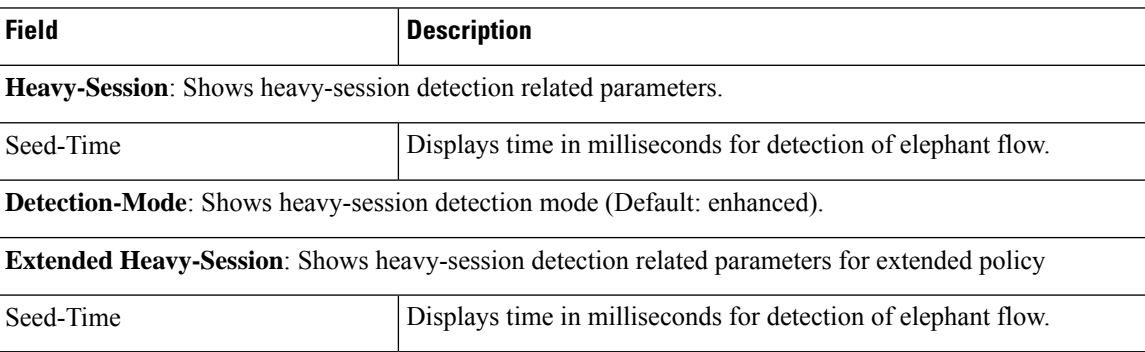

I

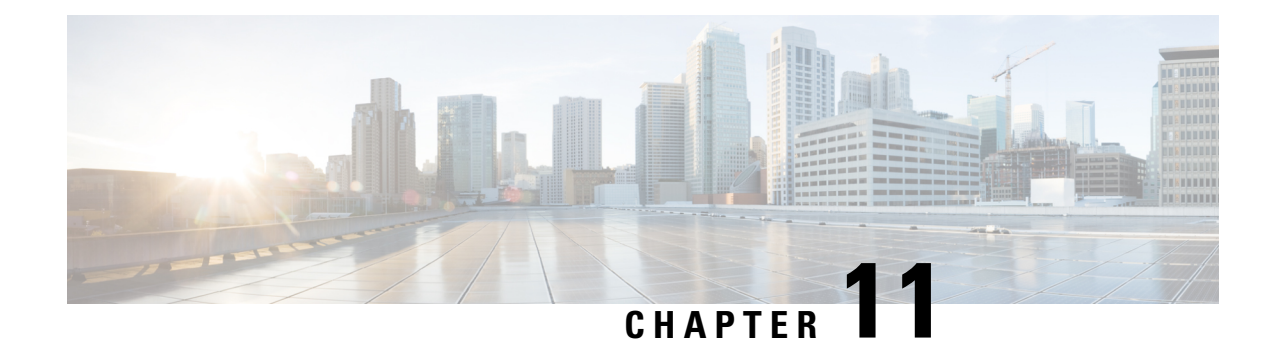

## **Customizing Last User Location Information**

- Feature [Summary](#page-84-0) and Revision History, on page 81
- Feature [Description,](#page-85-0) on page 82
- [Configuring](#page-85-1) Customized Last ULI, on page 82
- Monitoring and [Troubleshooting,](#page-85-2) on page 82

## <span id="page-84-0"></span>**Feature Summary and Revision History**

#### **Summary Data**

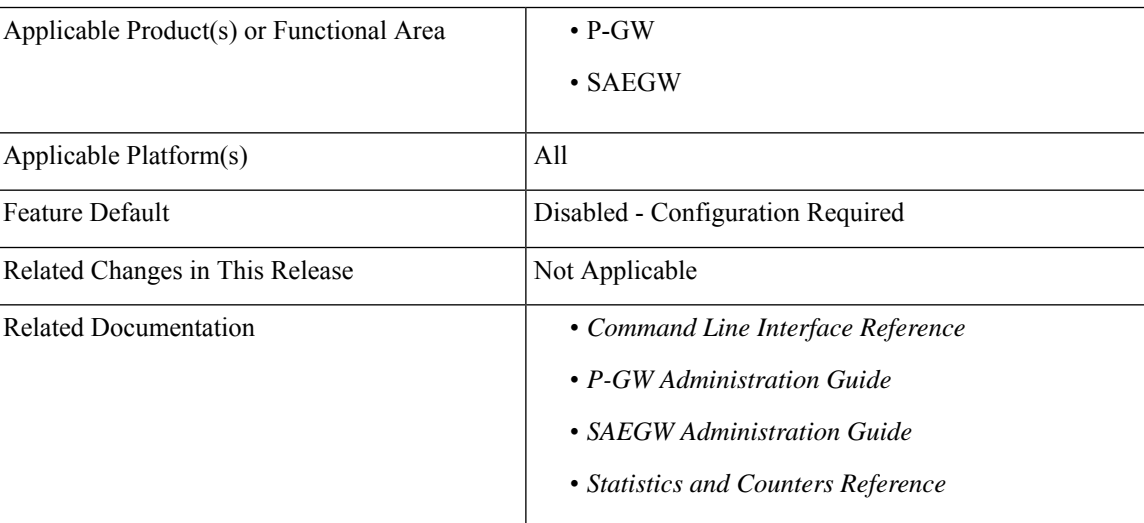

#### **Revision History**

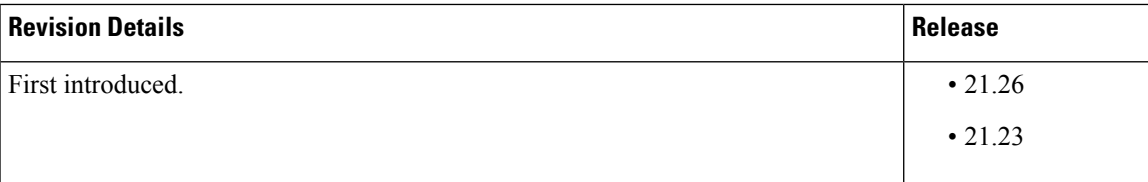

### <span id="page-85-0"></span>**Feature Description**

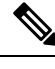

**Note** This is a customer-specific feature. For details, contact your Cisco Account representative.

P-GW CDR does not contain the **lastUserLocationInformation**tag when a dedicated bearer or default bearer session is cleared during the closing session of P-GW CDR for the **custom24** dictionary.

This feature supports the **lastUserLocationInformation**field in the lastP-GW CDR when the call is cleared. The **gtpp attribute last-uli** CLI command controls **lastUserLocationInformation** in the P-GW CDR irrespective of whether **gtpp attribute uli** is enabled or not.

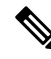

**Note** The **lastUserLocationInformation**field is already supported for **custom52** dictionary but it is not configurable.

## <span id="page-85-1"></span>**Configuring Customized Last ULI**

Use the following configuration to customize Last ULI:

```
configure
  context context_name
     gtpp group gtpp_group_name
        [ no | default ] gtpp attribute last-uli
       end
```
#### **NOTES:**

- **gtpp group** *gtpp\_group\_name*: Configures GTPP related parameters for the system to handle a GTPP attribute that does not indicate direction.
- **no | default**: Disables the "Last ULI" field in the CDR.
- **attribute last-uli**: Specifies the optional field "Last ULI" in the CDR.

### <span id="page-85-2"></span>**Monitoring and Troubleshooting**

This section provides information to monitor and troubleshoot this feature.

### **Show Commands and Output**

This section provides information regarding show commands and their outputs in support of this feature.

#### **show gtpp group name default**

The output of this command displays the following field:

I

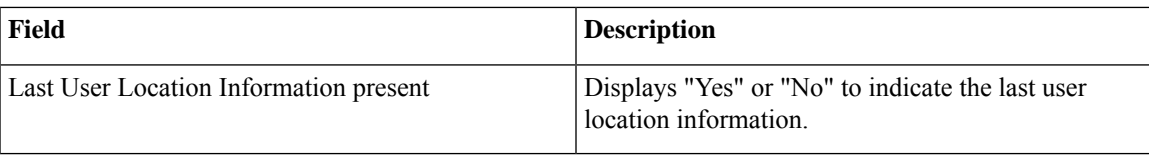

L

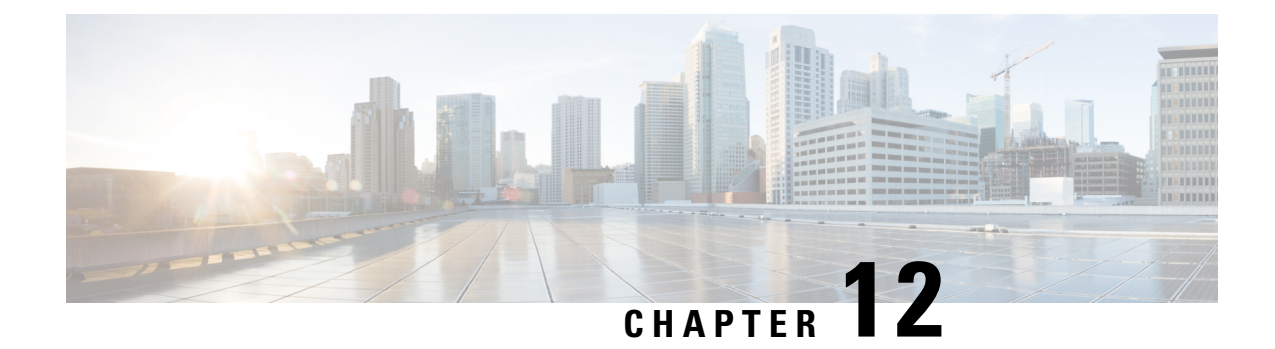

## **Customizing TAC Field in CDR**

- Feature [Summary](#page-88-0) and Revision History, on page 85
- Feature [Description,](#page-89-0) on page 86
- [Configuring](#page-89-1) Customized TAC, on page 86
- Monitoring and [Troubleshooting,](#page-90-0) on page 87

## <span id="page-88-0"></span>**Feature Summary and Revision History**

#### **Summary Data**

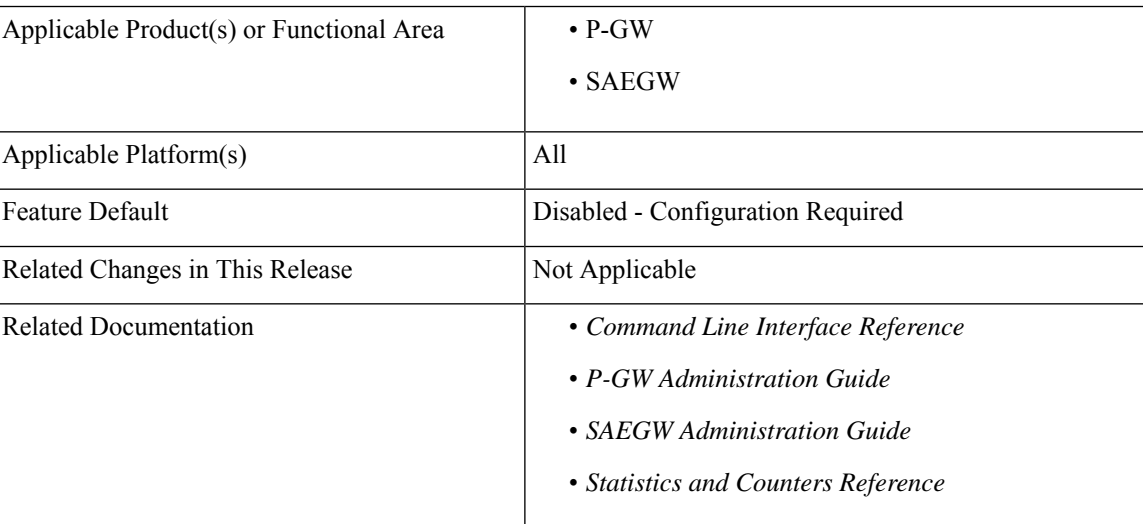

#### **Revision History**

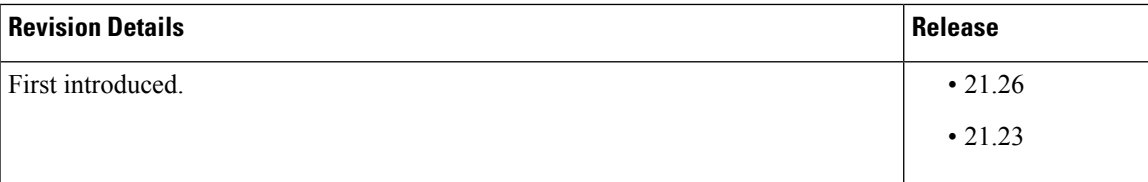

### <span id="page-89-0"></span>**Feature Description**

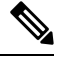

**Note** This is a customer-specific feature. For details, contact your Cisco Account representative.

When a User Location Information (ULI) IE is received, the P-GW stores the information in the P-GW Charging Data Record (CDR). When the ULI IE is updated, the ULI field of the P-GW CDR gets reflected.

However, there are instances where after receiving the initial ULI with TAI + ECGI, the subsequent ULIs receive only ECGI. With this feature, P-GW saves the latest TAC and appends it to the main level ULI field in the P-GW CDR along with ECGI, if TAC is not received.

Examples of ULI customization:

- **1.** Initial ULI received in Create Session Request:TAI + ECGI.
	- TAI > MCC: 214, MNC: 365, TAC: 0x6789
	- ECGI > MCC: 214, MNC: 365, ECI: 0x0001234

TAC: 0x6789 is saved by P-GW.

- **2.** ULI is modified to ECGI only.
	- ECGI > MCC: 214, MNC: 365, ECI: 0x0003333
	- Whenever ULI is written to P-GW CDR, saved TAC is used
	- ULI in P-GW CDR contains the following:
	- **a.** TAI > MCC: 214, MNC: 365, TAC: 0x6789
	- **b.** ECGI > MCC: 214, MNC: 365, ECI: 0x0003333

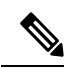

**Note** As LAC is not a separate element in ULI, in case of CGI, RAI or SAI, LAC is expected to be received always.

## <span id="page-89-1"></span>**Configuring Customized TAC**

Use the following configuration to customize TAC:

```
configure
  context context_name
     gtpp group gtpp_group_name
        [ no | default ] gttp attribute tac-always-in-uli
       end
NOTES:
```
- **gtpp group** *gtpp\_group\_name*: Configures GTPP related parameters for the system to handle a GTPP attribute that does not indicate direction.
- **no | default**: Disables the addition of saved TAC to ULI.
- **gttp attribute tac-always-in-uli**: Specifies the "TAI Location Type" option always in the ULI CDR field.

## <span id="page-90-0"></span>**Monitoring and Troubleshooting**

This section provides information to monitor and troubleshoot this feature.

### **Show Commands and Output**

This section provides information regarding show commands and their outputs in support of this feature.

#### **show gtpp group name default**

The output of this command displays the following field:

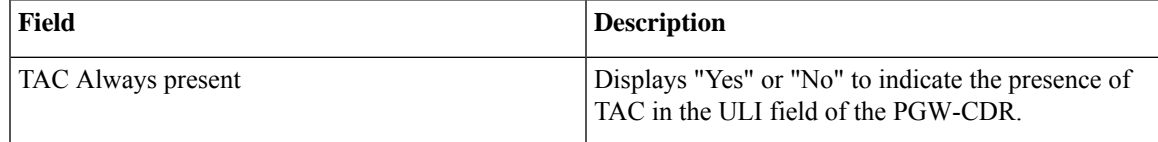

 $\mathbf I$ 

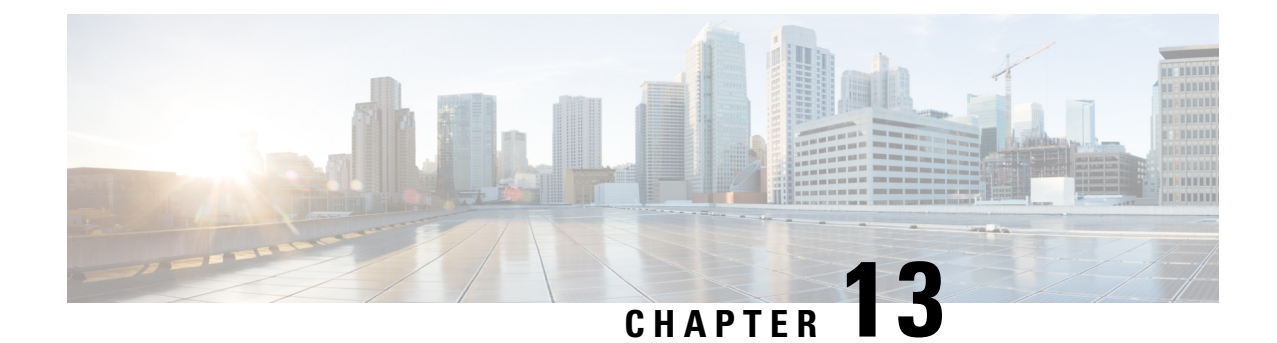

## **Diameter Route Table Entries Display Limit and Filtration Enhancement**

- Feature [Summary](#page-92-0) and Revision History, on page 89
- Feature [Changes,](#page-93-0) on page 90

## <span id="page-92-0"></span>**Feature Summary and Revision History**

#### **Summary Data**

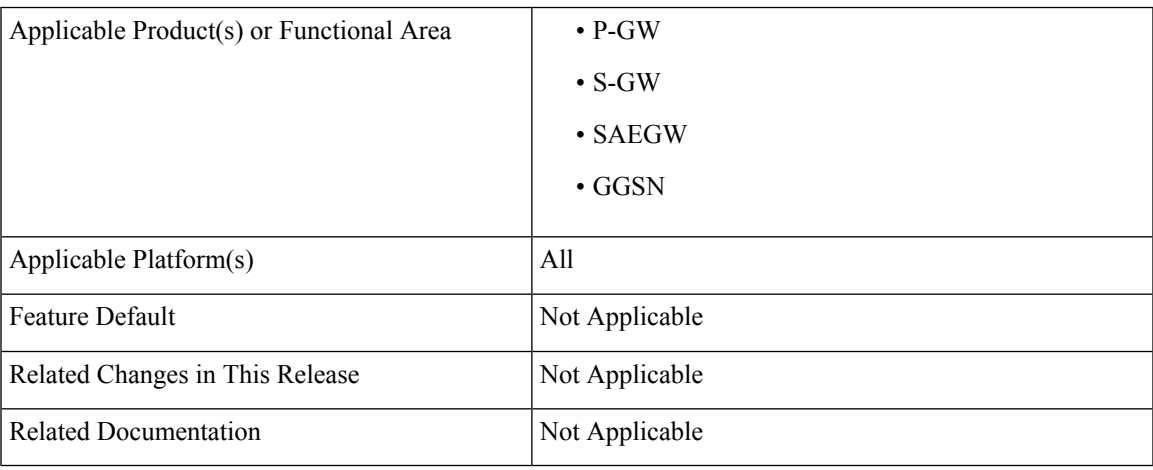

#### **Revision History**

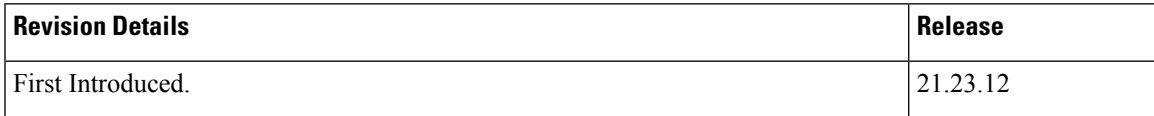

## <span id="page-93-0"></span>**Feature Changes**

**Previous Behavior**: The CLI output for the diameter route table does not have any limit and filtration on displaying route entries and this resulted to crash and restart of CLI task when there is a huge list of diameter route entries.

**New Behavior**: A limit is enforced and expired route entries are filtered while displaying the diameter route entries.

**Impact on Customer**: As the limit and filtration are enforced for the existing CLI **show diameter route table debug-info**, the changes introduced avoids the CLI task crash/reload for the cases where there is a huge list of diameter route entries to be shown/displayed. This limit is applicable for diameter route display during SSD collection and regular CLI **show diameter route table debug-info** execution.

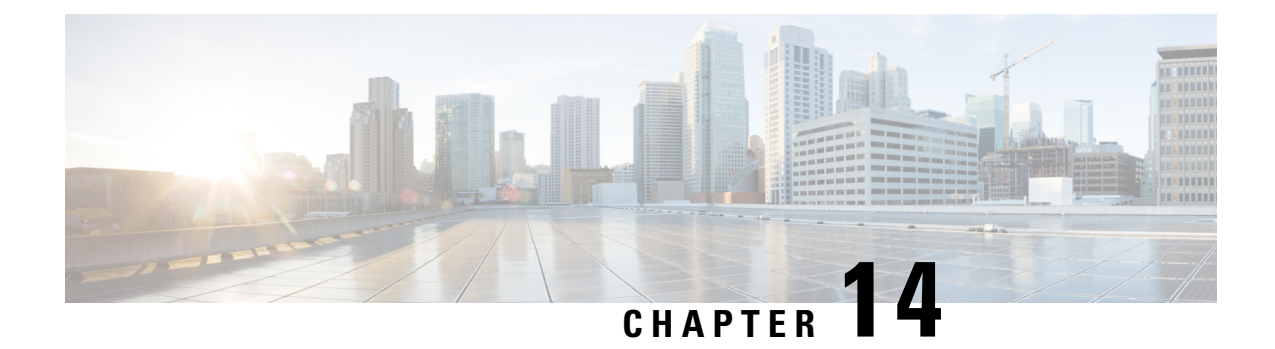

## **Dynamic Enabling of UBR Buffering in MME Services**

- Feature [Summary](#page-94-0) and Revision History, on page 91
- Feature [Changes,](#page-95-0) on page 92

## <span id="page-94-0"></span>**Feature Summary and Revision History**

#### **Summary Data**

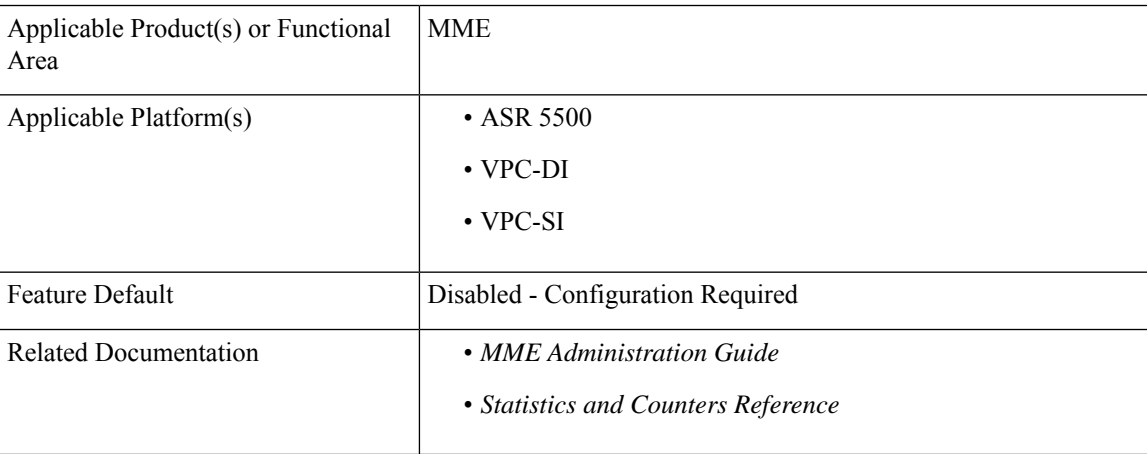

#### **Revision History**

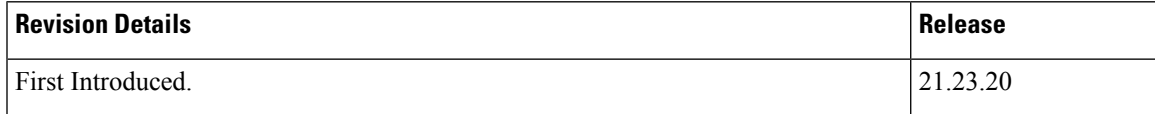

## <span id="page-95-0"></span>**Feature Changes**

**Previous Behavior**: The **buffer-ubreq-from-3g-to-4g** CLI configuration command is not designed for dynamic usage in active mme-service. Enabling the CLI dynamically can restart mme-service and can interrupt active-linked subscribers to the mme-service.

**New Behavior**: The **buffer-ubreq-from-3g-to-4g** CLI configuration command supports dynamic usage in active mme-service.

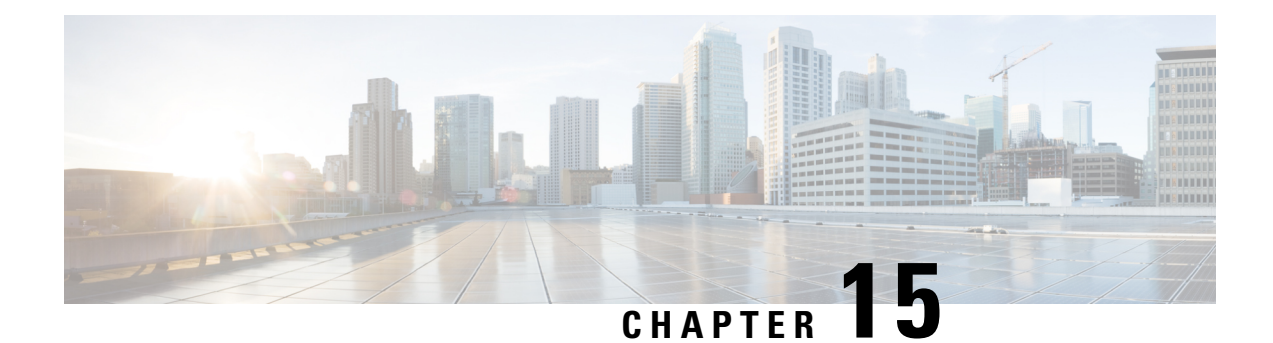

# **Enhanced Event Logging**

This chapter describes the MME's Event Logging functionality which occurs at the subscriber level, from the MME to an external server.

- Feature [Summary](#page-96-0) and Revision History, on page 93
- Feature [Description,](#page-97-0) on page 94
- How Event [Logging](#page-98-0) Works, on page 95
- [Configuring](#page-108-0) Event Logging, on page 105
- Monitoring and [Troubleshooting](#page-110-0) Event Logging, on page 107

## <span id="page-96-0"></span>**Feature Summary and Revision History**

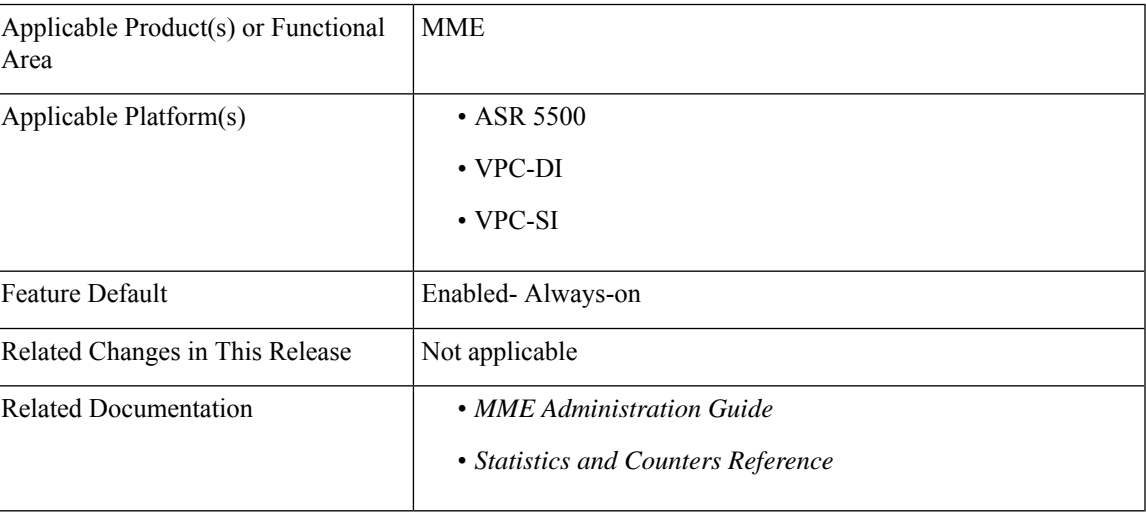

#### **Summary Data**

#### **Revision History**

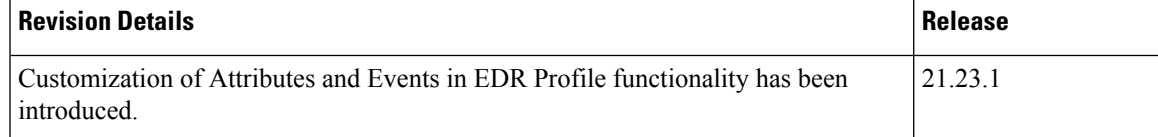

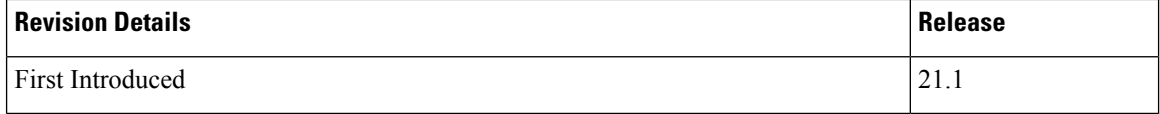

## <span id="page-97-0"></span>**Feature Description**

The MME handles numerous subscriber calls from different eNodeBs in the network. In order to troubleshoot any issues for a particular subscriber, the events that caused the issue is recorded. The events could be individual procedures listed below:

- Attach Procedures
- Detach Procedures
- TAU Procedures
- Handover Procedures
- All types of Service Requests
- Paging based on different triggers
- PDN Connectivity Requests
- All types of PDN detach and network initiated PDN detach procedures
- Dedicated Bearer Activation Requests
- Dedicated Bearer Deactivation Requests
- All types of Bearer modification procedures
- CSFB procedures
- SRVCC procedures
- eCSFB procedures
- eSRVCC procedures

The Event Data Record is a proprietary feature of StarOS. In this feature, MME provides a debugging framework to capture procedure level information for each subscriber. On the completion of a procedure successfully or unsuccessfully, the MME generates a procedure summary. This summary provides details of the events and issues, which is nearly comparable to real-time debugging.

Ú

This feature is license controlled. Please consult your Cisco Account Representative for information about the specific license. **Important**

MME supports the following functionality in this feature:

- Event Logging for 4G subscribers.
- The Event Records are stored in CSV file format.
- A framework to collect information and eventually provide log information. The framework is extensible to hold more procedures and information fields.

Ш

- The order of fields are not changeable.
- The event logs are generated on completion of the procedure successfully or unsuccessfully. The procedure could be unsuccessful because of local reasons such as – HSS/Peer element triggered reasons, Timeouts for responses, arrival of procedures and so on.
- Each record has a smgr-no and sequence-no field. If there is no guaranteed delivery of events, the sequence number will help in identifying the lost events.
- Event reporting can be enabled or disabled through the CLI command reporting-action mme-event-record under the Call Control Configuration mode. For detailed information on feature configuration see the *Configuring Event Logging* section in this feature chapter.

## <span id="page-98-0"></span>**How Event Logging Works**

Event Logging in the MME is implemented by providing subscriber event information to an external server. Data analyzers use the event information in the record, which is stored in the external server, to debug and troubleshoot subscriber issues.

### **Architecture**

This section describes the framework designed in the MME to support Event Logging.

#### **Figure 4: Event Logging - Interfaces**

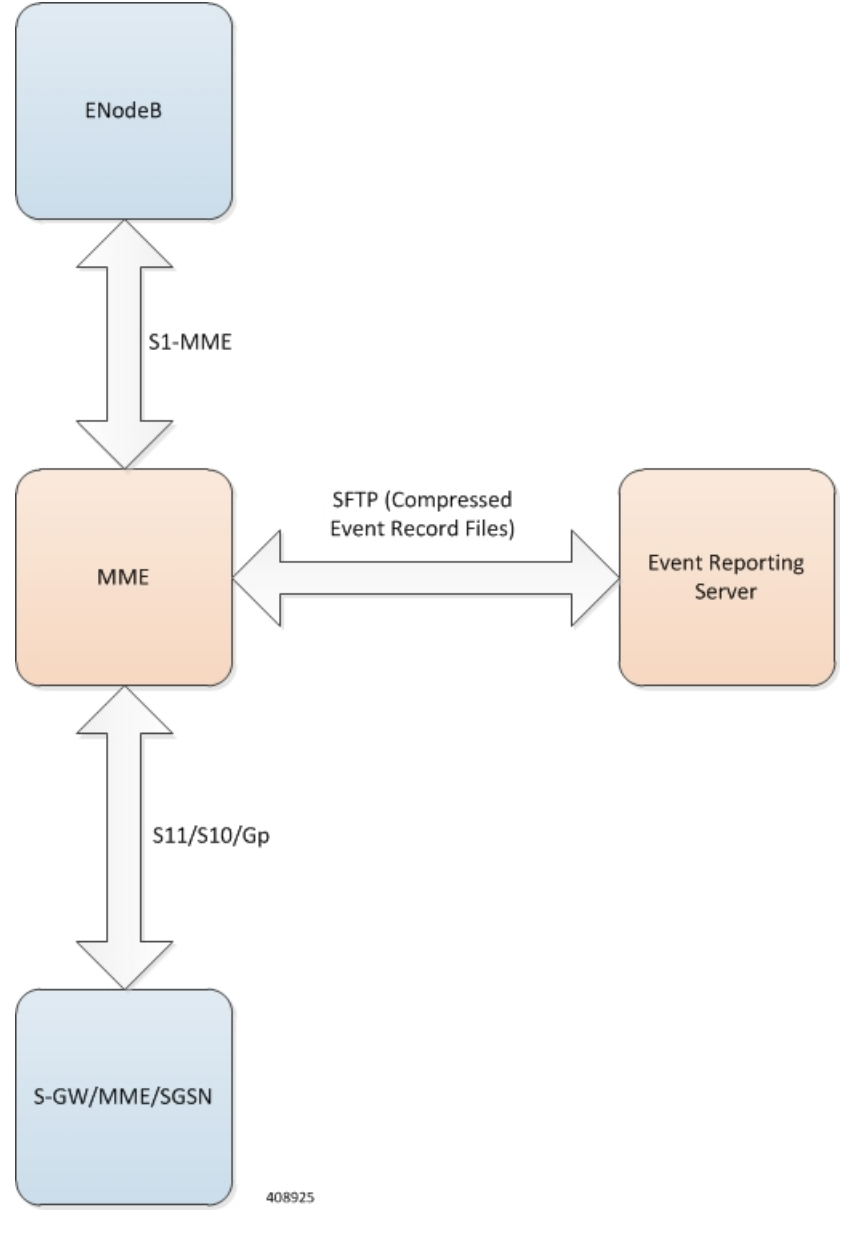

The interface between the MME and the external server is based on SFTP. Each record (CSV record) is generated as comma-separated ASCII values. The MME sends one ASCII formatted CSV record per line. The CSV records are stored in a file. If configured, these files can be compressed before sending it to the external server.

The transfer of CSV record files between the MME and the external server is based on either PULL or PUSH model. In case of the PULL model, the external server is responsible for initiating the SFTP with MME, and in the PUSH model, MME is responsible for sending the CSV record file to external server based on the configured PUSH timer interval.

The event report includes the information in CSV format as shown in the table given below.

 $\mathbf{l}$ 

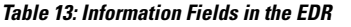

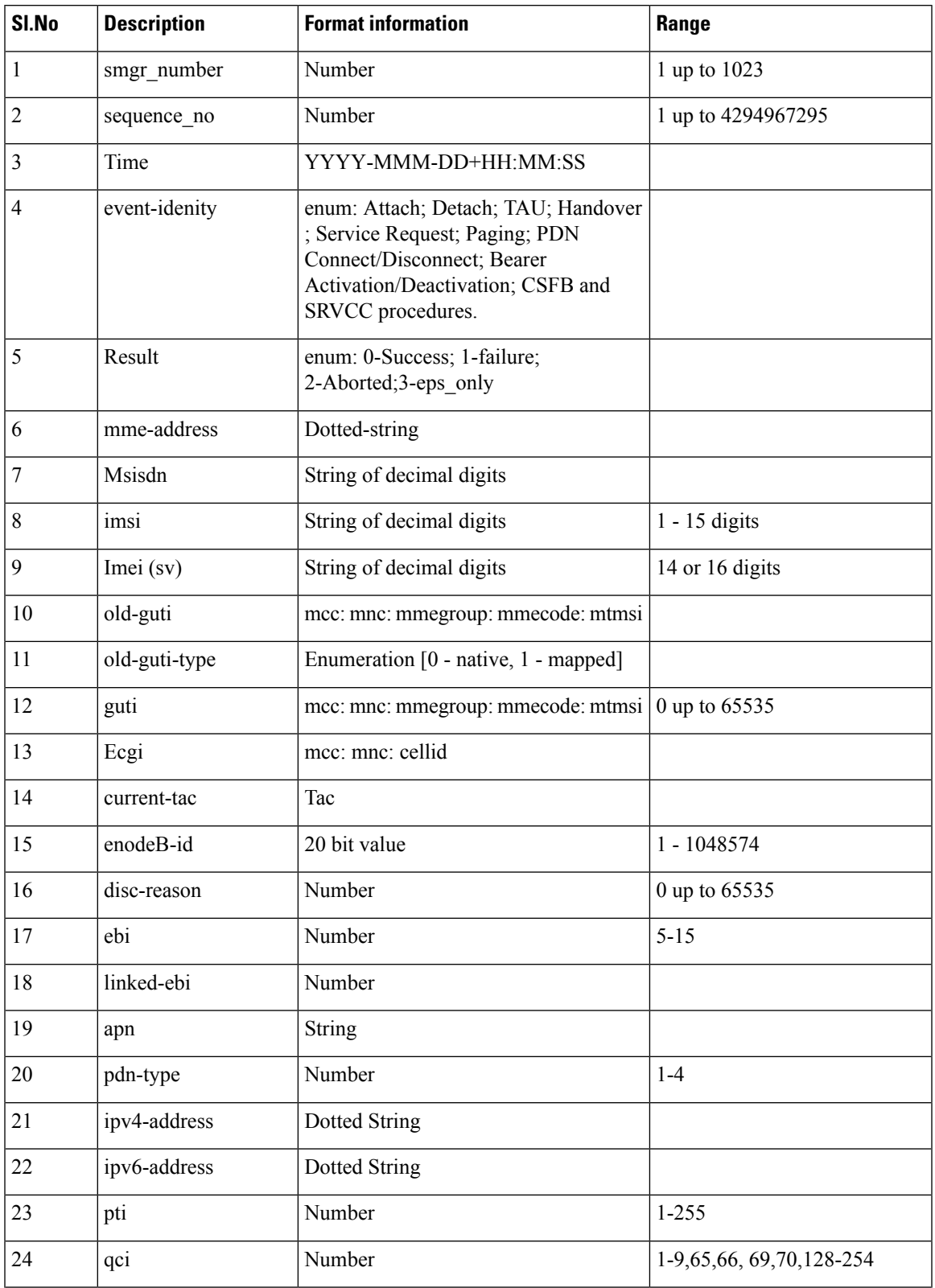

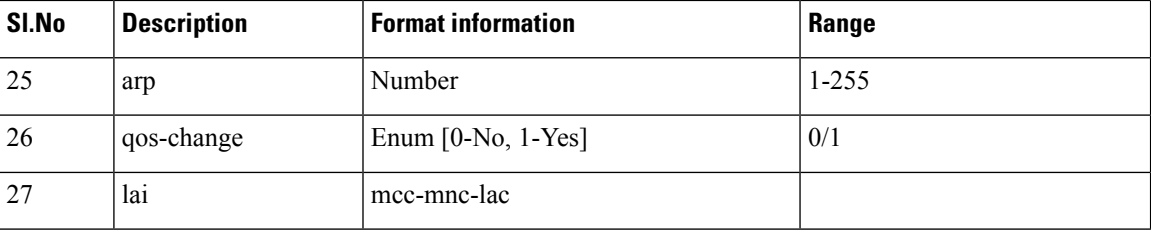

If a particular information is not relevant for the procedure being logged or if particular information isn't available, the corresponding field of that event record will be left blank.For example, if the IMEI is unavailable after the completion of an Attach procedure, the corresponding field of the EDR record becomes blank.

#### Ú

**Important**

All enumerations will be listed by Cisco for every software release. The external server is designed to be aware of the same listing and to interpret the number accordingly. The event records contain 0-based index value of such enumerations to save space and processing overhead.

The Event IDs that are tracked as part of the EDR logging is shown in the below table:

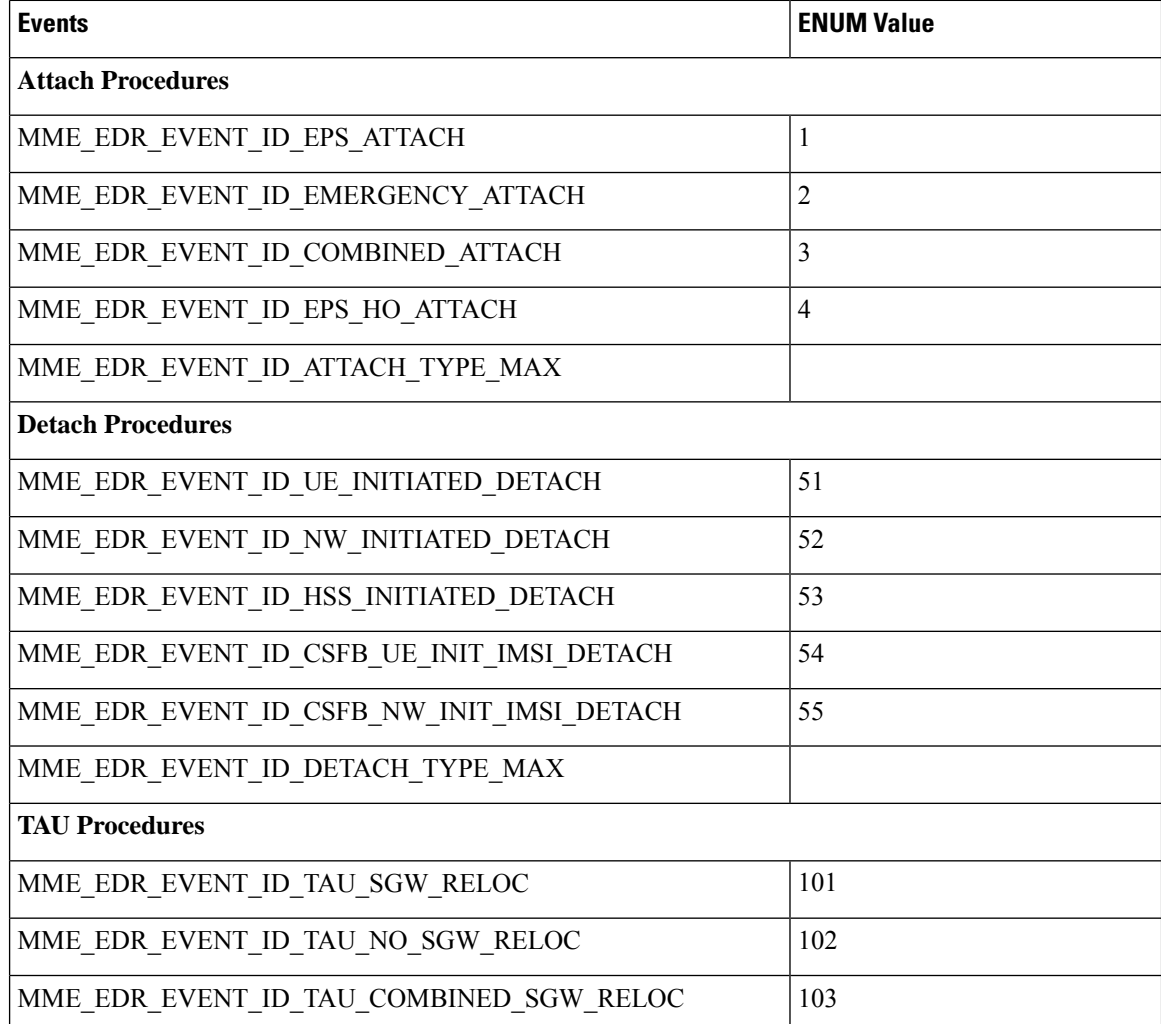

 $\mathbf l$ 

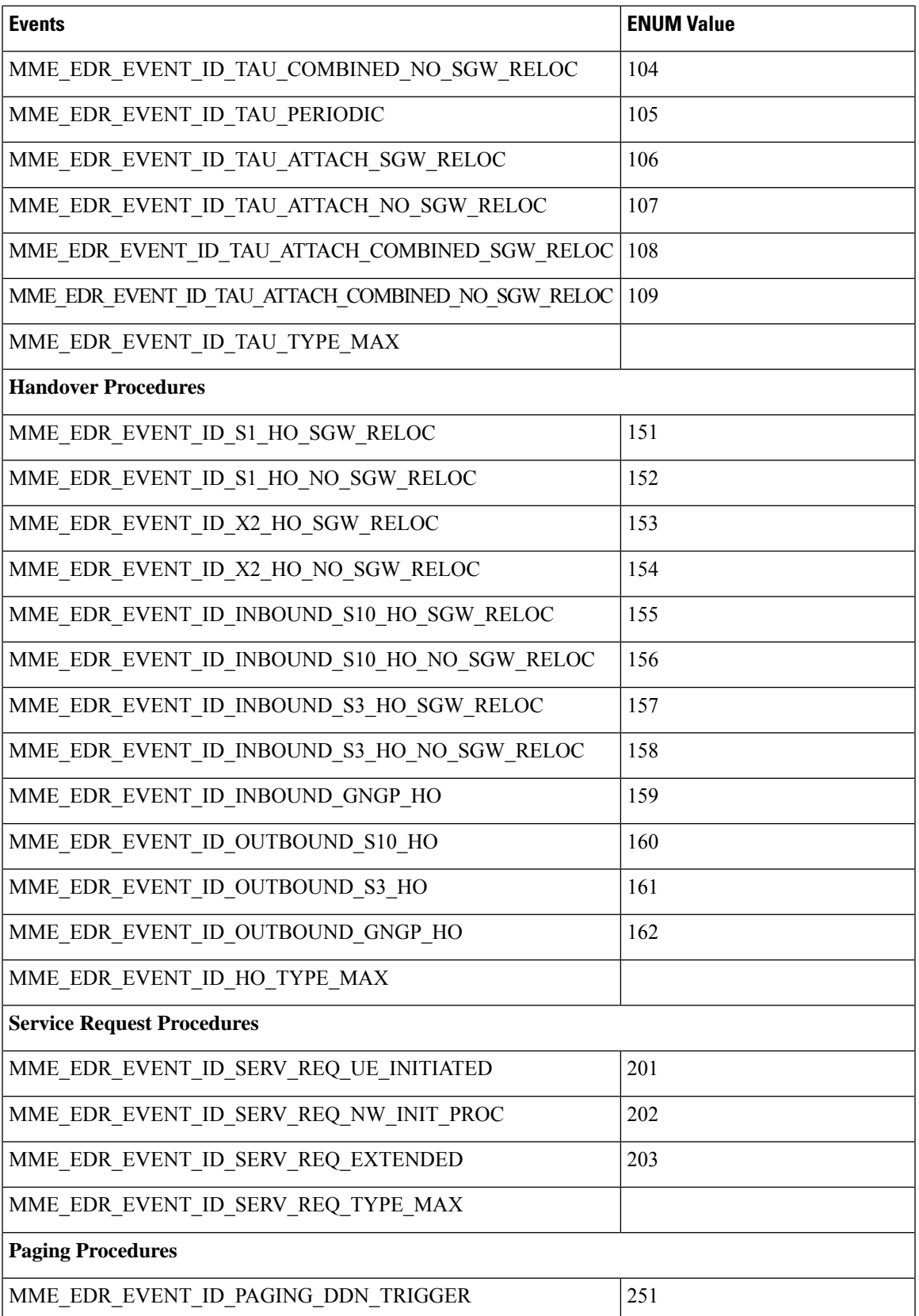

L

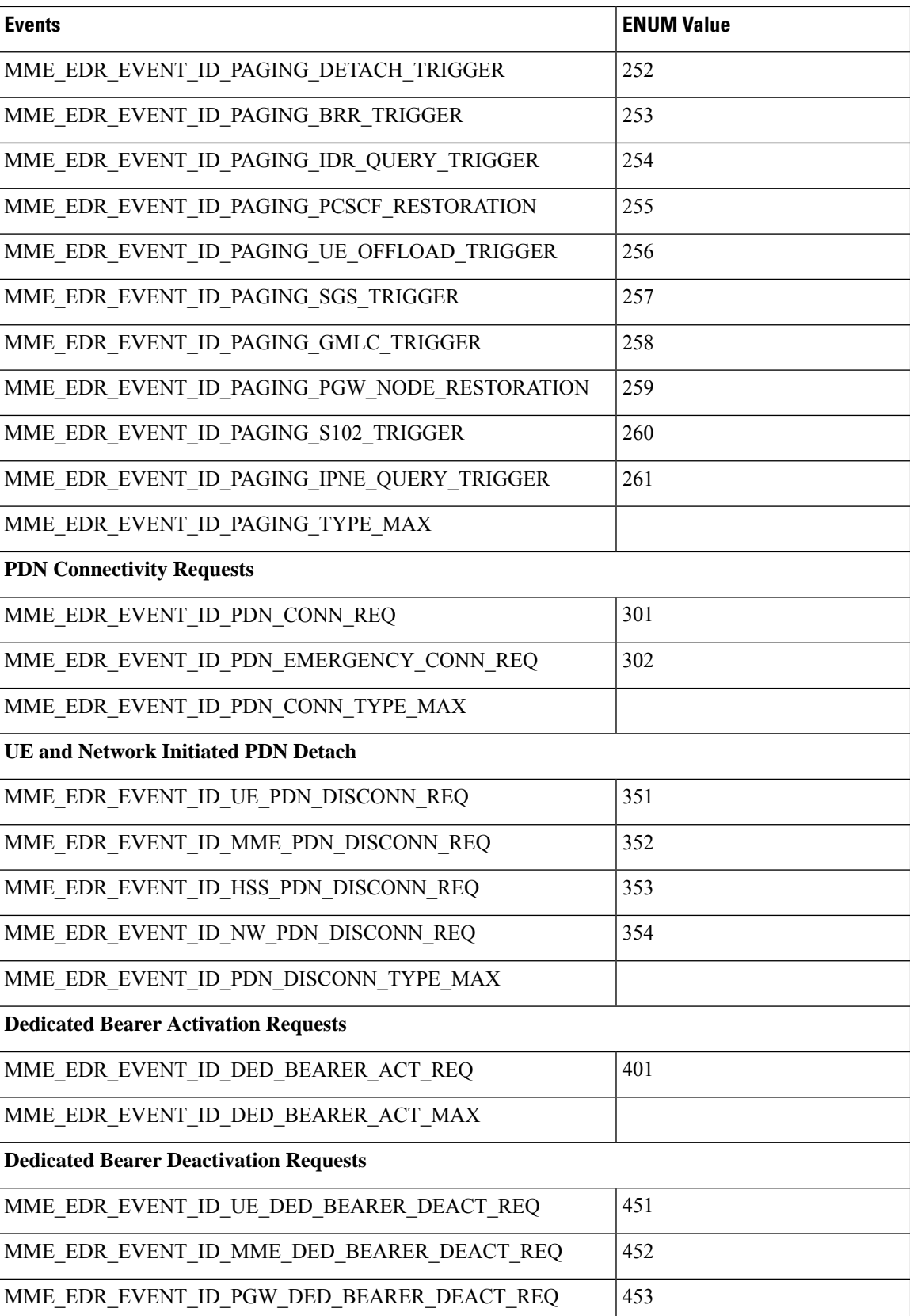

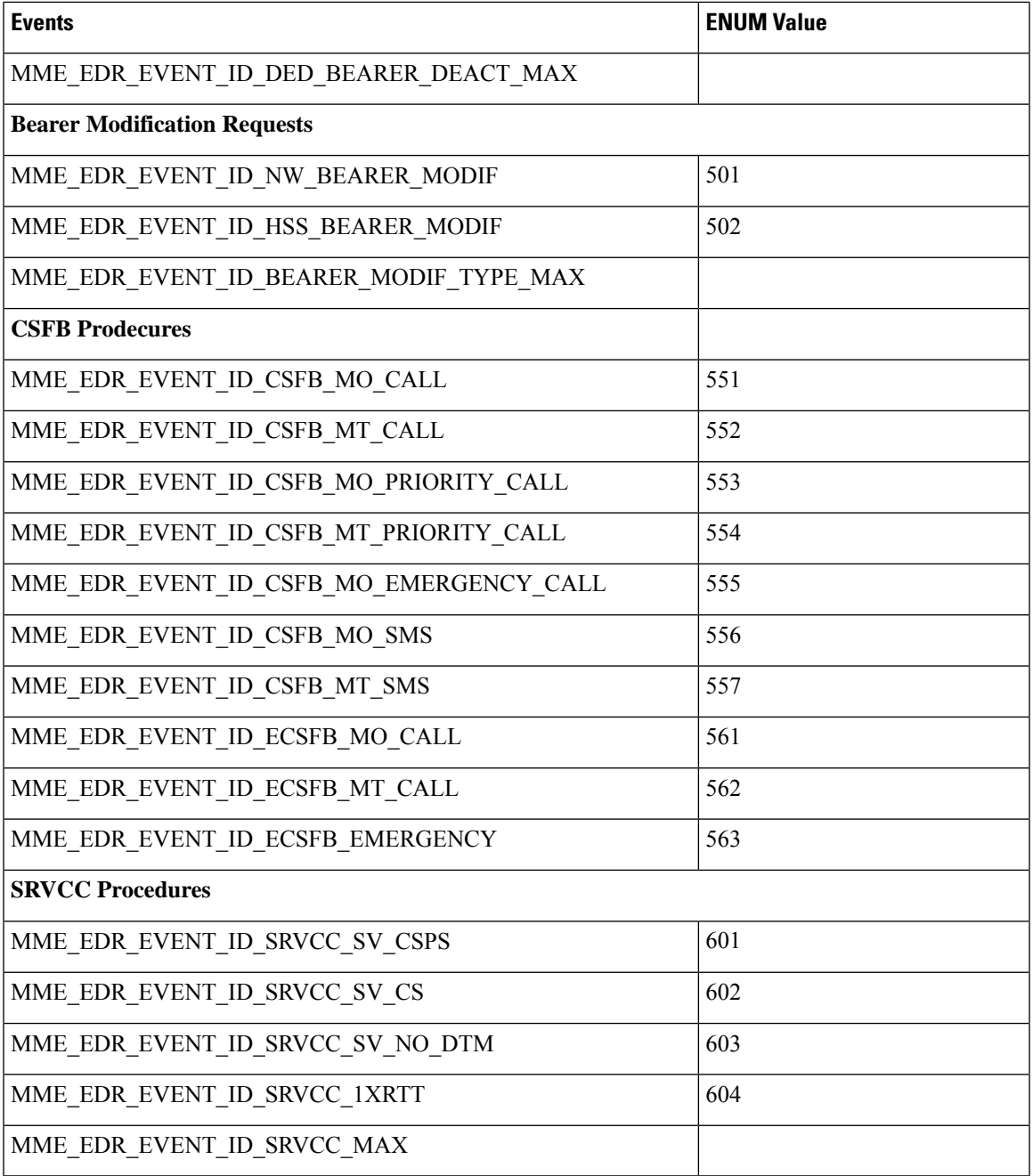

The status of each event is as shown in the table given below:

#### **Table 14: Event Status**

I

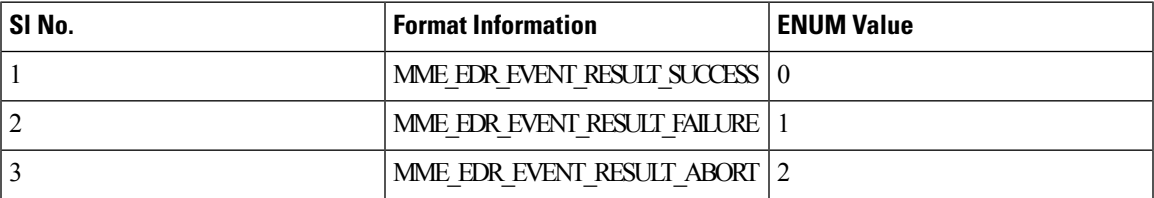

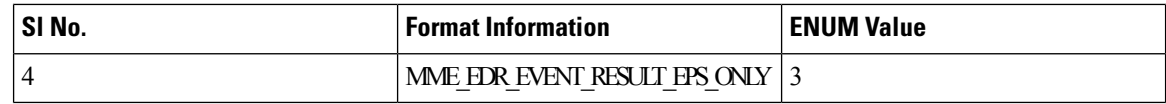

### **Support to Add Two Additional Attributes in EDR**

In the existing Event Data Record (EDR) fields, there are a total of 27 fields and currently, 2 more fields are added to the event-data-record and they are mme-ue-s1ap-id and procedure-start-time.

The event report includes the information in CSV format as shown in the table given below:

**Table 15: Information Fields in the EDR**

| SI.No | Description          | Format Information | Range            |
|-------|----------------------|--------------------|------------------|
| 28    | mme-ue-slap-id       | Number             | 10 to 4294967295 |
| 29    | procedure-start-time | YYYY-MMM-DD+HHMMSS |                  |

### **Customization of Attributes and Events in EDR Profile**

#### **Feature Description**

The Event Data Record (EDR) captures and provides information of each subscriber irrespective of successful or unsuccessful completion of the procedure. The output summary provides the complete details of the events and issues.

There are totally 29 attributes available in the existing EDR fields, and currently there is no option to either customize or choose the number of attributes and EDR events based on the requirement. In this feature, a new EDR-Profile is introduced to enable or disable the events and attributes. Based on the profile configuration, the generated EDR has the events configured and includes the attributes that are enabled and skips the disabled attributes.

This customization of the attributes does not alter the order sequence of the attributes that is already being followed to write into the EDR. In case, if any of the attributes are not configured or not valid/NULL during the particular procedure execution, then it can be included by using just a comma. Maximum of 32 EDR profiles can be configured and only 1 of the EDR profile could be associated per call control profile.

Previously EDR gets generated with event-id as 0 for those procedures for which EDR-Event is not mapped. Currently, EDR does not get generated for those procedures for which EDR-Event is not mapped.

In any condition, if the IMSI is not available since call-control-profile is chosen based on the IMSI, EDR customization is not applicable for such scenarios. If the EDR handle is available, EDR is generated for a list of events/attributes else EDR will not be generated.

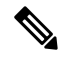

**Note**

The top four attributes (*smgr\_instance, sequence\_no, edr-time, event-Id)* cannot be customized and all the remaining attributes can be enabled and disabled based on the requirement,

Ш

#### **Configuring EDR Profile for Set of Attributes and Events**

Use the following configuration commands to configure EDR Profile for set of attributes and events:

```
configure
   edr-profile edr_profile_name
       [ no ] attribute attribute-name
       [ no ] event-group event-name
 end
```
Notes:

- **edr-profile**: Configures an EDR profile. *edr\_profile\_name*: Specifies an EDR Profile name. Enter a string of size 1–63.
- **attribute** : Configures the attribute to be customized.
- **event-group** : Configures the event-group to be customized.
- **no**: Enables or Disables options such as edr-profile, attribute, and event-group.

#### **Associating EDR-Profile with Call-Control-Profile**

Use the following configuration commands to associate edr-profile with call-control-profile:

```
configure
   call-control-profile profile_name
      [ remove ][ { reporting-action } { mme-event-record }[edr-profile
edr_profile_name ) ] ]
     end
```
#### **Show Command and Output**

#### **show edr-profile all | full | name**

The output of this command displays the configuration of edr profile for all the attributes and event-groups:

- **1.** Attributes-The output displays the following list of attributes enabled or disabled under edr-profile:
- **2.** Event-group-The output displays the following list of events enabled or disabled under edr-profile:

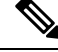

**Note** By default, all attributes and event-groups are enabled. It can be enabled and disabled based on the requirement.

```
Edr Profile Name : test
Attribute :
result : Enabled
mme-address : Enabled
msisdn : Enabled
imsi : Enabled
imei (sv) : Enabled
old-guti : Enabled
old-guti-type : Enabled
guti : Enabled
ecgi : Enabled
```
current-tac : Enabled enodeb-id : Enabled disc-reason : Enabled ebi : Enabled linked-ebi : Enabled apn : Enabled pdn-type : Enabled ipv4-address : Enabled ipv6-address : Enabled pti : Enabled qci : Enabled arp : Enabled qos-change : Enabled lai : Enabled proc-start-time : Enabled mme-ue-s1ap-id : Enabled all : Enabled Event-group : attach : Enabled detach : Enabled tau : Enabled handover : Enabled service-request : Enabled paging : Enabled pdn-connect : Enabled pdn-disconnect : Enabled bearer-act-request : Enabled bearer-deact-request : Enabled bearer-mod-request : Enabled csfb : Enabled srvcc : Enabled all : Enabled

#### **show call-control-profile full name**

The output of this command displays the configuration of call-controle-profile for the newly introduced attributes:

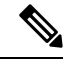

Ensure that the EDR profile is created before associating it to the call-control-profile. If a non-existent edr-profile is associated to the call-control-profile then edr customization is not applicable. **Note**

- Edr Profile: Displays configuration for Edr Profile.
- edr-profile-name/Not Defined: The output of this command displays the associated edr-profile name if configured else it will display as Not Defined.

### **Limitations**

The reliability of event generation is limited by the CDRMOD framework – particularly in the following ways:

- Any reboot of the chassis, will result in loss of records that are not yet flushed to the hard-disk or an external server
- In case of overload of the CDRMOD, the SESSMGR ignores event records if the queue is full.
- EDR sequence numbers are within the scope of the Session Manager. If a different Session Manager is selected, the EDR sequence number may reset or continue from the last sequence number allocated in that Session Manager.
- The statistics are key parameters for logging EDRs, if the statistics have any discrepancies the EDRs are not generated. Listed below are some scenarios where the EDRs are not generated due to discrepancies in statistics:
	- Network or MME initiated dedicated bearer de-activation during SRVCC procedures.
	- HSS initiated modification failures.
	- HSS initiated PDN disconnect failures.
- Currently, MME does not support the event record generation based on the call-control-profile. You can enable the event record generation similarly as enabling at mme-service. You can enable for allsubscribers at mme-service or at call control profile. However, the call control profile allows you to enable for all subscribers and not for specific subscribers.

### **Relationship with Other Products**

The SGSN has a similar function, GMM-SM Event Logging. For information about this functionality refer to the *SGSN Administration Guide.*

## **Configuring Event Logging**

The following configurations are discussed in this section for Event Data Records (EDRs):

### **Enabling Event Logging**

The following CLI configuration is executed in the Call Control Profile mode to enable Event Logging on the MME.

```
config
call-control-profile profile_name
reporting-action mme-event-record edr-profile edr-profile-name
         exit
```
Notes:

.

- The call-control-profile configuration enables Event Logging for MME, provided this profile is associated to the **mme-service** through operator policy and subscriber map.
- **reporting-action** enables procedure reports.
- **mme-event-record** reports MME procedures in the form of event records using CDRMOD.
- **reporting-action mme-event-record edr-profile edr-profile-name**: Associates an edr-profile in a call-control-profile.

### **Enabling EDR Logs**

The CDRMOD proclet writes the individual records into a single file received from several session managers. The CDRMOD proclet is enabled with the configuration below.

```
config
context context_name
edr-module active-charging-service reporting
                  cdr { push-interval interval_time | remove-file-transfer
| use-harddisk | transfer-mode { pull | push primary { encrypted-url |
url } url [ secondary { encrypted-secondary | secondary-url } url_ ] } [
module-only ] }
                end
```
### **Configuring File Parameters**

File parameters can be configured using the configuration given below.

```
config
context context_name
session-event-module
                 file name file_name current-prefix current_file_prefix rotation
volume file_rotation_size rotation time file_rotation_time field-separator
underscore sequence-number padded charging-service-name include compression
gzip }
               end
```
### **EDR Profile Association**

The Call Control Profile configuration enables event Logging for MME, provided the EDR profile is associated to the MME-Service through Operator Policy and Subscriber Map (LTE-Policy).

```
config
  operator-policy name policy_name
     associate call-control-profile call_control_profile_name
         exit
lte-policy
   subscriber-map map_name
     precedence precedence_value match-criteria all operator-policy-name
policy_name
         exit
       exit
context context_name
  mme-service service_name
     associate subscriber-map map_name
        end
```
### **Verifying the Event Logging Configuration**

The following commands are used to verify the parameters for Event Logging.

```
• show call-control-profile full all
```
Ш

- **show operator-policy full all**
- **show lte-policy subscriber-map name sub1**
- **show mme-service all**

## **Monitoring and Troubleshooting Event Logging**

This section provides information on how to monitor Event Logging.

### **Event Logging Show Command(s) and/or Outputs**

This section provides information regarding show commands and/or their outputs in support of Event Logging.

: Not configured

: Not configured : Not configured : Enabled

: None

The show commands in this section are available in support of the Event Logging.

#### **show call-control-profile full all**

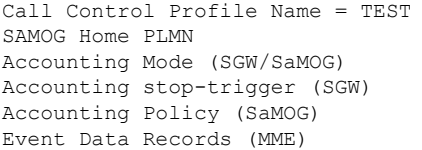

#### **show edr-profile full all**

Following example is the show output of edr-profile.

Tuesday April 27 02:06:11 EDT 2021

Edr Profile Name : edr1 \*\*\*\*\* Attribute \*\*\*\*\* result : Enabled mme-address : Enabled msisdn : Enabled imsi : Enabled imei (sv) : Enabled old-guti : Enabled old-guti-type : Enabled guti : Enabled ecgi : Enabled current-tac : Enabled enodeb-id : Enabled disc-reason : Enabled ebi : Enabled linked-ebi : Enabled apn : Enabled pdn-type : Enabled ipv4-address : Enabled ipv6-address : Enabled pti : Enabled qci : Enabled arp : Enabled qos-change : Enabled lai : Enabled procedure-start-time : Enabled mme-ue-s1ap-id : Enabled all : Enabled

```
***** Event-group *****
attach : Enabled
detach : Enabled
tau : Enabled
handover : Enabled
service-request : Enabled
paging : Enabled
pdn-connect : Enabled
pdn-disconnect : Enabled
bearer-act-request : Enabled
bearer-deact-request : Enabled
bearer-mod-request : Enabled
csfb : Enabled
srvcc : Enabled
all : Enabled
[ingress]asr5500#
```
#### **show cdr statistics**

On running the above command , the following statistics are displayed:

```
EDR-UDR file Statistics:
CDRMOD Instance Id: 2
  Overall Statistics:
    Files rotated:
       30
    Files rotated due to volume limit: 0
    Files rotated due to time limit: 3
    Files rotated due to tariff-time: 0
    Files rotated due to records limit: 11 11 12 12 12 13 14 15 16 17 17 18 18 19 18 18 19 18 19 18 19 18 19 18 19 1
    File rotation failures:
  \capFiles deleted:
       7
    Records deleted:
      \bigcircRecords received:
23754
    Current open files:
     0
Time of last file deletion: Sunday November 08 23:32:53 EST
2015
Session-Event Record Specific Statistics:
Session-Event files rotated: 30
Session-Event files rotated due to volume limit: 0
Session-Event files rotated due to time limit: 3
Session-Event files rotated due to tariff-time: 0
Session-Event files rotated due to records limit: 11
  Session-Event file rotation failures: 0
  Session-Event files deleted: 7<br>Session-Event records deleted: 0
  Session-Event records deleted:
  Session-Event records received: 23754
  Current open Session-Event files: 0
Time of last Event file deletion: Sunday November 08 23:32:53 EST 2015
```
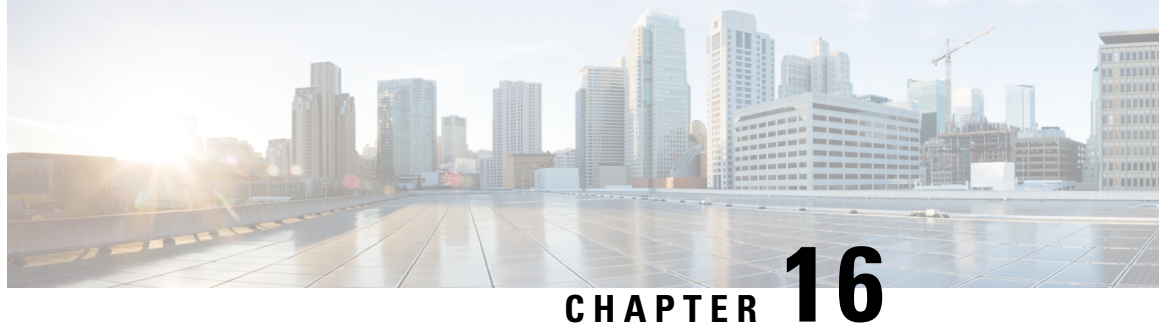

# **Extraction of IPv4 Addresses Embedded in IPv6 Addresses**

- Feature [Summary](#page-112-0) and Revision History, on page 109
- Feature [Description,](#page-113-0) on page 110
- How it [Works,](#page-113-1) on page 110
- [Associating](#page-114-0) Rulebase to Prefix-Set, on page 111

## <span id="page-112-0"></span>**Feature Summary and Revision History**

#### **Summary Data**

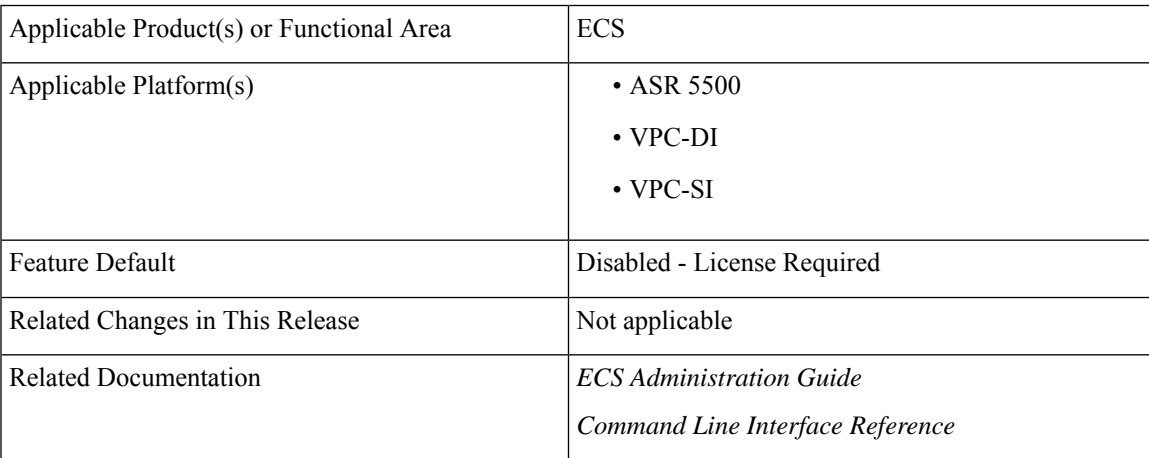

#### **Revision History**

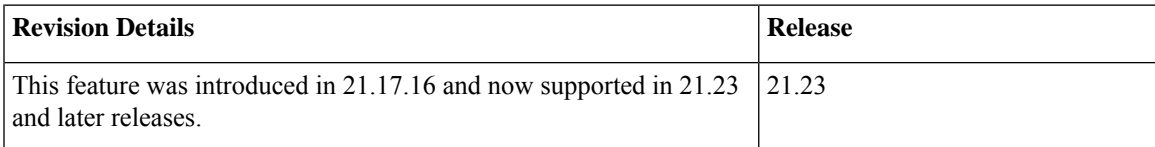

## <span id="page-113-0"></span>**Feature Description**

Learning the IPv4 address, which is embedded in IPv6 address through DNS snooping, requires matching of IPv4 format against the address learnt from the DNS response.

In thisrelease, IPv4 extraction is done by enhancing the existing Command Line Interface (CLI) for Well-known prefix and Network-specific prefix. For more information on prefixes, refer RFC6052 document.

After the required changes are done in the CLI, IPv4 address extraction happens and the lookup of IPv4 address is done using the learnt address pool.

### **Relationships to other Features**

This feature is related to DNS Snooping feature. For more information about DNS Snooping feature, refer the *DNS Snooping* chapter in the *ECS Administration Guide.*

### **License Requirements**

The Extraction of IPv4 Addresses Embedded in IPv6 Addresses requires the same DNS Snooping license. Contact your Cisco account representative for detailed information on specific licensing requirements. For information on installing and verifying licenses, refer to the *Managing License Keys* section of the *Software Management Operations* chapter in the *System Administration Guide*.

## <span id="page-113-1"></span>**How it Works**

The following procedure describes the steps to be followed for IPv4 address extraction:

- **1.** P-GW monitors all responses sent to the UE.
- **2.** P-GW snoops only the DNS response and identifies all the IP addresses resulting from the DNS response.
- **3.** The first data packet from IPv4 device reaches P-GW.
- **4.** The Session Manager receives data indication and routes the packet to the ACS manager.
- **5.** The ACS manager analyzes the packet and assigns data session for the flow.
- **6.** Prefix matching is done based on the configured prefix.

Based on the matching, IPv4 address is extracted and it is stored in the ACS data session. Then, IPv4 address starts the lookup in the IPv4 address pool and if it matches, then the traffic is matched with the DNS snooping rule. If match does not happen, then it starts to check for other rules.

#### **Restrictions**

This section identifies the restrictions to be applied in CLI for IPv4 address extraction.

#### **Prefix-Set Restrictions**:

- Allows network-specific prefixes, well-known prefixes but restricts other prefixes.
- Restricts configuring multiple mask values under the same prefix-set.
- Restricts prefix removal from prefix-set, if the same prefix-set is associated with rule base-strip CLI.
- Restricts prefix-set removal, if the same prefix-set is associated with rule base-strip CLI.

#### **Rule base Restrictions**:

- Allows network-specific prefixes, well-known prefixes but restrict other prefixes.
- Restricts strip CLI configuration, if rulebase prefix length is not matched to the associated prefix-set mask value.
- Restricts strip CLI configuration, if the rule base associated prefix-set is invalid.
- Restricts strip CLI configuration, if the available prefix-set is empty.

## <span id="page-114-0"></span>**Associating Rulebase to Prefix-Set**

Use the following configuration to associate rulebase to the prefix-set.

```
configure
  active-charging service ecs_service_name
     prefix-set prefix_set_name
        exit
     rulebase <rulebase_name>
        strip server-ipv6 prefix_length prefix-set prefix_set_name
       exit
```
#### **NOTES**:

- **strip server-ipv6** : Matches the prefix of server IPv6 address with the configured prefixset and prefix length. If match is found then extracts the IPv4 address from the server IPv6 address.
- *prefix\_length*: Enter values 32,40,48,56,64 or 96.
- **prefix-set**: Configures the active configuration for Well-known prefix or Netowrk-specific prefix. You can configure a maximum of 10 IPv6 prefixes in a prefix-set.

I

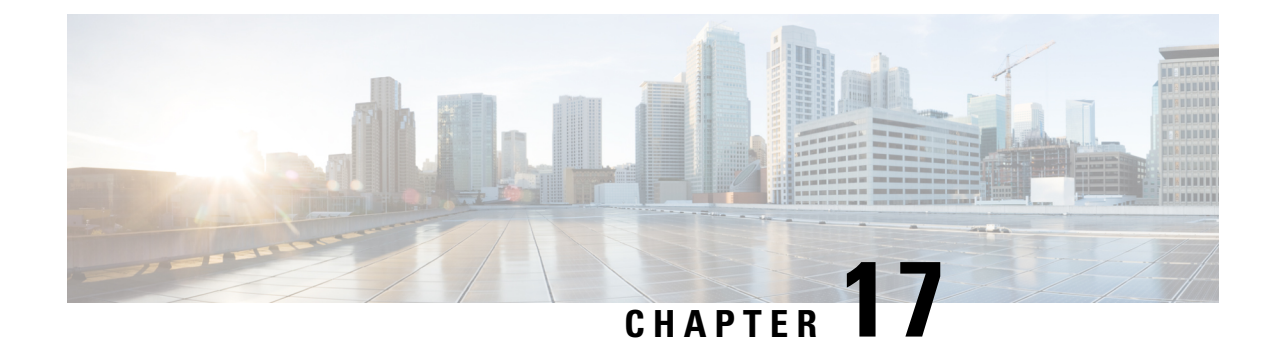

# **Failure Counters for CSFB MT Counters**

- Feature [Summary](#page-116-0) and Revision History, on page 113
- Feature [Description,](#page-117-0) on page 114
- Monitoring and [Troubleshooting,](#page-117-1) on page 114

# <span id="page-116-0"></span>**Feature Summary and Revision History**

#### **Summary Data**

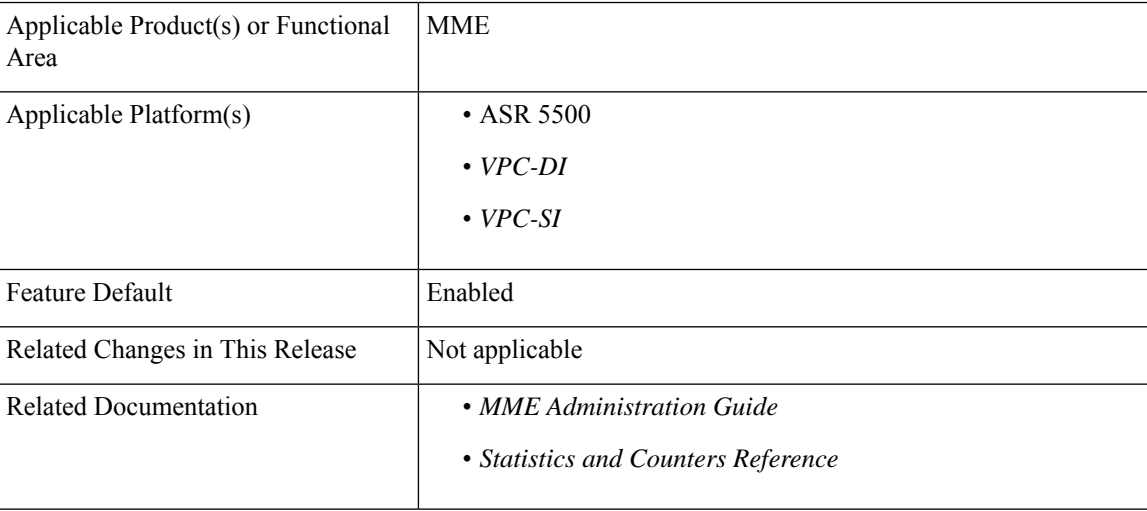

#### **Revision History**

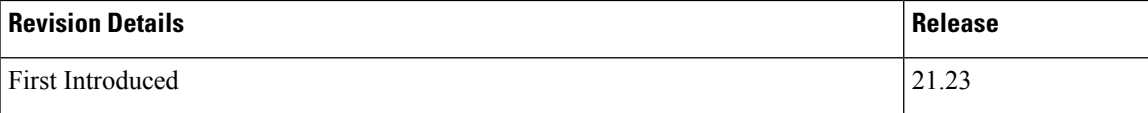

## <span id="page-117-0"></span>**Feature Description**

The Failure Counters for CSFB MT Counters provides a new set of bulkstat counters and modifications to the current Mobile Terminating (MT) Voice-based Circuit Switch Fallback (CSFB) error counters.

The current "csfb-nw-voice-failures" and "csfb-nw-voice-success" counters only capture general failures during the MT CSFB procedures, so it has been requested to extend the MT Voice CSFB counters to capture more specific error scenarios.

This allows the operator to have a more detailed picture of where the errors are occurring in the MT Voice CSFB based procedures.

## <span id="page-117-1"></span>**Monitoring and Troubleshooting**

This section provides information on the show commands and Bulk statistics counters.

### **Show Command and Output**

#### **show mme-service statistics csfb-mt-mo-voice-counters**

The output of MT Voice CSFB Statistics displays the following new fields:

- MT Voice CSFB Statistics:
	- Attempts/SGSap Paging Requests
	- S1 eNB Paging Timeouts
	- Extended Service Request Rejects
	- SGSap Service Abort Requests
	- S1 UE Init Ctxt Req Setup Fails
	- CS Service Notifications Fails
	- S1 UE Context Modification Fails
	- Miscellaneous Non CSFB UE Ctxt Rel
	- Miscellaneous failures
	- No PS HO Successes

#### **show mme-service statistics mme-service <mme\_service\_name> csfb-mt-mo-voice-counters**

The output of MT Voice CSFB Statistics displays the following new fields:

- MT Voice CSFB Statistics:
	- Attempts/SGSap Paging Requests
	- S1 eNB Paging Timeouts
- Extended Service Request Rejects
- SGSap Service Abort Requests
- S1 UE Init Ctxt Req Setup Fails
- CS Service Notifications Fails
- S1 UE Context Modification Fails
- Miscellaneous Non CSFB UE Ctxt Rel
- Miscellaneous failures
- No PS HO Successes

#### **show mme-service statistics csfb-mt-mo-voice-counters verbose**

The output of MT Voice CSFB Statistics displays the following new fields:

- MT Voice CSFB Statistics:
	- Attempts/SGSap Paging Requests
	- S1 eNB Paging Timeouts
	- Extended Service Request Rejects
	- SGSap Service Abort Requests
	- S1 UE Init Ctxt Req Setup Fails
	- CS Service Notifications Fails
	- S1 UE Context Modification Fails
	- Miscellaneous Non CSFB UE Ctxt Rel
	- Miscellaneous failures
	- No PS HO Successes
- CSFB Statistics:
	- UE Initiated Voice Procedures:
		- Attempted
		- Success
		- Failures
	- UE Initiated Priority Voice Procedures:
		- Attempted
		- Success
		- Failures
- NW Initiated Voice Procedures:
	- Attempted
	- Success
	- Failures
- NW Initiated Priority Voice Procedures:
	- Attempted
	- Success
	- Failures
- UE Initiated SMS Procedures:
	- Attempted
	- Success
	- Failures
- NW Initiated SMS Procedures:
	- Attempted
	- Success
	- Failures
- UE Initiated IMSI Detaches:
	- Attempted
	- Success
	- Failures
- NW Initiated IMSI Detaches:
	- Attempted
	- Success
	- Failures
- CS Service Notification

### **Bulk Statistics**

The following set of new MT Voice CSFB bulkstat counters are added in current bulkstat statistic recording mechanism:

I

#### **Table 16: MT Voice CSFB bulkstat counters**

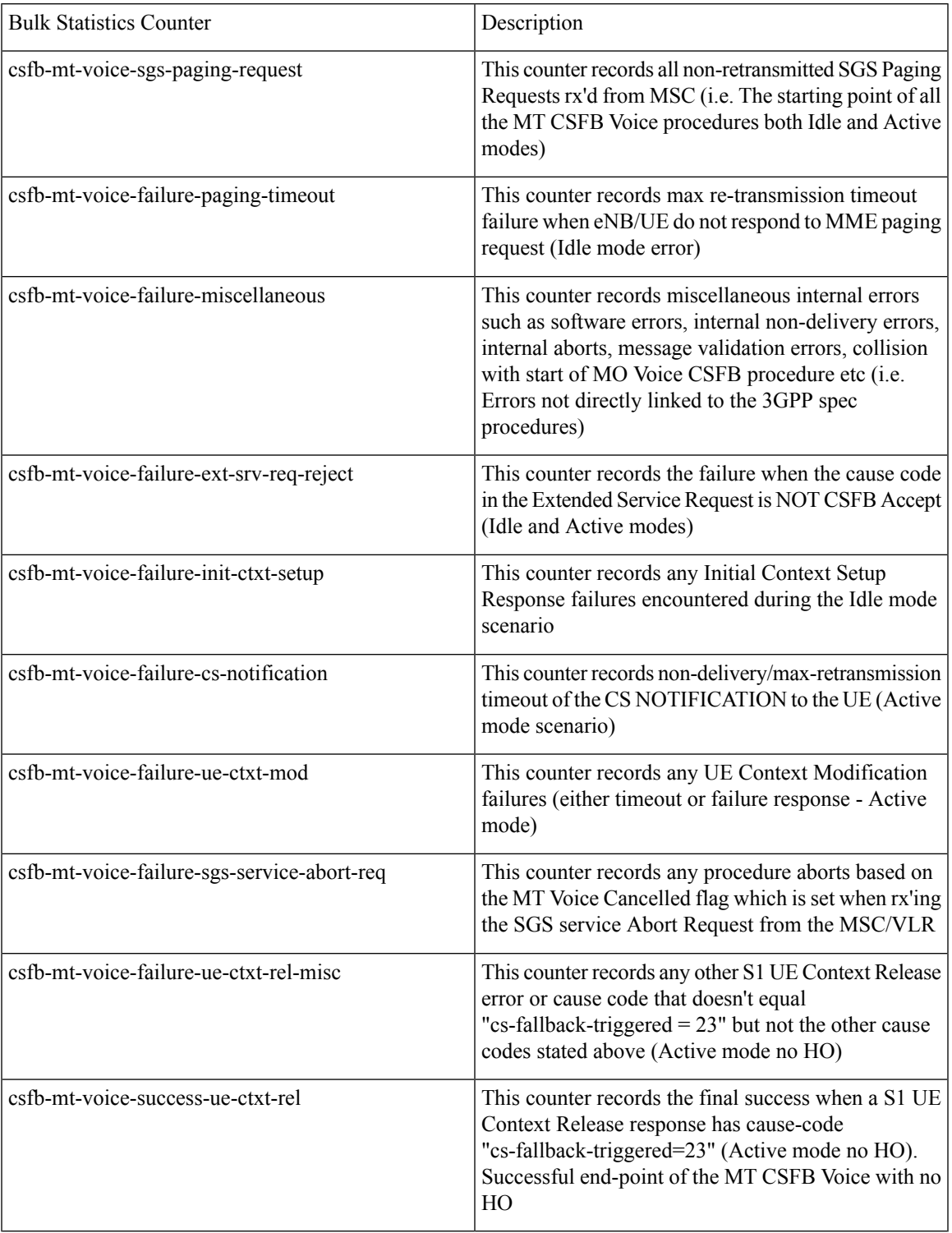

 $\mathbf I$ 

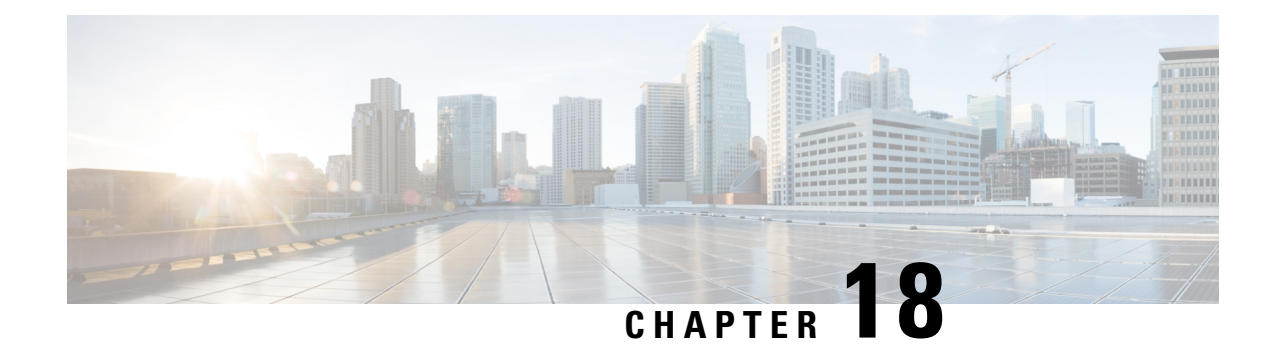

# **Gy Interface Specification for Compliance 2019**

- Feature [Summary](#page-122-0) and Revision History, on page 119
- Feature [Description,](#page-123-0) on page 120
- How It [Works,](#page-123-1) on page 120
- [Configuring](#page-125-0) Presence Reporting Area, on page 122
- Multiple [Subscription](#page-125-1) ID, on page 122
- [Configuring](#page-126-0) Extended Bandwidth QoS, on page 123
- Show [Command](#page-126-1) and Output, on page 123

# <span id="page-122-0"></span>**Feature Summary and Revision History**

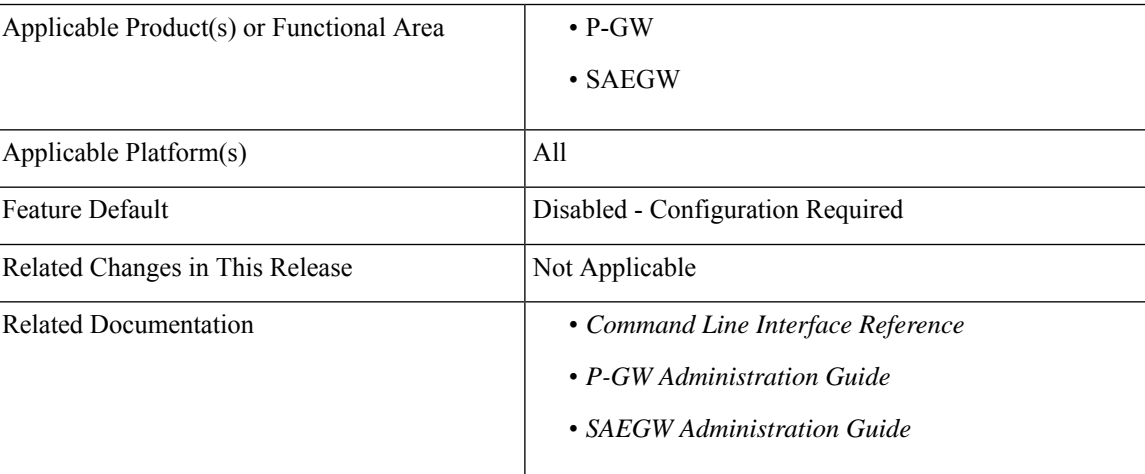

#### **Summary Data**

#### **Revision History**

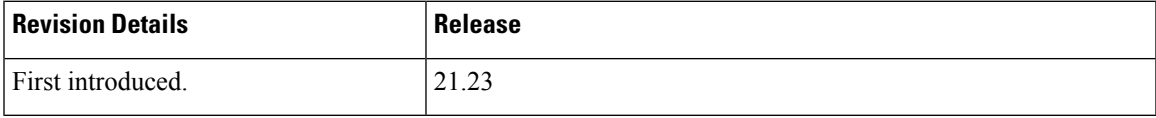

## <span id="page-123-0"></span>**Feature Description**

This feature adds support for the Presence Reporting Area (PRA) functionality to comply with the 3GPP standards for Gy interface.

The Presence Reporting Area is an area defined within the 3GPP packet domain for reporting of UE presence within that area. This is required for policy control and in charging scenarios.

Currently, when the PRA information is received, P-GW forwards the Presence Reporting Area Information to the PCRF and this information is not being sent to OCS(Gy).

Following are the specific requirements to support specific Gy interface in P-GW:

- **1.** Presence reporting status : Upon receiving Trigger-Type 73 in CCA-I, P-GW will send Presence-Reporting-Status in CCRU/T towards OCS whenever there is PRA status change reported through S-GW
- **2.** Extended QoS parameters to be sent in CCR messages towards OCS as part of QoS-Information AVP
- **3.** Enhanced-Diagnostics AVP in CCR-T: Report RAN-NAS-Release-Cause Only in CCR-T
- **4.** Support for Multiple Subscription-ID-E.164 ,IMSI and NAI

### <span id="page-123-1"></span>**How It Works**

**1.** The following procedure describes the PRA supporting for Gy interface and its associated behavior:

During an IP-CAN session, the PCRF determines whether the reports for change of the UE presence in the PRA is required for an IP-CAN session. Then the PCRF determines based on the subscriber's profile configuration and the supported AVP features. The parameter CNO-ULI is set for the same. For the IP-CAN session reporting, the PCRF provides Presence-Reporting-Area-Information AVP, which contains the PRA identifier within the Presence-Reporting-Area-Identifier AVP to the PCEF. For a UE-dedicated PRA, the PCRF provides the list of elements consisting of the PRA within the

Presence-Reporting-Area-Elements-List AVP to the PCEF. Presence-Reporting-Area-Elements-List is not currently supported. The PCRF subscribes to the

CHANGE\_OF\_UE\_PRESENCE\_IN\_PRESENCE\_REPORTING\_AREA\_REPORT (48) event trigger at the PCEF at any time during the entire IP-CAN session to activate the reporting changes of the UE presence in the PRA.

For the same IP-CAN session, the OCS can also determine if the UE presence requires any updates to OCS in Presence-Area-Information AVP. To support this, you must enable the 'trigger pra' config. OCS must send the Trigger-type CHANGE\_OF\_UE\_PRESENCE\_IN\_PRESENCE\_REPORTING\_AREA (73) in Trigger AVP as part of CCA-I towards PGW. The OCS also sends the

Presence-Reporting-Area-Identifier in CCA-I (the assumption is that it will same as the PRAID sent from PCRF). PRA reports are then sent towards OCS.

Upon receiving Trigger-Type 73 in CCA-I, PGW will send Presence-Reporting-Status in CCRU/T towards OCS whenever there is PRA status change reported through S-GW. Presence reporting support is already available for updating Presence Action Start/Stop towards S-GW in CSReq for the Gx interface. For the Gy interface, the same control plane infrastructure is used. A new trigger type is introduced under credit control for the Gy interface so that Trigger Type

-CHANGE\_OF\_UE\_PRESENCE\_IN\_PRESENCE\_REPORTING\_AREA(73) is processed in CCA messages sent from OCS.

When the trigger type CHANGE\_OF\_UE\_PRESENCE\_IN\_PRESENCE\_REPORTING\_AREA (73) is enabled over Gy interface, PRA-IDs are sent to PGW in CCA-I/CCA-U. Whenever there is a PRA status change(MBReq with PRA change), the CCR-U with PRA information AVP is sent to OCS as well.

When the session ends, CCR-T has the PRA information AVP along with the details of the latest PRA-ID and status. At this time the assumption is that Gx and Gy sides would subscribe to the same PRA-ID since it is for the same session. It is also assumed that Gy side subscribe/unsubscribe for a PRA-ID session would not send PRA Start/Stop in CSReq towards SGW since it is already handled from the Gx side. Gy side would only keep a record of PRA-ID for which the presence reporting needs to be sent to the OCS server or not.

**2.** Extended QoS parameters to be sent in CCR messages towards OCS as part of QoS-Information AVP

Following extended parameters must be included in the QoS-Information AVP sent to OCS:

- **a.** Extended-Max-Requested-BW-UL
- **b.** Extended-Max-Requested-BW-DL
- **c.** Extended-GBR-UL
- **d.** Extended-GBR-DL
- **e.** Extended-APN-AMBR-UL
- **f.** Extended-APN-AMBR-DL

When the PCRF has programmed Extended QOS parameters for a particular subscriber, the Extended QOS parameters needs to be sent to OCS in CCR message. The new AVPs sent as part of CCR-Initial/update/Terminate is applicable as per policy updated from PCRF for the specific subscriber.

ACSMGR has infomation on QoS parameters for the bearer and this is used to send information to DCCA and ultimately OCS server.

**3.** Enhanced-Diagnostics AVP in CCR-T: Report RAN-NAS-Release-Cause Only in CCR-T

The Enhanced-Diagnostics AVP (AVP code 3901) is sent in CCR-T message towards OCS and complements the Change-Condition AVP for Offline Charging from PCN Nodes. The RAN-NAS-Release-Cause AVP is under a grouped AVP to allow extensions to other types of release causes in the future.

**4.** Support for Multiple Subscription-ID - E.164 ,IMSI and NAI

Multiple subscription ID enables required for various service types under Credit Control Configuration.

Currently, Multiple subscription ID AVP is encoded in the Gy CCRs based on dictionary and service-type checks. With the subscription ID AVP, customers will have the provision of enabling required Subscription-Id types for various services.

Each service can have a maximum of three Subscription-Id types (for example: E164, IMSI and NAI) and the advantage of this Multiple subscription ID is that any further dictionary additions in DCCA can be minimized.

### <span id="page-125-0"></span>**Configuring Presence Reporting Area**

This section provides information on configuration commands available in support of this feature:

- [Configuring](#page-125-2) PRA (cno-uli) for Gx
- [Configuring](#page-125-3) PRA for Gy

### <span id="page-125-2"></span>**Configuring PRA (cno-uli) for Gx**

Use the following configuration commands to enable the PRA:

```
configure
  context context_name
     ims-auth-service service_name
       policy-control
          { default | no }diameter encode-supported-features cno-uli
  end
```
### <span id="page-125-3"></span>**Configuring PRA for Gy**

Use the following configuration commands to enable trigger-type PRA:

```
configure
  active-charging service service_name
     credit-control group group_name
       trigger-type pra
  end
```

```
NOTES:
```
• **pra**: Configures change in ue presence in presence reporting area.

## <span id="page-125-1"></span>**Multiple Subscription ID**

Use the following configuration commands to enable the Subscription-Ids for various service types:

```
configure
```

```
active-charging service service_name
  credit-control-group group_name
     subscription-id service-type closedrp ( e164 | imsi | nai }
end
```
For an instance, if a customer wants E.164, IMSI and NAI value to be encoded in Gy CCR for P-GW service, then the below CLI should be configured in the Credit Control Configuration mode.

subscription-id service-type pgw e164 imsi nai **NOTES:**

- **subscription-id**: Configures Credit Control subscription-ids for service-types.
- **service-type**: Configures Credit Control subscription-ids based on service-types.
- **closedrp**: Configures subscription-id for closedrp service.

### <span id="page-126-0"></span>**Configuring Extended Bandwidth QoS**

Use the following configuration commands in Policy Control Configuration to enable the Extended Bandwidth QoS:

```
configure
           context context_name
             ims-auth-service ims_auth_service_name
                policy-control
                   [ no ]diameter encode-supported-features
extended-bw-newradio
     end
```
# <span id="page-126-1"></span>**Show Command and Output**

#### **show active-charging sessions full all**

The following new field is displayed to the output of this command:

• Pending Triggers: pra

#### **show active-charging service all | grep pra**

The following new fields are displayed to the output of this command:

- Service name
- Credit Control
	- Trigger type:pra

L

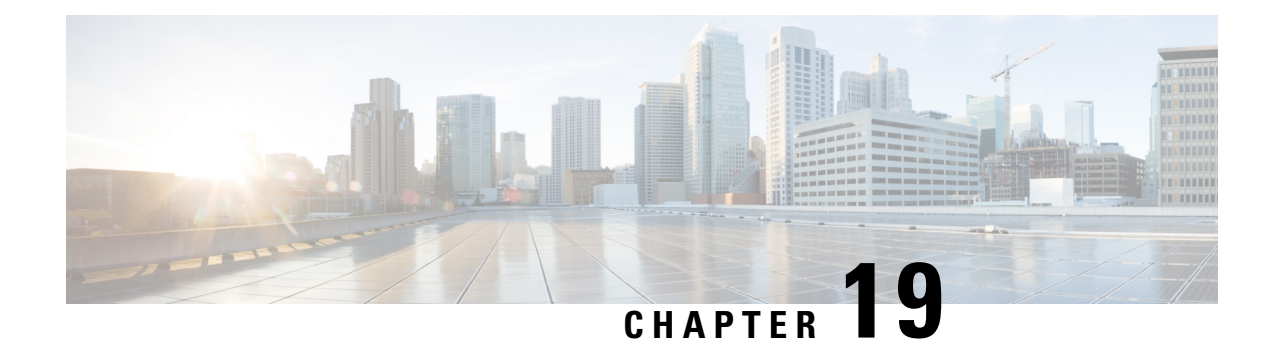

# **IMS PCO Configurations when Gx is Down**

- Feature [Summary](#page-128-0) and Revision History, on page 125
- Feature [Description,](#page-129-0) on page 126
- How It [Works,](#page-129-1) on page 126
- Configuring the IMS PCO [Configuration](#page-131-0) when Gx is Down, on page 128

# <span id="page-128-0"></span>**Feature Summary and Revision History**

#### **Summary Data**

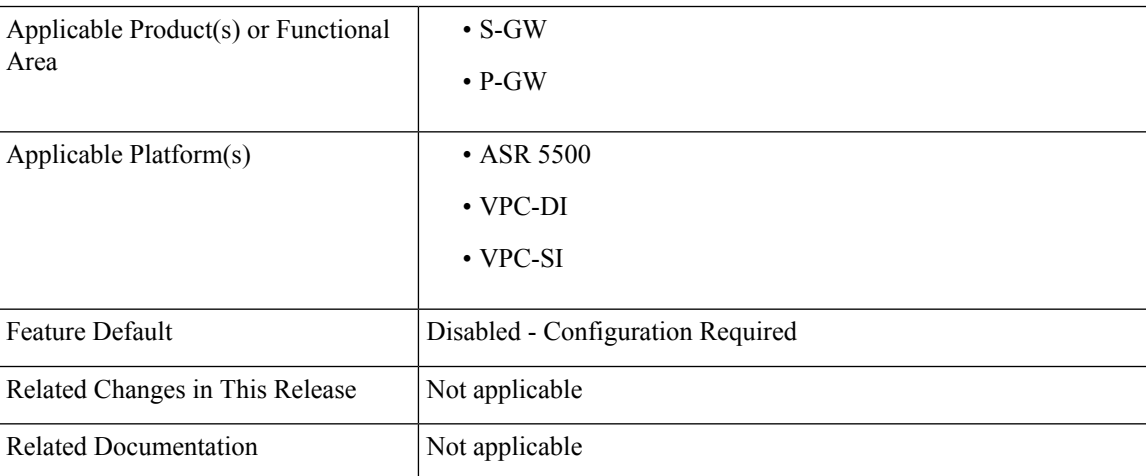

#### **Revision History**

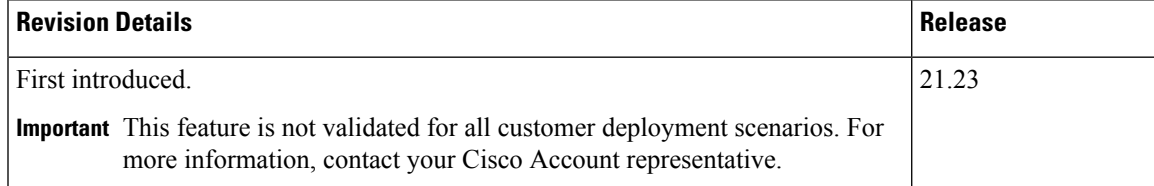

## <span id="page-129-0"></span>**Feature Description**

When Gx is down, the IMS Packet Data Network (PDN) session uses the local policy. However, the existing Proxy-Call Session Control Function (P-CSCF) PCO list configuration under the "ims-auth" profile does not apply to the PDN session within the local policy. The alternative configuration is to configure the P-CSCF IPs under the APN configuration. This APN configuration has a limit of three IP addresses that does not meet the production configuration needs.

The IMS PDN session uses the P-CSCF list configuration under IMSA after falling back to local policy to achieve VoLTE Resiliency. With this feature, the P-CSCF PCO list applies to PDN session in local policy.

## <span id="page-129-1"></span>**How It Works**

The UE performs P-CSCF discovery before sending any Session Initiation Protocol (SIP) requests. P-GW provides the UE with the P-CSCF addresses when UE requests the parameters from the network within the Protocol Configuration Options element to include the P-CSCF address. If UE has more than one P-CSCF address, the selection then uses the configuration policy to select the P-CSCF.

Priority of P-CSCF addresses selection in P-GW is as follows:

- Addresses from DNS (S6b provides FQDN or FQDN received from Access Point Name (APN) configuration).
- Addresses from the IMSA-configured table.
- Configuration addresses that are part of APN configuration.

When local policy fallback occurs and Gx is down, P-CSCF list from IMSA profile is used. The following are the scenarios when local policy is used:

- P-CSCF list when Gx is down
- CCR-I Response Failure

### **Call Flows**

The following call flows and procedures explain P-CSCF address selection and Response Failure scenarios.

#### **P-CSCF Address Selection Call Flow**

When Create Session Request (CSR) is received with PCO request, the P-GW checks for peers. If all peers are in the down state or no peers are available, then the Gx interface is considered as down. The PDN session fallbacks to the local policy and uses the P-CSCF list from IMSA.

When Virtual APN (VAPN) configuration is available and Gx is down, the P-CSCF uses addresses from IMSA of the selected VAPN. If VAPN configuration is not available, then the P-CSCF address list is received from IMSA of an APN.

#### **Figure 5: P-CSCF Address Selection-Gx Down**

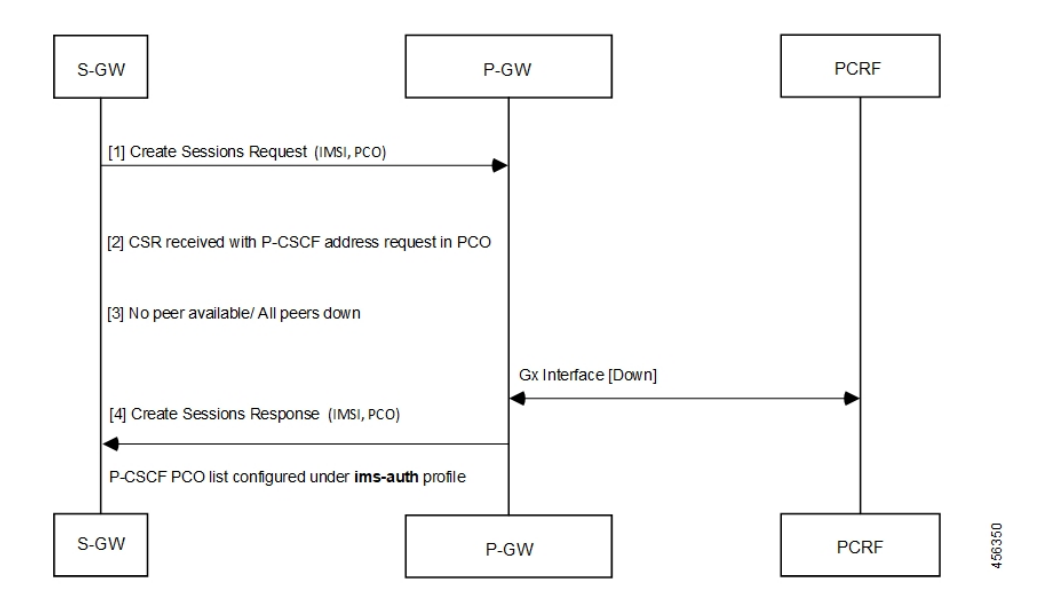

#### **Table 17: Procedure**

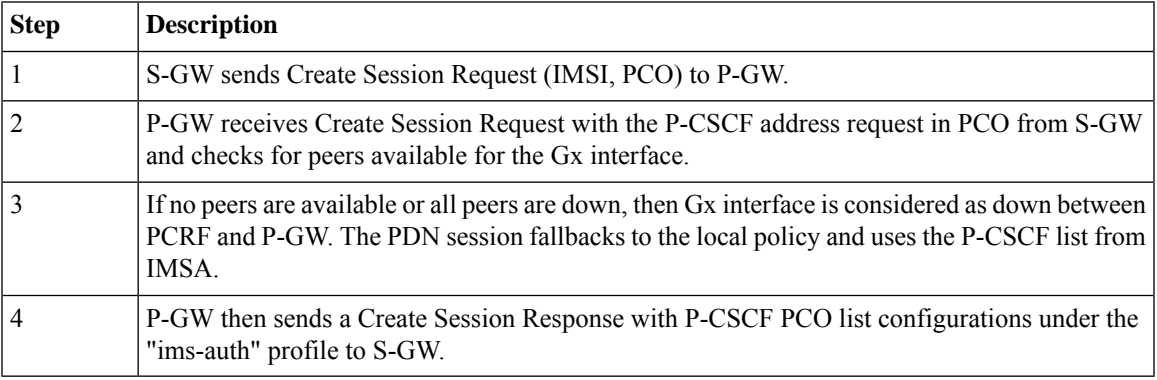

#### **Response Failures Call Flow**

When CSR is received with P-CSCF address request under PCO, the P-GW checks for peers.

If the peer is in the Up state and reachable, Gx is considered in Up state and CCR-I is sent for the primary host. If P-GW receives error response, then the secondary host is used. If the secondary host fails as well, then the PDN session falls back to the local policy and uses the P-CSCF list from IMSA.

**Figure 6: Response Failure (CCR–Initial Request)**

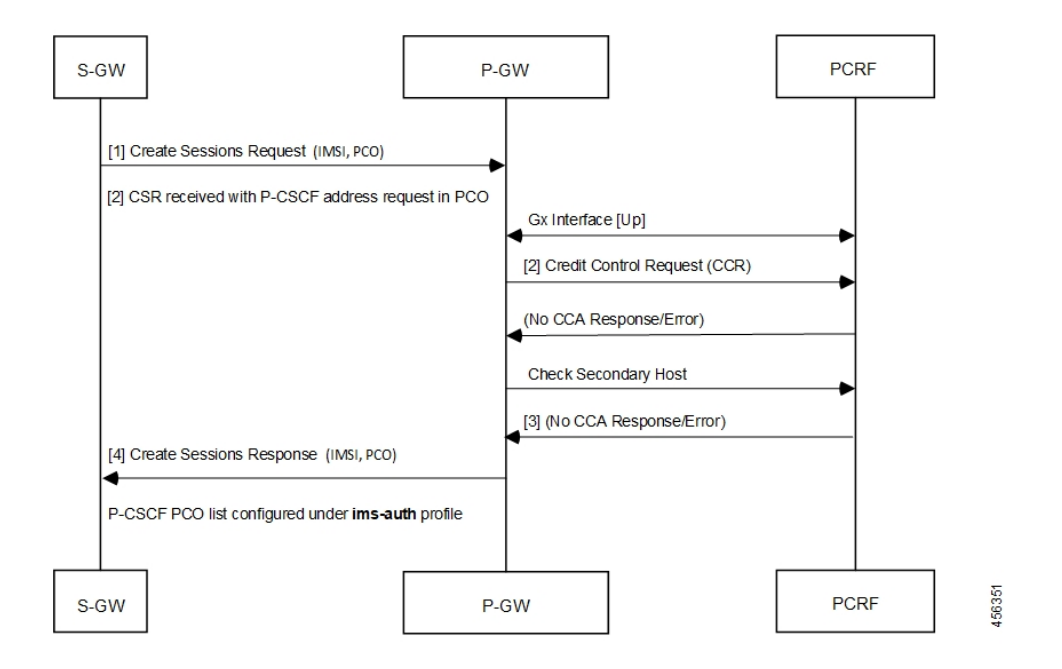

#### **Table 18: CCR-I Response Failure**

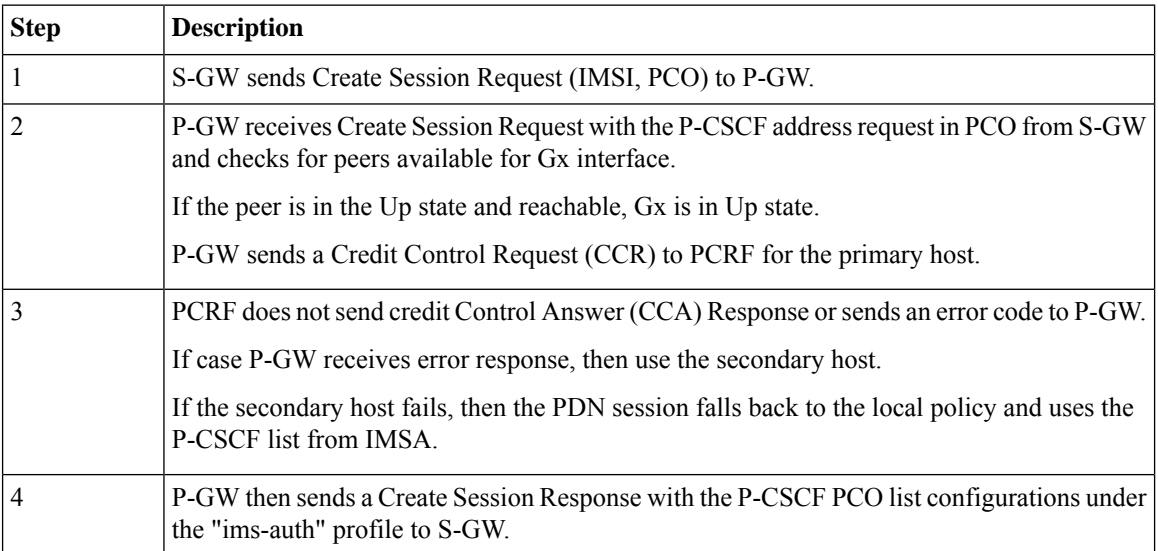

# <span id="page-131-0"></span>**Configuring the IMS PCO Configuration when Gx is Down**

This section describes how to configure the IMS PCO configuration when Gx is down.

Ш

### **Enabling P-CSCF Address from IMSA in Local Policy Service**

Use the following configuration to enable P-CSCF to use the address from IMSA, under Local Policy Service, when Gx is down.

#### **configure local-policy-service** *service\_name* **[ no ] use-pcscf-config-from-imsa end**

#### **NOTES**:

- **no** : Disables the feature.
- **use-pcscf-config-from-imsa**: Specifies to use the P-CSCF configuration from IMSA in Local Policy.
- To define the method of P-CSCF discovery to be used, use the existing **p-cscf discovery** CLI command under IMS Authorization Service Configuration mode.
- To add/append rows with primary and/or secondary IPv4/IPv6 addresses to a P-CSCF discovery table with precedence for P-CSCF discovery, use the existing **p-cscf table** CLI command under IMS Authorization Service Configuration mode.

#### **Verifying P-CSCF Configuration in Local Policy**

Use the **show configuration** CLI command to verify if the P-CSCF Configuration in Local Policy is enabled or disabled. The output of this command does not display the mode if the **use-pcscf-config-from-imsa** is disabled.

The **show configuration verbose | grep "use-pcscf" use-pcscf-config-from-imsa** CLI command displays the mode for **use-pcscf-config-from-imsa** when it is enabled.

I

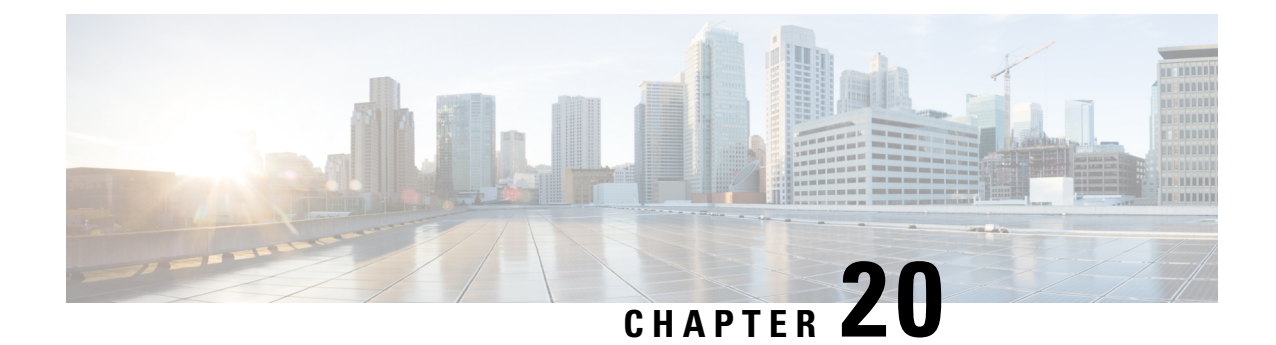

# **Increasing Maximum Chunks Per User NAPT for 5G MiFi**

- Feature [Summary](#page-134-0) and Revision History, on page 131
- Feature [Description,](#page-135-0) on page 132
- Configuring [Many-to-One](#page-135-1) NAT IP Pools , on page 132

# <span id="page-134-0"></span>**Feature Summary and Revision History**

#### **Summary Data**

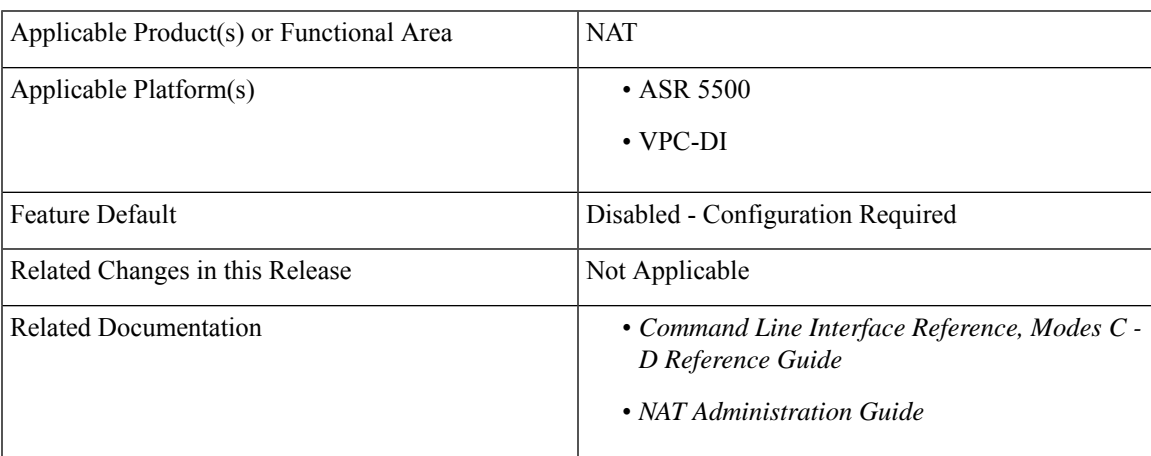

#### **Revision History**

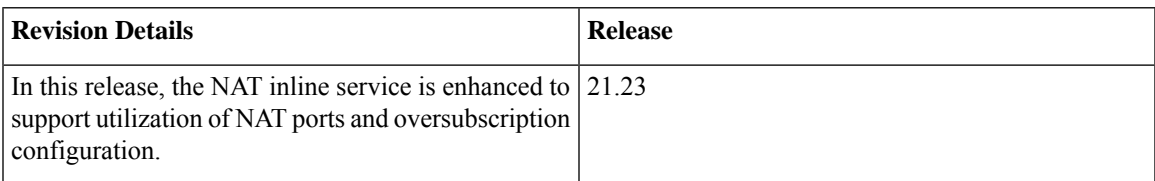

## <span id="page-135-0"></span>**Feature Description**

The Network Address Translation (NAT) is enhanced to introduce 5G MiFi device to the 5G network. With the enhancement, when more devices are connected to MiFi, the number of flowsincreases. The new 5G MiFi device allows up to a large number of devices through WiFi that requires the support of a large number of simultaneous IP flows in the P-GW NAT inline service in each single NAT pool. The NAT inline service is enhanced to support oversubscription and to keep a good utilization of NAT ports.

The **min-port-chunk-per-user** parameter added to the NAT ip-pool configuration guarantees new subscriber to have at least 1 (or n) port-chunks allocation. You can configure NAT pool for each subscriber port-chunk number, when it exceeds the calculated port-chunk number based on either (64k port) or **napt-users-per-ip-addres**.

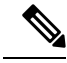

**Note**

- The **min-port-chunk-per-user** is only applicable to NAPT single-ip.
- **min-port-chunk-per-user** and **port-chunk-threshold** are mutually exclusive.
- Allows over subscription configuration.
- The number of port chunks per IP is reduced when you configure port-chunk size to a higher value. This is because the first 1024 ports are reserved.

For more information about Minimum Port-Chunks Reservation and configurations, refer the *Minimum Port Chunks Reservation* section in the *NAT Configuration* chapter of the *NAT Administration Guide*.

## <span id="page-135-1"></span>**Configuring Many-to-One NAT IP Pools**

Use the following configuration commands to configure NAT IP pool.

```
configure
```

```
context context_name
  ip pool min-port-chunk-per-user max_chunks_per_user
  ip pool port-chunk-threshold
  end
```
#### **NOTES**:

- **ip pool min-port-chunk-per-user** : Specifies NAT Port minimum number of chunks per user for many-to-one NAT pool. *max\_chunks\_per\_user* must be an integer from 1 through 100.
- **ip pool port-chunk-threshold** and **ip pool min-port-chunk-per-user** are mutually exclusive.

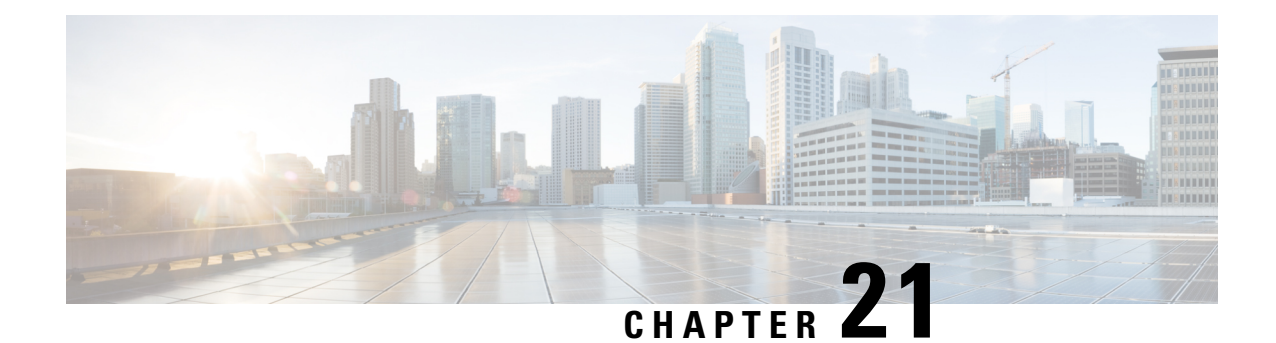

# **Inter-MME Handoverfor Modify Bearer Requests without S11-U TEID**

- Feature [Summary](#page-136-0) an Revision History, on page 133
- Feature [Description,](#page-137-0) on page 134
- How it [Works,](#page-137-1) on page 134
- [Configuring](#page-139-0) Inter-MME Handover for Modify Bearer Requests without S11-U TEID, on page 136
- Monitoring and [Troubleshooting,](#page-140-0) on page 137

# <span id="page-136-0"></span>**Feature Summary an Revision History**

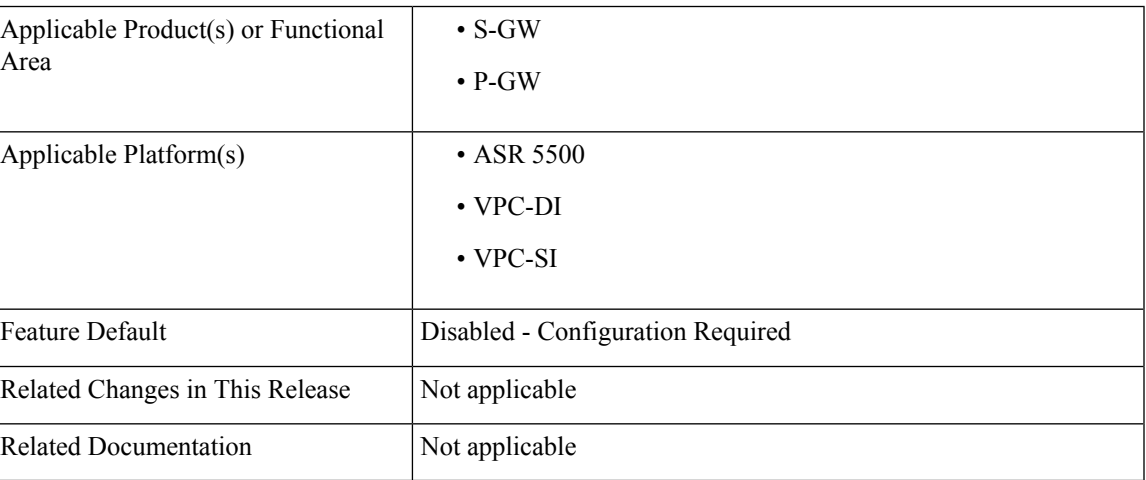

#### **Summary Data**

#### **Revision History**

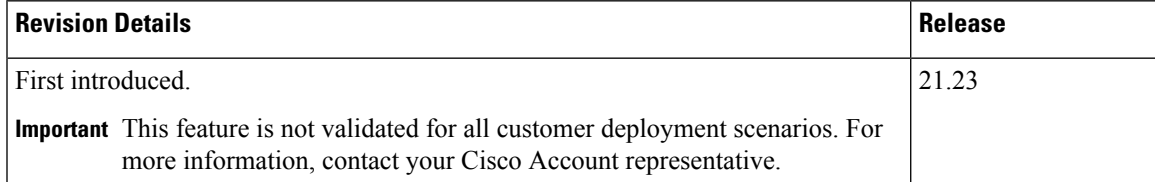

## <span id="page-137-0"></span>**Feature Description**

During NB-IoT/Control Plane CIoT EPS Optimization, user data gets transported or SMS messages are passed through MME. This is done by encapsulating them in Non-Access Stratum (NAS), reducing the total number of Control Plane messages when handling a short data transaction. If the Control Plane CIoT EPS Optimization applies, then the MME.

- Indicates S11 interface User Plane (S11-U) tunneling of the NAS user data and sends its own S11-U IP address and MME DL Tunnel End Point Identifier (TEID) for Downlink (DL) data forwarding to the S-GW.
- The S-GW returns a Create Session Response, for Control Plane CIoT EPS optimization, with the S-GW address for S11-U and S-GW TEID. They are used by the MME to forward the Uplink (UL) data toward the S-GW.

In such instances, there might be following constraints:

- S-GW validates Modify Bearer requests (MBR) without S11-U F-TEID.
- If there is no S11-U F-TEID in the MBR, then the S-GW rejects the Inter-MME Handover (HO), since F-TEID is considered mandatory when S11TF flag is set.

To overcome the above constraints and to address the requirements of the IoT devices, the S-GW supports Inter-MME Handover Modify Bearer Requests, without the S11-U TEID functionality, for the NB-IoT subscribers.

## <span id="page-137-1"></span>**How it Works**

When the feature is enabled under S-GW Service Configuration mode, the following validation takes place:

- Handling of IE validation at EGTP Protocol
- Downlink data handling
- Uplink data handling

#### **Call Flow**

**Handling IE Validation at EGTP Protocol**: When Handling IE validation at EGTP Protocol is enabled using the **mme-s11u-without-teid** CLI command under S-GW Service Configuration mode, and the flag is set to be TRUE (default is FALSE):

- The S11-U TEID validation is bypassed.
- The S-GW accepts the Modify Bearer Request and continues the process until handover is successful.

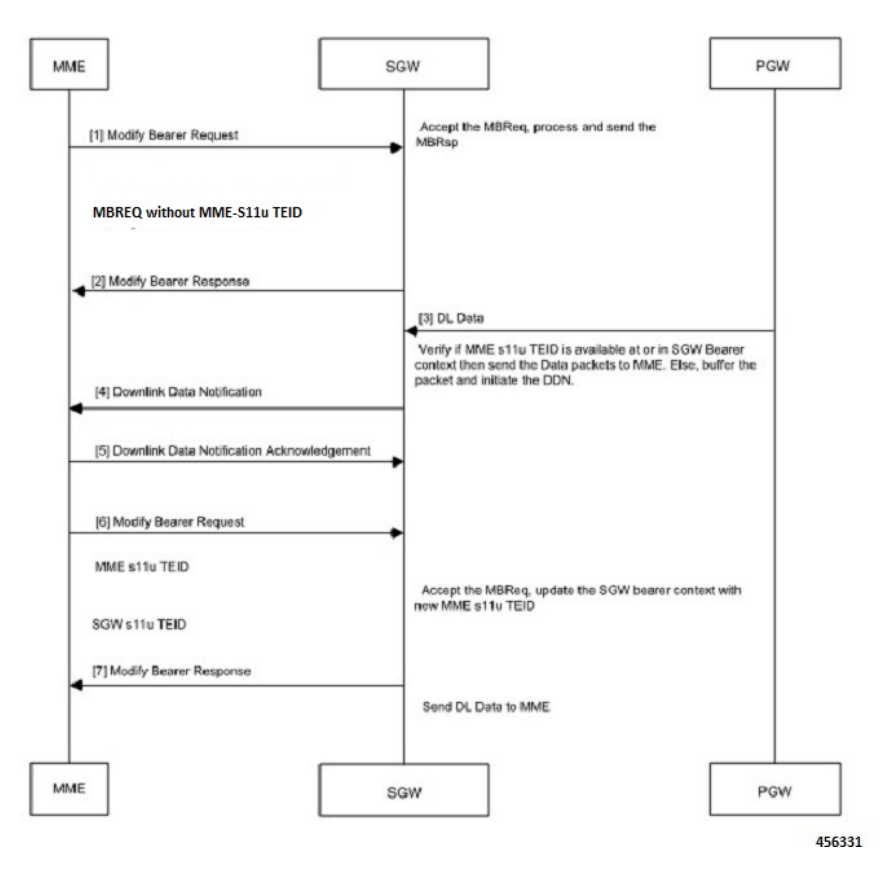

#### **Figure 7: Call Flow for Handling IE Validation at EGTP Protocol**

The following table explains the function between MME and S-GW during initial attach procedure.

#### **Table 19: Procedure**

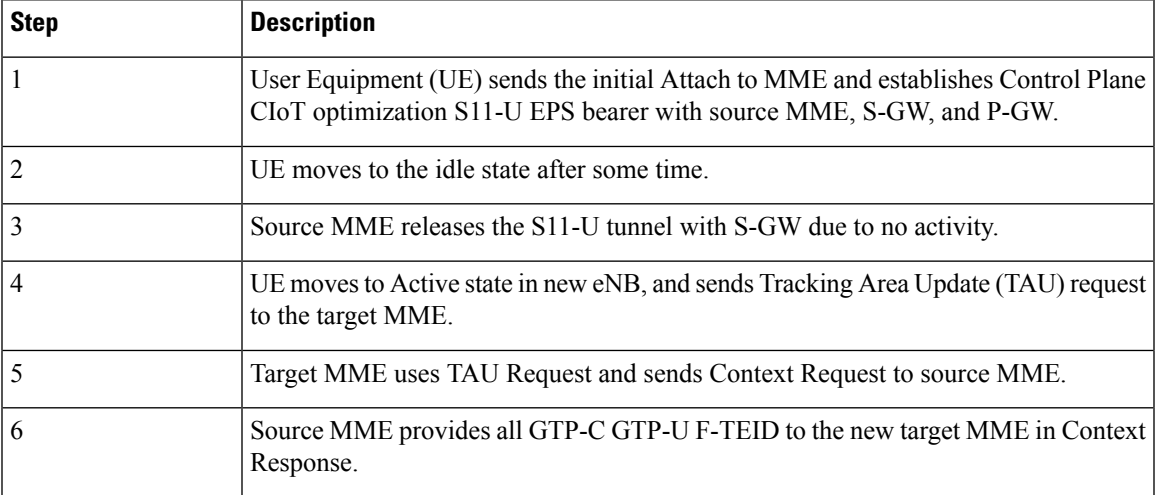

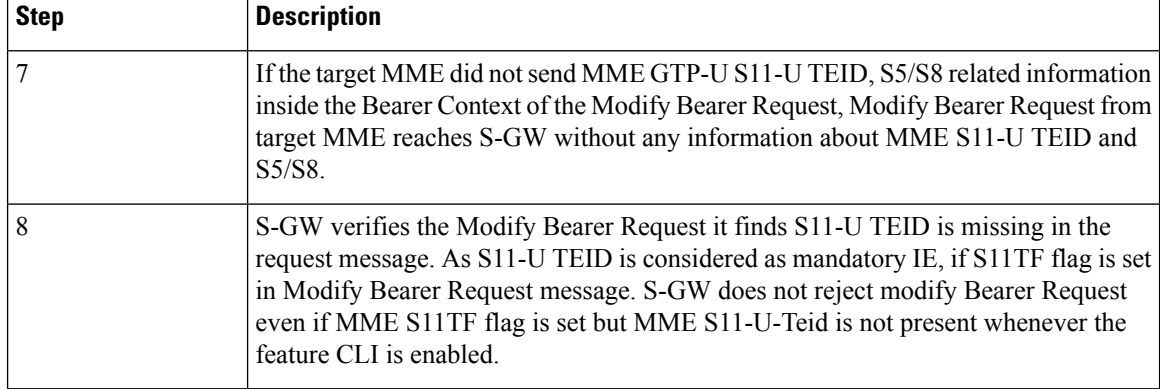

**Downlink Data Handling**: S-GW receives the Downlink data from P-GW. If MME S11-U TEID is not available in the S-GW bearer context or if the S11-U interface is inactive, the S-GW buffers the DL packets and initiates Downlink Data Notification to MME with the following steps.

#### **Table 20: Procedure**

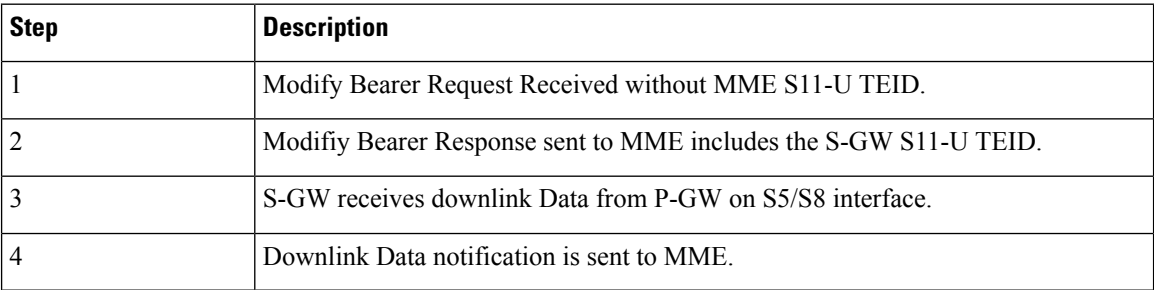

**Uplink Data Handling**: S-GW accepts the Uplink data received from the MME and forwards the data to P-GW on S5/S8 interface. For example, the following steps occur at the time of handling Uplink data when Modify Bearer Request is received without the MME S11-U TEID.

#### **Table 21: Procedure**

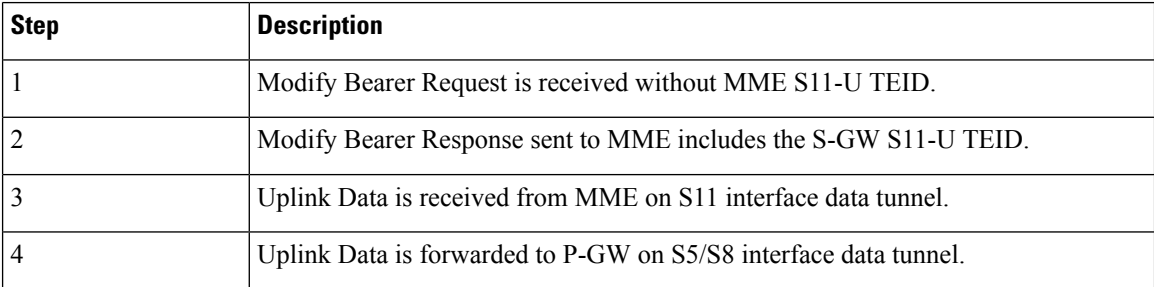

# <span id="page-139-0"></span>**Configuring Inter-MME Handover for Modify Bearer Requests without S11-U TEID**

Use the following configuration to enable/disable the Inter-MME Handover for Modify Bearer Requests without S11-U TEID feature.

Ш

```
configure
   context context_name
     sgw-service service_name
     [ no | default ] egtp modify-bearer-req accept mme-s11u-without-teid
```
**end**

**NOTES**:

- **default**: Disables the feature. The feature is disabled by default.
- **egtp modify-bearer-req accept mme-s11u-without-teid** : Enables the S-GW to accept MBR without S11u TEID IE present in the Request Message.
- **no**: Disables the feature.

#### **Verifying Inter-MME Handover for Modify Bearer Requests without S11-U TEID Feature Configuration**

Use the **show sgw-services name** *sgw\_service* or the **show configuration** CLI command to verify if the feature is Enabled or Disabled.

## <span id="page-140-0"></span>**Monitoring and Troubleshooting**

This section provides information regarding commands available to monitor and troubleshoot the Inter-MME Handover for Modify Bearer Requests without S11-U TEID on the P-GW/S-GW.

### **Show Commands and Outputs**

The following CLI commands are available in support of the Inter-MME Handover for Modify Bearer Requests without S11-U TEID.

#### **show sgw-service statistics all**

The output of this CLI command, and also the **show saegw-service statistics all functionsgw** CLI command, has been enhanced to display the following fields.

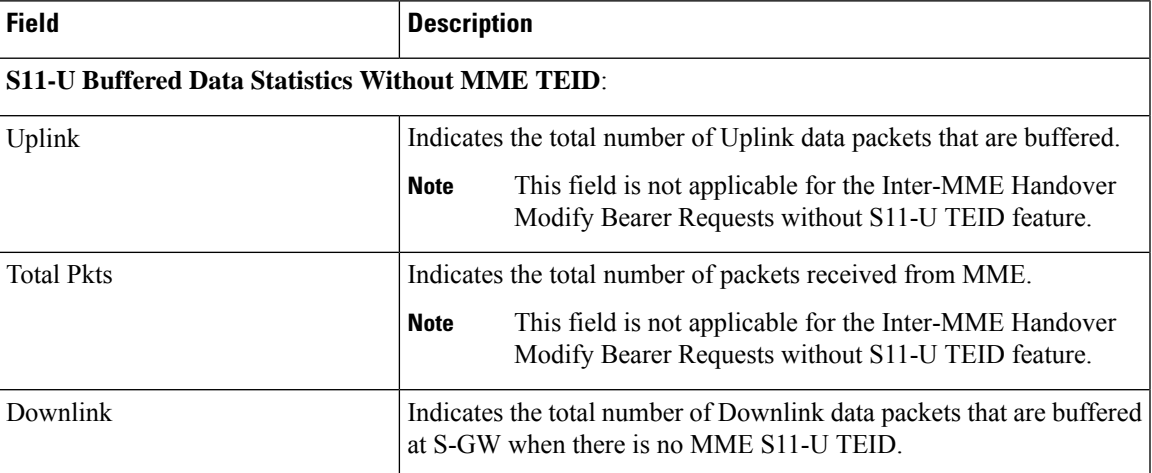

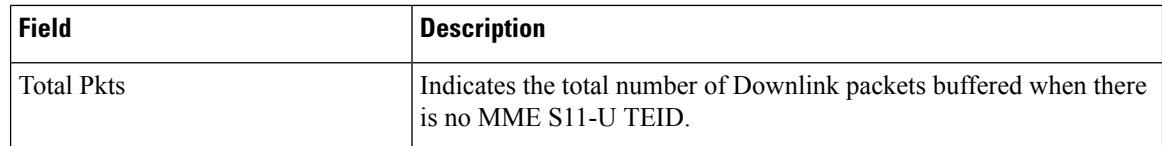

#### **show egtpc statistics**

The output of this CLI command has been enhanced to display the following fields.

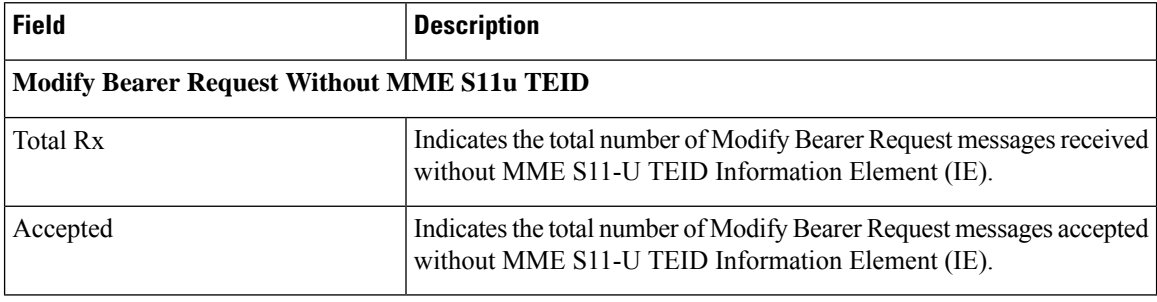

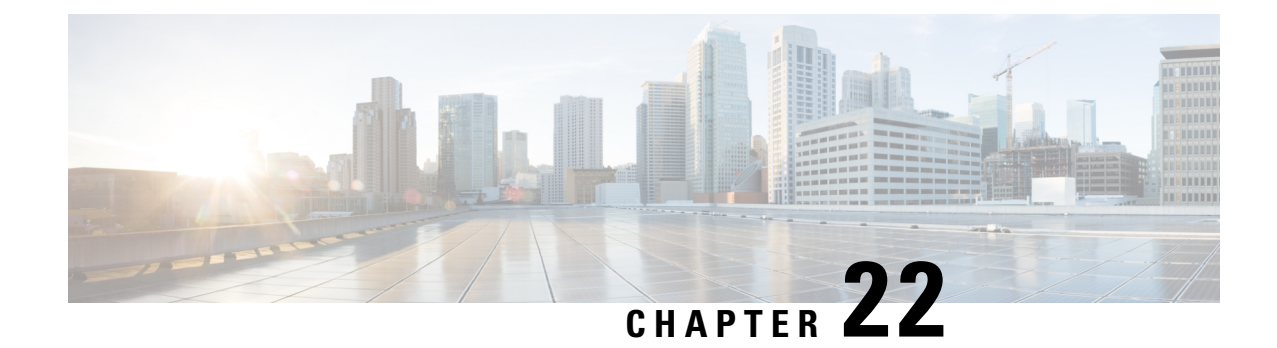

# **MME Masked IMEISV**

- Feature [Summary](#page-142-0) and Revision History, on page 139
- Feature [Description,](#page-143-0) on page 140
- Enabling and [Disabling](#page-143-1) Masked IMEISV, on page 140

# <span id="page-142-0"></span>**Feature Summary and Revision History**

#### **Summary Data**

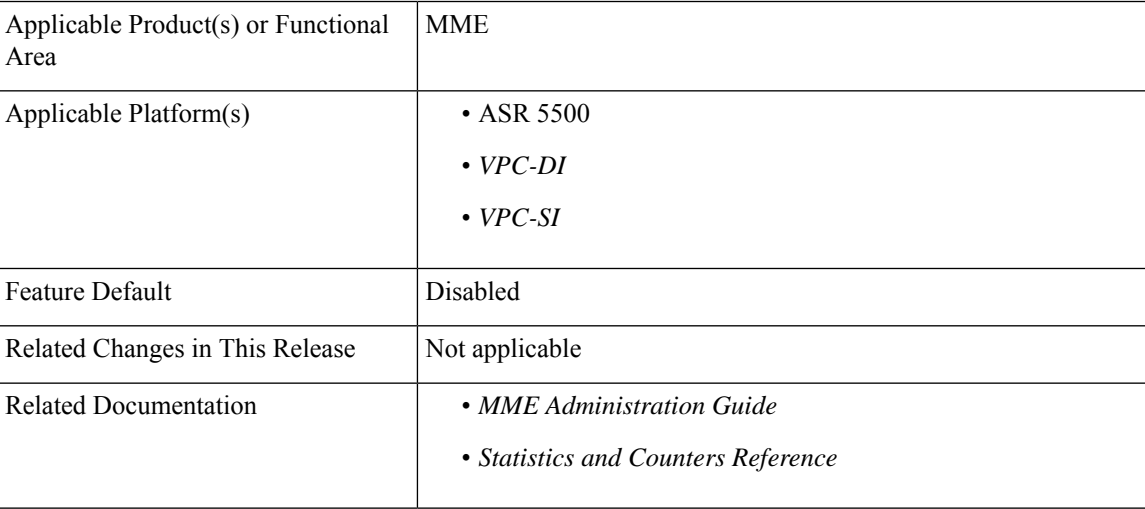

#### **Revision History**

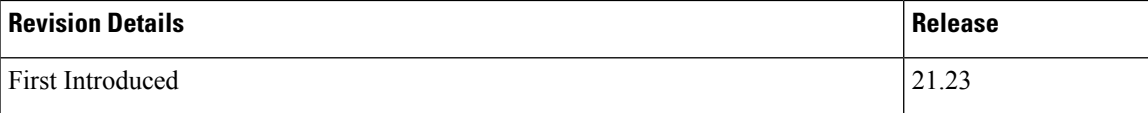

## <span id="page-143-0"></span>**Feature Description**

Some 5G devices do not support 3GPP wireless function as they comply with R15 standard. To make those devices 3GPP compatible, Router Area Network (RAN) requires the model and software information of the specific devices.

MME provides "Masked IMEISV" IE to RAN and makes the unsupported 5G devices compatible for 3GPP wireless functions.

In order to address this device compatibility issue, a new configuration command is introduced in the "mme-service" configuration mode. It enables and disables the sending of the masked International Mobile Station Equipment Identity and Software Version Number (IMEISV) value in the following S1AP messages:

- Initial Context Setup Request
- Handover Request

The (IMEISV) is an Optional IE in the S1AP "Initial Context Setup Request" and "Handover Request" messages. The IMEISV is composed of the following elements (each element must be in decimal digits only):

- Type Allocation Code(TAC) and length is 8 digits
- Serial Number (SNR) is an individual serial number uniquely identifying each equipment within each TAC and its length is 6 digits
- Software Version Number (SVN) identifies the software version number of the mobile equipment and its length is 2 digits
- When the masked imeisv flag is enabled, the last 4 digits of the SNR value are converted as ffff before sending . However, the original imeisv value cannot be modified

## <span id="page-143-1"></span>**Enabling and Disabling Masked IMEISV**

Use the following configuration commands to enable and disable masked IMEISV in the S1AP messages "Initial Context Setup Request" and " Handover Request":

```
configure
 context context_name
   mme-service service_name
     [ no ] enable-masked-imeisv
    end
```
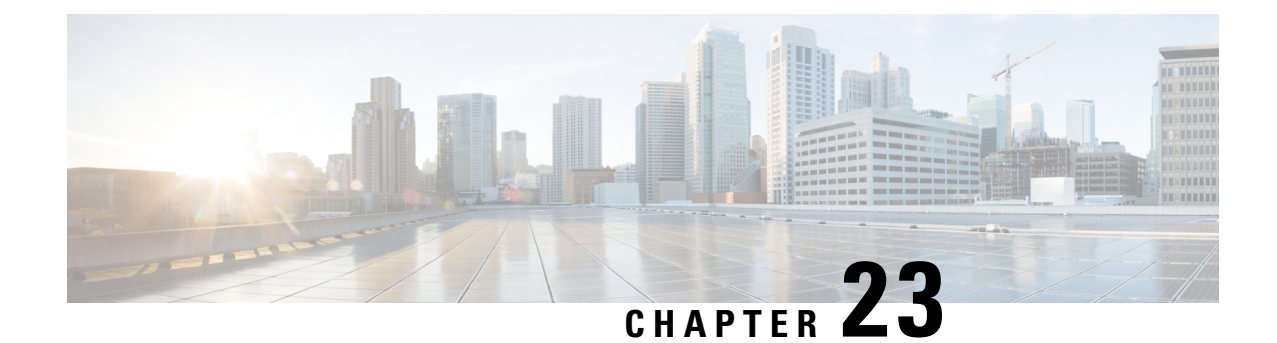

# **MME Bearer Request Message Enhancements During Handover Process**

- Feature [Summary](#page-144-0) and Revision History, on page 141
- Feature [Changes,](#page-144-1) on page 141

# <span id="page-144-0"></span>**Feature Summary and Revision History**

#### **Summary Data**

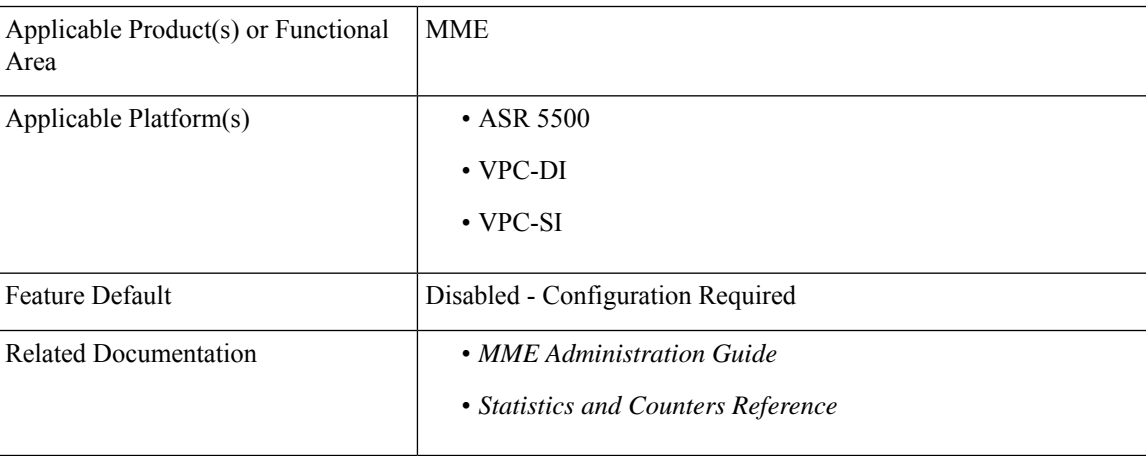

#### **Revision History**

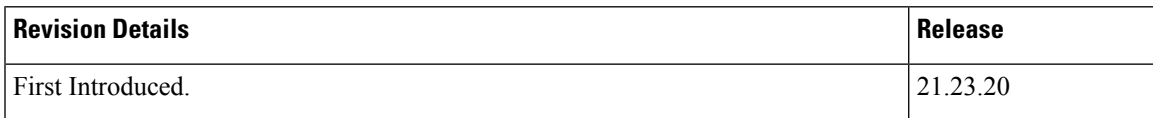

# <span id="page-144-1"></span>**Feature Changes**

**Previous Behavior**: When the MME receives an update bearer request message during the handover process, it does not buffer update bearer request messages per subscriber at eGTP level.

**New Behavior**: MME buffers UBRs per subscriber at eGTP level. The **Current Nb of UBRs buffered at mme app** statistics is added under the **show update-bearer-request-stats** to display the current number of UBRs buffered at MME application.

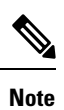

After a session manager restart, the session manager is not recovered. It is similar to Forced\_UBResp\_CC16\_during\_HO\_3G\_4G\_TAU\_TX and any other session counters. Hence, this counter is reset after a session manager restart.

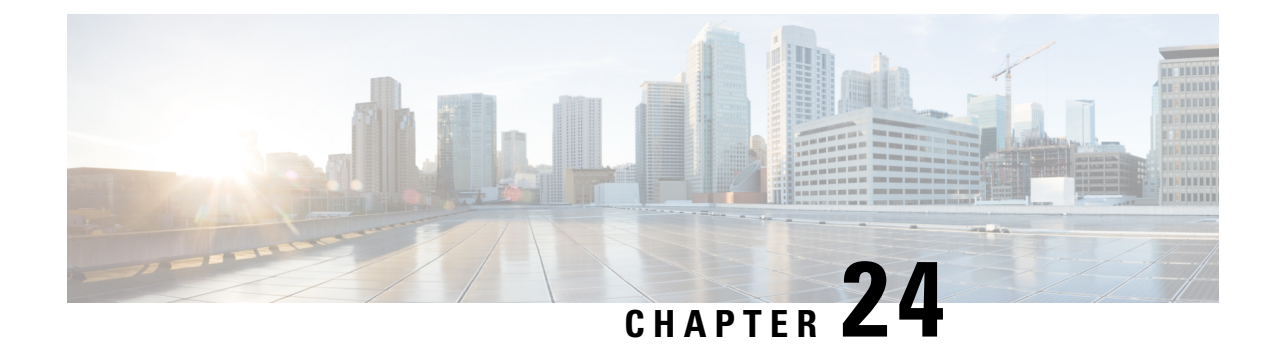

# **Mobile Hotspot Usage on RADIUS Accounting**

- Feature [Summary](#page-146-0) and Revision History, on page 143
- Feature [Description,](#page-146-1) on page 143
- Configuring MHS Usage on RADIUS [Accounting,](#page-147-0) on page 144
- Monitoring and [Troubleshooting,](#page-149-0) on page 146

# <span id="page-146-0"></span>**Feature Summary and Revision History**

#### **Summary Data**

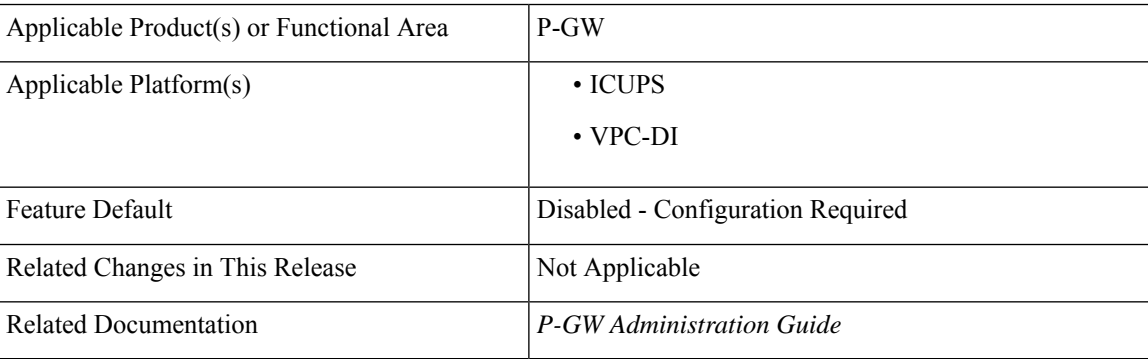

#### **Revision History**

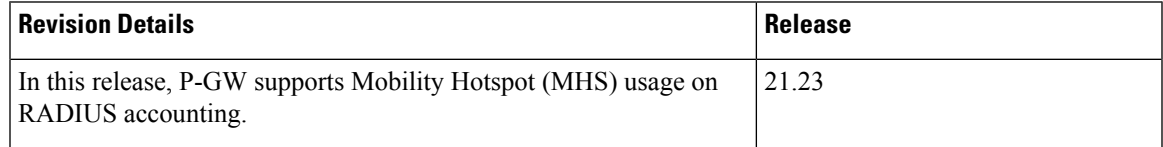

# <span id="page-146-1"></span>**Feature Description**

In RADIUS Accounting, the subscriber data usage is monitored using the Type Length Values (TLV) namely Acct-Input-Octets and Acct-Output-Octets to receive a cumulative data usage report. In this StarOS 21.23 release, to identify Data usage differentiation effectively in RADIUS accounting for 4G Mobile Hotspot (MHS) data usage, 5G MHS data usage, and 5G composite data usage the following new TLVs are introduced:

- 4G\_MHS\_Acct\_Input\_Octets
- 4G\_MHS\_Acct\_Output\_Octets
- 5G\_MHS\_Acct\_Input\_Octets
- 5G\_MHS\_Acct\_Output\_Octets
- 5G\_Comp\_Acct\_Input\_Octets
- 5G\_Comp\_Acct\_Output\_Octets

RADIUS interim and stop messages report MHS data usage . MHS data usage reporting is allowed per bearer. These TLVs comprises of the cumulative values from the previous interim messages and raw bytes.

When MHS data usage reporting is dynamically enabled or disabled, the change takes effect only for the new calls.

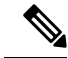

Only EUTRAN and NB\_IOT Radio Access Technology (RAT) types are supported for MHS data usage reporting. **Note**

The PRA IDs that are configured in a PRA profile which are associated with APN level are used to identify 5G data usage.

### **Relationship with Other Features**

This feature is related to Smartphone Tethering Detection Support feature. For more information about Smartphone Tethering Detection support, refer the *PDN Gateway Overview* chapter in the *P-GW Administration Guide*.

### **License Requirements**

The Mobile Hotspot usage on RADIUS Accounting feature requires enabling of Tethering Detection License. Contact your account representative for detailed information on specific licensing requirements.For information on installing and verifying licenses, refer to the *Managing License Keys* section of the Software *Management Operations* chapter in the *System Administration Guide*.

### <span id="page-147-0"></span>**Limitations**

The following is the known limitations of the feature:

• The MHS supports only dictionary custom76.

# **Configuring MHS Usage on RADIUS Accounting**

This section provides information on configuring MHS Usage on RADIUS accounting.

Ш

### **Configuring PRA Profiles**

Use the following command to configure PRA profiles to differentiate traffic.

```
configure
```

```
context context_name
  pra-profile pra_profile_name
   [ no ] pra-id pra_id_value traffic-map-type type_value
end
```
**NOTES**:

- **pra-profile**: Configures PRA profiles to differentiate traffic.
- **pra-id**: Configures the PRA ID.
- **no**: Removes the PRA ID.
- **traffic-map-type** : Configures the traffic map type.
- **type\_value**: Enter enum values 5G.

#### **NOTES**:

A maximum of three PRA IDs per PRA list and associate PRA list in APN level are allowed to differentiate 5G traffic.

### **Associating PRA Profiles at APN Level**

Use the following CLI commands to associate PRA profiles at APN level:

```
configure
 context context_name
   apn apn_name
     [ no ] pra-profile profile_value
exit
```
**NOTES**:

- **apn**: Configures the APN.
- **pra-profile**: Associates PRA profiles at APN level.
- **no**: Removes PRA profiles at APN level.

### **Configuring AAA Group**

Use the following commands to configure AAA Group for the newly-added TLVs to send RADIUS Accounting messages.

**configure**

```
context context_name
 aaa group group_name
   [ no ] radius accounting mhs-traffic enable
```
#### **radius dictionary custom76 end**

**NOTES**:

- **mhs-traffic**: Specifies MHS data usage reporting.
- **enable**: Enables MHS data usage reporting.
- **no**: Disables MHS data usage reporting.

## <span id="page-149-0"></span>**Monitoring and Troubleshooting**

This section provides information on how to monitor and troubleshoot using show commands available to support this feature.

### **Show Commands and Output**

This section provides information regarding show commands and their outputs for this feature.

### **show subscribers pgw-only full all**

The output of the **show subscribers pgw-only full all** command displays the following details:

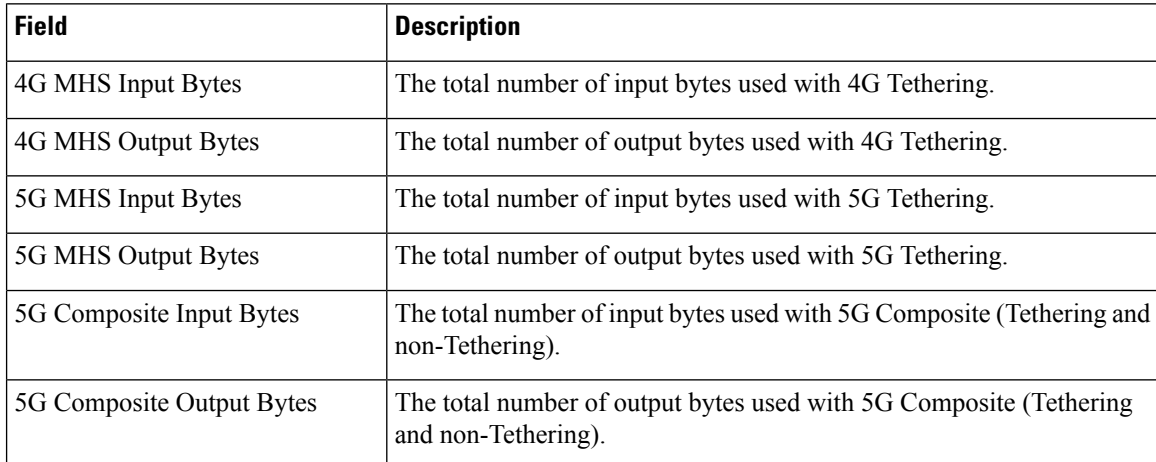

### **show subscribers saegw-only full all**

The output of the **show subscribers saegw-only full all** command displays the following details:

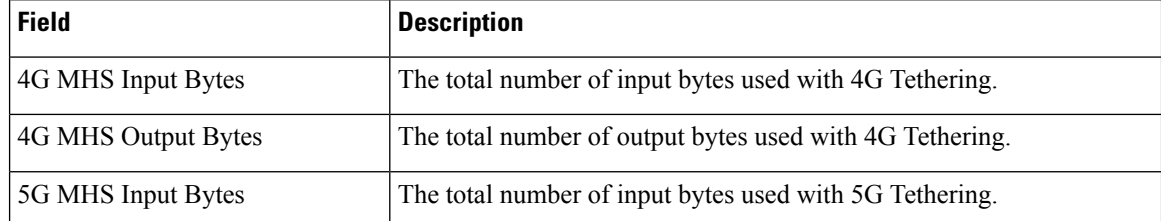

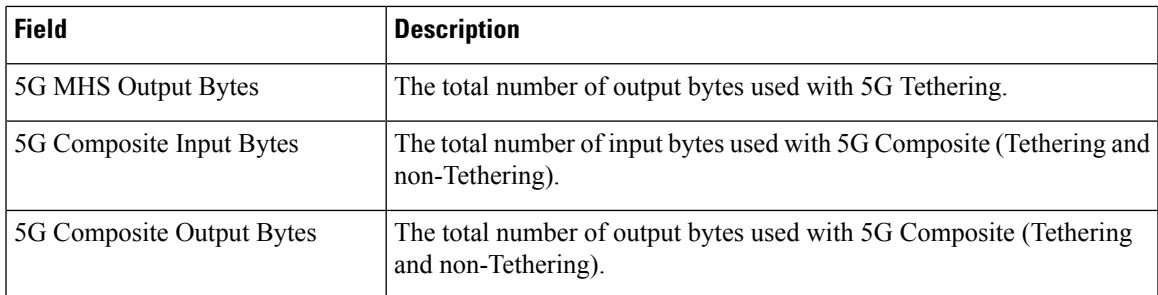

### **show apn name**

The output of the **show apn name** command displays the following details:

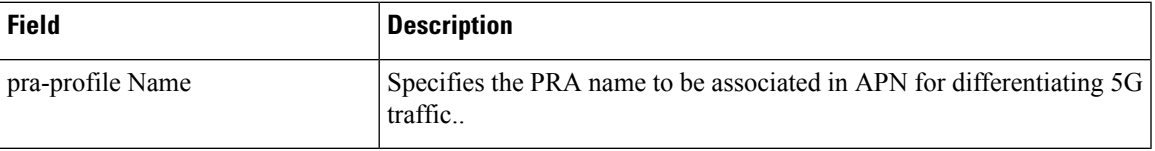

### **show aaa group name**

The output of the **show aaa group name** command displays the following details:

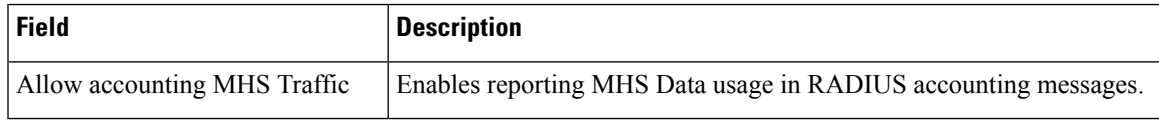

### **show pra-profile name**

The output of the **show pra-profile name** command displays the following details:

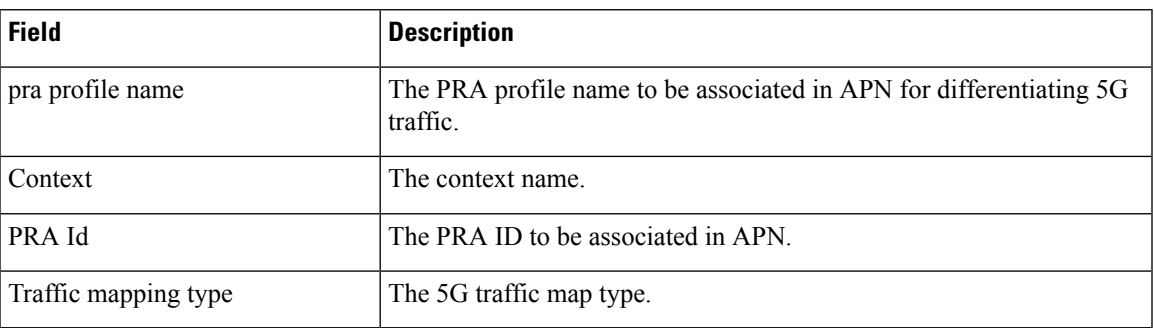

### **show pra-profile all**

The output of the **show pra-profile all** command displays the following details:

I

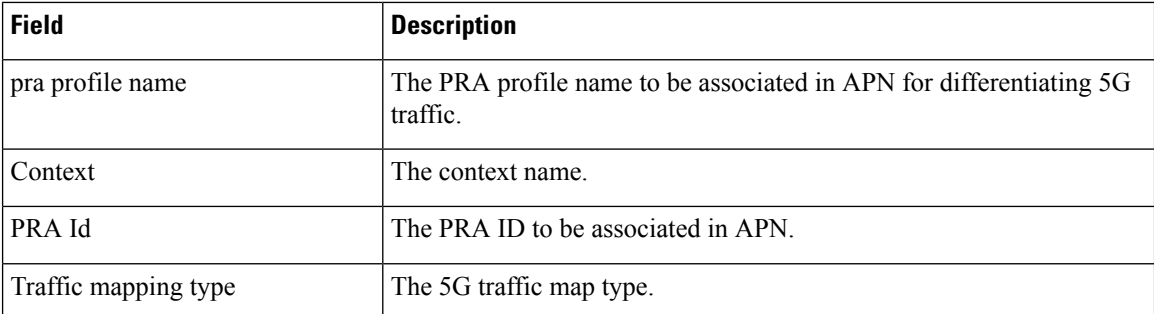

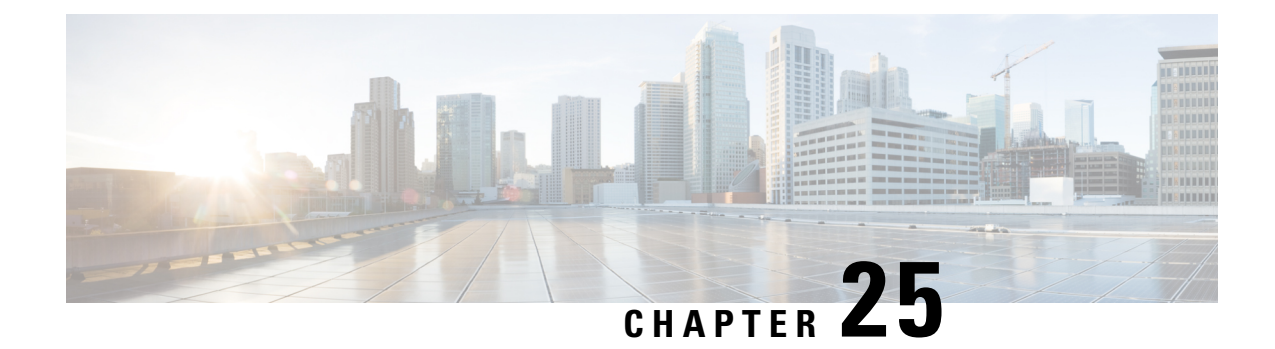

# **Password Expiration Notification**

- Feature [Summary](#page-152-0) and Revision History, on page 149
- Feature [Description,](#page-153-0) on page 150
- Upgrading and Downgrading Procedures Using Save [Configuration](#page-154-0) Command, on page 151

# <span id="page-152-0"></span>**Feature Summary and Revision History**

#### **Summary Data**

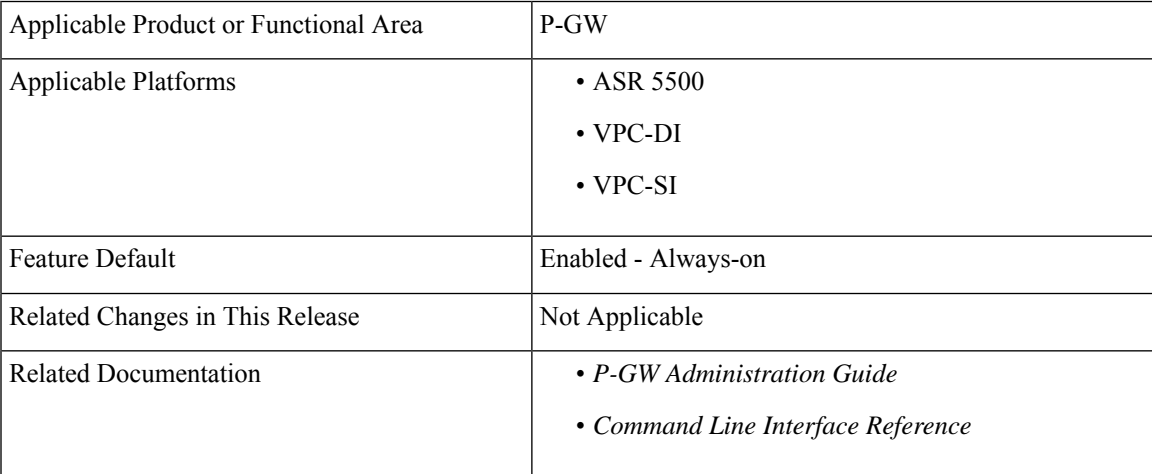

#### **Revision History**

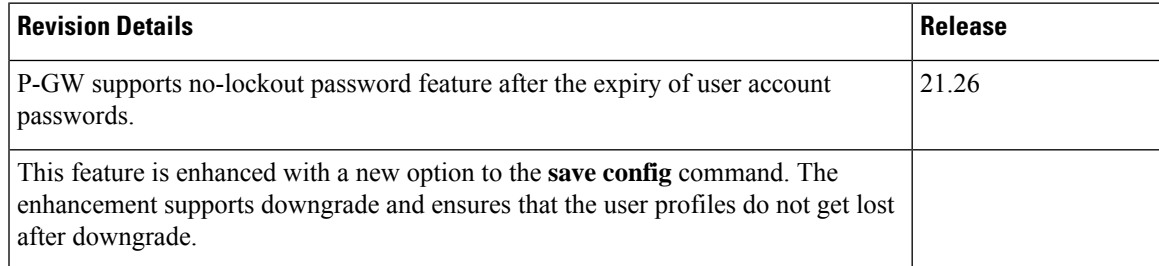

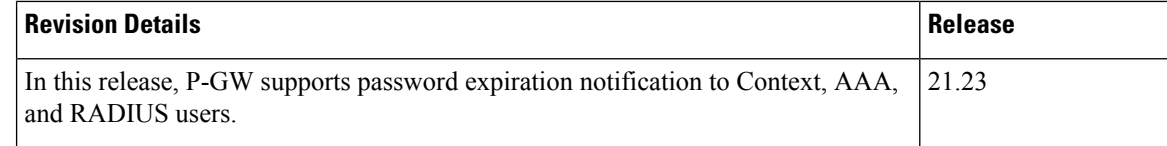

## <span id="page-153-0"></span>**Feature Description**

In StarOS, if the password is not reset before the expiration date, you get locked from the P-GW. You are allowed to log on back only when the password is reset by the administrators manually.

StarOS is enhanced to provide password expiration notification to Context, AAA, and RADIUS users. P-GW supports configuration and expiration of passwords for Administrators, Config Administrators, Inspectors, and Operators. The following provisions are supported:

- Specify the password warning interval It gives a warning to the user about password expiry.
- Specify the password grace interval During this grace interval the user can change the password by themself rather than approaching the Administrator every time.
- Warning interval and Grace interval have a global configuration under a context. If the user level configuration does not specify either of these values, the global values under the context take effect.

The default values of the parameters are according to Security Guidelines.

- Expiry Interval Maximum age of the password (90 days default).
- Warn Interval Warning period before password expiry (30 days default). You get a warning about approaching password expiry. You can continue without changing the password.
- Grace Interval Days after password expiry, you can use the old password. Beyond the grace period, you are not able to log in with the old password. Admin has to reset the password for you.

#### For example:

```
login: xxx
password: xxx
Case 1: [Normal]
# {you are logged in}
Case 2: [When in warning period]
Warning: Your password is about to expire in 0 days.
We recommend you to change password after login.
Logins are not allowed without acknowleding this.
Do you wish to continue [y/n] (times out in 30 seconds) :
Case 3: [when in grace period]
Your password has expired
Current password:
New password:
Repeat new password:
Case 4: [after the grace period]
Password Expired (even beyond grace period, if configured). Contact Security Administrator
to reset password
```
#### **Upgrade and Downgrade Process for Password Expiration Notification**

The Password Expiry Notification feature keywords in Subscriber configuration supports the **max-age**, **exp-grace-interval**, and **exp-warn-interval**. These new parameters are configured at the Context Global level. Context Global level parameters are used when the per user level configuration is not configured with a default value. For example, for the **max-age** of the password, the default value is 90 days.

For the user profiles with no expiry-date at per user level, startup config takes an expiry date of 90 days for that user. This problem can be solved by manually editing the startup configuration file, but this solution leads to issues when users are distributed across locations.

If downgrade is needed, user profiles are lost as new keywords are not valid for older releases.

#### **Password Lockout Enhancements**

The upgrade procedure is updated, and the downgrade process is changed with the help of new **save config** CLI option, **legacy-password-expiry**.

Use the CLI configuration command **lockout-password-aging** to identify whether local users are locked out due to the expiry of their password or not. This password enhancement feature allows local users to login to P-GW without administrators help to manually reset their passwords.

# <span id="page-154-0"></span>**Upgrading and Downgrading Procedures Using Save Configuration Command**

Use the following upgrade process:

- Before upgrade, add the **[ no ] password max-age** command at context level, in all contexts where users are configured in the startup configuration.
- When reloading with image using the updated startup config, all users that are configured without an expiry date will pickup the context level configuration by default and set the user level **no-max-age** keyword automatically.

Use the following downgrade process:

Use the **legacy-password-expiry** CLI command in the **save config** command, based on which new keywords are not saved. Configuration is stored in a format which previous release recognizes.

Use the following configuration under context configuration:

```
configure
  context host_name
     save configuration url [ obsolete-encryption | showsecrets | verbose
 ] [ -redundant ] [ -noconfirm ] [ legacy-password-expiry ]
```
**NOTES**:

• **save configuration** *url* **legacy-password-expiry**: Generates a backward compatible file by removing the expiry notification keywords. The **save config** command makes the configuration compatible with older versions.

L

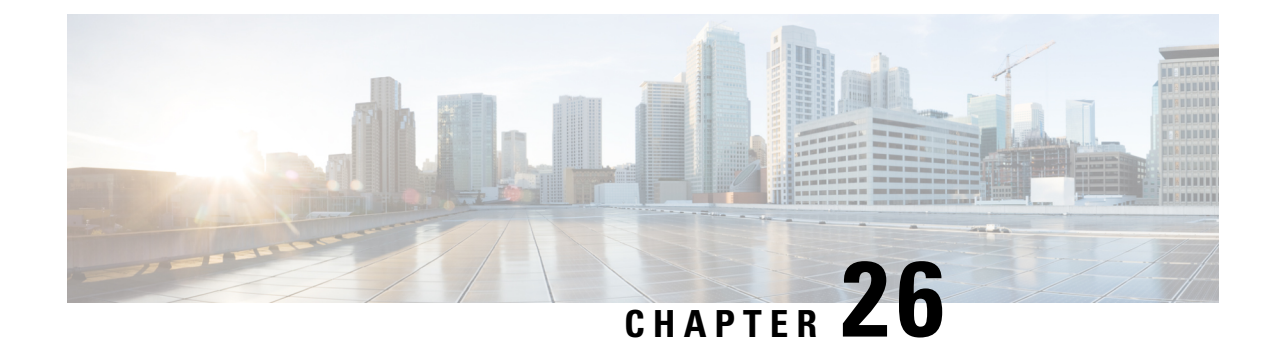

# **P-GW Buffering Mechanism**

- Feature [Summary](#page-156-0) and Revision History, on page 153
- Feature [Description,](#page-157-0) on page 154
- How It [Works,](#page-157-1) on page 154
- [Configuring](#page-157-2) the P-GW Buffering Mechanism Feature, on page 154

# <span id="page-156-0"></span>**Feature Summary and Revision History**

#### **Summary Data**

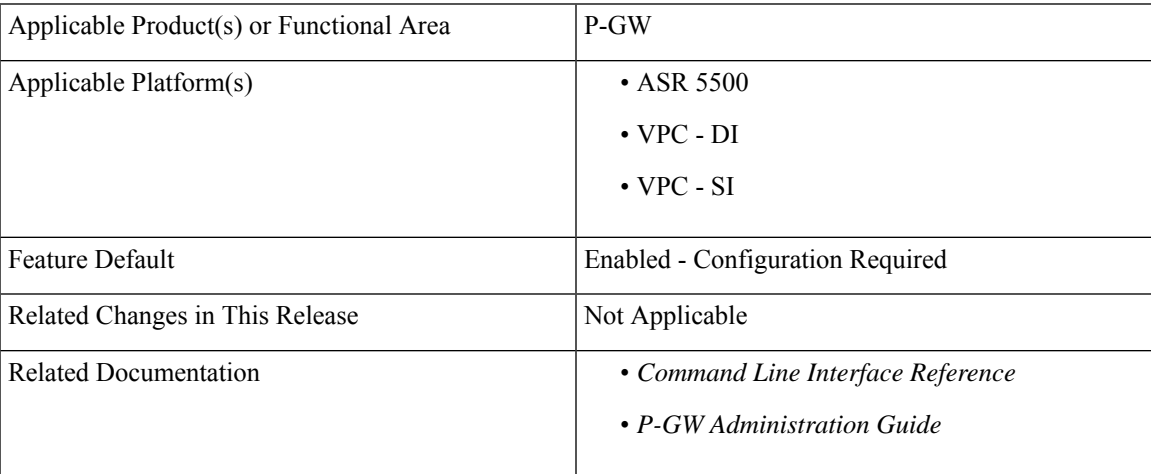

#### **Revision History**

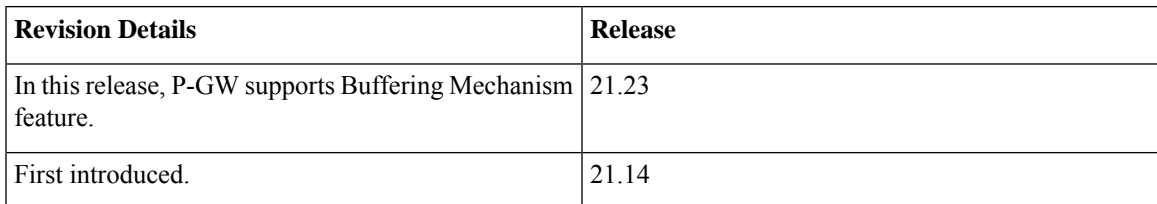

## <span id="page-157-0"></span>**Feature Description**

The P-GW can buffer a maximum of two policy (PCRF) messages when the Default-Bearer-QoS change is in pending state. With Presence Reporting Area (PRA) related call flows, two or more messages can be received when the Update Bearer Response (UBResp) is in pending state.

TheP-GW Buffering Mechanism feature enables theP-GW to gracefully handle the RAR or CCA-U received from the PCRF when P-GW waits for the UBResp. Once the UBResp is received, the pending messages are fetched from the P-GW Buffer Queue for further processing.

### <span id="page-157-1"></span>**How It Works**

Under Active Charging Service (ACS) mode, a CLI command - **pending-buffer-size**, is added to increase the buffer size. The PCRF messages are buffered until the P-GW receives a UBResp message while the Default-Bearer-QoS change is in pending state.

## <span id="page-157-2"></span>**Configuring the P-GW Buffering Mechanism Feature**

Use the following configuration to increase the buffer size for storing PCRF messages when the Default-Bearer-QoS change status is in pending.

```
configure
```

```
active-charging service service_name
  policy control def-bearer-qos-change pending-buffer-size buffer_size
  end
```
#### **NOTES**:

- **def-bearer-qos-change**: Sets the Default-Bearer-QoS change parameters.
- **pending-buffer-size** *buffer\_size*: Specifies the buffer size for storing the PCRF messages when Default-Bearer-QoS change is pending. The buffer\_size is an integer ranging from 2 through 4.

The minimum configured value is 2 and maximum is 4.

- The **no policy control def-bearer-qos-change** configures the command with its default setting. Default  $= 2.$
- The default value suffices for most use-cases. However, higher values must be configured based on the use-case basis and by considering the memory usage.
- The CLI command takes effect for new calls.

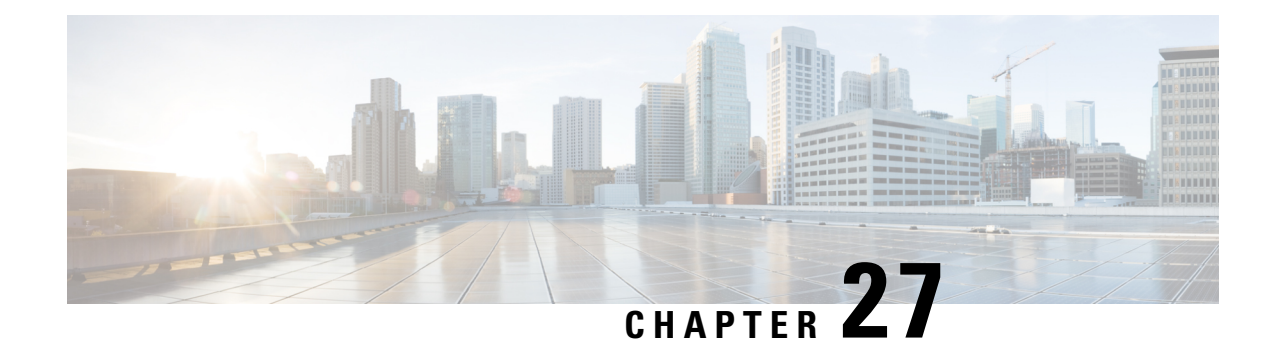

# **P-GW Buffering Optimization**

- Feature [Summary](#page-158-0) and Revision History, on page 155
- Feature [Description,](#page-159-0) on page 156
- [Relationship](#page-159-1) to Other Feature, on page 156
- How it [Works,](#page-159-2) on page 156
- Configuring the P-GW Buffering [Optimization,](#page-159-3) on page 156
- Monitoring and [Troubleshooting,](#page-160-0) on page 157

# <span id="page-158-0"></span>**Feature Summary and Revision History**

#### **Summary Data**

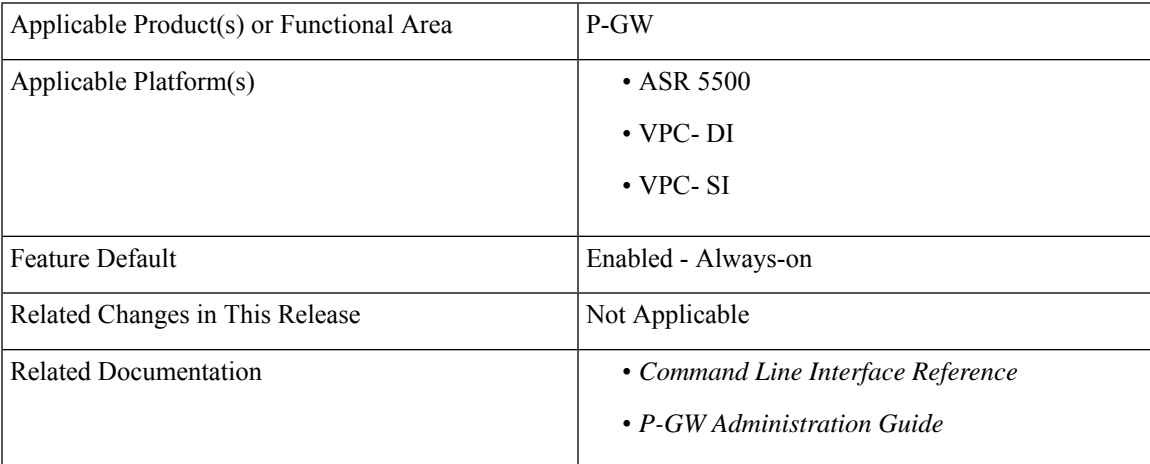

#### **Revision History**

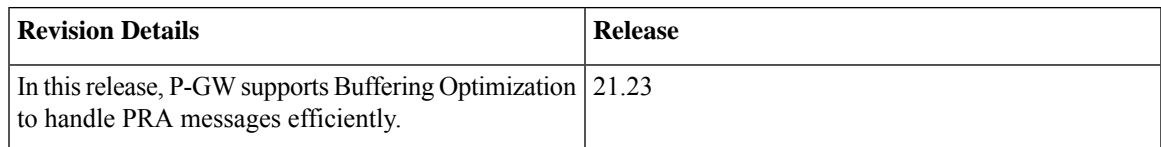

## <span id="page-159-0"></span>**Feature Description**

The P-GW Buffering Optimization enables the P-GW to handle the Presence Reporting Area (PRA) messages efficiently. When two or more PRAs are received, while UBResp is still pending, there are chances that P-GW buffer queue can become full or even a message drop can happen. This enhancement enables the PRA response from Policy and Charging Rules Function (PCRF) to be handled efficiently as the chances of message drop is less.

When a new message arrives, the P-GW merges the message with the existing similar type of message in the queue. This allows the P-GW to process similar type of messages at the same time without increasing the queue size and reducing the message drop ratio. When messages are read from the queue, the Gx Rule Level Attribute -value pairs (AVPs) defined actions are triggered. The Rule Level AVPs validity is not checked when messages are buffered.

### <span id="page-159-1"></span>**Relationship to Other Feature**

The P-GW Buffering Optimization feature is related to P-GW Buffering Mechanism functionality. For details, see the *P-GW Buffering Mechanism* chapter in the *P-GW Administration Guide*.

### <span id="page-159-3"></span><span id="page-159-2"></span>**How it Works**

Under Active Charging Service (ACS) mode, a CLI command - **optimze-update** is enabled or disbaled to enable or disable the buffering mechanism.

## **Configuring the P-GW Buffering Optimization**

Use the following configuration to enable or disable the P-GW buffering optimization to process the similar type of messages in the queue.

#### **configure**

```
active-charging service service_name
   [ no ] policy control optimze-update pra-change
end
```
#### **NOTES**:

- **optimize-update**: Enables the optimization for multiple policies received from PCRF, when the earlier response is pending. Default is Disabled.
- **no**: Disables the optimization for multiple policies.
- **pra-change**: Enables policy optimization only during the Presence Reporting Area (PRA) change.

## <span id="page-160-0"></span>**Monitoring and Troubleshooting**

This section provides information on how to monitor and troubleshoot using show commands to support this feature.

### **Show Commands and Outputs**

This section provides information regarding show commands and their outputs for this feature.

### **show Active-Charging Sessions Full All**

The output of the Show Active-Charging Sessions Full All.

#### **Table 22: show active-charging sessions full all Command Output Descriptions**

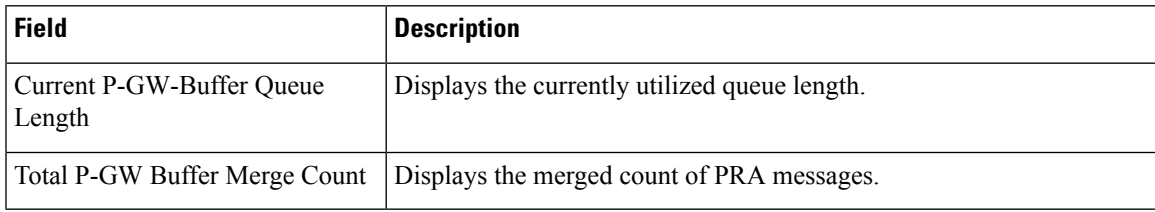

### **show Active-Charging Service All**

The output of the Show Active-Charging Service All.

#### **Table 23: show active-charging service all Command Output Descriptions**

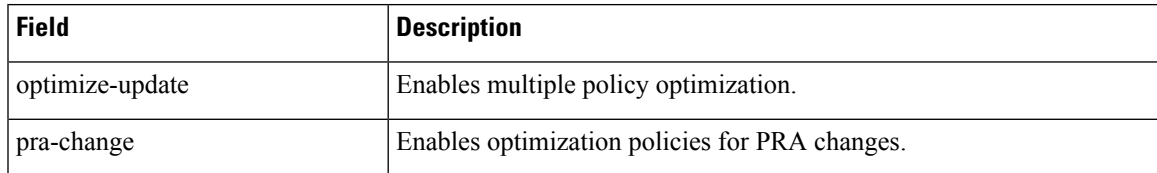

I

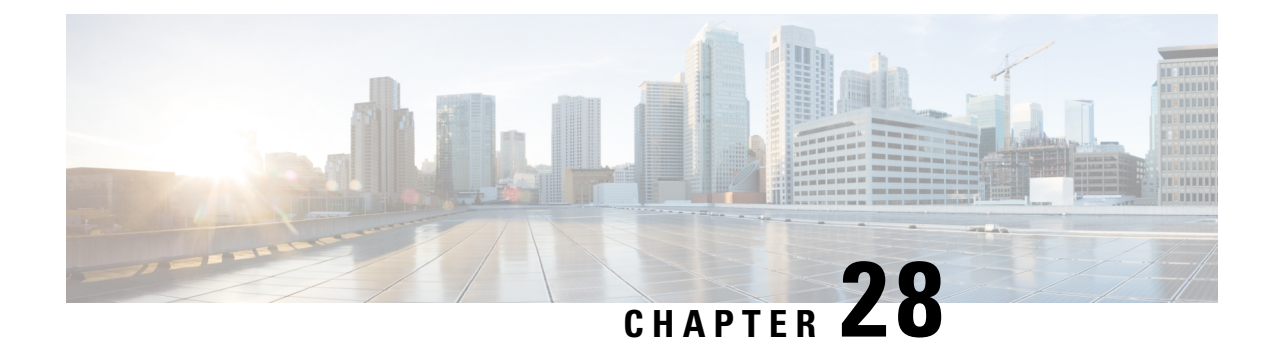

# **PLMN Level Statistics for ePDG Services**

- Feature [Summary](#page-162-0) and Revision History, on page 159
- Feature [Description,](#page-163-0) on page 160
- [Configuring](#page-163-1) PLMN-list, on page 160
- [Associate](#page-164-0) PLMN List to ePDG Services, on page 161
- Removing PLMN List [Configuration,](#page-164-1) on page 161
- clear [epdg-service](#page-165-0) statistics, on page 162
- [Configuring](#page-165-1) epdg-plmn schema, on page 162
- Monitoring and [Troubleshooting,](#page-166-0) on page 163

## <span id="page-162-0"></span>**Feature Summary and Revision History**

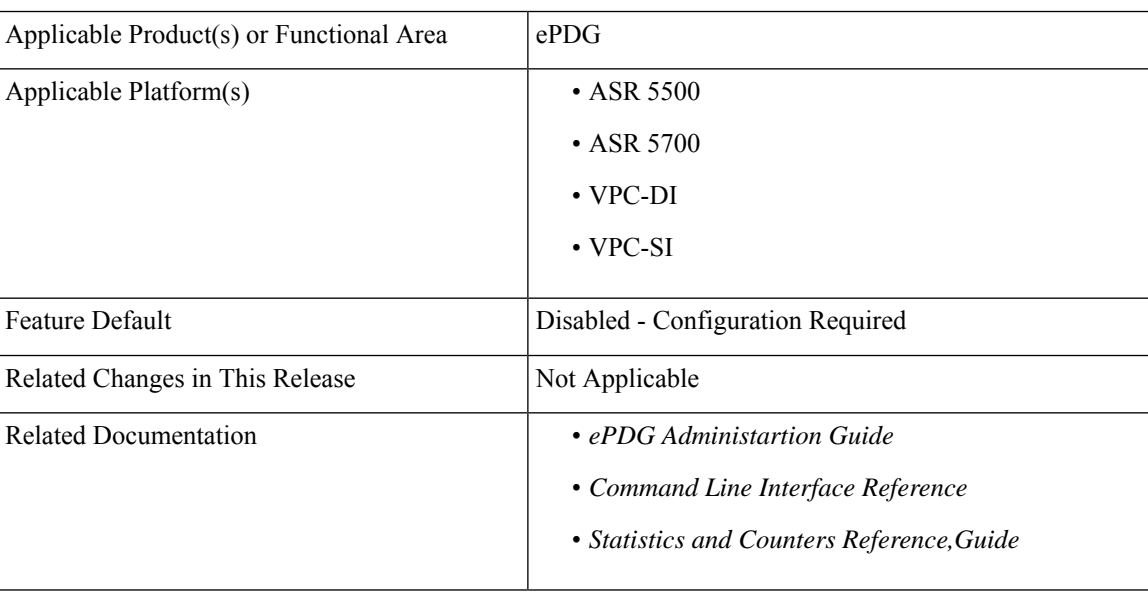

#### **Summary Data**

#### **Revision History**

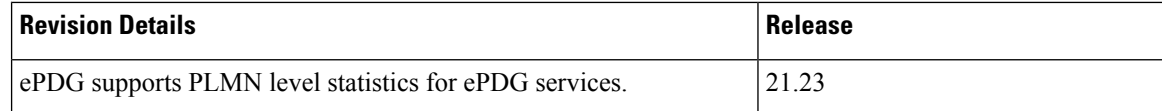

## <span id="page-163-0"></span>**Feature Description**

The ePDG level statistics that are available at the ePDG system level do not allow operators to pinpoint issues to certain users of the network. PLMN-based statistics are captured in the CLI and bulk statistics to help operators to localize failures to a particular circle. The PLMN-based statistics allows operators to decide on the load that is generated on the ePDG from different circles and helps in network planning.

- ePDG extracts the PLMN information, such as MCC and MNC from IMSI received in the IKE AUTH Request message.
- ePDG associates a PLMN list with epdg services to enable the collection of PLMN level statistics for all the PLMNs present in the list.
- Displays PLMN statistics in CLI through mandatory options of MCC and MNC.
- Facility to clear the PLMN-based statistics for all PLMNs and for a given PLMN.
- The PLMN statistics is applicable only for the combination of Diameter-based authentication with AAA on SWm interface and GTPv2 based S2b interface.

## <span id="page-163-1"></span>**Configuring PLMN-list**

Use the following PLMN list command to capture the statistics at PLMN level. PLMN level statistics will be captured, only if the IMSI received during initial attach / Handoff belongs to one of the PLMNs in the associated PLMN list. By default no PLMN list is configured.

#### **configure**

```
context context_name
  plmn-list plmn_list_name
     mcc mcc_value mnc mnc_value
     end
```
- **plmn-list**: Configures a list of PLMNs (MCC and MNC) and association to samog-service is required for capturing PLMN level statistics. A maximum of 25 PLMNs are allowed in a list. You can create a maximum of 10 PLMN lists for each context.
- **plmn\_list\_name**: Enter a name of size 1 to 63
- **mcc** *mcc\_value*: Configures the PLMN MCC in the PLMN list. Enter a number, ranging from 100 to 999.
- **mnc** *mnc\_value*: Configures the PLMN MNC in the PLMN list. Enter a number, ranging from 00 to 999.

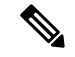

**Note**

List of MCCs with 3 digit MNCs are:

300 302 310 311 312 313 316 334 338 342 344 346 348 354 356 358 360 365 376 405 708 722 732

If you enter MCC, which is present in the above list, then MNC shall be of 3 digits. If you enter a 2-digit MNC for this case, then '0' shall be prefixed to it and stored in the memory. When "show plmn-list name plmn-name" command is executed, then MNC with prefixed '0' is displayed in the output.

Similarly, if user enters MCC which is NOT present in the above list, then MNC shall be of 2 digits. If user enters a 3-digit MNC for this case (with '0' prefixed), then the prefixed '0' shall be removed and stored in the memory. When "show plmn-list name plmn-name" command is executed, then MNC without prefixed '0' is displayed in the output. If the entered MNC is more than 99, then error message is displayed.

For all other combinations, it shall be stored and displayed as it is.

## <span id="page-164-0"></span>**Associate PLMN List to ePDG Services**

Use the following command to associate the PLMN List with the ePDG service. ePDG captures the statistics at PLMN level if the IMSI received during initial attach / Handoff belongs to one of the PLMNs in the associated PLMN list. Each ePDG service can have only one PLMN list associated at any given point of time. If there is a PLMN list already associated, a new PLMN list can be associated to a service only after disassociating the existing associated PLMN list.

```
configure
  context context_name
```

```
epdg-service service_name
  [ no ] associate plmn-list plmn_name
  end
```
**Notes**:

- **associate plmn-list** *plmn\_name* : Associates PLMN lists with ePDG services.
- **[no] associate plmn-list** : Dis-associates the PLMN List with ePDG services and clears the existing PLMN statistics, if present for the PLMNs in the list.

## <span id="page-164-1"></span>**Removing PLMN List Configuration**

Use the following command to remove the PLMN list. This command stops SaMOG or ePDG from capturing the statistics at PLMN level and clears the existing PLMN statistics if present for that PLMN.

```
configure
```

```
context context_name
  no plmn-list plmn_name
  end
```
**NOTES**:

• **no plmn-list** *plmn\_name* : Removes the PLMN list and stops the PLMN level statistics collection for that PLMN.

#### **Add or Remove PLMN to or from PLMN list**

Use the following command to add or remove PLMN to/from PLMN list.

```
configure
  context context_name
    plmn-list plmn_name
         no mcc mcc_value mnc mnc_value
         end
```
#### **NOTES**:

- **no mcc mnc**: RemovesPLMN entry with MCC and MNC combination from PLMN list. This commnad clears existing statistics if present for that PLMN.
- **mcc** *mcc\_value* **mnc** *mnc\_value*: Adds or removes the PLMN entry.

## <span id="page-165-0"></span>**clear epdg-service statistics**

Use the following CLI commands to clear the PLMN based statistics for all PLMNs in ePDG service.

```
clear epdg-service statistics plmn all
clear epdg-service statistics mcc mcc_value mnc mnc_value
```
**Notes**:

- **clear epdg-service statistics**: Clears ePDG service-related statistical information.
- **plmn**: Clears ePDG service-related statistical information at PLMN.
- **all**: Clears the PLMN level statistics for all the PLMNs.
- **mcc**: Clears the PLMN level statistics for this MCC followed by MNC of PLMN.*mcc\_value* allows you to enter a number, ranging from 100 to 999.
- **mnc**: Clears the PLMN level statistics for this MNC. *mnc\_value* allows you to enter a number, ranging from 00 to 999.

## <span id="page-165-1"></span>**Configuring epdg-plmn schema**

Use the following CLI commands to create new bulkstats schema for PLMN level statistics.

```
configure
  bulkstats collection
  bulkstats mode
     [no] epdg-plmn schema SchemaEPDGPlmn1 format format_string active-only
format format_string
 end
```
**NOTES**:

- **epdg-plmnschema format** *format\_string* **active-only**: Configures ePDG-PLMN bulk statistic schema.
- **schema** *schema\_name* : Enter string of size 1 to 31.

Ш

- **format** *format\_string* : Designates naming convention format to use.Enter string of size 1 to 3599.
- **active-only**: Gathers statistics on active chassis only.
- **no** : Deletes bulkstats schema for PLMN level statistics.

# <span id="page-166-0"></span>**Monitoring and Troubleshooting**

This section provides information on how to monitor and troubleshoot using show commands and bulk statistics available to support this feature.

### **Show Commands and Outputs**

This section provides information regarding show commands and their outputs for this feature.

### **show epdg-service name**

The outputs of the **show epdg-service name** *epdg\_service\_name* command displays the following details.

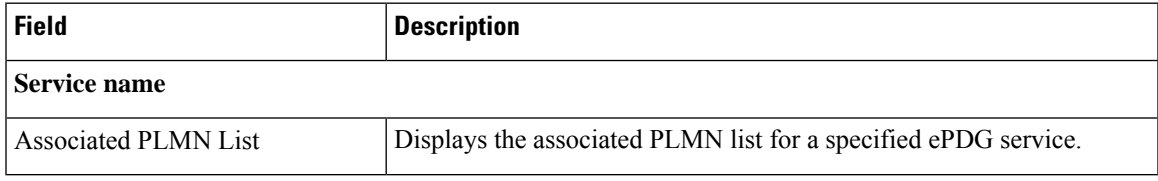

### **show plmn-list summary**

The output of the **show plmn-list summary**command displays all the PLMN lists configured on the system.

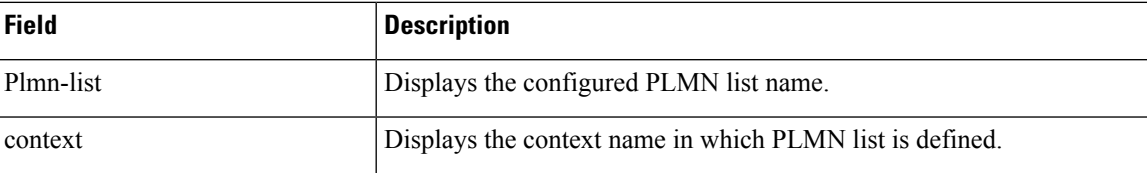

#### **show epdg-service statistics plmn mcc mcc\_value mnc mnc\_value**

The following table lists the output of **show epdg-service statistics plmn mcc mcc\_value mnc mnc\_value** command.

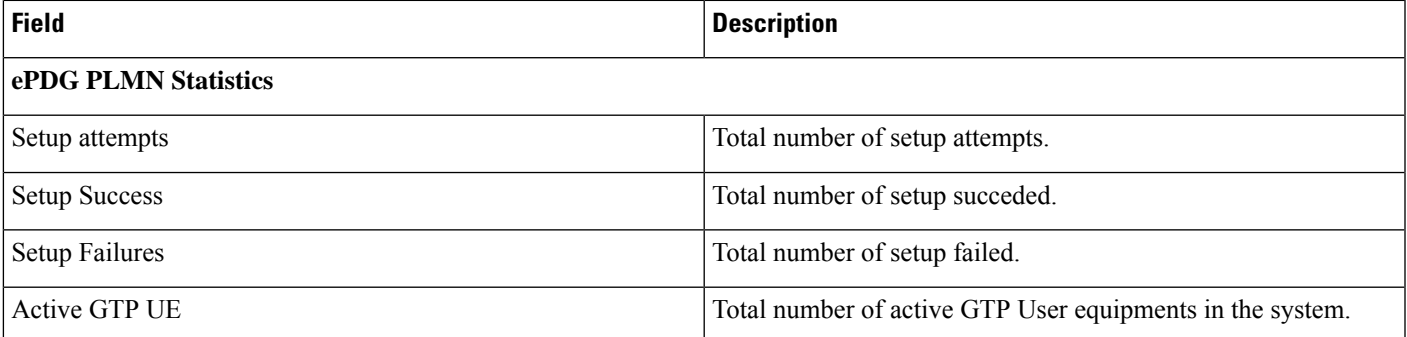

I

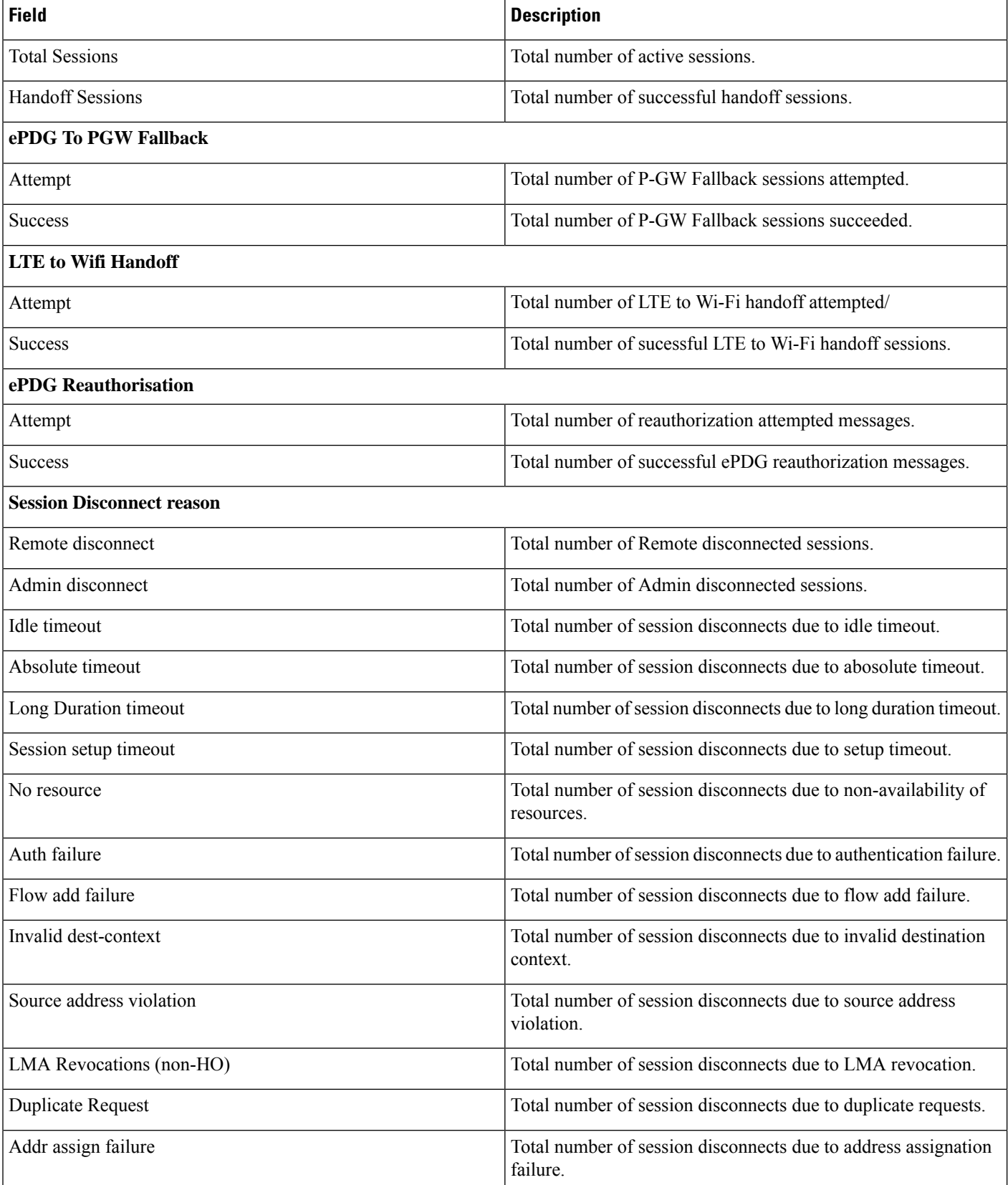

I

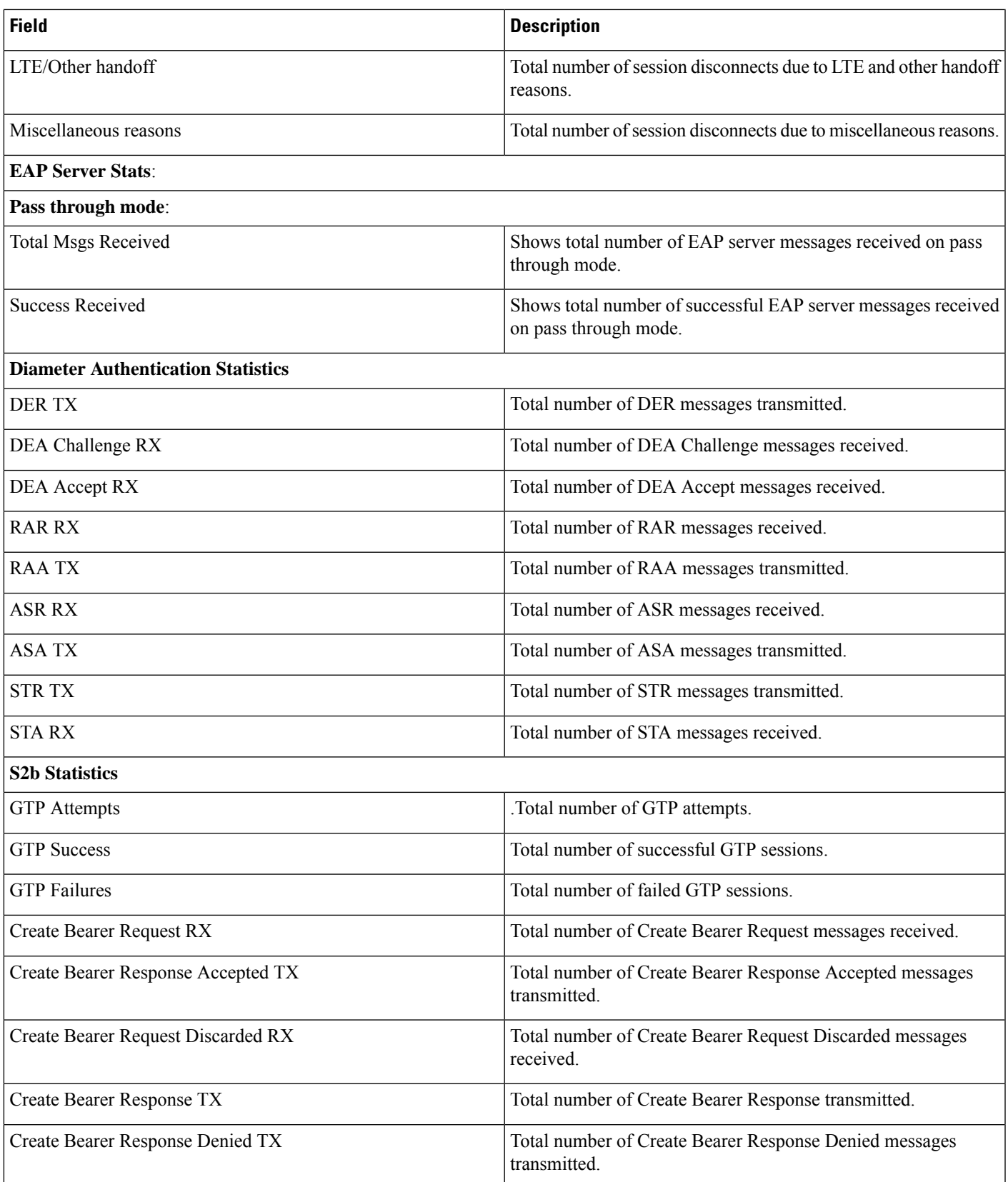

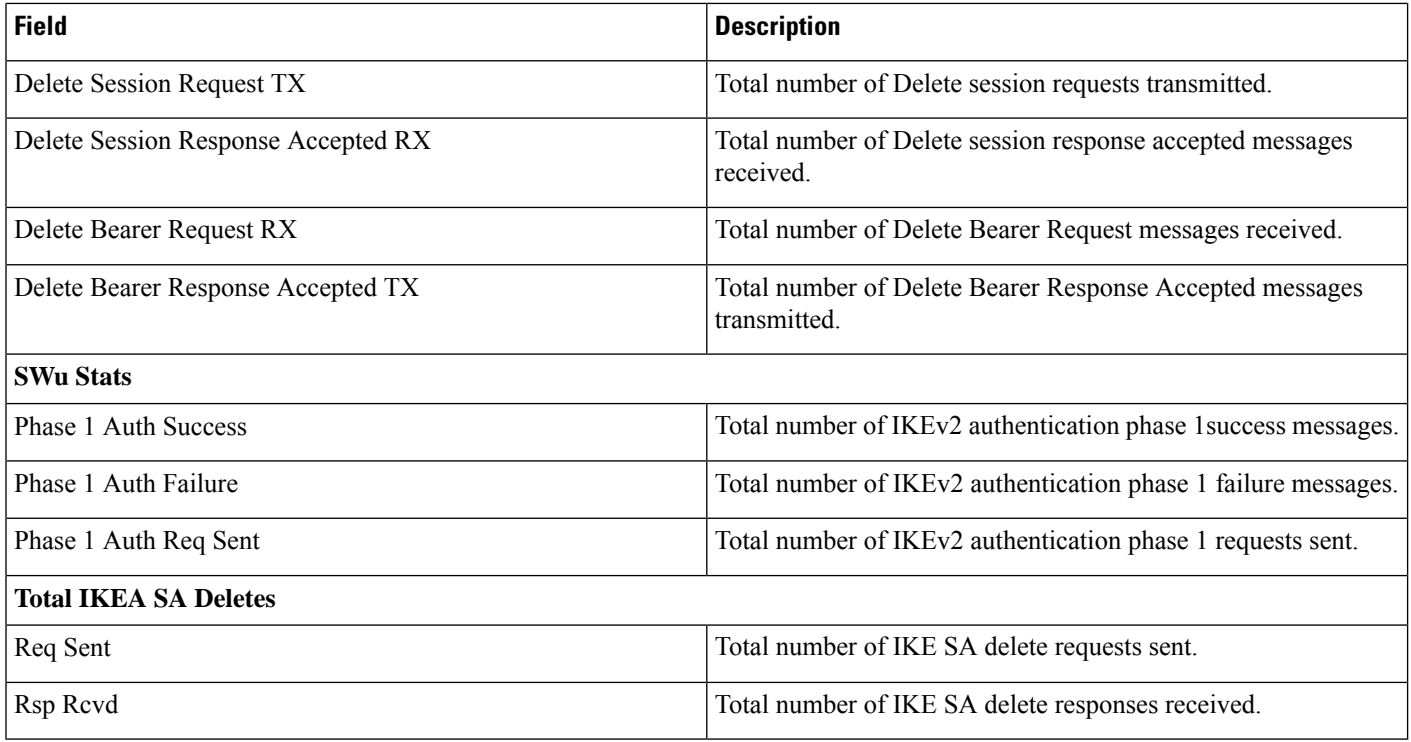

### **Bulk Statistics**

The following bulk statistics are added to the epdg-plmn schema:

### **show bulkstats variables ePDG-plmn**

The following PLMN level statistics are added for the existing system level statistics.

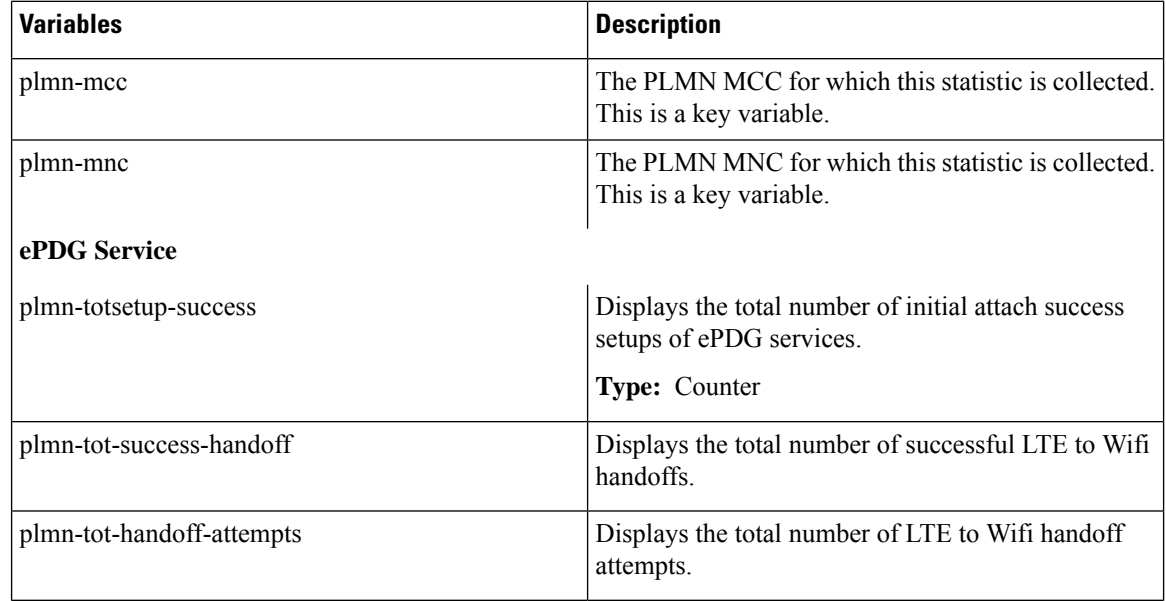

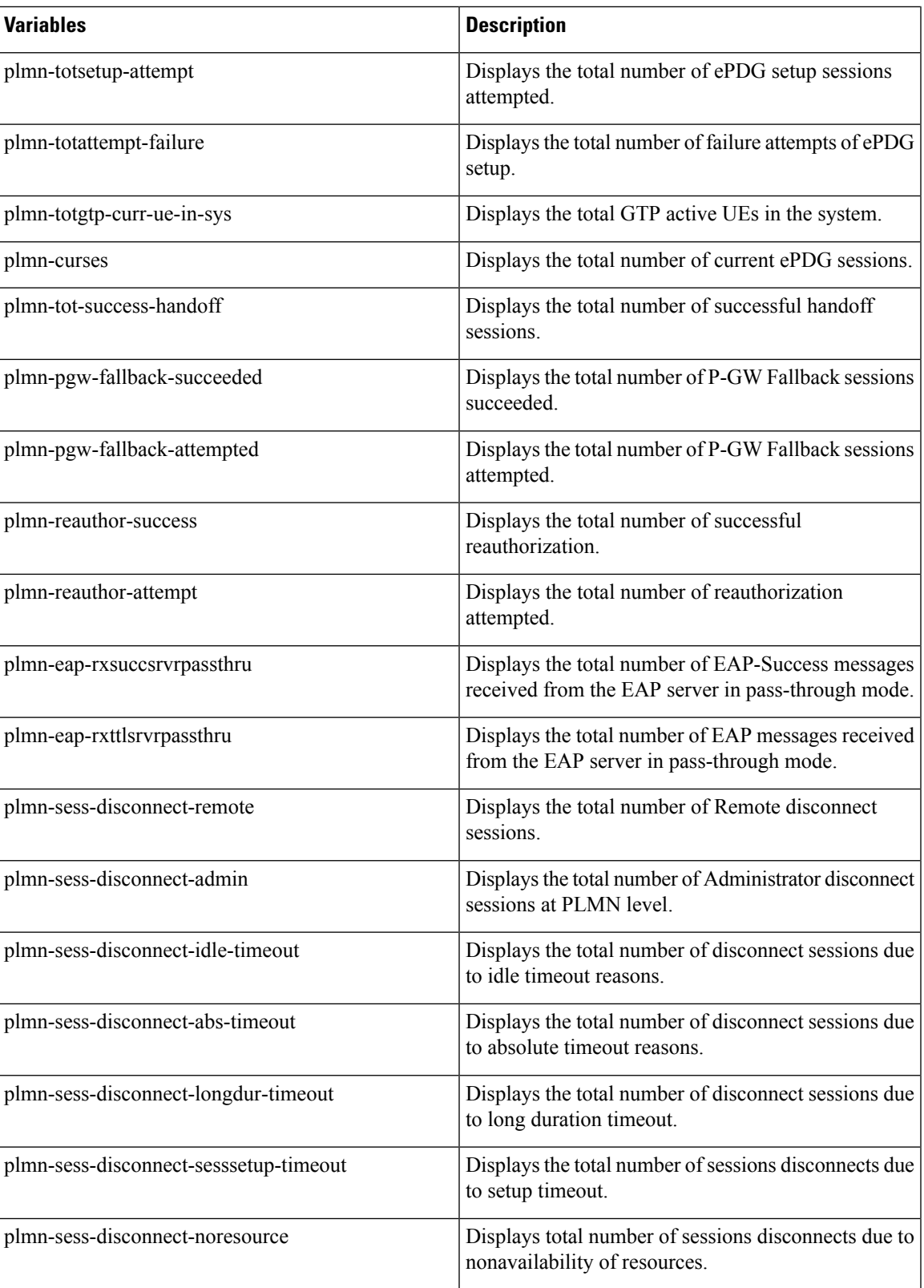

 $\mathbf I$ 

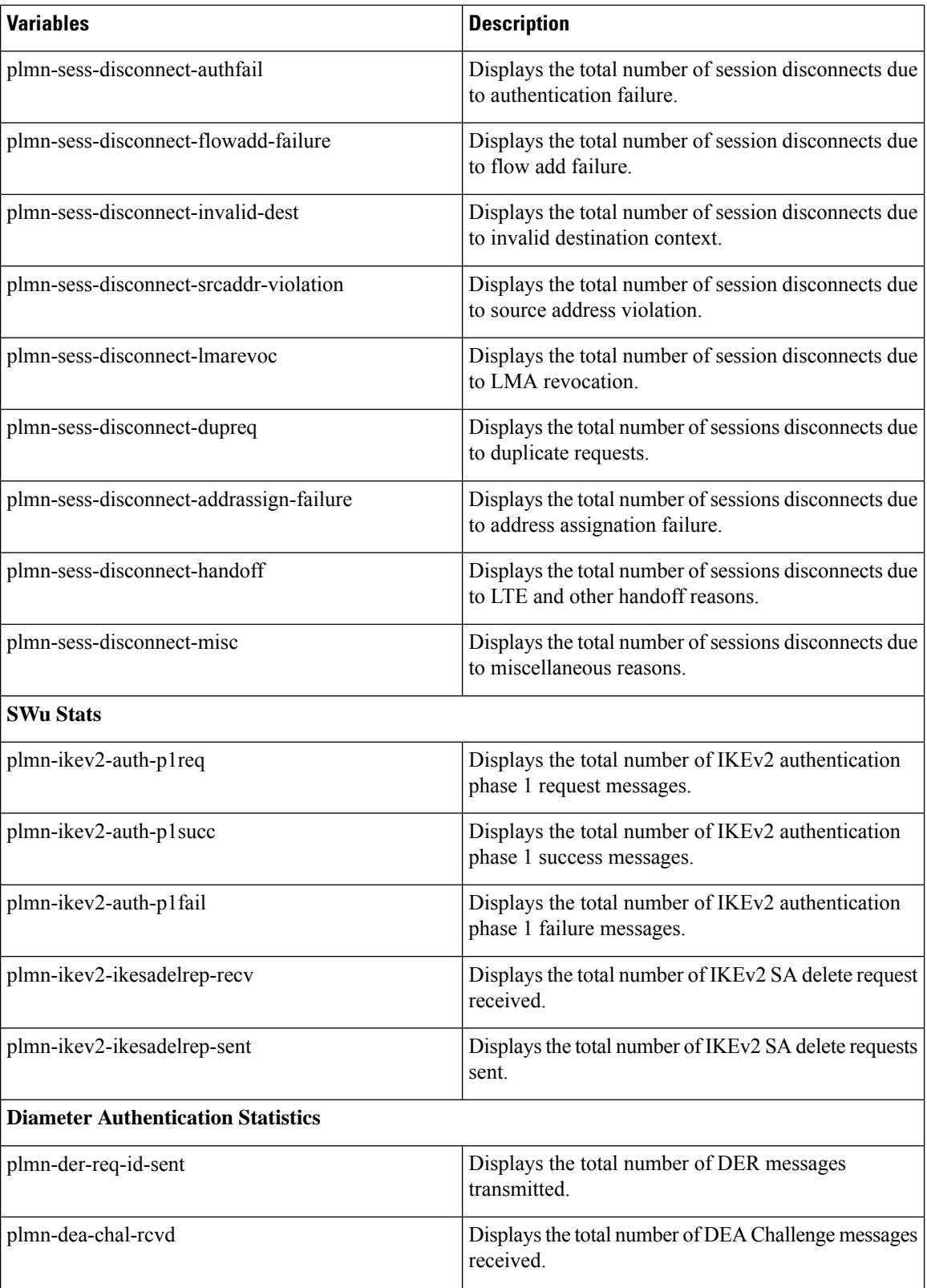

 $\mathbf I$ 

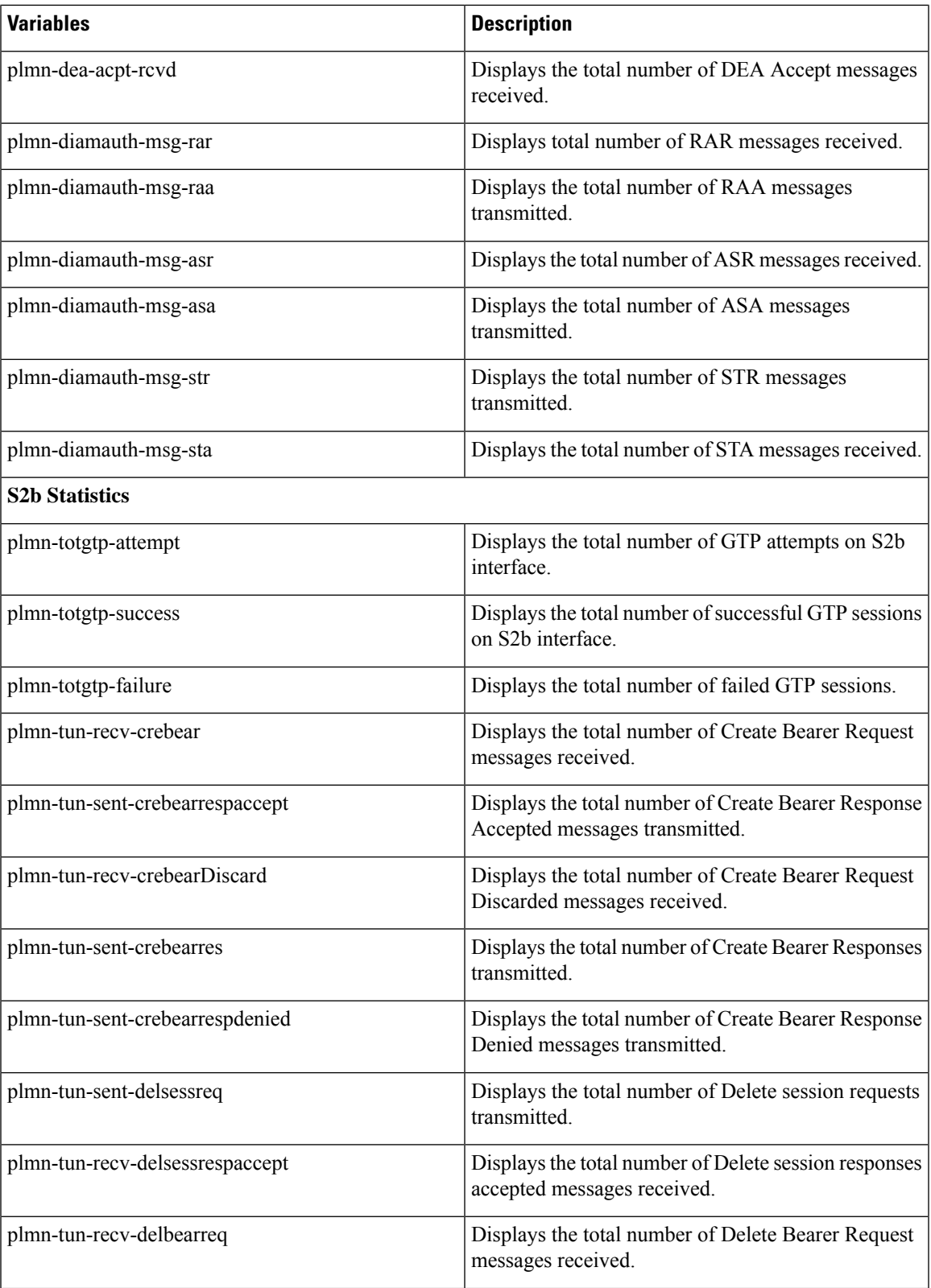

I

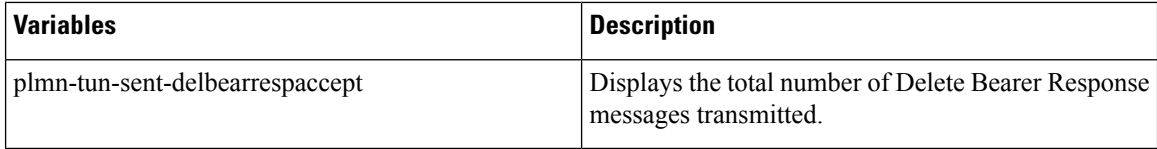

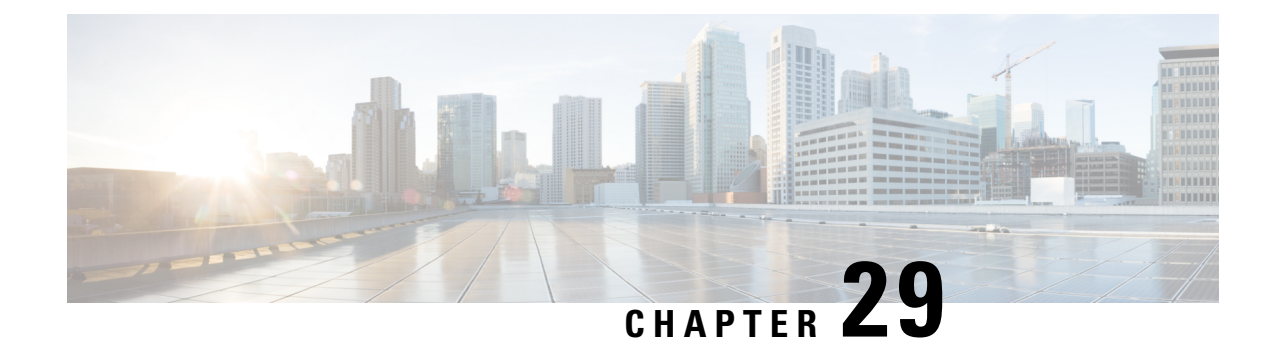

# **PLMN Level Statistics for SaMOG Services**

- Feature [Summary](#page-174-0) and Revision History, on page 171
- Feature [Description,](#page-175-0) on page 172
- [Configuring](#page-175-1) PLMN-list, on page 172
- [Associate](#page-176-0) PLMN List to SaMOG Services, on page 173
- Removing PLMN List [Configuration,](#page-176-1) on page 173
- Configuring [samog-plmn](#page-177-0) schema , on page 174
- clear [samog-service](#page-177-1) statistics , on page 174
- Monitoring and [Troubleshooting,](#page-178-0) on page 175

## <span id="page-174-0"></span>**Feature Summary and Revision History**

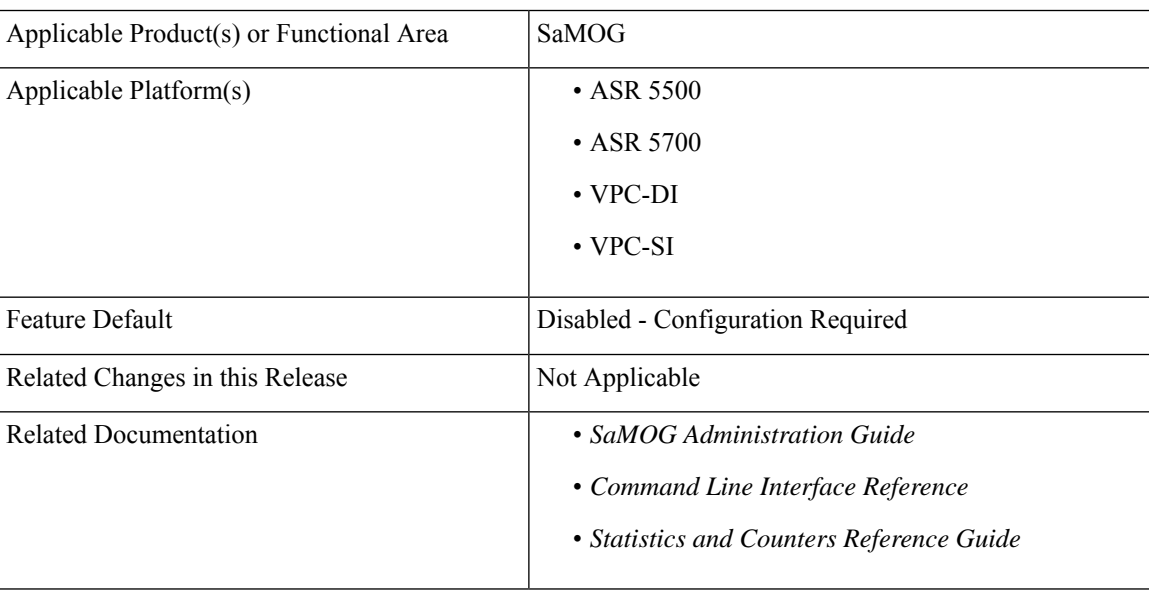

#### **Summary Data**

#### **Revision History**

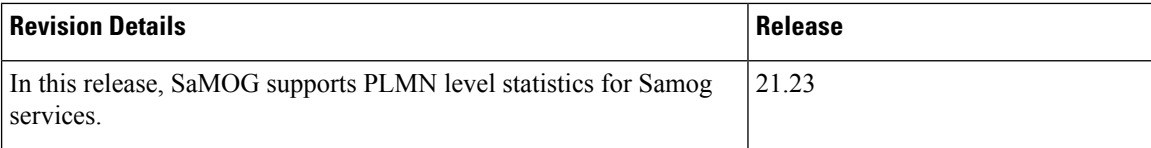

## <span id="page-175-0"></span>**Feature Description**

The SaMOG level statistics that are available at the SaMOG system level does not allow operators pin-point issues to certain users of the network. PLMN-based statistics is captured and displayed in the CLI and bulk statistics to help operators localize failures to a particular circle. The PLMN-based statistics allows operators to decide on the load that is generated on the SaMOG from different circles and helps in network planning.

- SaMOG extracts the PLMN information, such as Mobile Country Code (MCC) and Mobile Network Code (MNC) from International Mobile Subscriber Identity (IMSI) received in the Radius Access Request message.
- SaMOG associates PLMN list to samog-services to enable the collection of PLMN level statistics for all the PLMN's present in the list.
- Displays PLMN statistics in CLI through mandatory options of MCC and MNC.
- Facility to clear the PLMN-based statistics for all PLMNs and for a specific PLMN based on MCC and MNC.
- The PLMN statistics is applicable only for the combination of RADIUS Access-Request based triggers, EoGRE user-plane, Diameter-based authentication with AAA on STa interface and GTPv2 based S2A interface.
- Displays PLMN level statistics of all the PLMNs in the **samog-plmn schema** bulk statistics.

## <span id="page-175-1"></span>**Configuring PLMN-list**

Use the following PLMN list command to capture the statistics at PLMN level. PLMN level statistics will be captured, only if the IMSI received during initial attach / Handoff belongs to one of the PLMNs in the associated PLMN list. By default no PLMN list is configured.

#### **configure**

```
context context_name
  plmn-list plmn_list_name
     mcc mcc_value mnc mnc_value
     end
```
- **plmn-list**: Configures a list of PLMNs (MCC and MNC) and association to samog-service is required for capturing PLMN level statistics. A maximum of 25 PLMNs are allowed in a list. You can create a maximum of 10 PLMN lists for each context.
- **plmn\_list\_name**: Enter a name of size 1 to 63
- **mcc** *mcc\_value*: Configures the PLMN MCC in the PLMN list. Enter a number, ranging from 100 to 999.

• mnc  $mnc\_value$ : Configures the PLMN MNC in the PLMN list. Enter a number, ranging from 00 to 999.

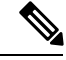

List of MCCs with 3 digit MNCs are: **Note**

300 302 310 311 312 313 316 334 338 342 344 346 348 354 356 358 360 365 376 405 708 722 732

If you enter MCC, which is present in the above list, then MNC shall be of 3 digits. If you enter a 2-digit MNC for this case, then '0' shall be prefixed to it and stored in the memory. When "show plmn-list name plmn-name" command is executed, then MNC with prefixed '0' is displayed in the output.

Similarly, if user enters MCC which is NOT present in the above list, then MNC shall be of 2 digits. If user enters a 3-digit MNC for this case (with '0' prefixed), then the prefixed '0' shall be removed and stored in the memory. When "show plmn-list name plmn-name" command is executed, then MNC without prefixed '0' is displayed in the output. If the entered MNC is more than 99, then error message is displayed.

For all other combinations, it shall be stored and displayed as it is.

## <span id="page-176-0"></span>**Associate PLMN List to SaMOG Services**

Use the following command to associate the PLMN List with the SaMOG service.

```
configure
  context context_name
     samog-service service_name
        [ no ] associate plmn-list plmn_value
       end
```
**Notes**:

- **associate plmn-list** *plmn\_value* : Associates PLMN list with SaMOG services.
- **no**: Dis-associates the PLMN List with SaMOG service and clears the existing PLMN statistics, if present for that PLMN

## <span id="page-176-1"></span>**Removing PLMN List Configuration**

Use the following command to remove the PLMN list. This command stops SaMOG or ePDG from capturing the statistics at PLMN level and clears the existing PLMN statistics if present for that PLMN.

```
configure
```

```
context context_name
  no plmn-list plmn_name
  end
```
**NOTES**:

• **no plmn-list** *plmn\_name* : Removes the PLMN list and stops the PLMN level statistics collection for that PLMN.

#### **Add or Remove PLMN to or from PLMN list**

Use the following command to add or remove PLMN to/from PLMN list.

```
configure
  context context_name
     plmn-list plmn_name
         no mcc mcc_value mnc mnc_value
         end
```
#### **NOTES**:

- **no mcc mnc**: RemovesPLMN entry with MCC and MNC combination from PLMN list. This commnad clears existing statistics if present for that PLMN.
- **mcc** *mcc\_value* **mnc** *mnc\_value*: Adds or removes the PLMN entry.

## <span id="page-177-0"></span>**Configuring samog-plmn schema**

Use the following CLI commands to create new bulkstats schema for PLMN level statistics.

```
configure
```
**bulkstats mode**

```
[ no ] samog-plmn schema schema_name [ active-only ] format format_string
```
**end**

• **samog-plmn schema** : Configures SaMOG-PLMN bulk statistic schema.

*schema\_name* alllows you to enter a string of size 1 to 31.

- **active-only**: Gathers statistics on active chassis only.
- **format** *format\_string* : Designates naming convention format to use. Enter string of size 1 to 3599.
- **no** : Deletes bulkstats schema for PLMN level statistics.

## <span id="page-177-1"></span>**clear samog-service statistics**

Use the following CLI commands to clear the PLMN based counters in SaMOG service for all the PLMNs or to a particular PLMN.

```
clear samog-service statistics plmn all
        clear samog-service statistics mcc mcc_value mnc mnc_value
        end
```
**Notes**:

- **clear samog-service statistics**: Clears SAMOG service-related statistical information.
- **plmn**: Clears SAMOG service-related statistical information at PLMN.
- **all**: Clears the PLMN level statistics for all the PLMNs.
- **mcc**: Clears the PLMN level statistics for this MCC followed by MNC of PLMN.*mcc\_value* allows you to enter a number, ranging from 100 to 999.

П

• **mnc**: Clears the PLMN level statistics for this MNC.*mnc\_value* allows you to enter a number, ranging from 00 to 999.

# <span id="page-178-0"></span>**Monitoring and Troubleshooting**

This section provides information on how to monitor and troubleshoot using show commands and bulk statistics available to support this feature.

### **Show Commands and Outputs**

This section provides information regarding show commands and their outputs for this feature.

#### **show plmn-list name**

The output of the **show plmn-list name <plmnn1>** command displays the following details:

#### **Table 24:**

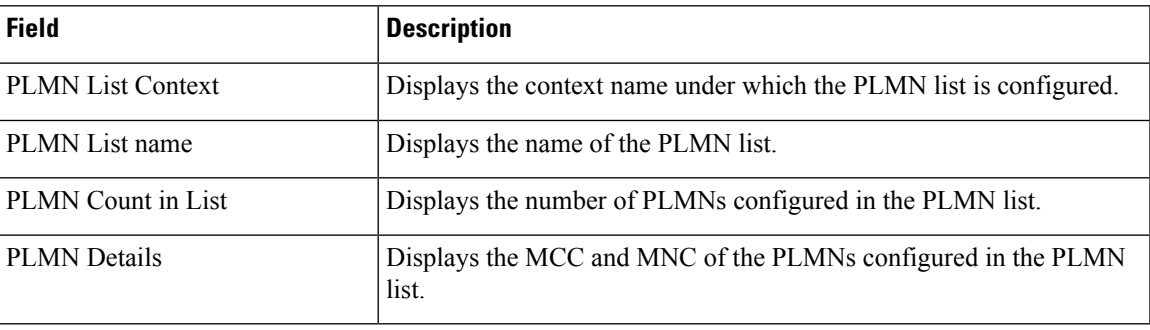

#### **show plmn-list summary**

The output of the **show plmn-list summary** command displays the following details.

**Table 25:**

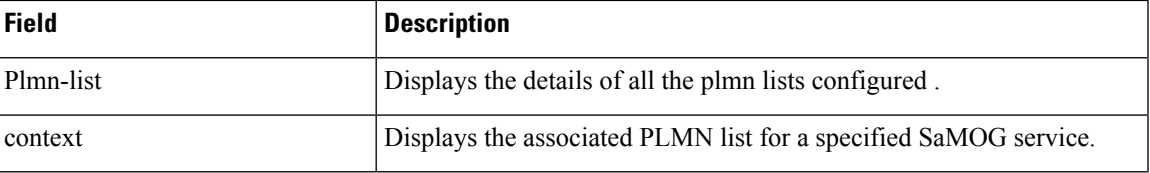

#### **show samog-service name**

The outputs of the **show samog-servicename <samog1>** command displays the following new row is added.

**Table 26:**

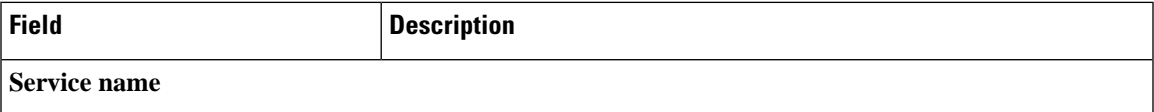

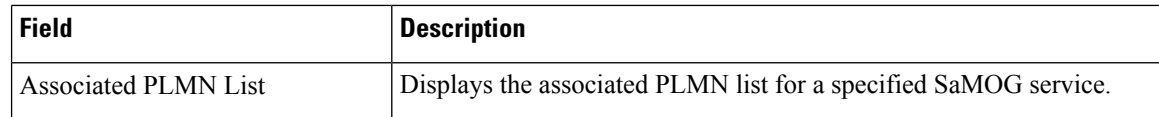

### **show samog-service Statistics**

#### **show samog-service statistics plmn mcc <mcc1> mnc <mnc1>**

The following table lists the output of **show samog-service statistics plmn mcc <mcc1> mnc <mnc1>** command.

**Table 27:**

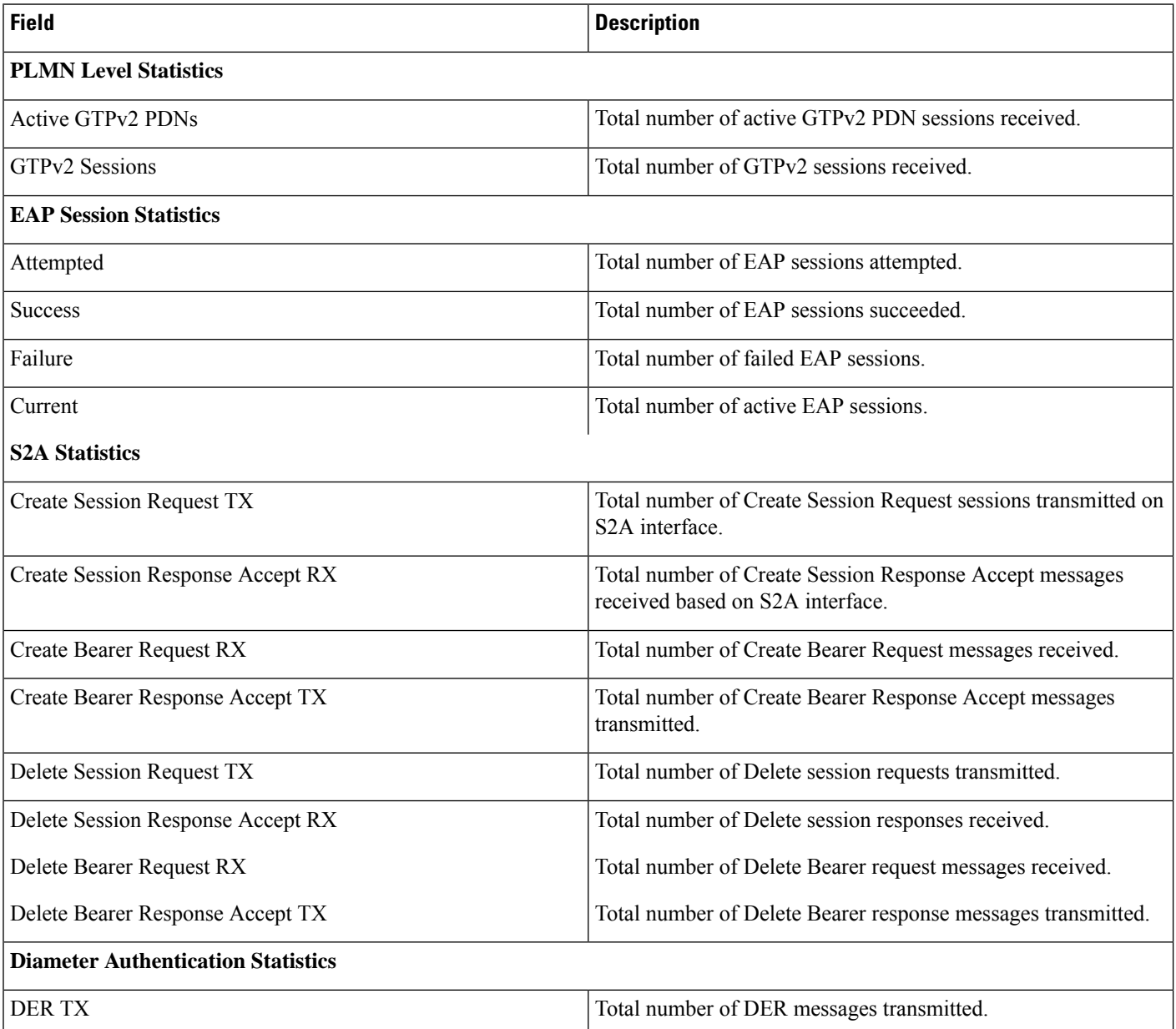
$\mathbf l$ 

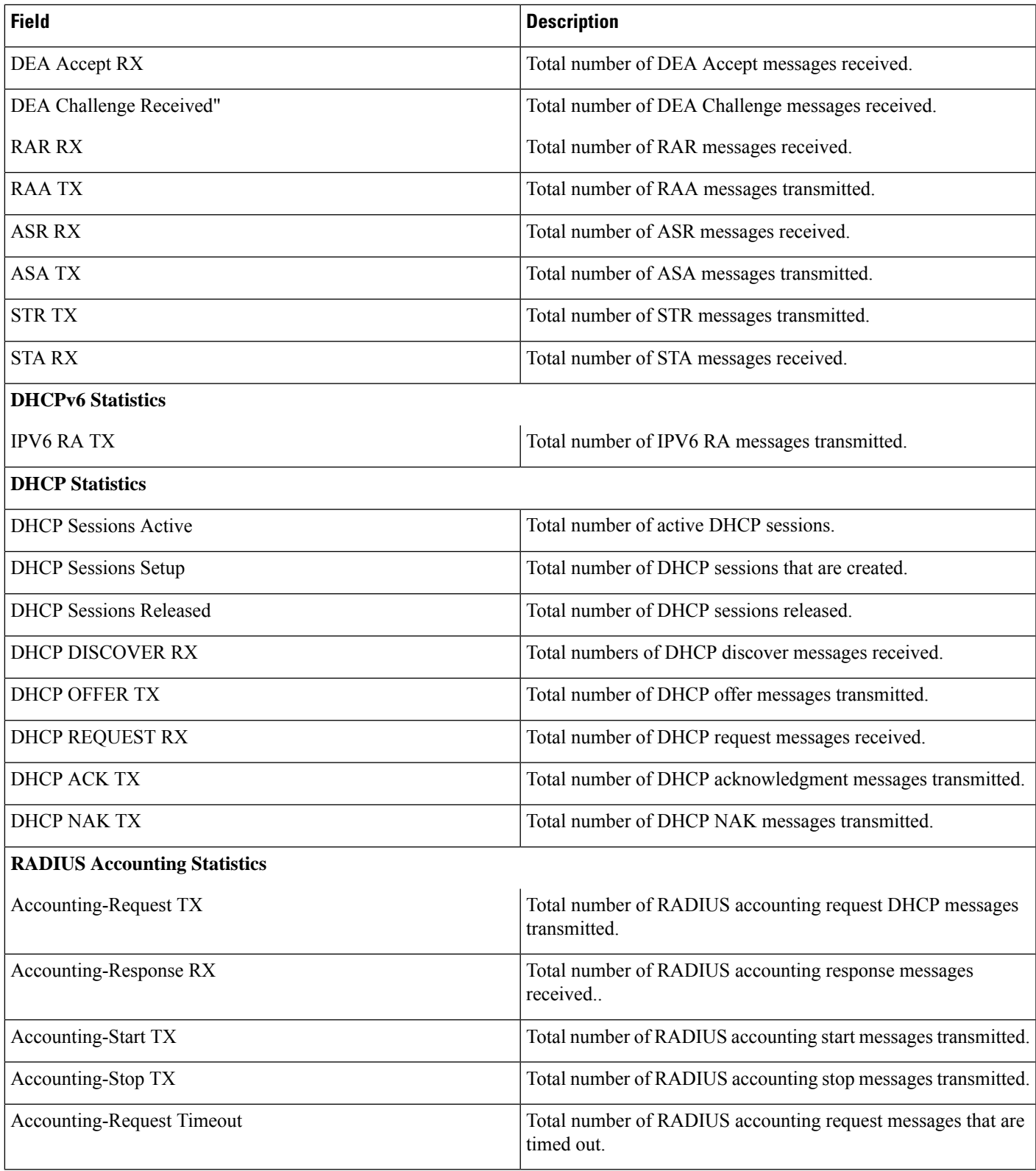

### **show bulkstats variables samog-plmn**

The following PLMN level statistic variables are added for the existing system level statistics.

#### **Table 28: Bulk Statistic Variables in the SaMOG-plmn Schema**

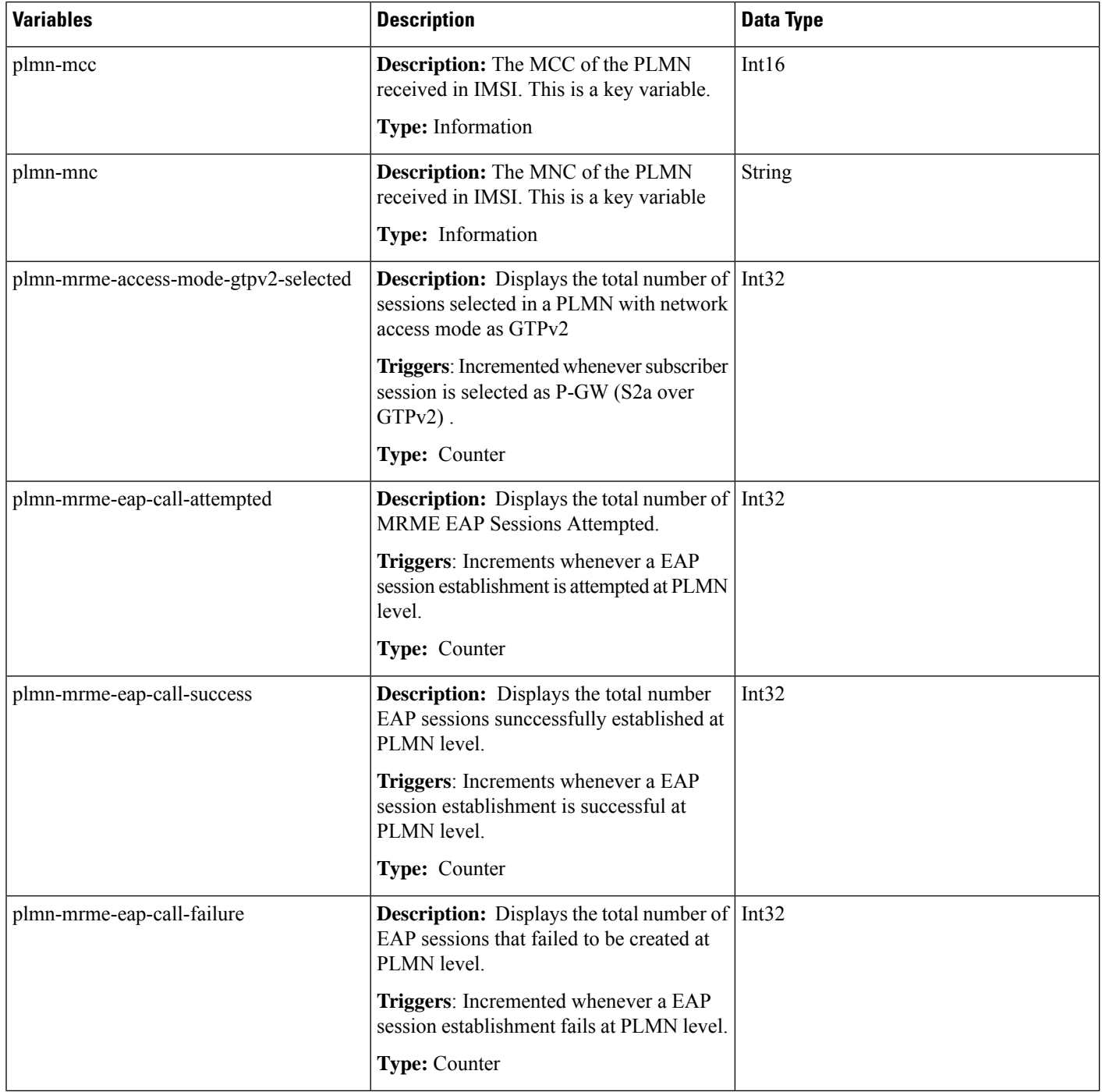

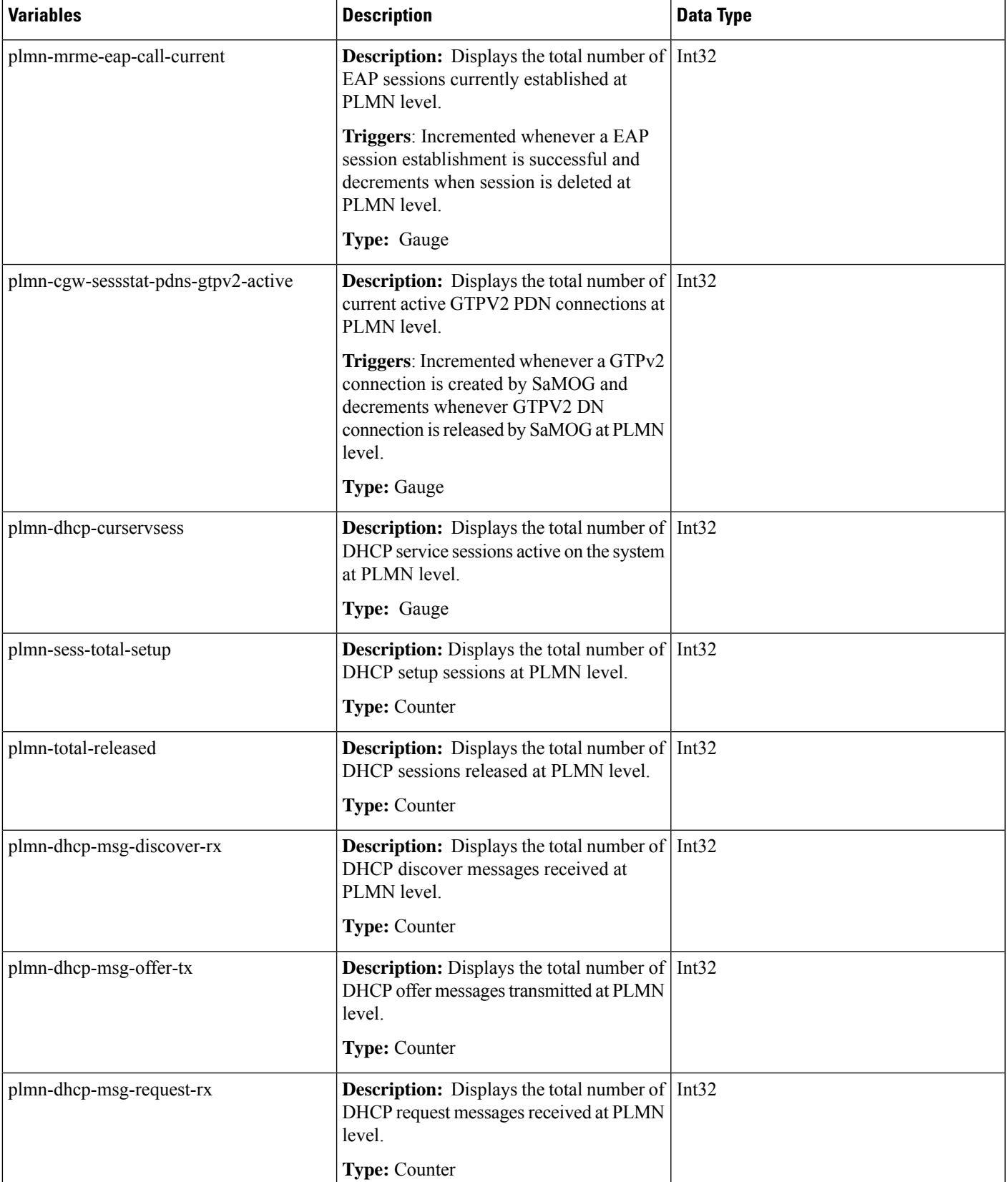

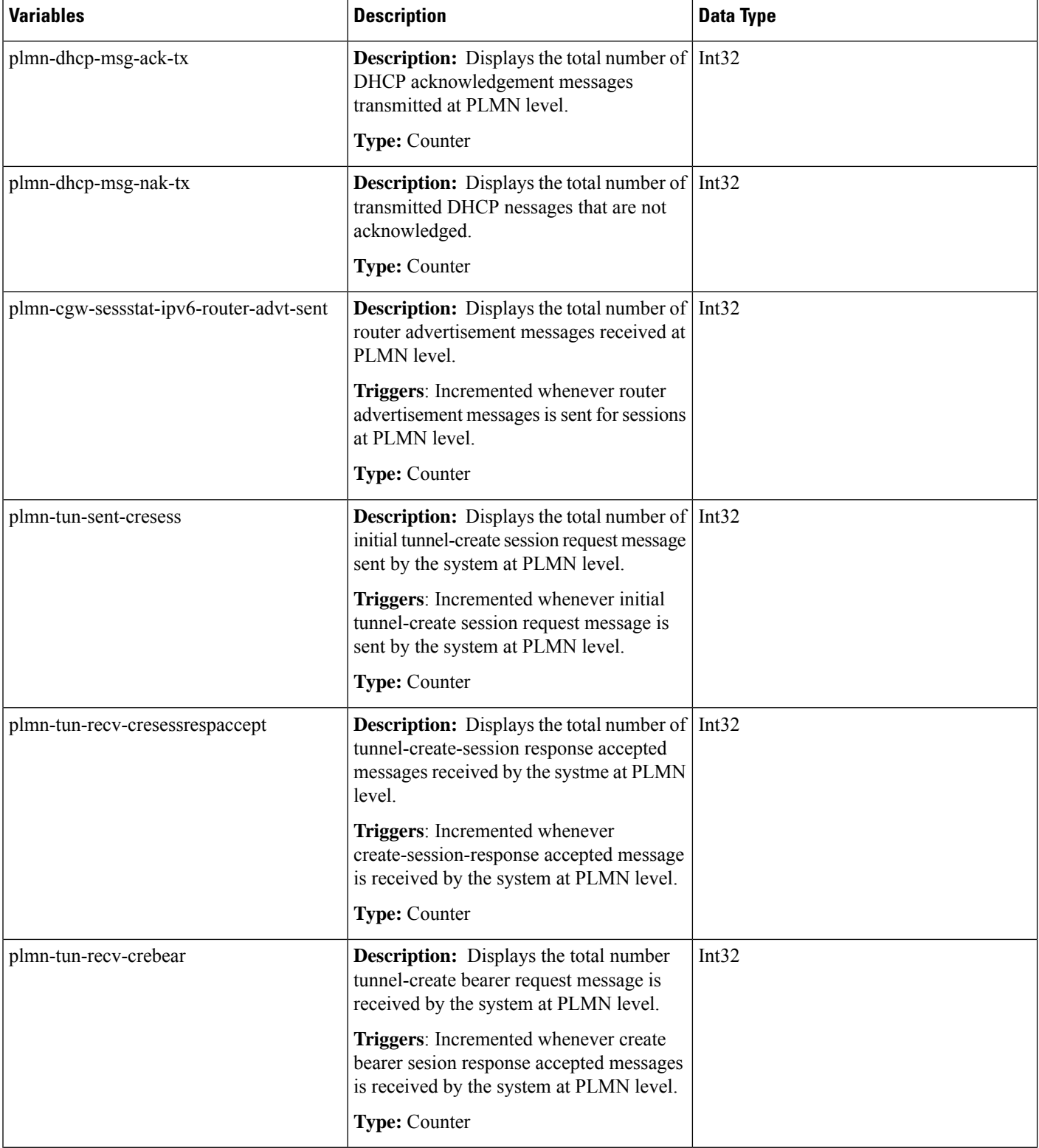

 $\mathbf l$ 

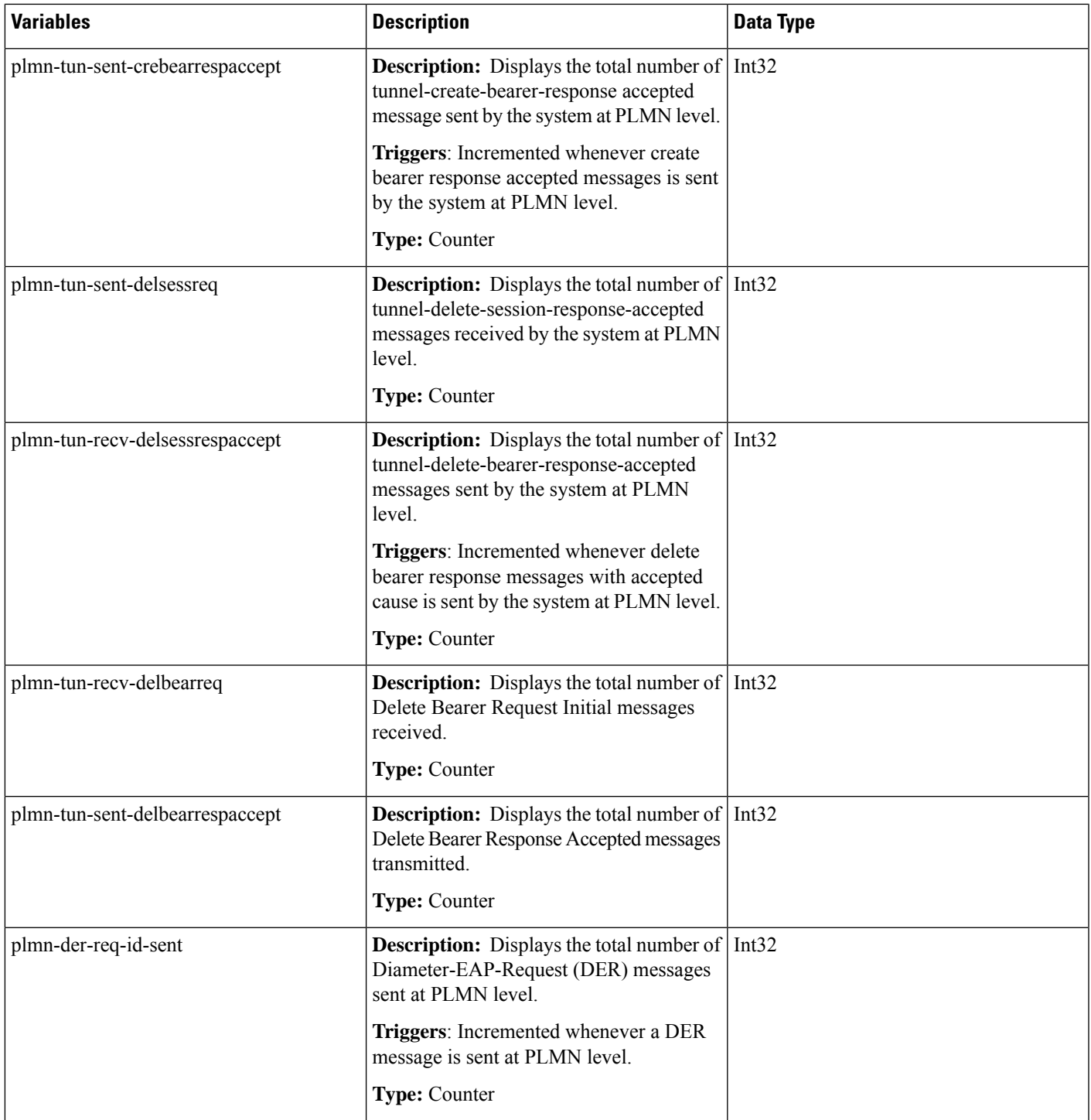

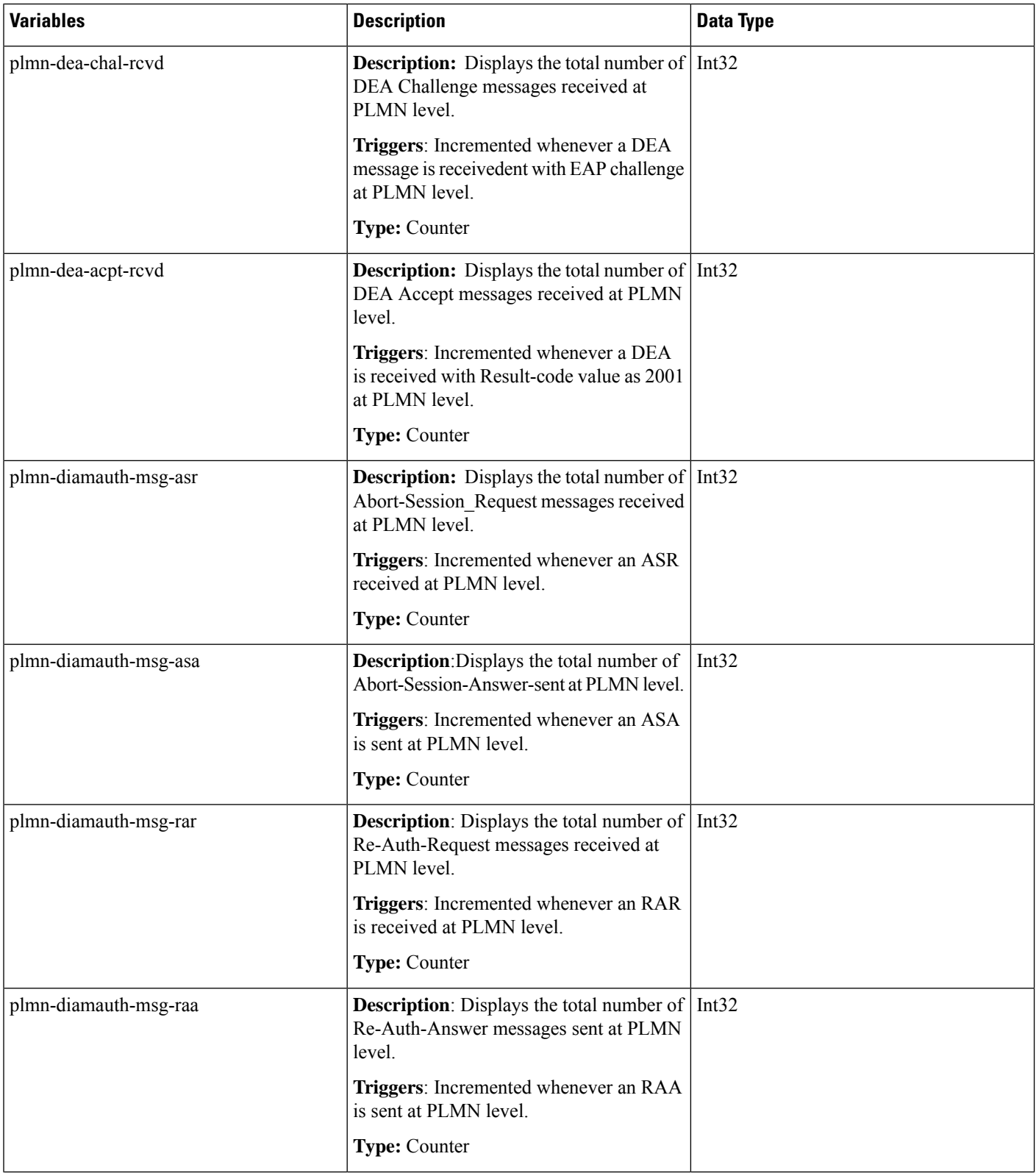

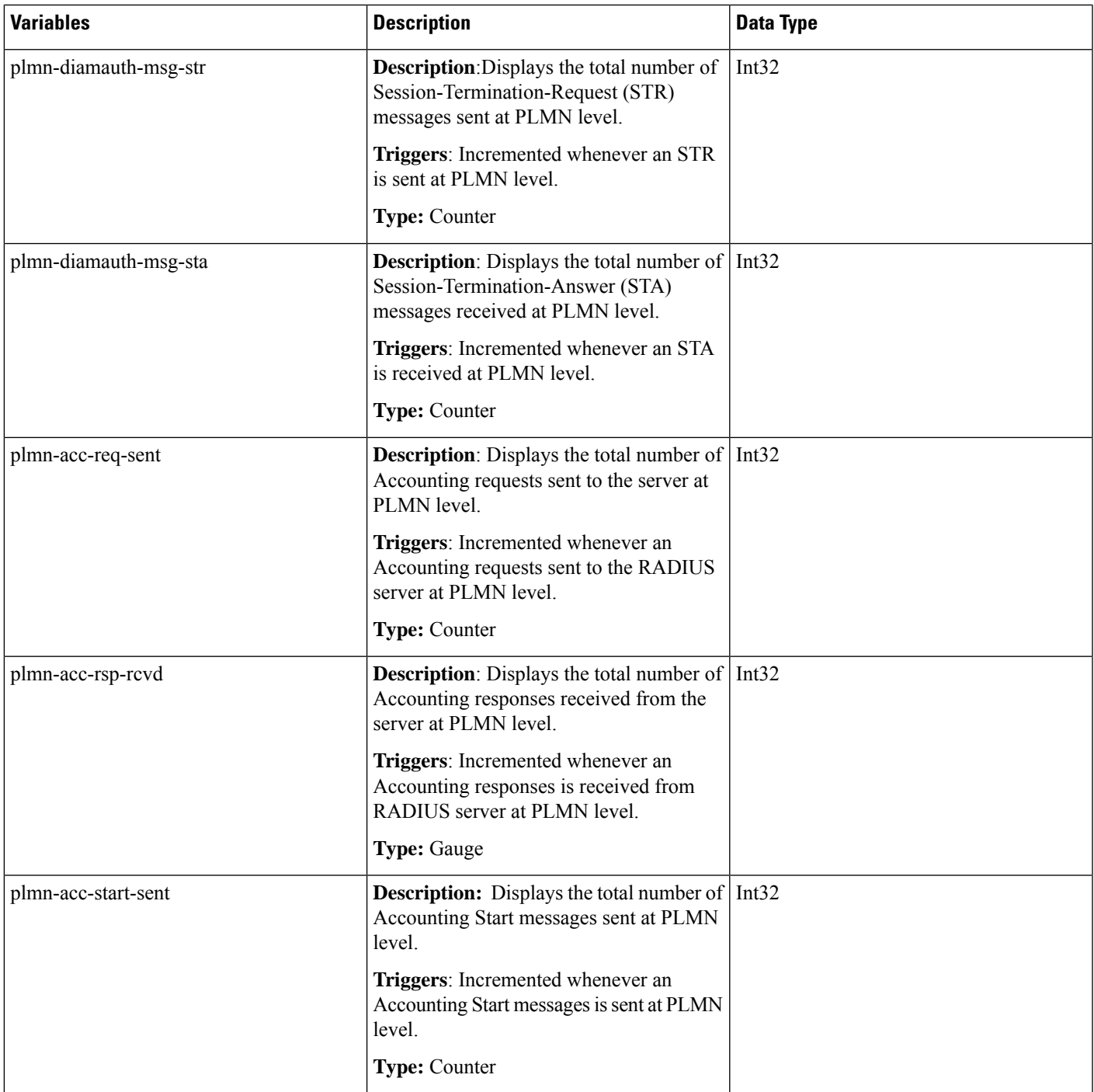

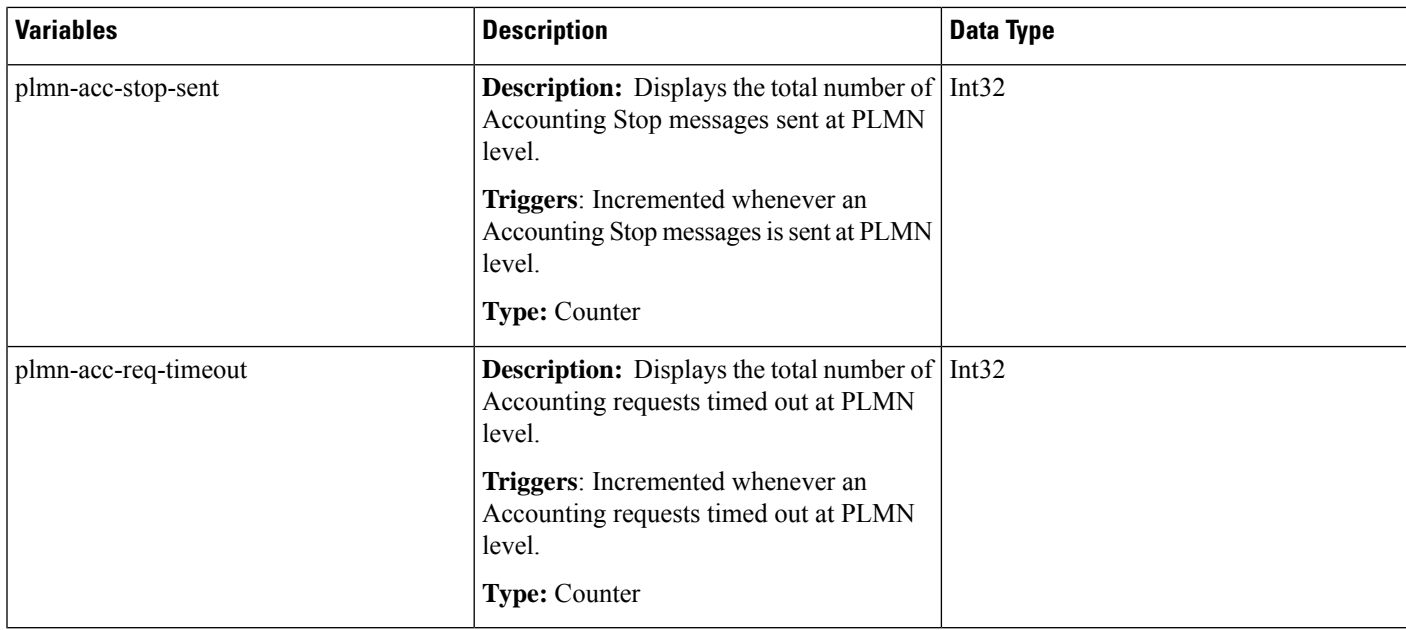

### **Bulk Statistics**

The following bulk statistics are added to the epdg-plmn schema:

### **samog-plmn-schema**

**Table 29: Bulk Statistics Variables in the SaMOG-plmn Schema**

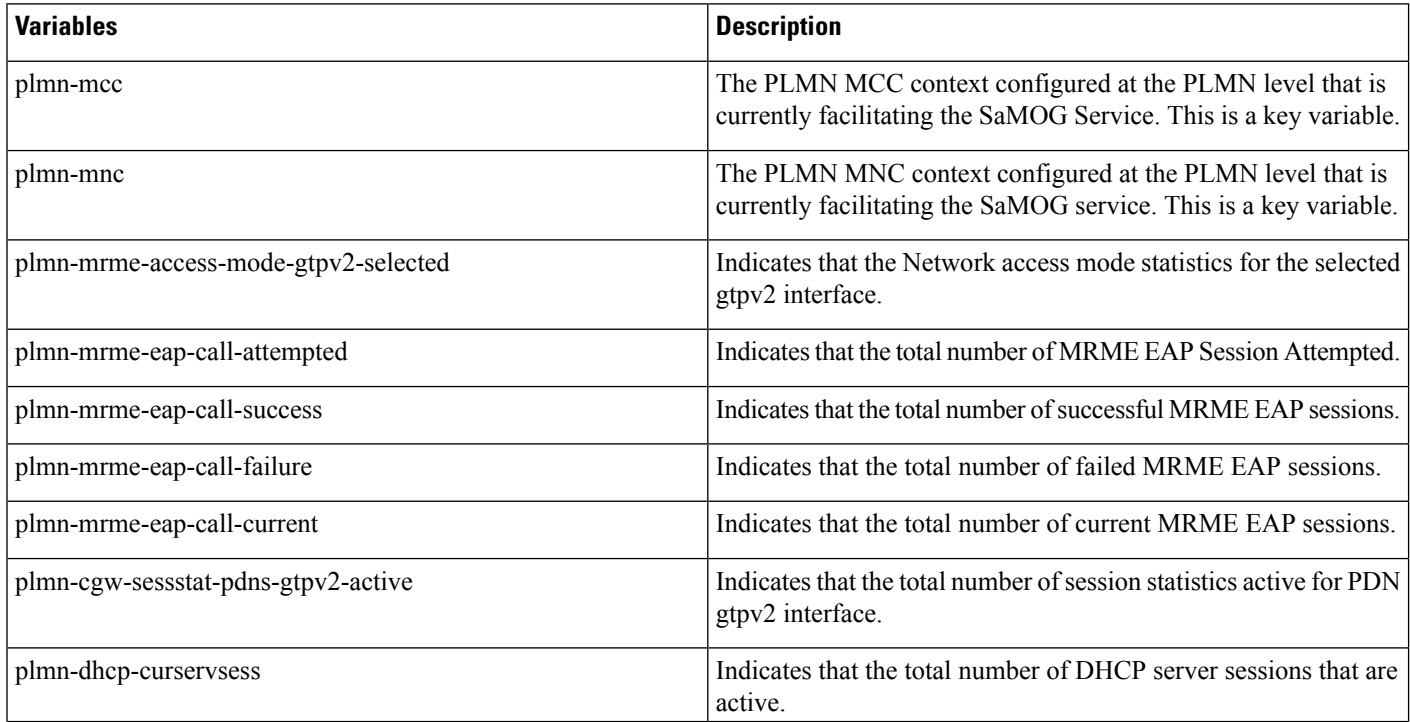

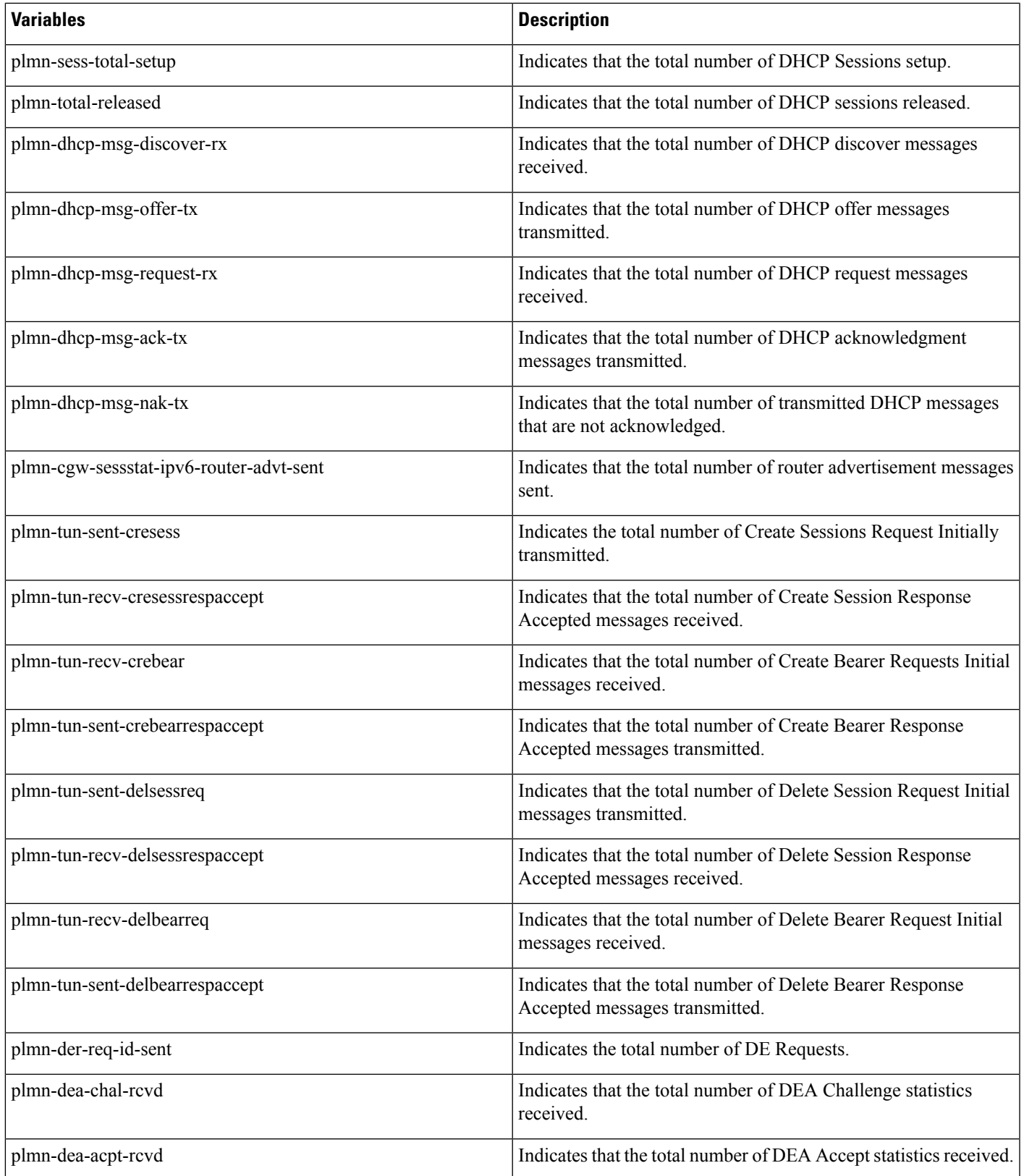

 $\mathbf I$ 

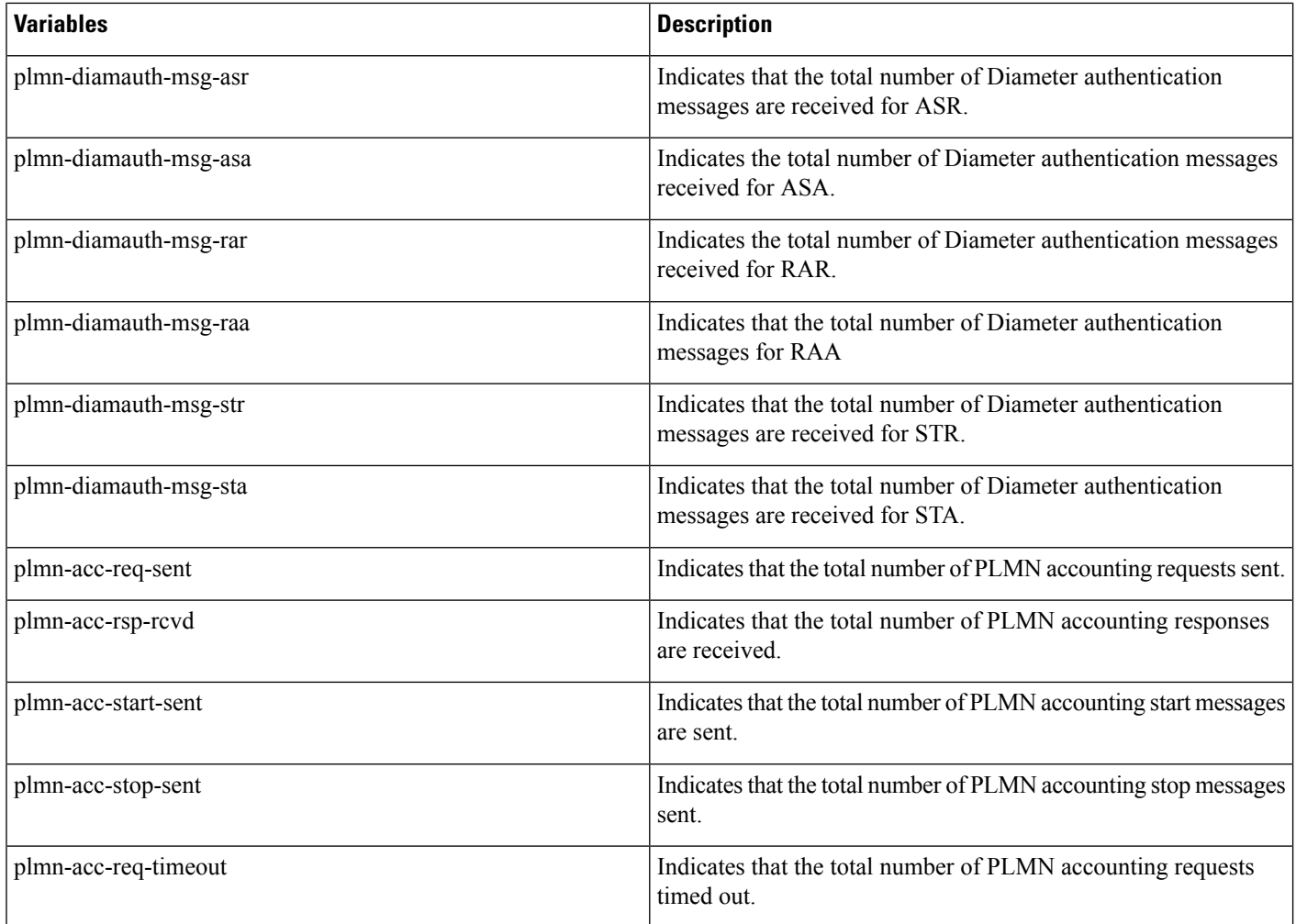

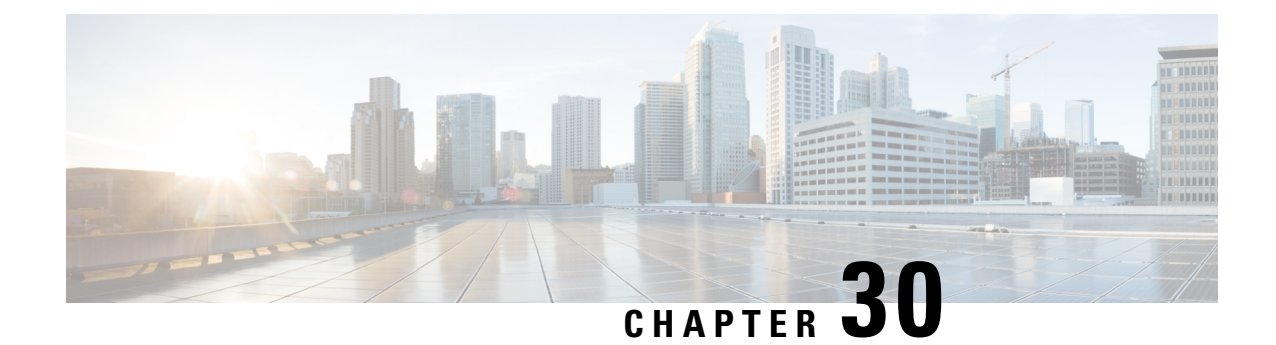

# **Separation of 2G 3G 4G WLAN Bulkstatistics**

- Feature [Summary](#page-190-0) and Revision History, on page 187
- Feature [Description,](#page-191-0) on page 188
- **[Configuring](#page-191-1) RAT types in Stats Profile**, on page 188
- Monitoring and [Troubleshooting,](#page-192-0) on page 189

# <span id="page-190-0"></span>**Feature Summary and Revision History**

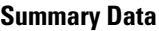

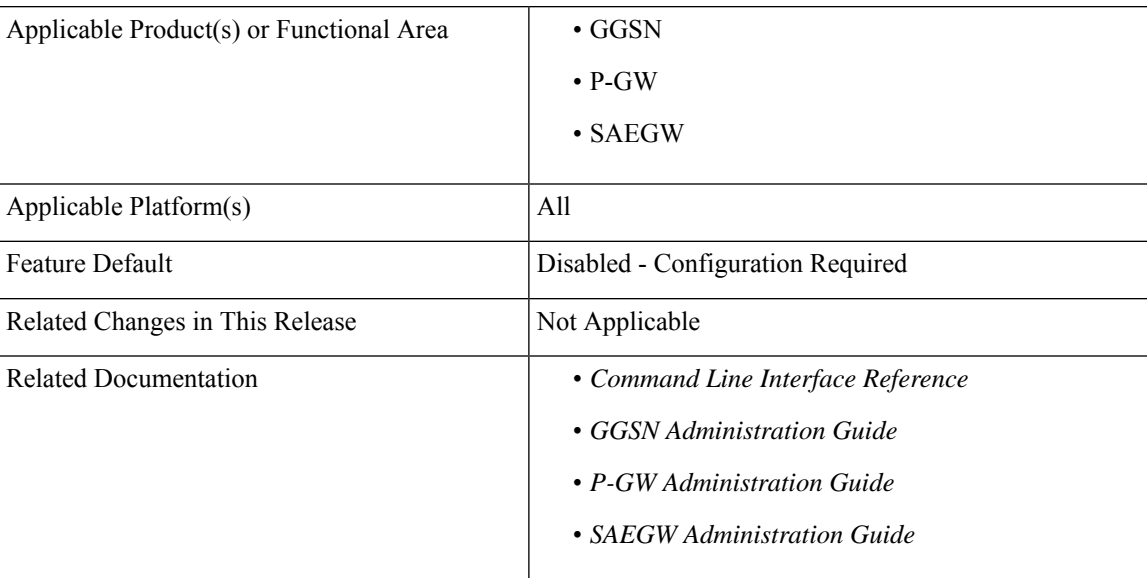

#### **Revision History**

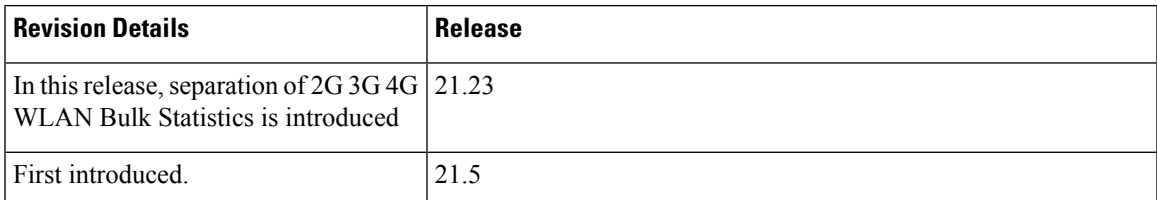

## <span id="page-191-0"></span>**Feature Description**

Some of the contractual Key Performance Indicators (KPIs) are monitored by operations that require reporting per Radio Access Technology (RAT) type (2G, 3G, 4G ). A few of the bulkstat countersimplemented currently do not separate the RAT type. To enable and disable per APN RAT types statistics, the newly introduced RAT types are"gtpv2-s2a" and "gtpv2-s2b".These types provide RAT separation (2G, 3G, 4G, WLAN).

This separation enables the operations team to report the usage by RAT type separately, as well as enhance the troubleshooting tools used to detect any network issues.

### <span id="page-191-1"></span>**Configuring RAT types in Stats Profile**

The configuration command gtpv2-s2a and gtpv2-s2b has been added to the stats-profile configuration mode. It integrates the per APN per RAT type (2G, 3G, 4G, gtpv2-s2a, gtpv2-s2b) statistics with the existing stats-profile implementation.

To enable per APN per RAT types statistics collection, execute the following command:

#### **configure**

```
stats-profile stats_profile_name
   [ no ] rat-type { qtpv2-s2a | qtpv2-s2b }
end
```
After the association of stats-profile with APN, the statistics are collected for and this requires APN per RAT level statistics.

Per APN per RAT level statistics are lost if stats-profile association is removed from APN and RAT type option is removed from stats-profile.

To assoicate stats-profile with APN , execute the following command:

```
configure
  context context_name
     apn apn_name
        stats-profile stats_profile_name
  end
```
**NOTES:**

- **stats-profile** : Configures statistics profile to collect packet drop counters and/or ARP level stats.
- **rat-type** Configures collection of RAT level statistics.
- **gtpv2-s2a** Configures collection of statistics for RAT Type WLAN S2A.
- **gtpv2-s2b** Configures collection of statistics for RAT Type WLAN S2B.

# <span id="page-192-0"></span>**Monitoring and Troubleshooting**

This section provides information on the show commands and bulk statistics available to support the 2G, 3G, 4G, WLAN bulkstat separation.

### **Show Command and Output**

#### **show stats-profile all**

The output of this command displays the collection of statistics for RAT Type gtpv2-S2A and gtpv2-S2B as follows:

- stats profile name
- RAT Type
- gtpv2-s2a
- gtpv2-s2b

#### **show apn statistics all**

The output of this command displays the statistics of dynamic address allocation, uplink and downlink of gtpv2-s2a and gtpv2-s2b as follows:

- Data Statistics
	- gtpv2-s2a
		- Uplnk Bytes
		- Dnlnk Bytes
	- gtpv2-s2b
		- Uplnk Bytes
		- Dnlnk Bytes
- RAT Type Statistics
	- gtpv2-s2a
		- Ipv4
		- Ipv6
		- $\cdot$  Ipv4v6
	- gtpv2-s2b
		- Ipv4
		- Ipv6

• Ipv4v6

#### **show gtpc statistics**

The output of this command displays the statictics of updated pdp context transmission and reception of GERAN and UTRAN:

- Tunnel Management Messages
	- Total GERAN Accepted
	- Total UTRAN Accepted
	- GERAN UPC RX
	- Accepted

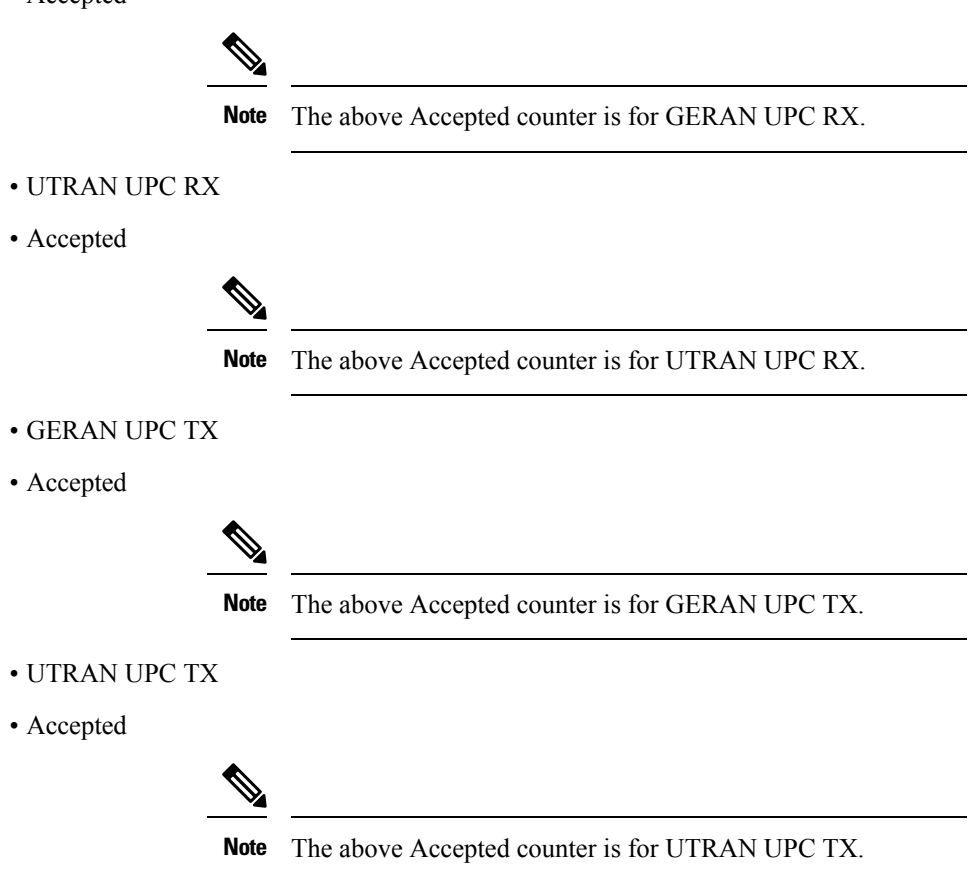

#### **show gtpc statistics apn <apn\_name> verbose**

The output of this command displays the statistics of RAT type create pdp context statistics of GERAN and UTRAN:

- Tunnel Management Messages
	- Total GERAN Accepted

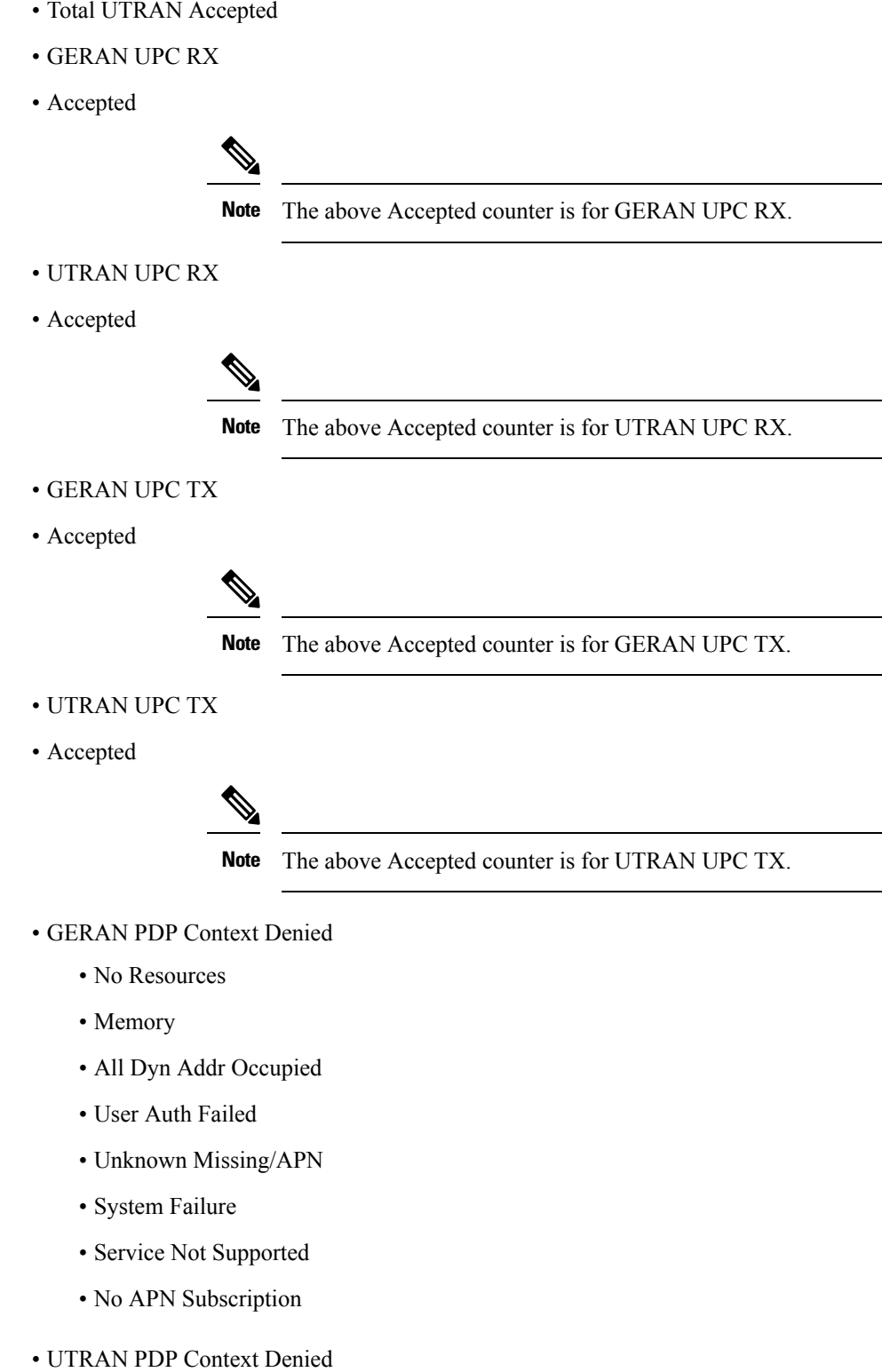

- No Resources
- Memory

 $\mathbf l$ 

- All Dyn Addr Occupied
- User Auth Failed
- Unknown Missing/APN
- System Failure
- Service Not Supported
- No APN Subscription

#### **show gtpc statistics apn <apn\_name>**

The output of this command displays the statictics of updated pdp context transmission and reception of GERAN and UTRAN:

- Tunnel Management Messages
	- Total GERAN Accepted
	- Total UTRAN Accepted
	- GERAN UPC RX
	- Accepted

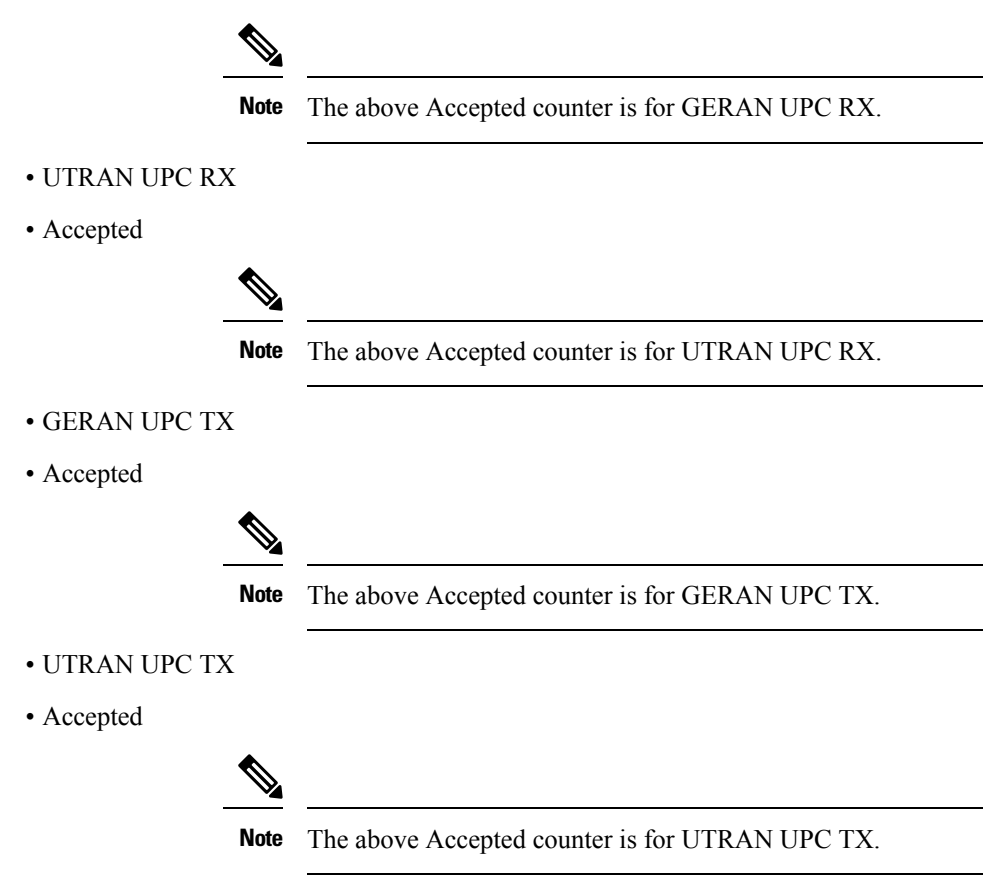

### **Bulk Statistics**

### **APN Schema**

The following bulk statistics are added in the APN schema to support the 2G, 3G, 4G, WLAN bulkstats separation feature:

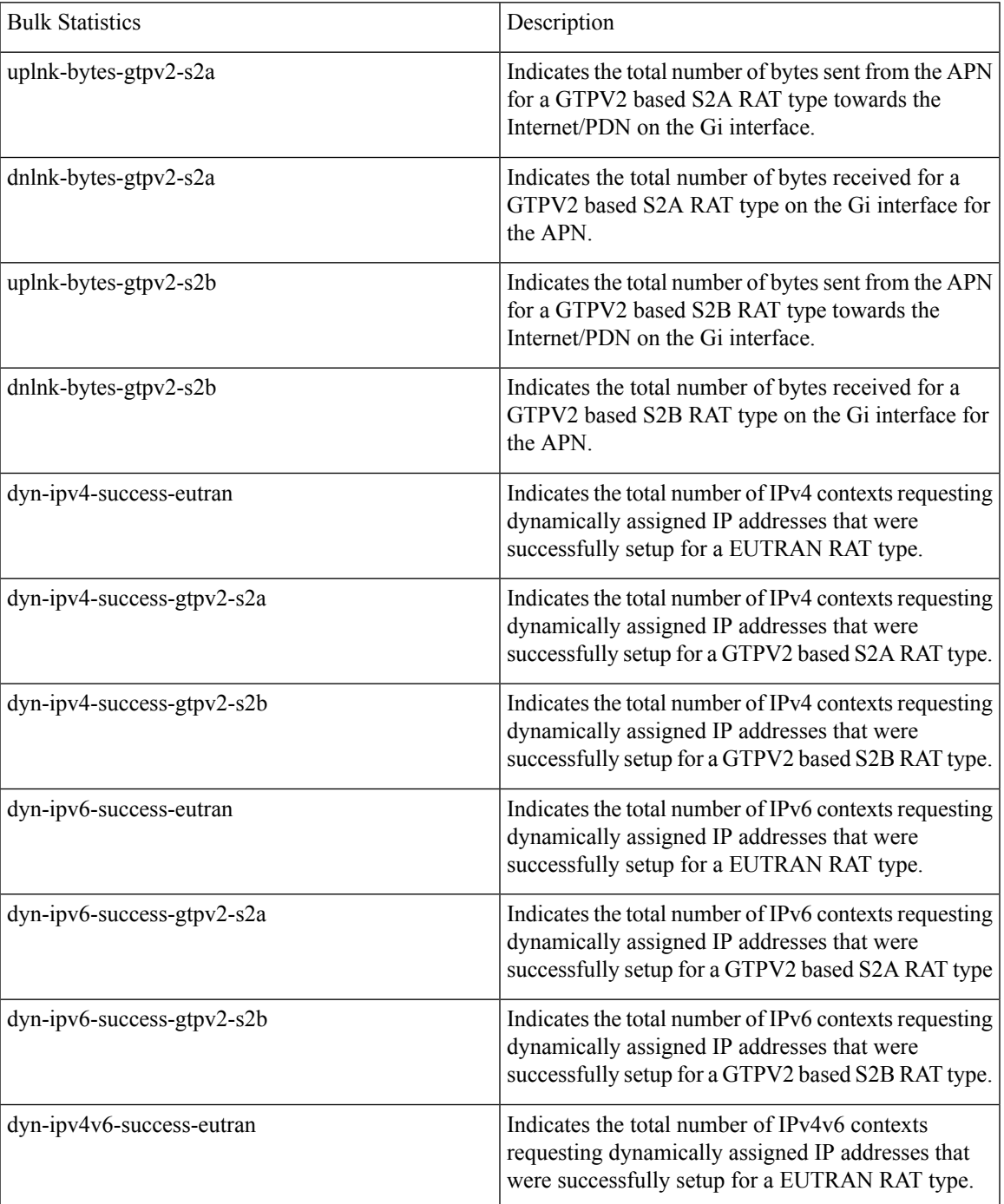

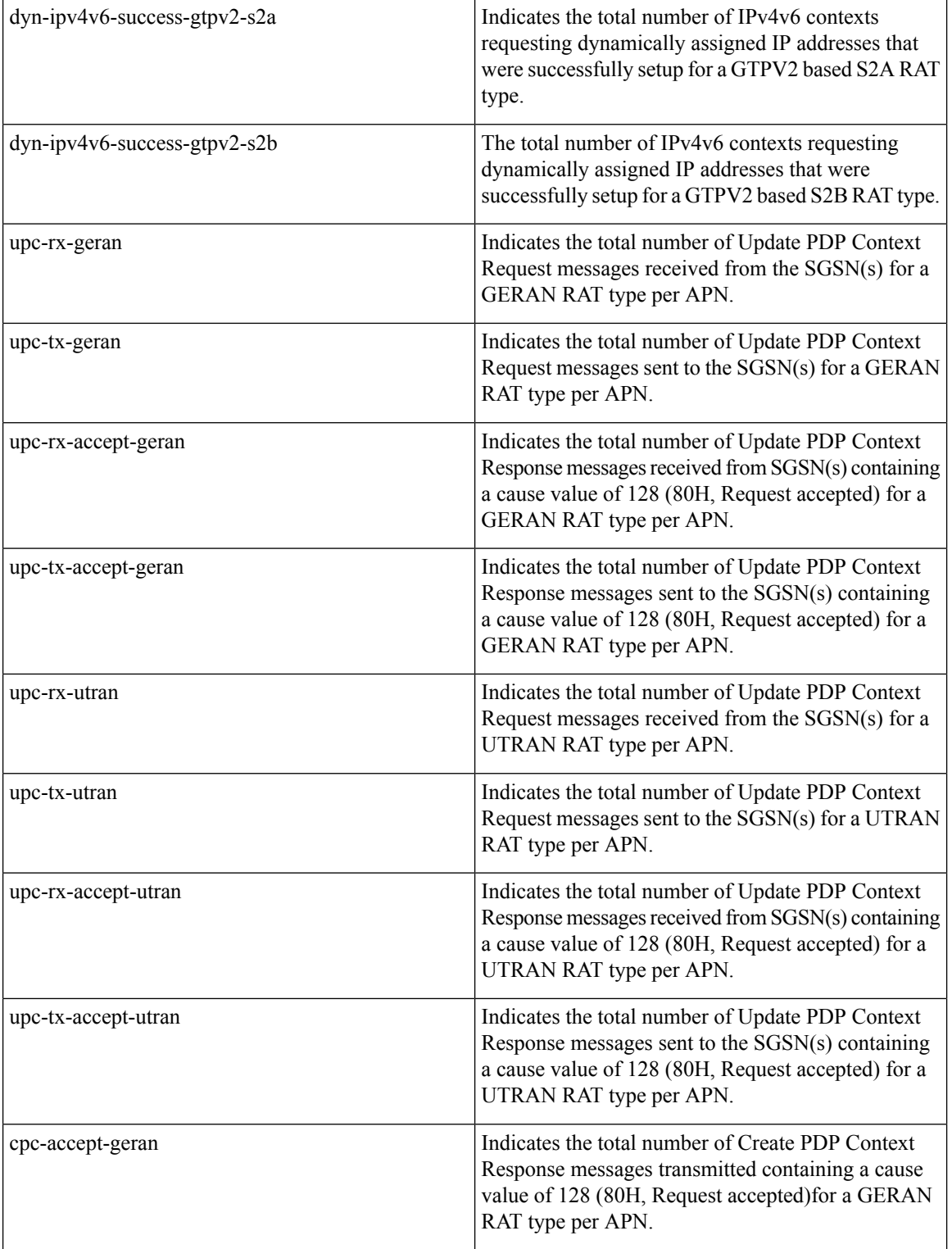

 $\overline{\phantom{a}}$ 

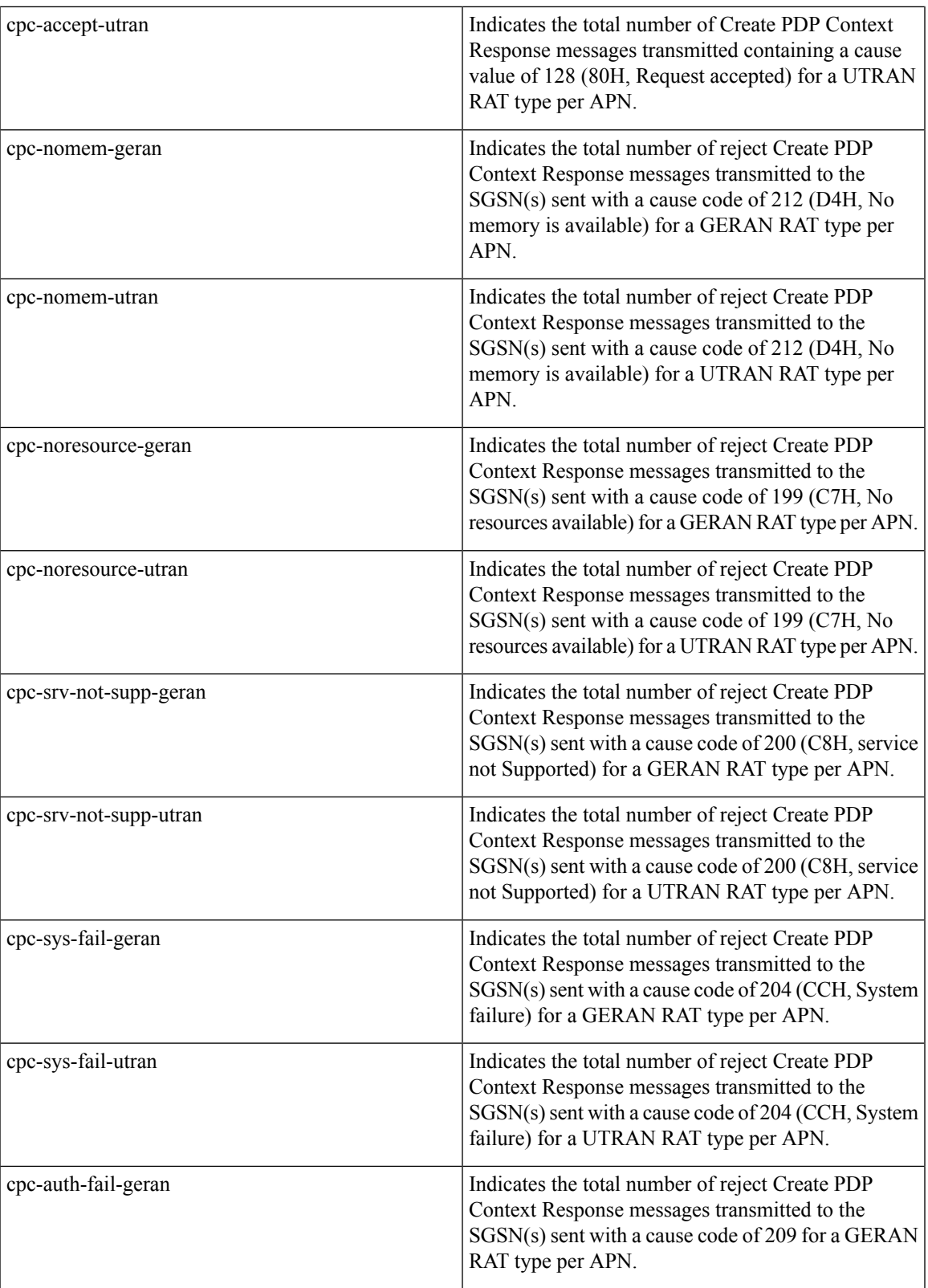

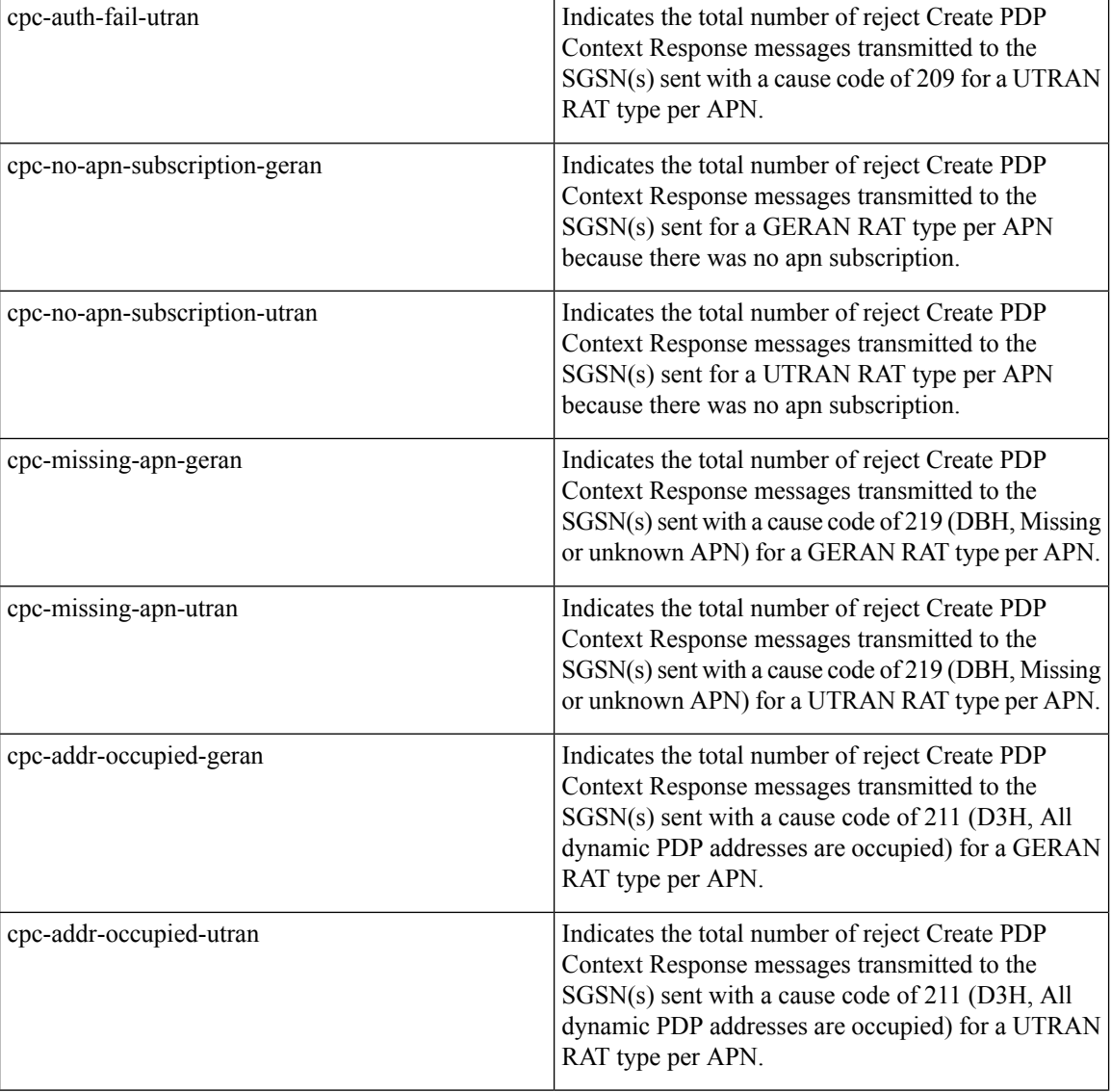

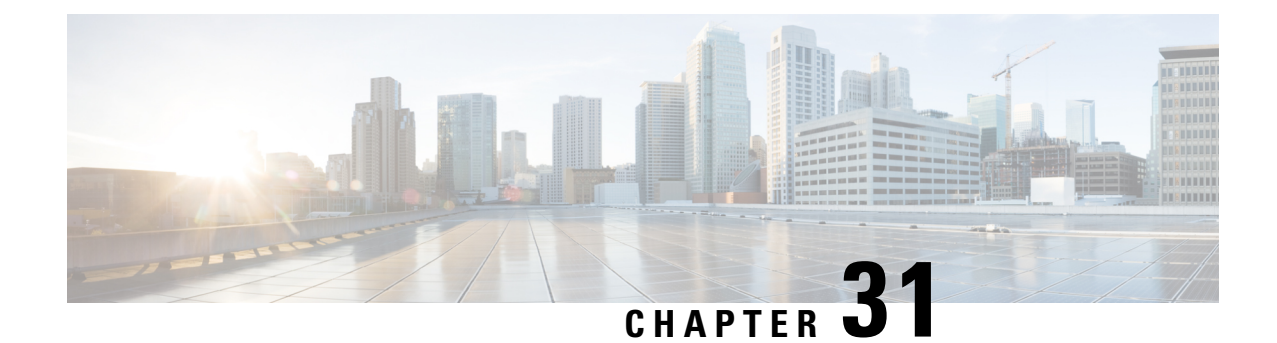

# **Secondary RAT Usage Report in CDR Records**

- Feature [Summary](#page-200-0) and Revision History, on page 197
- Feature [Description,](#page-201-0) on page 198
- [Configuring](#page-204-0) Secondary RAT Usage Report through GTPP, on page 201
- Monitoring and [Troubleshooting,](#page-207-0) on page 204

# <span id="page-200-0"></span>**Feature Summary and Revision History**

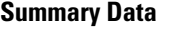

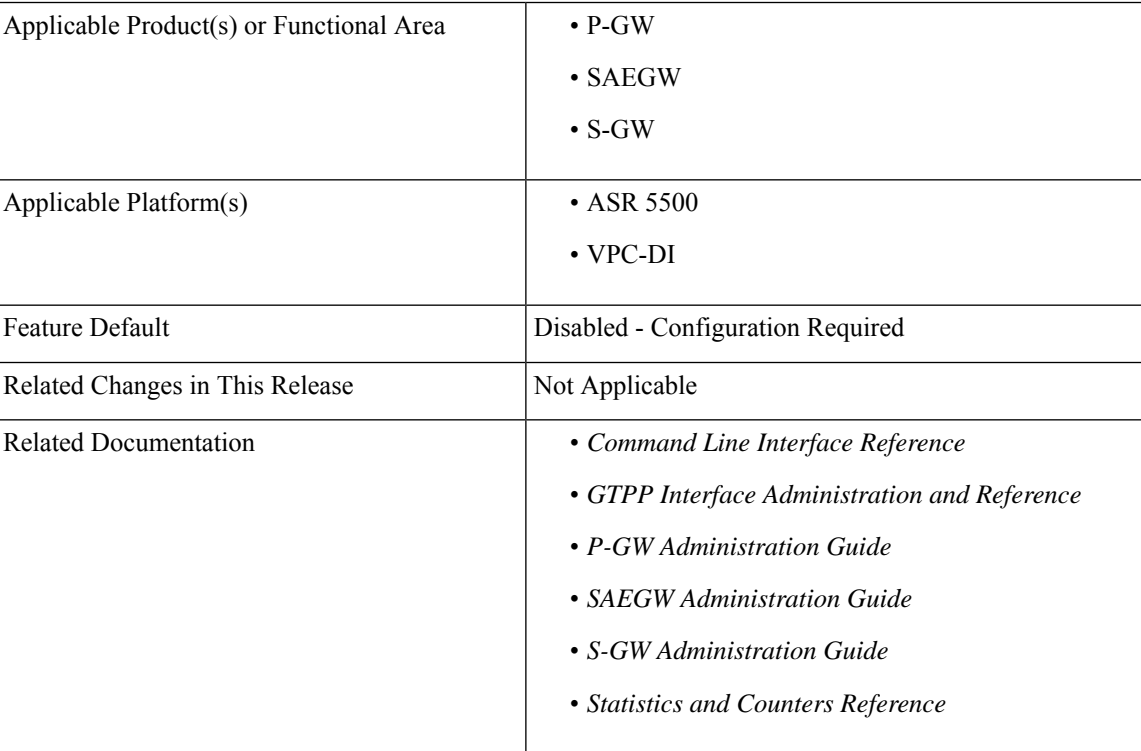

#### **Revision History**

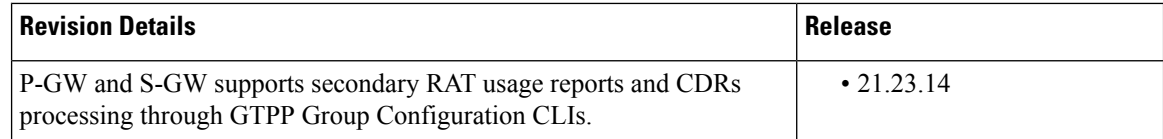

### <span id="page-201-0"></span>**Feature Description**

Reporting issues pertaining to 5G **RANSecondaryRATUsageReport** occur due to lack of:

- Control in identifying whether the **RANSecondaryRATUsageReport** must be processed in CDRs or not. This allows the S-GW, P-GW, and SAEGW to either include these reports in the SGW-CDR or PGW- CDR or to simply ignore them.
- Number of available reports inside a CDR, if the control is active.
- Control in identifying whether Zero-volume reports must make it inside the CDR or not.

This results in billing loss of data. To overcome these reporting issues, you can trigger CLI controls using GTPP group configuration to:

- Allow the S-GW, P-GW, and SAEGW to either include the RANSecondary RAT Usage reports in the SGW-CDR or PGW-CDR or to simply ignore them.
- Identify the number of secondary RAT usage reports available inside the SGW-CDR or the PGW- CDR.

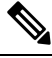

Thislimit must be in accordance with the system capability and ensure to consider the File-Format of the CDRs. If the configured limit exceeds, the system closes the SGW-CDR or PGW-CDR with the appropriate change-condition.For example, **max-change-condition** CDR is reused for further reports. **Note**

- Add or ignore Zero-volume reports inside the CDR.
- The CLI **gtpp limit-secondary-rat-usage** or hardcoded limit will be removed and the CLI **gtpp limit-secondary-rat-usage** is reused to control the number of records within the range 1-100.
- Provides logging when the CDR size reaches the maximum size. Through PGW-CDR counter, you can monitor the number of occurrences when the CDR exceeds its size limit.

### **Behavior Matrix**

The following table explains the new behavior of P-GW and S-GW for this feature.

 $\mathbf l$ 

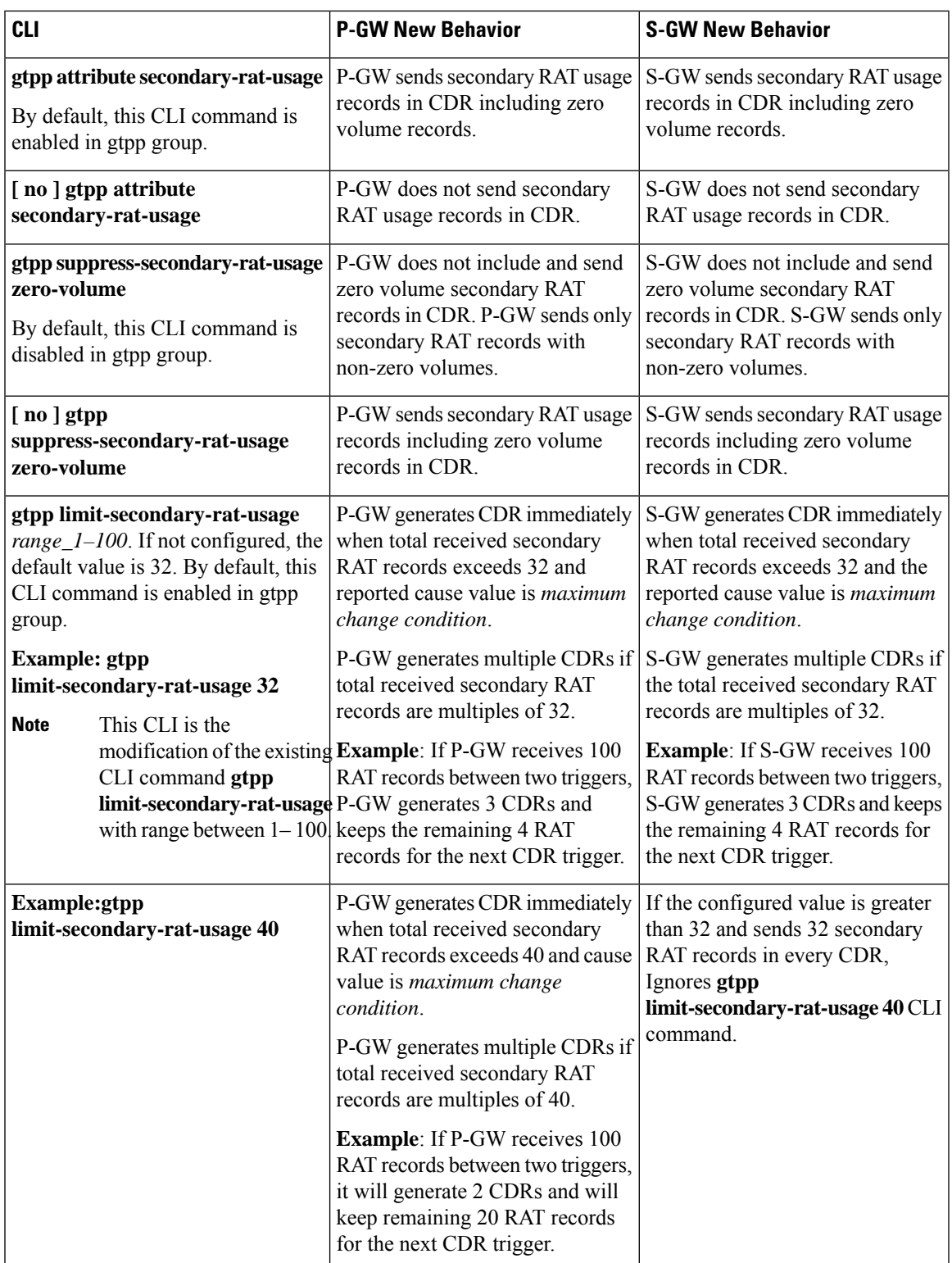

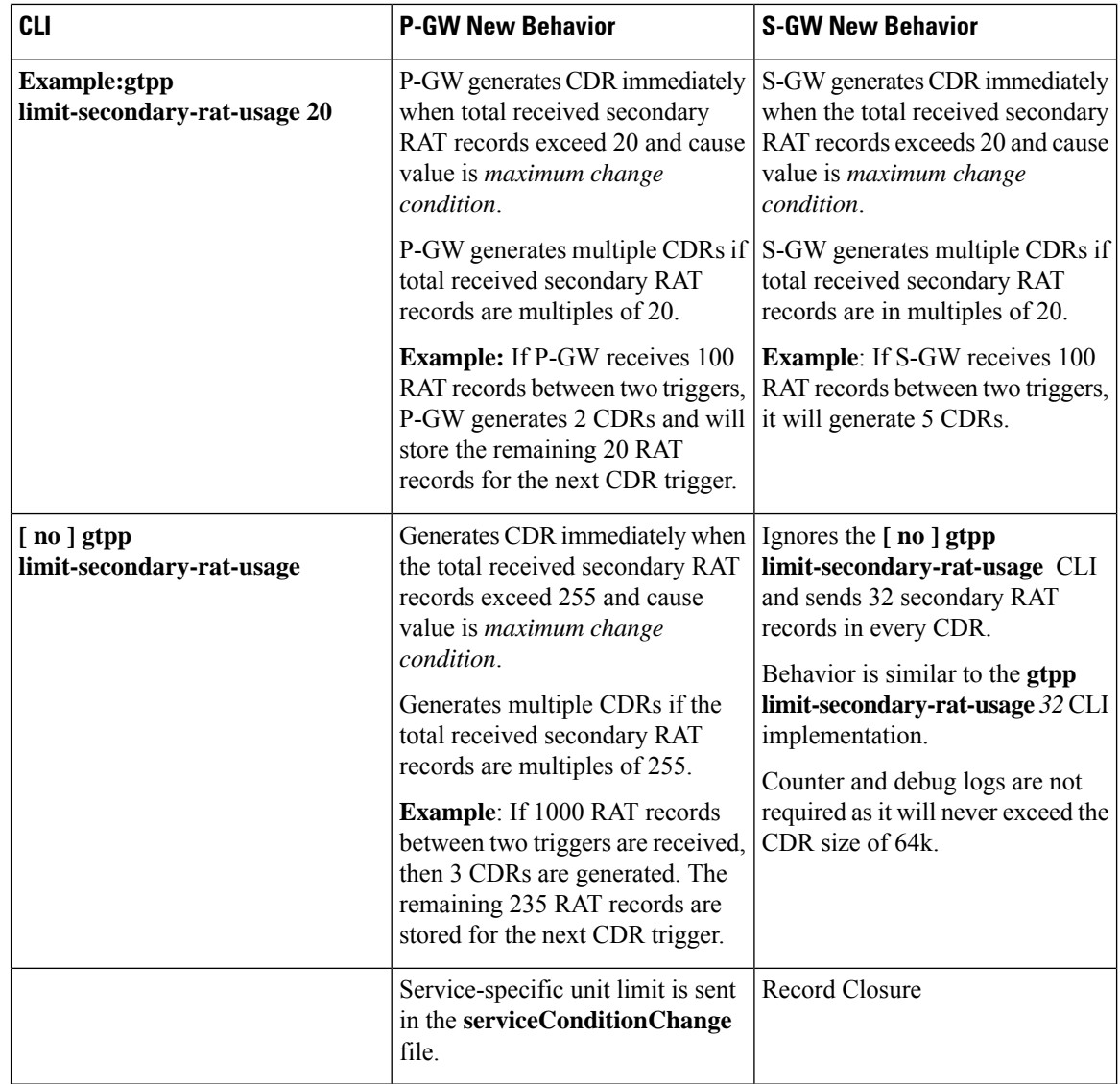

### **Relationship to Other Features**

- Sessmgr Restart While Processing Secondary RAT Usage CDR Records in the *P-GW Administration Guide*.
- Secondary RAT Usage IE during GnGp handover, S-GW, and P-GW support of Secondary RAT Data Usage Report in Gz CDRs, see the *5G Non-Standalone* chapter in the *P-GW Administration Guide*.
- P-GW support of Secondary RAT Data Usage Report in Rf CDRs, see the *5G Non-Standalone* chapter in the *P-GW Administration Guide*.

### **Limitations**

This feature has the following limitations:

- S-GW allows a maximum number of 16 secondary RAT records per bearer during session recovery and checkpointing.
- P-GW allows a maximum number of 142 secondary RAT records across all bearers during session recovery and checkpointing.
- Anything beyond these numbers gets lost during session recovery.

## <span id="page-204-0"></span>**Configuring Secondary RAT Usage Report through GTPP**

Use the following GTPP configurations to close Secondary RAT Usage CDR records before exceeding a buffer size.

### **Enabling or Disabling the Secondary RAT Usage Report**

Use the following configuration to enable or disable secondary RAT Usage report.

```
configure
  context context_name
     gtpp group group_name
       gtpp attribute secondary-rat-usage
       default gtpp attribute secondary-rat-usage
       no gtpp attribute secondary-rat-usage
       end
```
**NOTES**:

- **gtpp attribute secondary-rat-usage**: Sends an optional attribute Secondary RAT usage records.
- **default gtpp attribute secondary-rat-usage**: Sends an optional attribute Secondary RAT usage records by default.
- **no gtpp attribute secondary-rat-usage**: Does not send the optional attribute Secondary RAT usage records.

### **Controlling the Maximum Number of Entries**

When the Secondary RAT usage record reaches the maximum configured value within a CDR, the CDR closure cause occurs and uses **maxChangeCond**. The **gtpp limit-secondary-RAT-usage** CLI command controls the maximum number of Secondary RAT usage record entries in the P-GW and S-GW CDRs. If the limit is configured with a value more than 32, the partial CDRs get generated with a maximum of 32 for S-GW CDR.

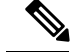

**Note** The existing behaviour of S-GW has a limit of 32 Secondary RAT Usage records.

The following table explains the behavior of Secondary RAT records and CDR, and the maximum limit.

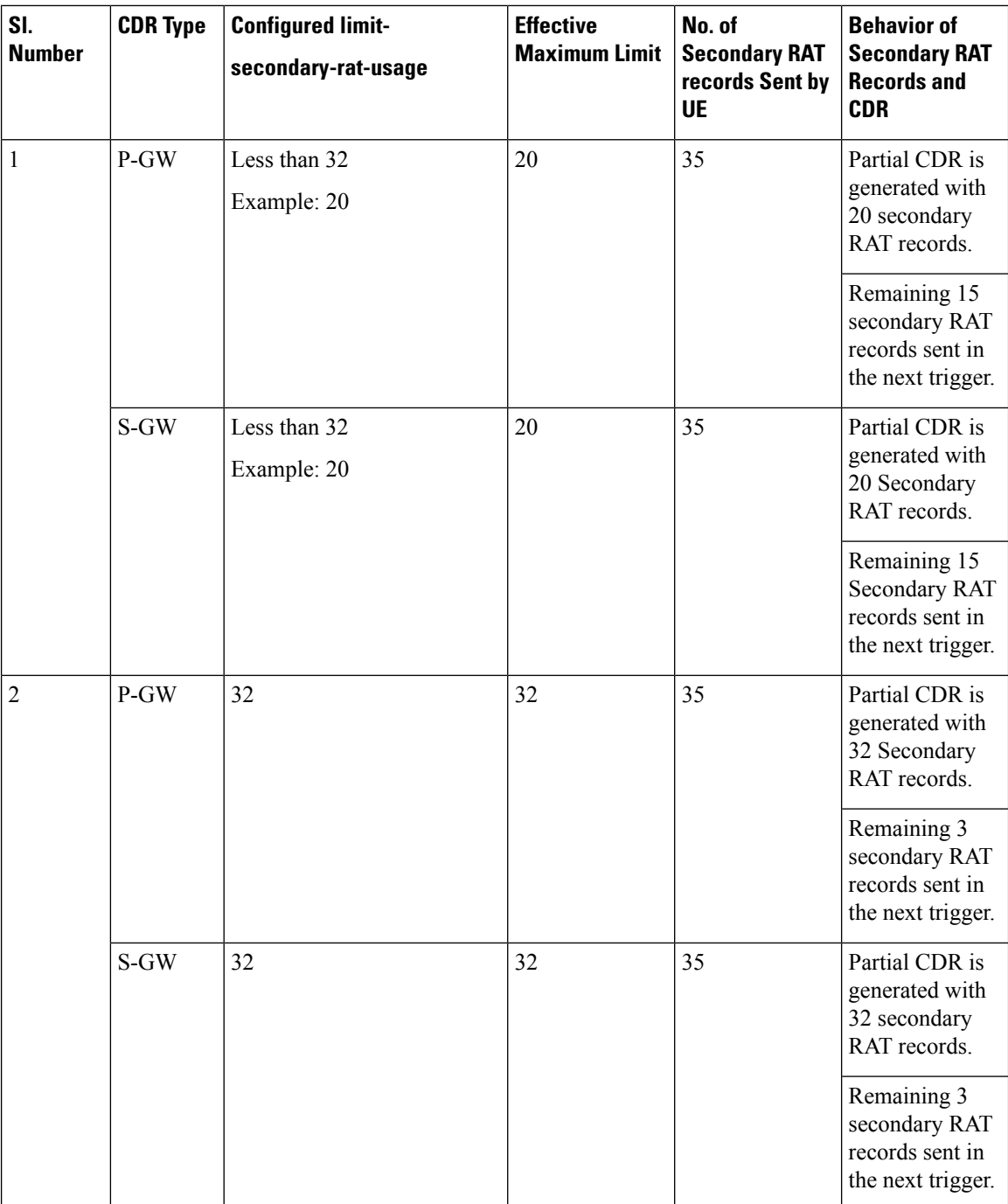

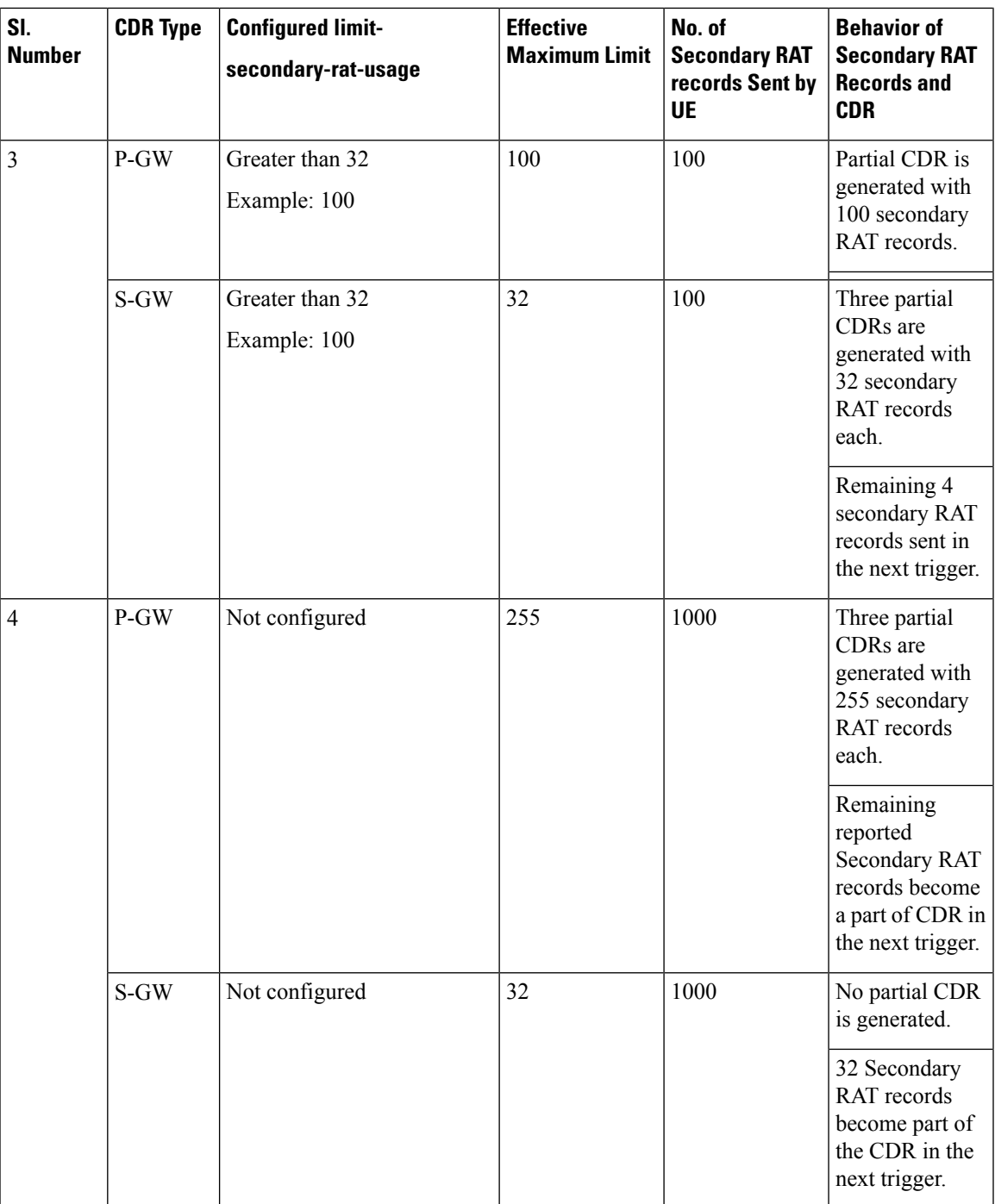

Use the following configuration to control the maximum number of entries.

```
configure
  context context_name
     gtpp group group_name
       gtpp limit-secondary-rat-usage usage_limit
       default gtpp limit-secondary-rat-usage
```

```
no gtpp limit-secondary-rat-usage
end
```
#### **NOTES**:

• **gtpp limit-secondary-rat-usage** *usage\_limit*: Enter a maximum number of secondary RAT reports. *usage\_limit* must be an integer in the range of 1-100. The recommended value for S-GW CDR is 32.

For example, if the limit is set to 10, then the CDR is generated once the configured value is reached.

- **default gtpp limit-secondary-rat-usage**: Specifies a default value of 32.
- **no gtpp limit-secondary-rat-usage**: Disables the CDR generation with limited number of secondary RAT usage information.

### **Suppressing Zero-Volume Secondary RAT Usage Report**

Use the following configuration to suppress zero-volume Secondary RAT Usage report.

```
configure
  context context_name
    gtpp group group_name
       gtpp suppress-secondary-rat-usage zero-volume
       default gtpp suppress-secondary-rat-usage zero-volume
       no gtpp suppress-secondary-rat-usage zero-volume
       end
```
#### **NOTES**:

- **gtpp suppress-secondary-rat-usage zero-volume**: Suppresses either Secondary RAT records or zero volume Secondary RAT records.
- **default gtppsuppress-secondary-rat-usage zero-volume**: Does notsuppressthe zero volume secondary RAT usage records.
- **no gtpp suppress-secondary-rat-usage zero-volume**: Does not suppress the zero volume Secondary RAT usage records.

### <span id="page-207-0"></span>**Monitoring and Troubleshooting**

This section provides information on how to monitor and troubleshoot using show commands available in support of this feature.

### **Show Commands and Outputs**

This section provides information regarding show commands and their outputs for this feature.

### **show config**

The output of this CLI command displays the following parameters.

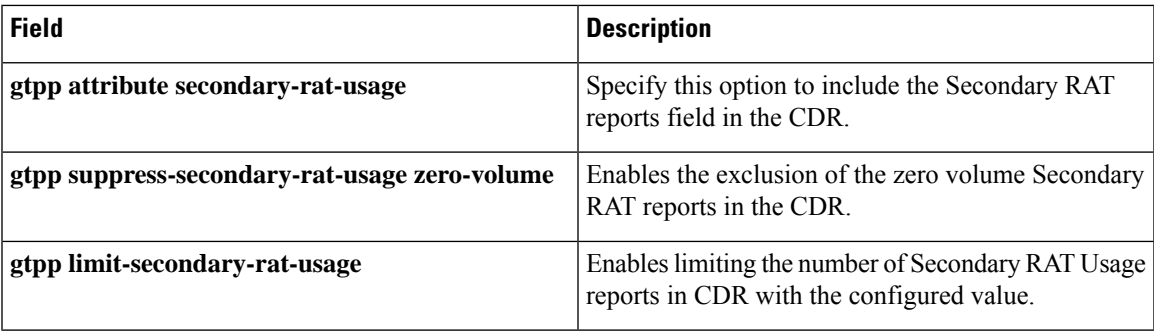

### **show config verbose**

The output of this CLI command displays the following parameters.

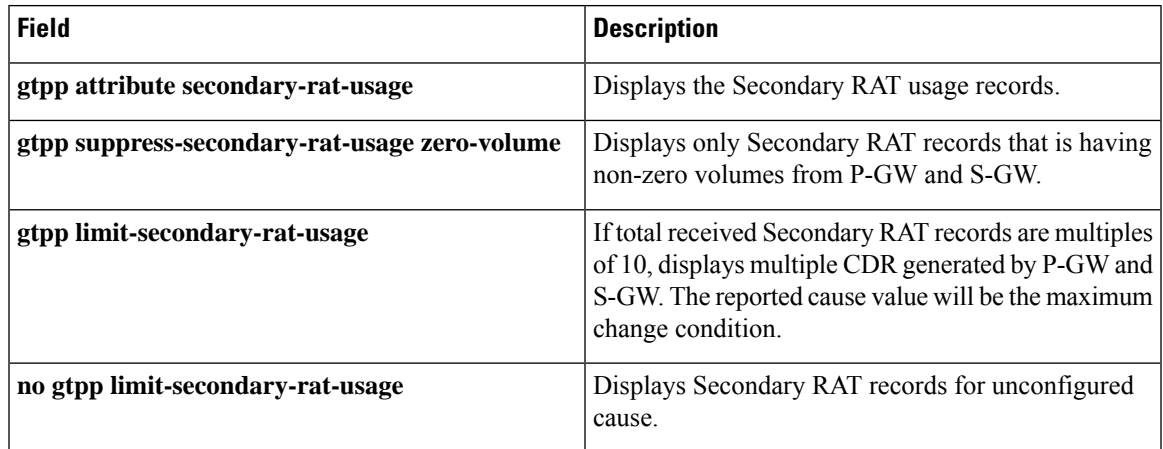

### **show gtpp group**

The output of this CLI command displays the following parameters.

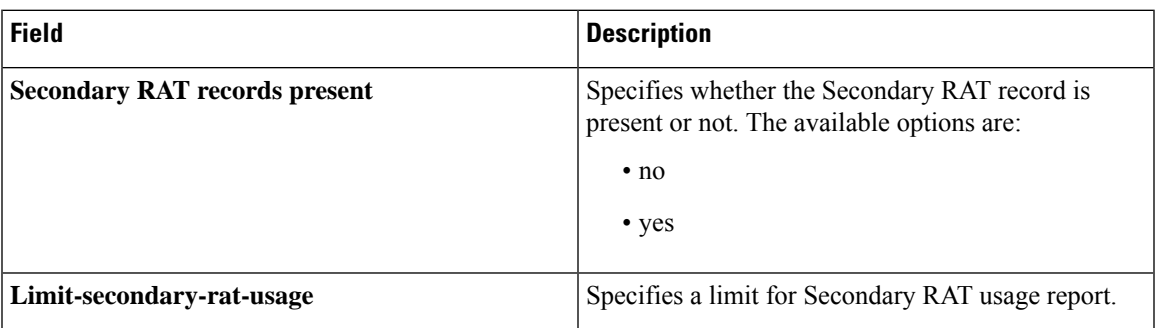

### **show gtpp statistics group**

The output of this CLI command displays the following parameter.

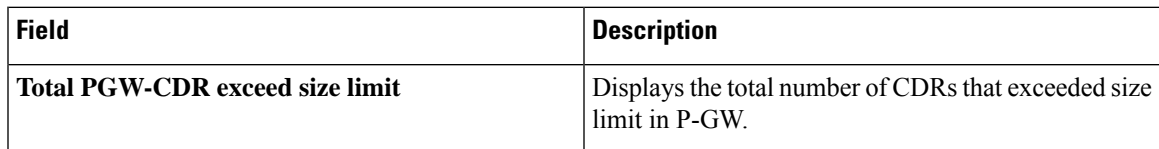

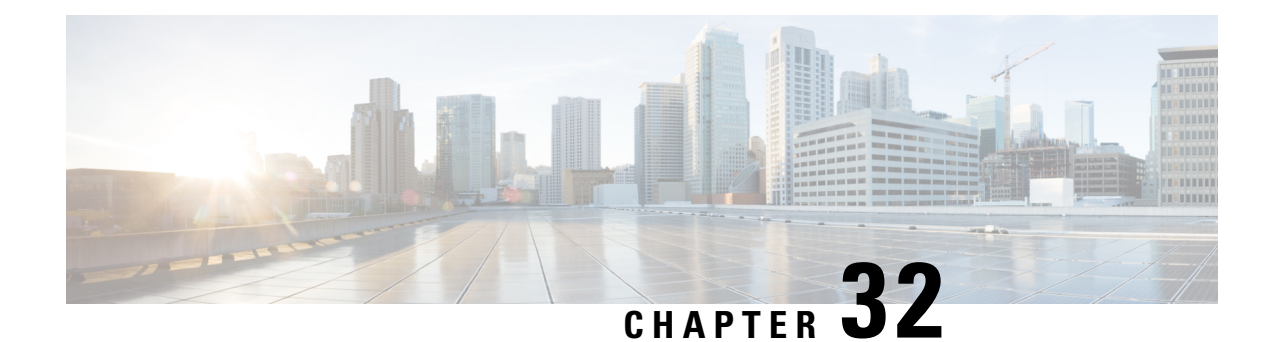

# **Sessmgr Restart While Processing Secondary RAT Usage CDR Records**

- Feature [Summary](#page-210-0) and Revision History, on page 207
- Feature [Changes,](#page-211-0) on page 208
- [Command](#page-211-1) Changes, on page 208

# <span id="page-210-0"></span>**Feature Summary and Revision History**

#### **Summary Data**

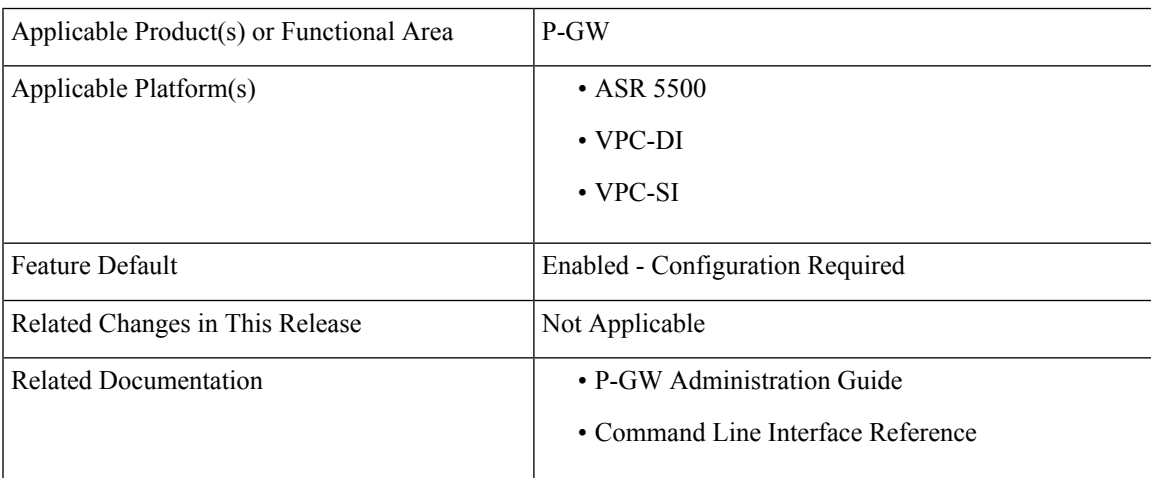

#### **Revision History**

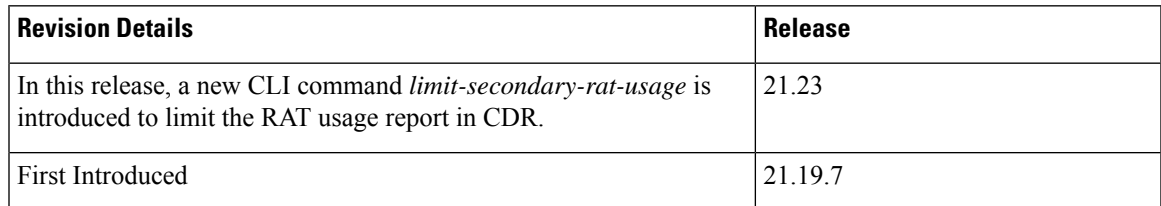

# <span id="page-211-0"></span>**Feature Changes**

**Previous Behavior:** Session Manager (SessMgr) is restarted while Charging Data Record (CDR) process is triggered. The restart occurs when the buffer reaches 64K bytes with different stacks.

**New Behavior:** In this and StarOS 21.23 release, the SessMgr restart can be avoided by limiting the number of Secondary Radio Access Technology (RAT) usage reports in CDR to a maximum of 32 records. A new CLI command limit-secondary-rat-usage is introduced to limit the Secondary RAT usage report in CDR.

**Note** By default, limit-secondary-rat-usage is disabled. This CLI is not applicable for CUSTOM38 dictionary.

## <span id="page-211-1"></span>**Command Changes**

Use the following CLI configuration to limit the Secondary RAT Usage in CDR.

```
configure
  context context_name
  gtpp group group_name
     [no] limit-secondary-rat-usage
     end
```
#### **NOTES**:

- **limit-secondary-rat-usage**: Enables limiting the number of Secondary RAT Usage reports in CDR.
- **no**: Disables limiting the number of Secondary RAT Usage reports in CDR.

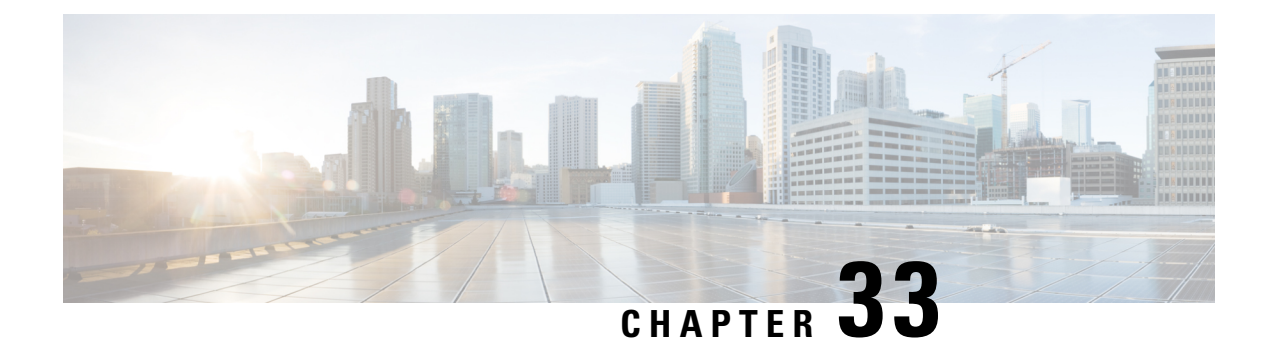

# **Support to Add Two Additional Attributes in EDR**

- Feature [Summary](#page-212-0) and Revision History, on page 209
- Support to Add Two [Additional](#page-212-1) Attributes in EDR, on page 209

# <span id="page-212-0"></span>**Feature Summary and Revision History**

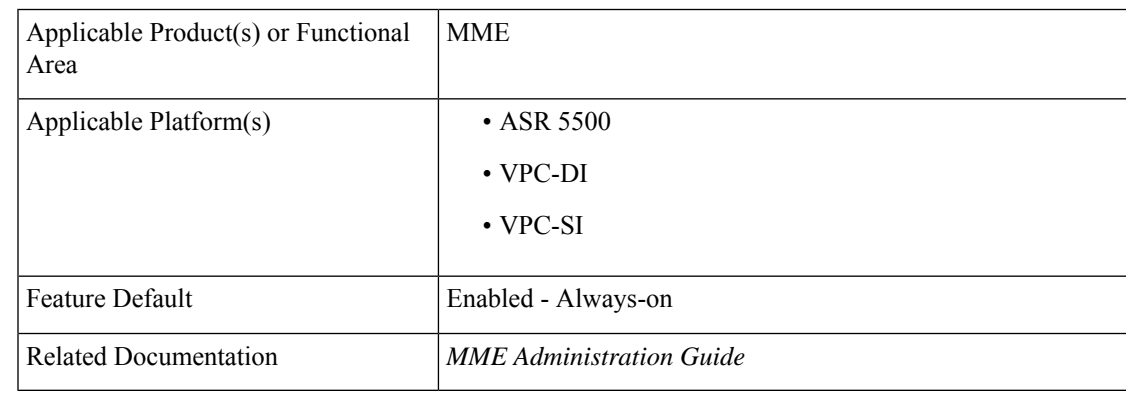

### **Summary Data**

#### **Revision History**

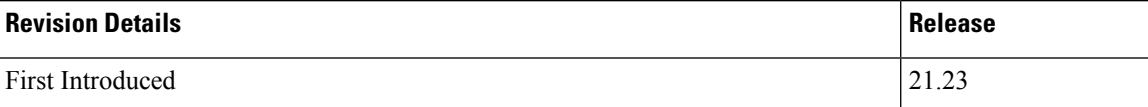

# <span id="page-212-1"></span>**Support to Add Two Additional Attributes in EDR**

In the existing Event Data Record (EDR) fields, there are a total of 27 fields and currently, 2 more fields are added to the event-data-record and they are mme-ue-s1ap-id and procedure-start-time.

The event report includes the information in CSV format as shown in the table given below:

### **Table 30: Information Fields in the EDR**

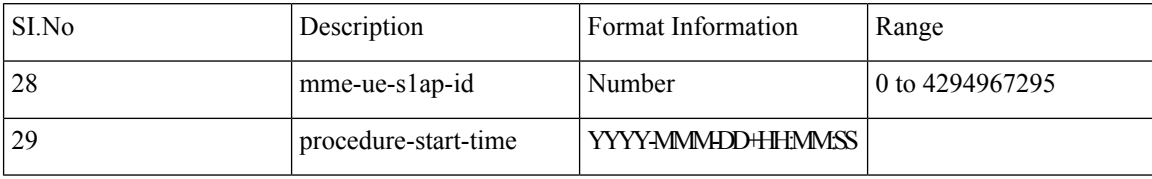

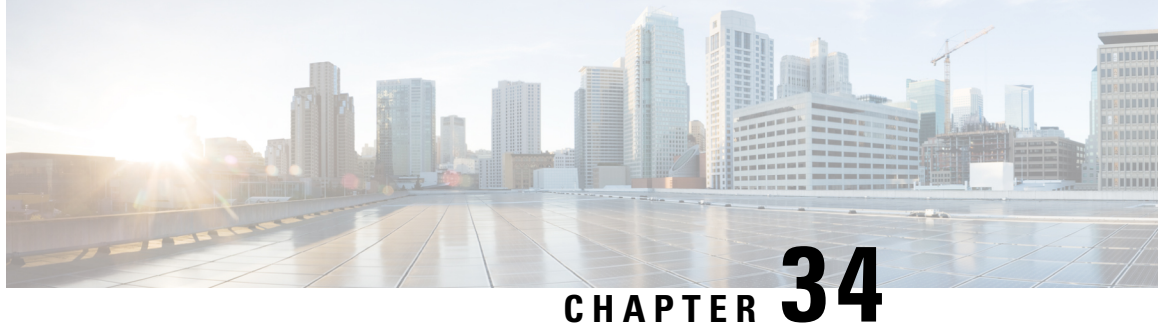

# **Suppressing Handover Request for VoWiFi IR Subscribers**

- Feature [Summary](#page-214-0) and Revision History, on page 211
- Feature [Description,](#page-215-0) on page 212
- How it [Works,](#page-215-1) on page 212
- VoLTE to [VoWi-Fi](#page-215-2) IR HO Call Flows, on page 212
- Monitoring and [Troubleshooting,](#page-218-0) on page 215

# <span id="page-214-0"></span>**Feature Summary and Revision History**

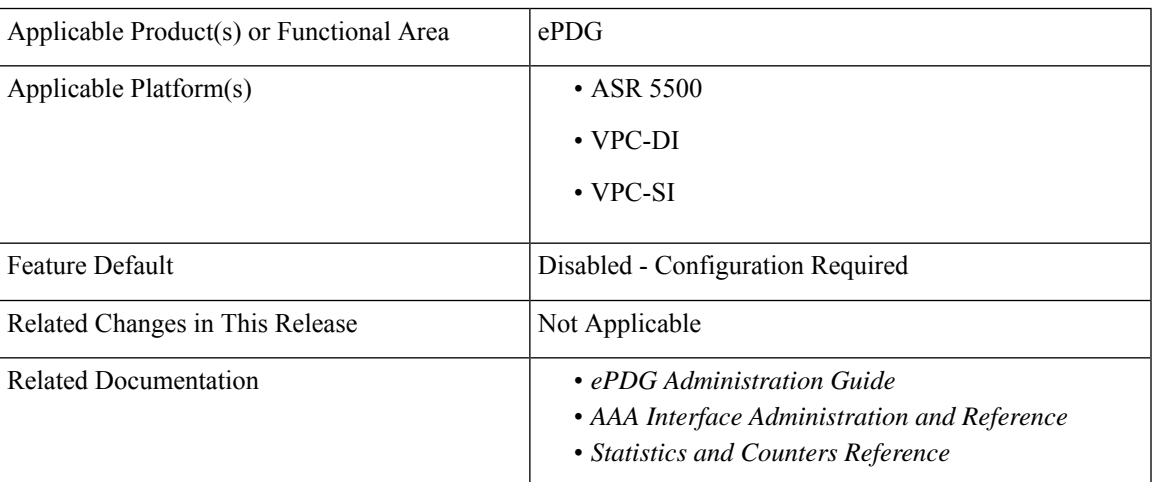

#### **Summary Data**

### **Revision History**

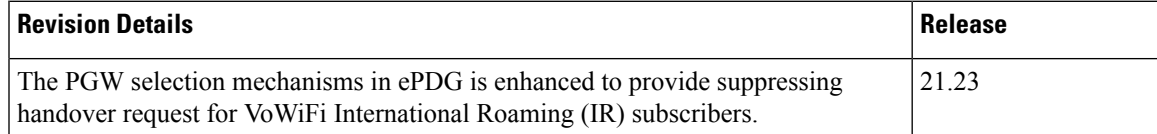

## <span id="page-215-0"></span>**Feature Description**

The selection mechanism is enhanced, so that whenever the IR subscribers do a VoLTE to VoWiFi handover (HO) call, the ePDG selects the dedicated locally configured P-GW for the IR in the ePDG-service and forwards it. Once the HO is successfully completed, the termination of UE context in LTE is not supported on ePDG and the requests received in this dedicated ePDG is expected to be always IR HO.

# <span id="page-215-1"></span>**How it Works**

Use the following command to enable IR feature under the ePDG service is:

**handover international-roamer suppress**

Use the following command to disable this feature under the ePDG service:

**no handover international-roamer suppress**

**Note** This CLI is disabled by default.

Enabling the CLI in normal ePDG impacts the normal ePDG HO call flows. The following warning message is displayed on enabling the feature:

# <span id="page-215-2"></span>**VoLTE to VoWi-Fi IR HO Call Flows**

The following call flow diagram describes the VoLTE to VoWi-Fi IR HO to IR ePDG.
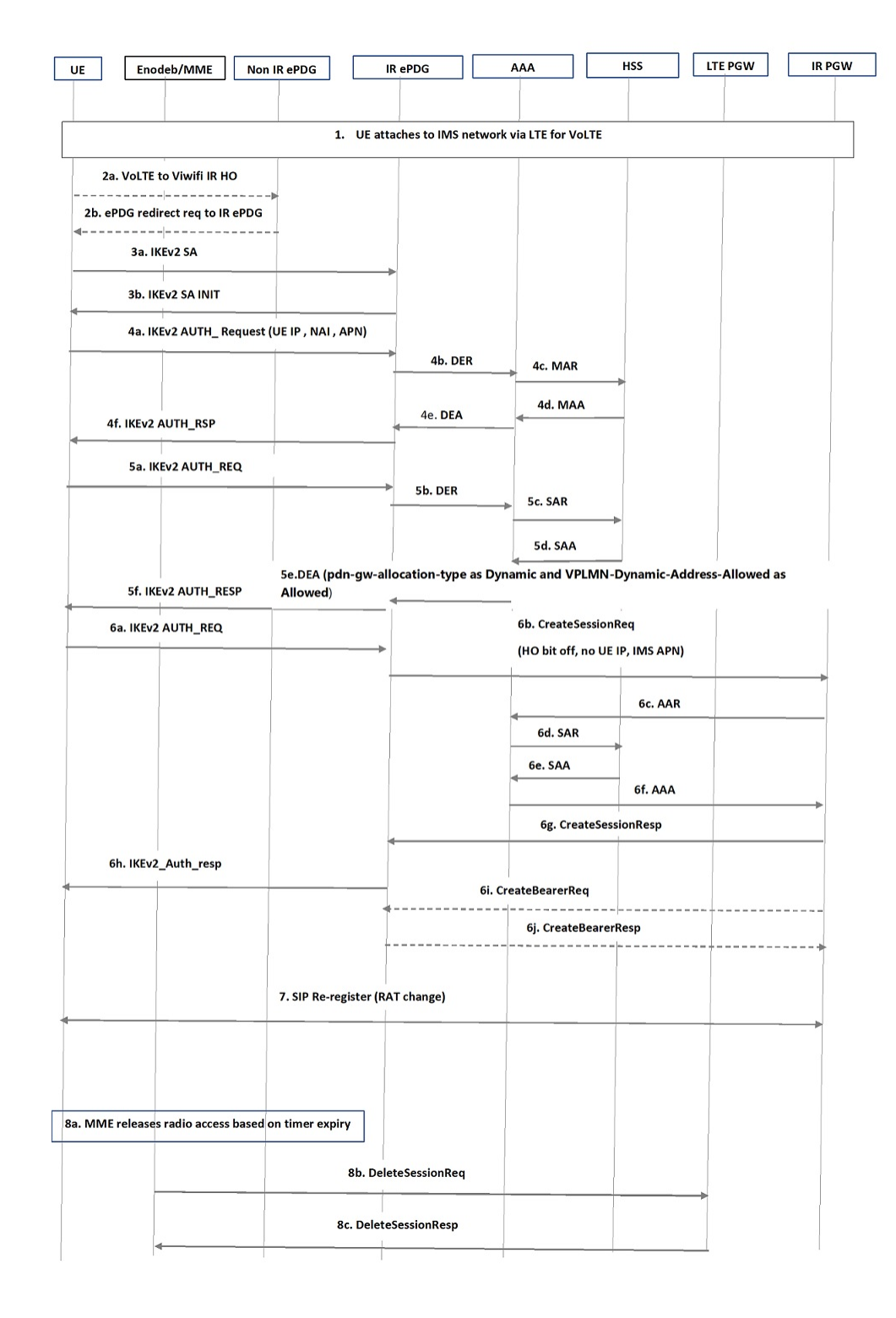

#### **Figure 8: VoLTE to VoWi-Fi IR HO to IR ePDG**

I

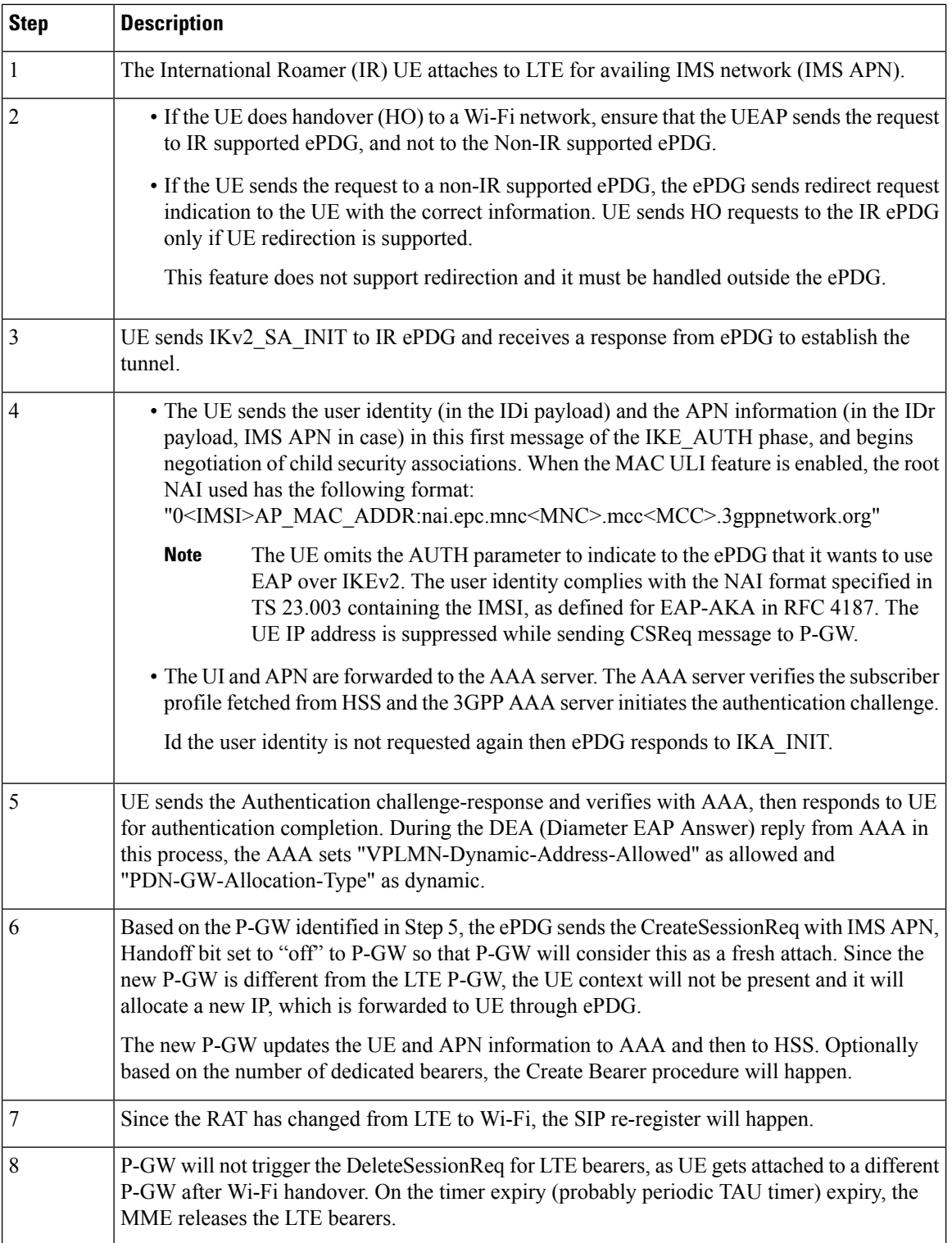

## **Monitoring and Troubleshooting**

This section provides information on how to monitor and troubleshoot this feature using show commands and bulk statistics.

### **Show Commands and Outputs**

This section provides information regarding show commands and their outputs for this feature.

#### **show epdg-service statistics suppress-ir-handover**

The output of this command includes the following fields:

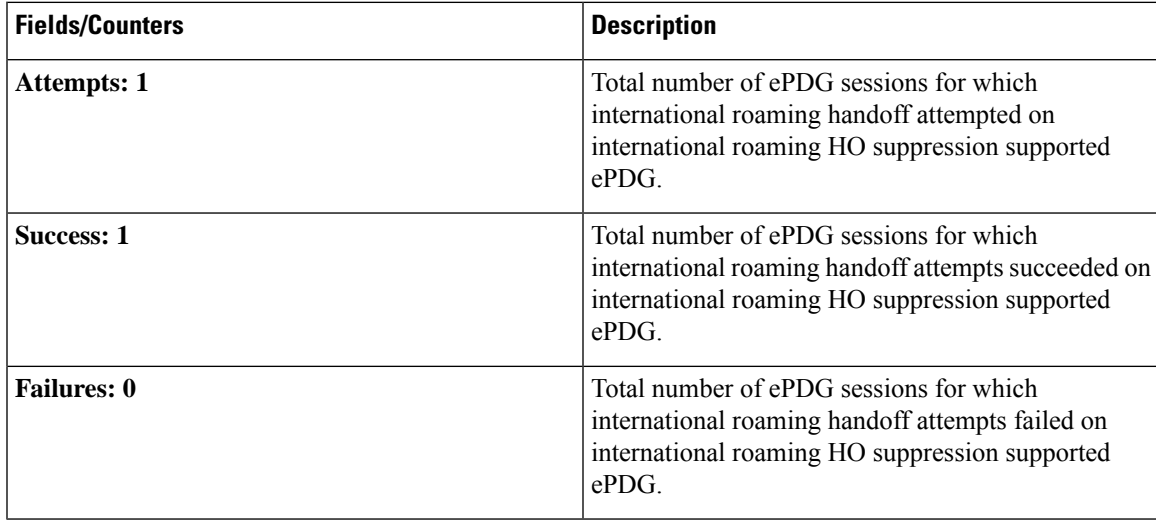

#### **show epdg-service name name**

The output of this command includes the following fields to check whether IR suppress handover is enabled or disabled.

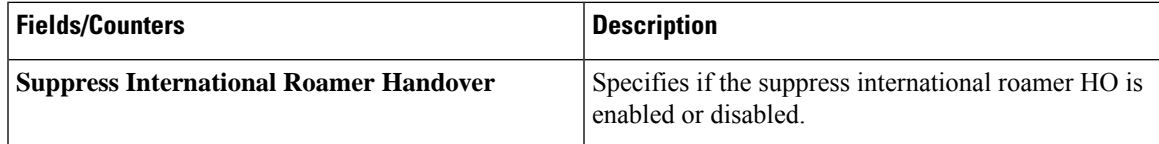

### **Bulk Statistics**

The ePDG schema supports the following bulk statistics for suppressing handover request for VoWiFi IR subscribers:

 $\mathbf I$ 

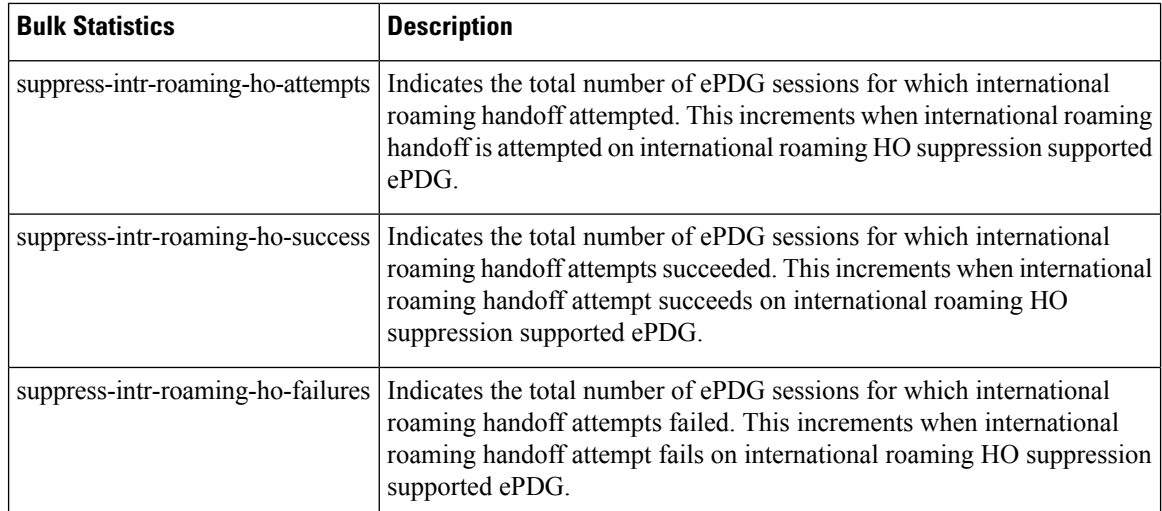

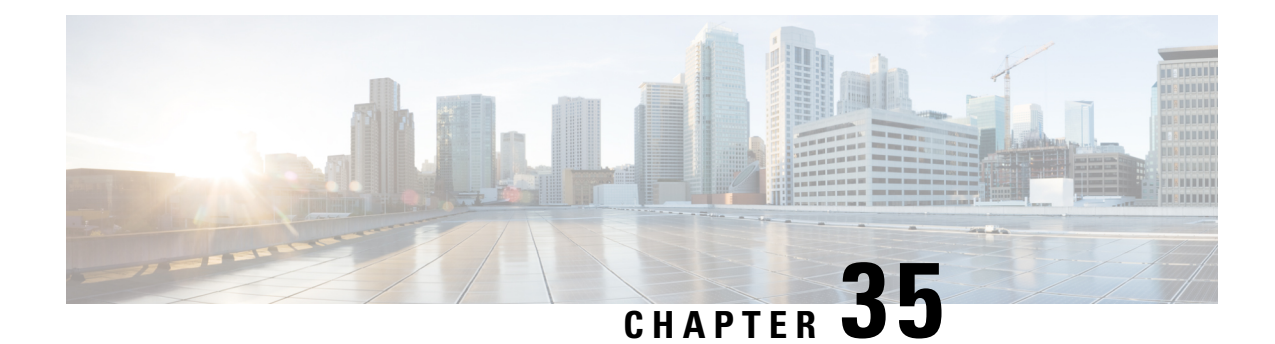

# **Timeout Exclusion from CSFB Counters**

- Feature [Summary](#page-220-0) and Revision History, on page 217
- Feature [Description,](#page-221-0) on page 218
- Enabling and Disabling Voice and SMS for Paging [Re-transmission](#page-221-1) Timeout, on page 218
- Show [Command](#page-221-2) and Output, on page 218

# <span id="page-220-0"></span>**Feature Summary and Revision History**

#### **Summary Data**

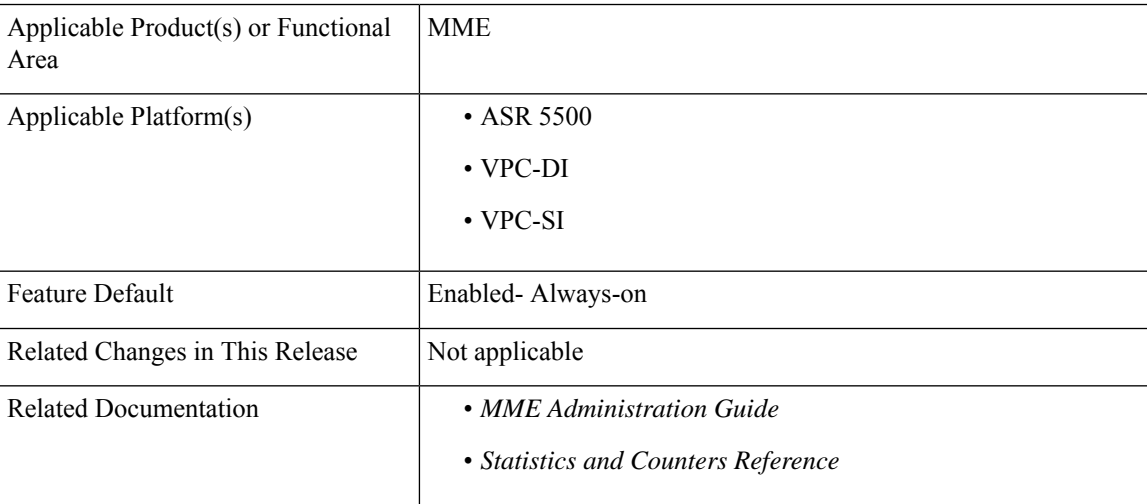

#### **Revision History**

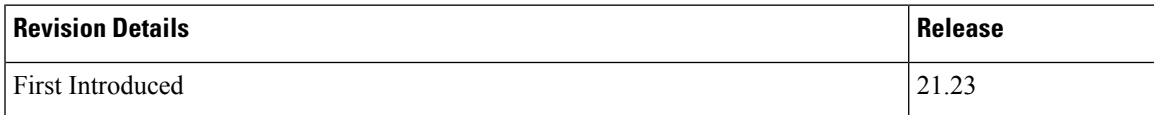

### <span id="page-221-0"></span>**Feature Description**

Degradation occurs in the network statistics when there is specific Mobile Terminated (MT) Circuit Switch Fallback (CSFB) paging request timeout error occur. When the UE (User Equipment) is in idle mode, the MME to eNB CSFB based paging requests are ignored by the eNB. Thisresultsin MME recording the specific MT CSFB paging request timeout error and thus paging re-transmission timeout error gets incremented in the relevant MT CSFB failure bulkstat counters.

To ignore the paging re-transmission timeout error being incremented in the relevant MT CSFB failure bulkstat counters, the following new configuration commands are implemented under mme-service:

- **1.** count csfb-mt-voice-paging timeouts
- **2.** count csfb-mt-sms-paging timeouts

These new commands instruct the MME to ignore the recording of this specific MT CSFB paging request timeout error in the bulkstat counters "csfb-nw-voice-failures" and "csfb-nw-sms-failures" respectively.

## <span id="page-221-1"></span>**Enabling and Disabling Voice and SMS for Paging Re-transmission Timeout**

Use the following configuration commands to enable and disable voice and SMS for paging re-transmission timeout:

```
config
context context_name
   mme-service service_name
       [ no ]count csfb-mt-voice-paging timeouts
       [ no ]count csfb-mt-sms-paging timeouts
  end
```
#### **NOTES:**

- **count csfb-mt-voice-paging timeouts**: Configures specific MT CSFB Voice paging request timeout error.
- **count csfb-mt-sms-paging timeouts**: Configures specific MT CSFB SMSpaging request timeout error.

### <span id="page-221-2"></span>**Show Command and Output**

#### **show mme-service all|name**

The output of this command displays the two new parameters under mme-service and there status are as follows:

- csfb-nw-voice-pagingt imeouts: Enabled/Disabled
- csfb-nw-sms-paging timeouts: Enabled/Disabled

The current bulkstat counters "csfb-nw-voice-failures" and "csfb-nw-sms-failures" can be verified either through the bulkstats feature or the "show mme-service statistics" command as normal.

L